# Using Graphs and Visualising Data

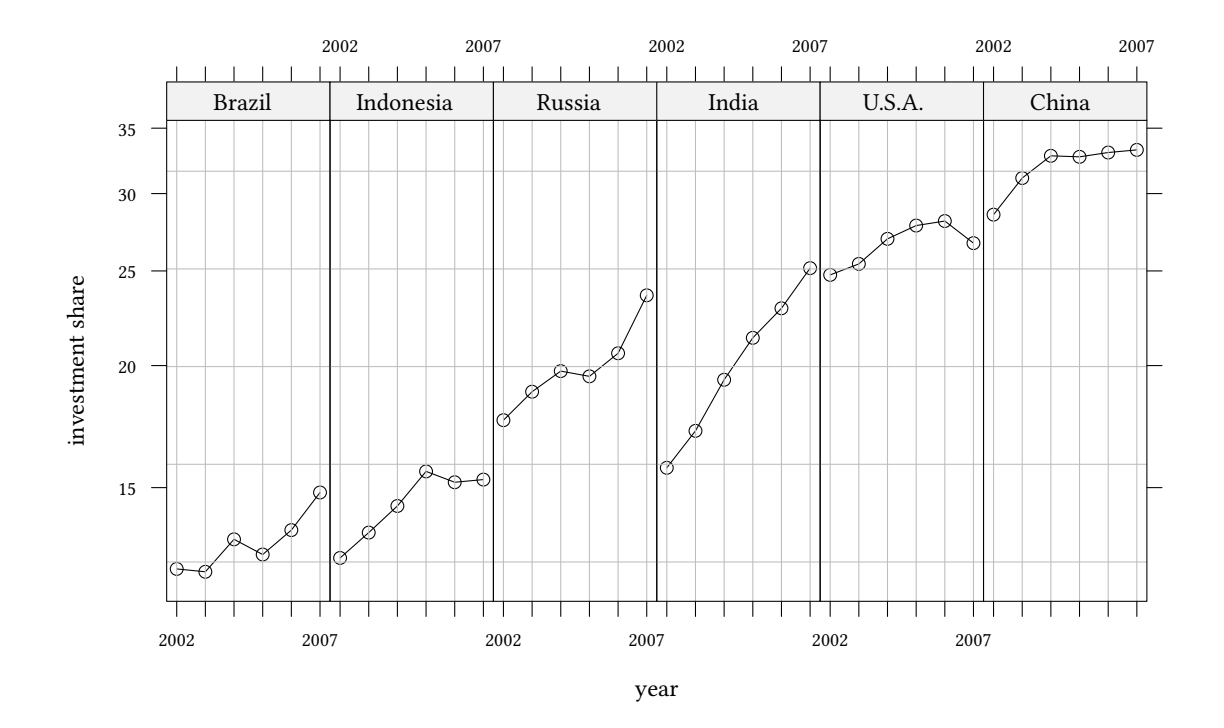

# Oliver Kirchkamp

# **Contents**

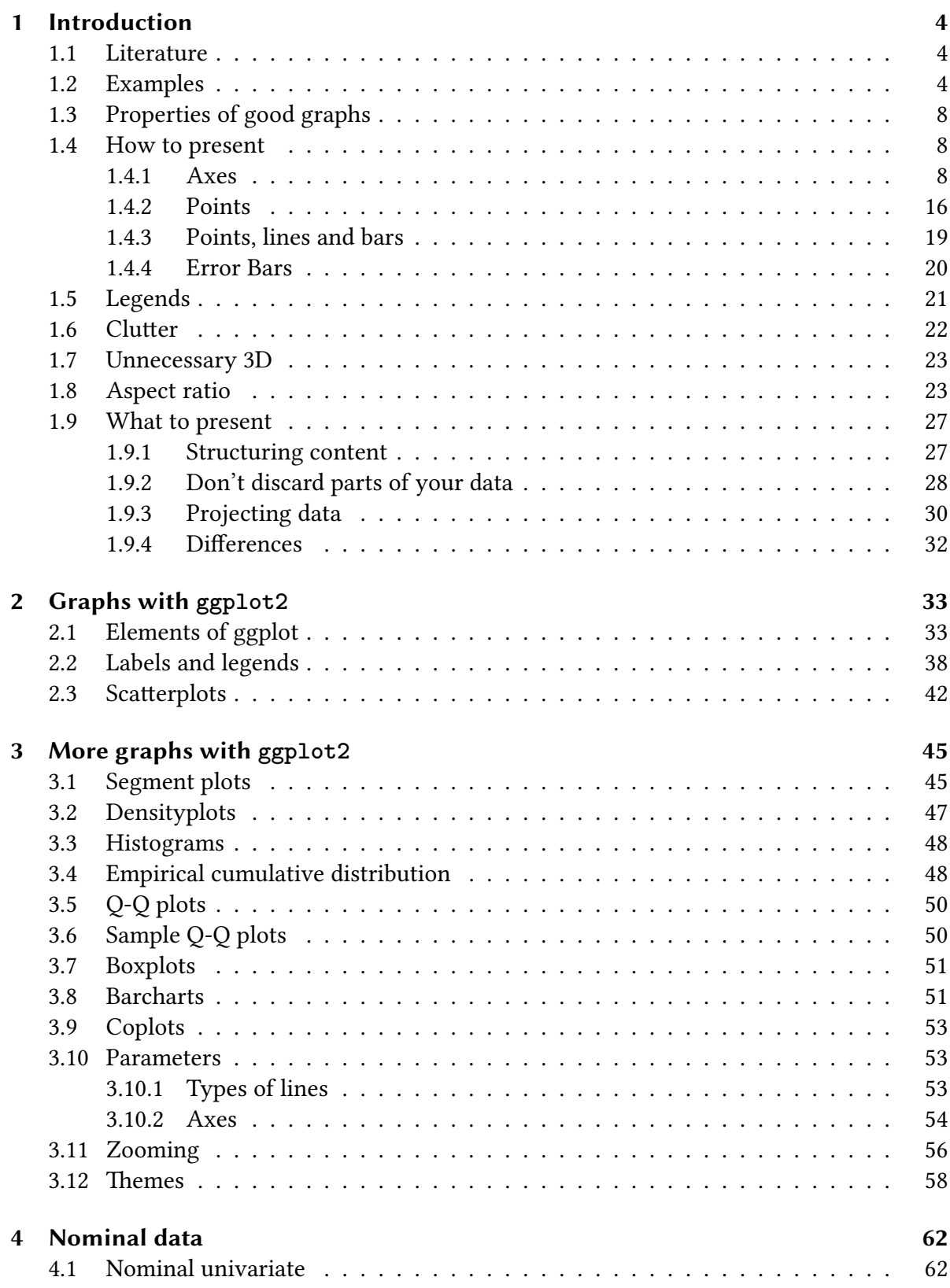

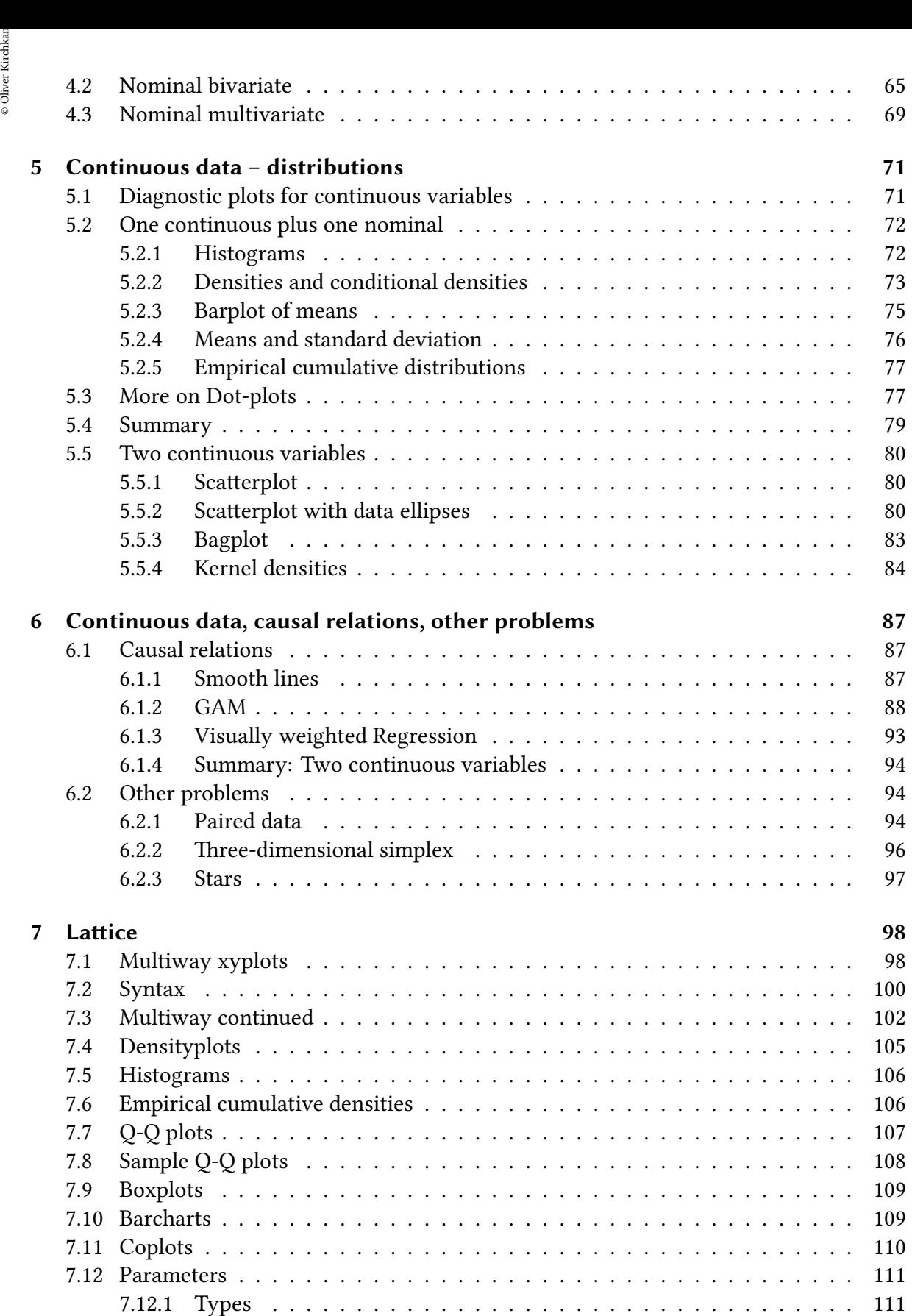

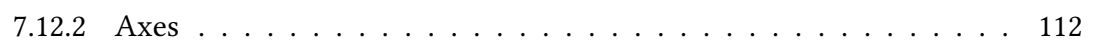

 $\circledcirc$ Oliver Ki  $\circ$  Oliver Ki

# **1 Int[roduction](#page-111-0)**

# <span id="page-3-0"></span>**1.1 Literature**

- <span id="page-3-1"></span>• The Elements of Graphing Data (Revised Edition). W. S. Cleveland (1994). Hobart Press, Summit, New Jersey, U.S.A.
- The Visual Display of Quantitative Information. Edward Tufte (2001). Bertrams.

## **1.2 Examples**

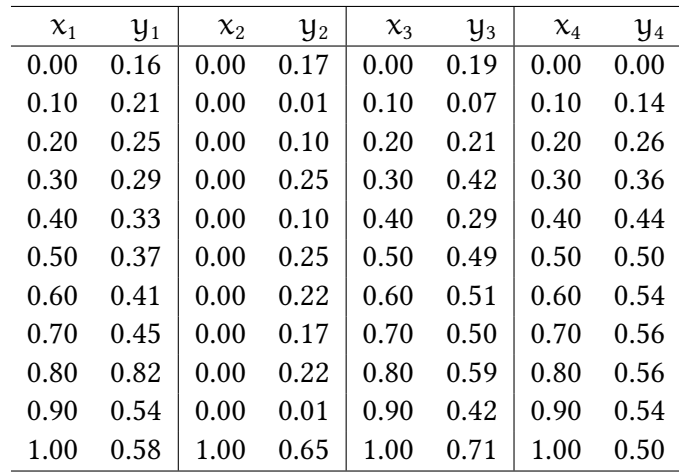

The following four datasets all have the same correlation  $\rho = 0.8730379$ .

<span id="page-3-2"></span>They all have the same regression coefficients  $\beta_0 = 0.15$  and  $\beta_1 = 0.5$ .

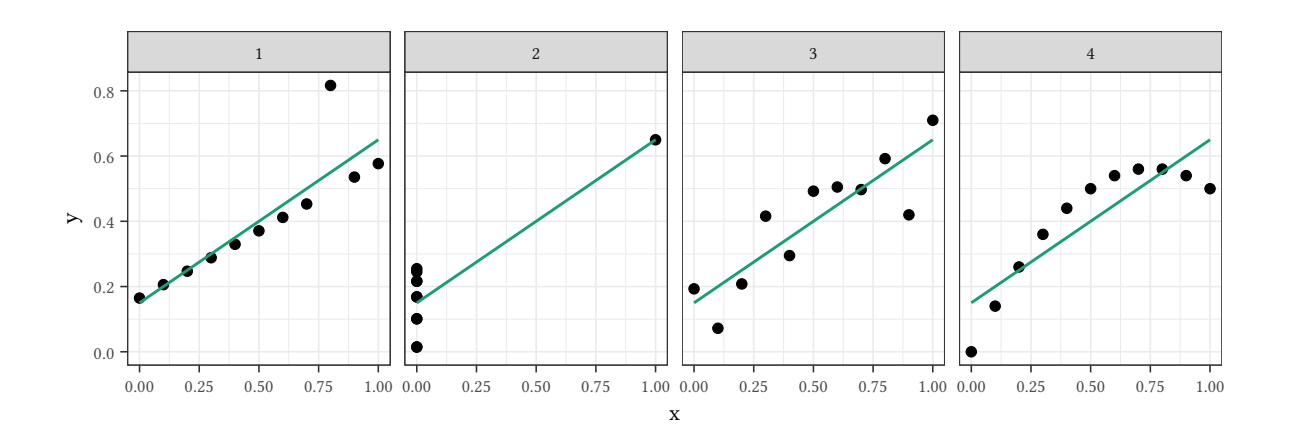

# FREE William Playfair's trade-balance time-series chart, 1786:<br>Exports and Imports to and from DENMARK & NORWAY from 1700 to 1780. William Playfair's trade-balance time-series chart, 1786:

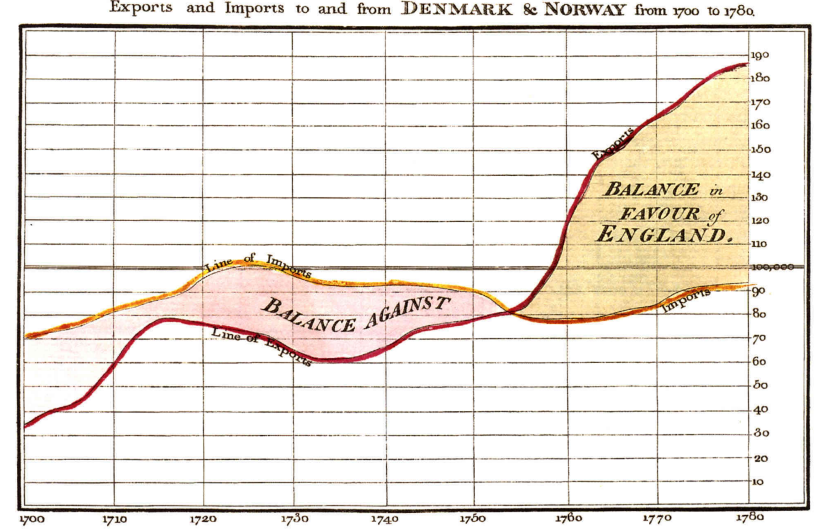

The Bottom line is divided into Years, the Right hand line into LIQ000 each.

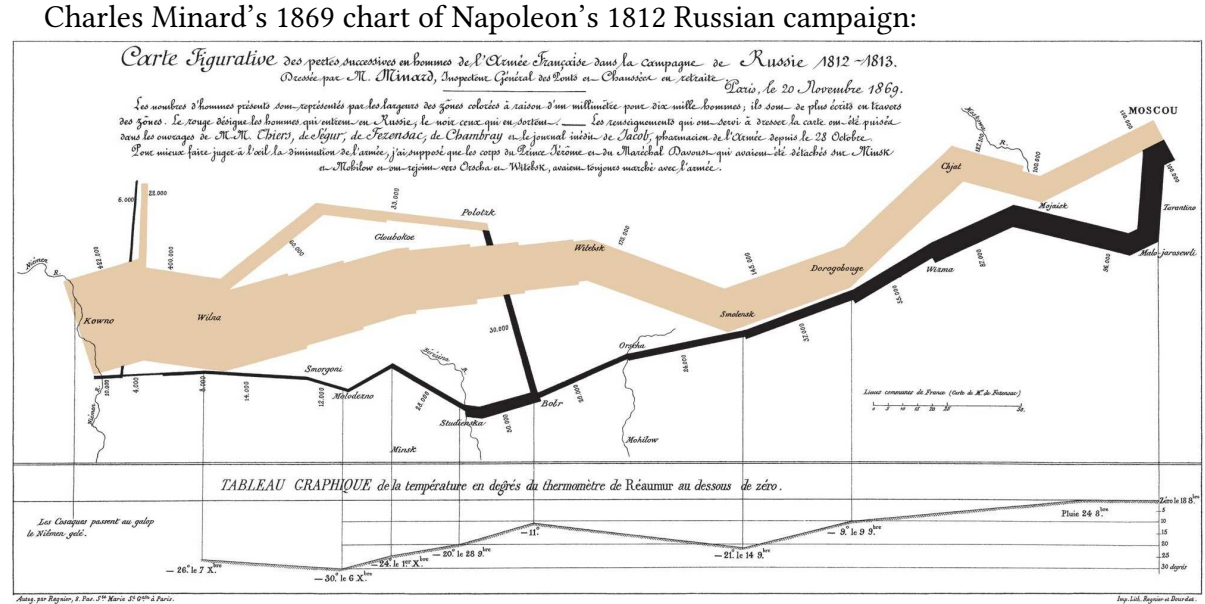

 $\circledcirc$ Oliver Ki  $\circ$  Oliver Ki

John Snow, 1854 Broad Street cholera outbreak:

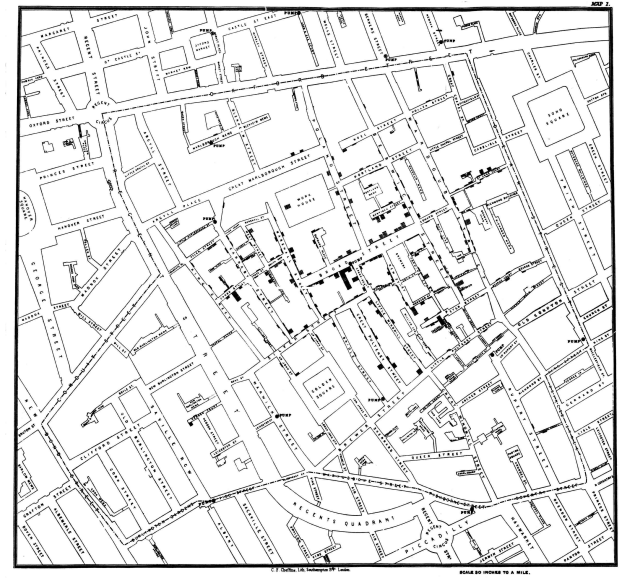

**Data to Ink ratio — Daily Max/Min-Temperature in Erfurt/Weimar 1957 – 2021**

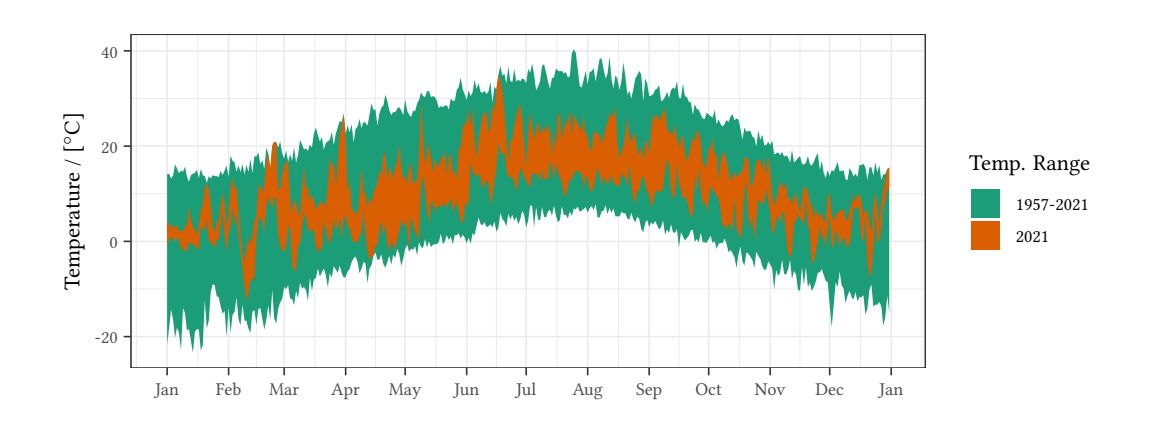

46996 numbers:

#### **Climate change in Köln/Bonn from 1951-2021?**

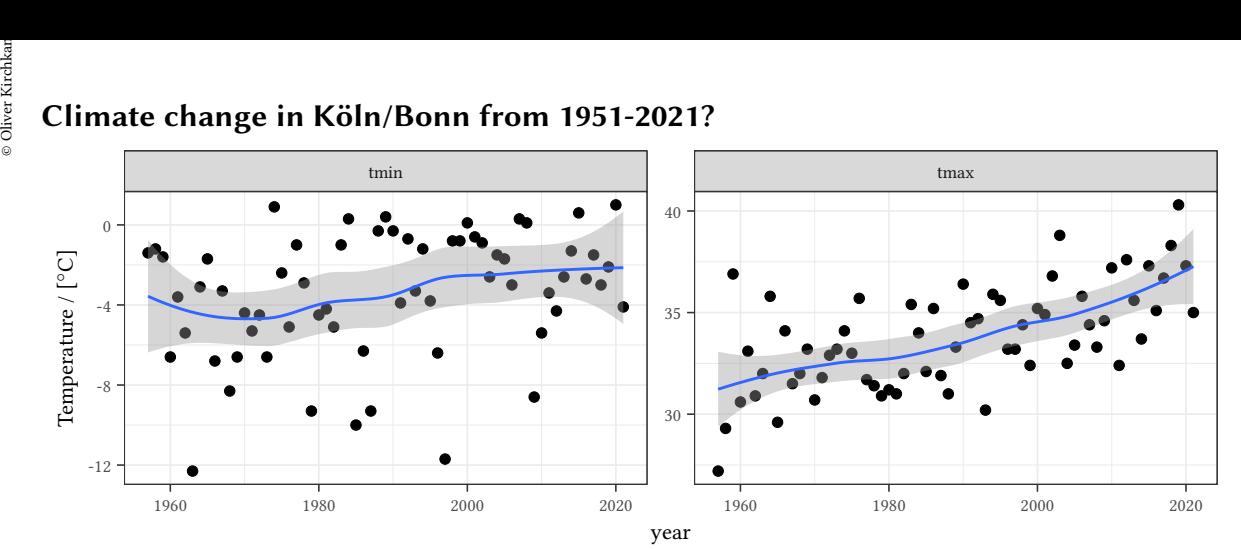

#### **Aims:**

- Note: good graphs are self-explanatory!
	- *→* The key to understand a graphs should not be hidden somewhere in the text!
- Often, the optimal presentation of data is not "standard".
- There are no "recipes" how to present data.
- We have to use our own imagination.
- Still, some examples might help.

#### **What can be achieved with a good graph?**

A graph can…

- …make the reader familiar with the structure of the data (create trust),
- …motivate a research question,
- …summarise conclusions of the paper.

A graph must be excellent:

- Some readers look only or mainly at the figures and the graphs.
- Each graph should tell a story and should be self-explanatory.
- Among the many ways to present our data and our results, we have to chose the best way.

Presenting only aggregate statistics, tests and estimates might discard relevant structure:

## **1.3 Properties of good graphs**

- Essential items are shown clearly.
- <span id="page-7-0"></span>• Superfluous items are not shown.
- All elements of the graph are explained in the figure (not only in the text).

#### **1.4 How to present**

#### **1.4.1 Axes**

<span id="page-7-2"></span><span id="page-7-1"></span>**Frames:** The following two graphs show the same data. However, in the graph on the left the axes and the data points are superimposed. In the graph on the right axes and data points are separate items. A frame around the plot region makes it more clear where the reader should expect data.

```
set.seed(131)
N < -50x<-rnorm(n=N,mean=1.5)
y<-x+rnorm(N)
x<-pmax(0,x)
#
z<-rbinom(N,2,.5)
Treatment <- factor(z)
labels<-c("Baseline","A","B")
levels(Treatment)<-labels
gData <- data.frame(x,y,z,Treatment)
```

```
par(mfrow=c(1,2),mar=c(4,3,0,1),mex=.5)
plot(y ~ x,axes=FALSE,cex=.25)
axis(side=1,pos=0)
axis(side=2,pos=0)
plot(y ~ x,cex=.25)
axis(3,labels=FALSE)
axis(4,labels=FALSE)
```
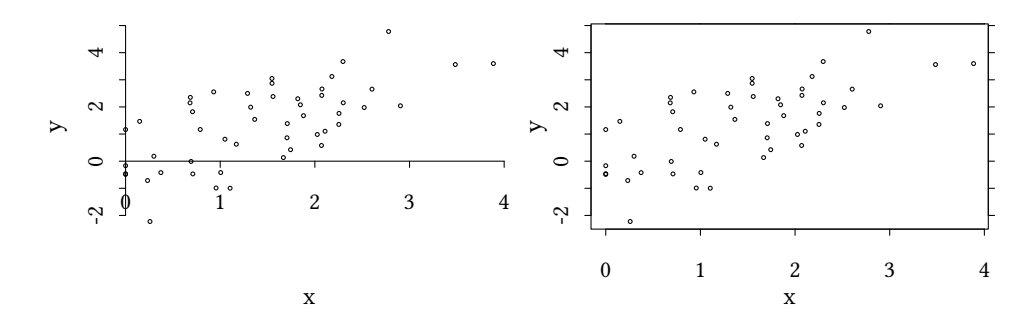

- Labels and tick marks are separated from the data.
- Ticks on the opposite axis can help.

ै।<br>उन्हें<br>कैंडिया **Ranges:** In the following example both graphs show the same data. The only difference is<br>® the range of the axes **Ranges:** In the following example both graphs show the same data. The only difference is the range of the axes.

```
p1 <- ggplot() + geom_point(aes(x,y))
p2 <- ggplot() + geom_point(aes(x,y)) +
      scale_x_continuous(expand=expansion(mult=.25)) +
      scale_y_continuous(expand=expansion(mult=.25))
grid.arrange(p1,p2,nrow=1)
```
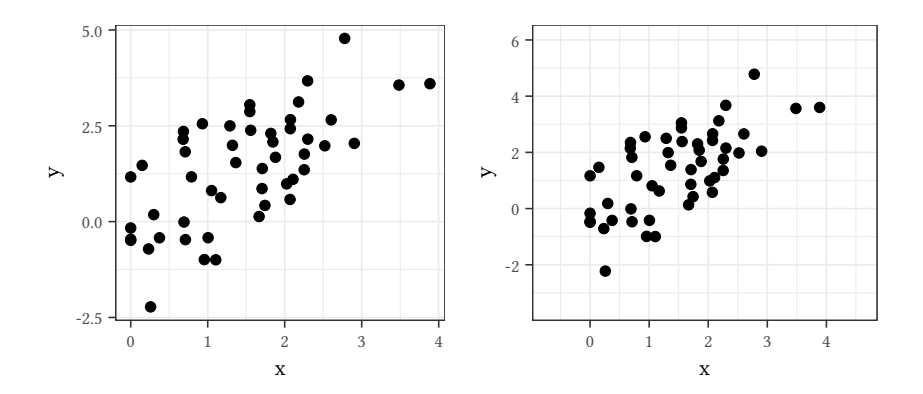

Ranges are chosen such that…

- …all data is included,
- …space is used in an efficient way.

**Ranges and correlations** We tend to perceive more correlation if the data occupies less space.

• The amount of white space around the data should be similar in all graphs.

**Ranges that include zeroes:** Mauna Loa Atmospheric CO<sub>2</sub> Concentration:

```
co2 |>
    lowess() |>
    data.frame() |>
    ggplot() + geom_line(aes(x,y)) +
    labs(y="$CO_2$",x="year") -> p1
p1 + expand_{{\text{limit}}} (y=0) \rightarrow p2grid.arrange(p1,p2,nrow=1)
```
©

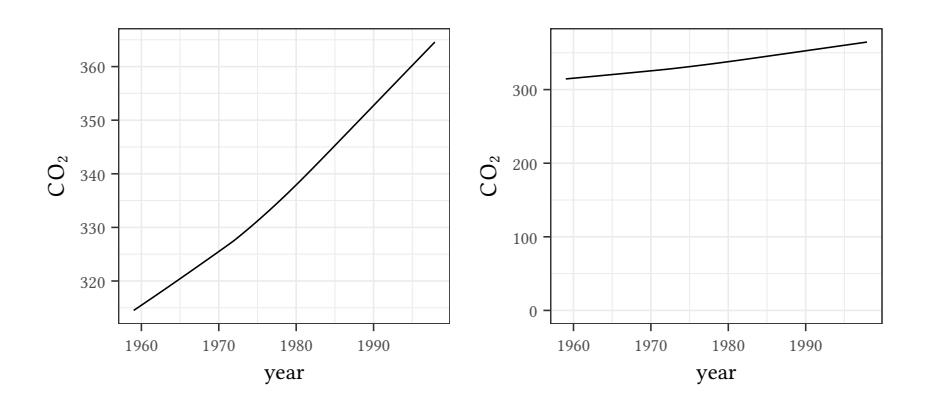

It can be helpful to include zero, but it can also waste space.

**Comparable scales:** In the following example we use different scales for the two diagrams. This makes them difficult to compare (although space is used efficiently).<sup>1</sup>

```
library(pwt10)
data(pwt10.0)
pwt10.0 %>%
    filter(country %in% c("Norway","Haiti")) %>%
    select(c("cgdpo","pop","country","year")) %>%
    mutate(gdp = cgdpo/pop) -> pwt
```

```
ggplot(pwt) + geom_line(aes(x=year,y=cgdpo)) +
    \text{labs}(y = "GDPo/head (US \setminus \)") +
    facet_wrap(vars(country),scales="free")
```
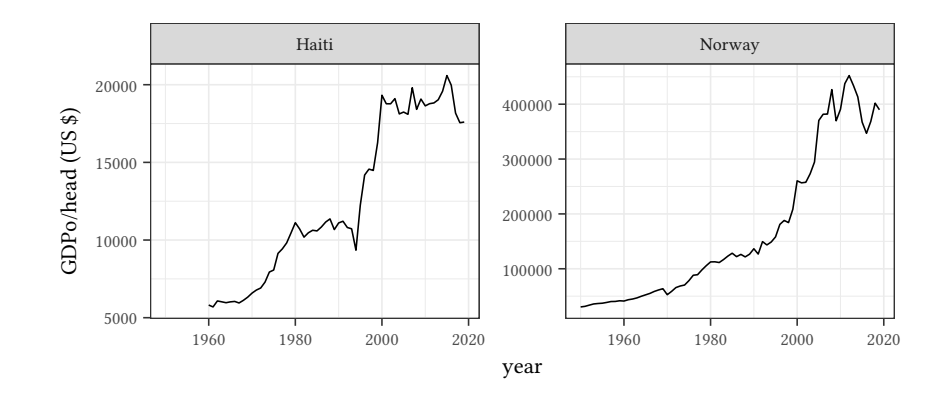

The figure shows real gross domestic product (GDPo) per capita (US dollars in 2017 prices). Data is taken from Penn World Table Version 10.0.

In the next figure we use the same scale for the two diagrams. Now we see immediately that GDPo is larger in Brazil and smaller in Indonesia. Of course, presenting both lines in one diagram might be preferable, here.

<sup>&</sup>lt;sup>1</sup>Data from Alan Heston, Robert Summers and Bettina Aten, Penn World Table Version 10.0, Center for International Comparisons of Production, Income and Prices at the University of Pennsylvania, August 2009.

```
 Oliver Kirchkamp[22 April 2024 19:50:40] — 11
ggplot(pwt) + geom_line(aes(x=year,y=cgdpo)) +
       \text{labs}(y = "GDPo/head (US \setminus \)") +
       facet_wrap(vars(country),scales="fixed")
```
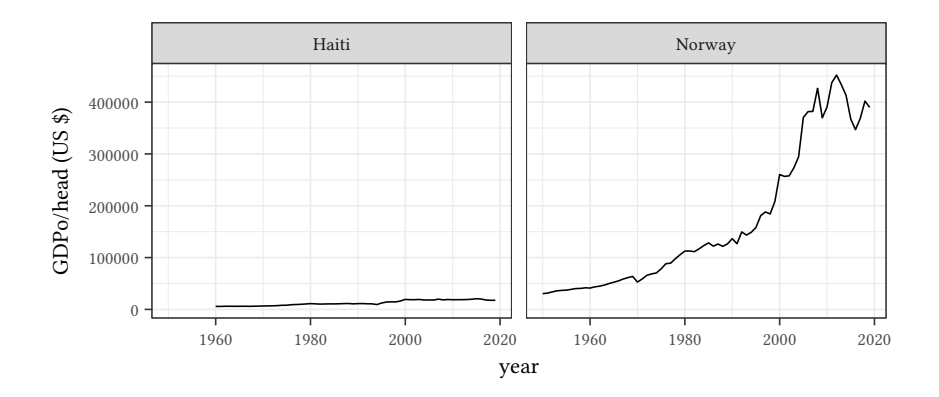

The figure shows real gross domestic product (GDPo) per capita (US dollars in 2017 prices). Data is taken from Penn World Table Version 10.0.

```
ggplot(pwt) + geom_line(aes(year,y=cgdpo)) +
    \text{labs}(y = "GDPo/head (US \setminus \)") +
    facet_wrap(vars(country),scales="fixed") +
    scale_y_log10()
```
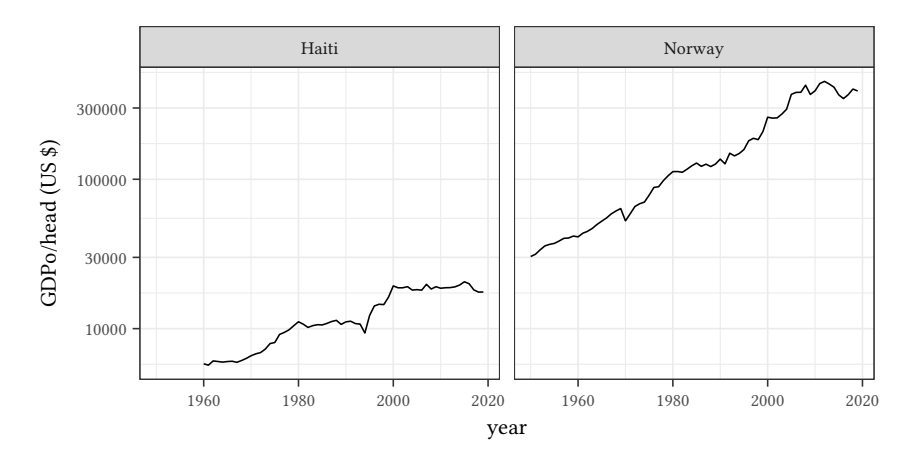

A logarithmic scale facilitates comparing relative growth. Also with logs, comparability does not require to use the *same axes* for several diagrams. Sometimes it might be better to use the *same scale* with a different origin.

Another possibility are sliced scales, i.e. the same scale, but different origins:

```
xyplot(cgdpo ~ year | country,data=pwt,type="l",
       scales=list(y=list(log=10,relation="sliced")),
      between=list(x=2),
      par.settings = list(layout.widths = list(right.padding = 5)),
      yscale.components=yscale.components.log10.3,
      ylab="GDPo/head (US\\$)")
```
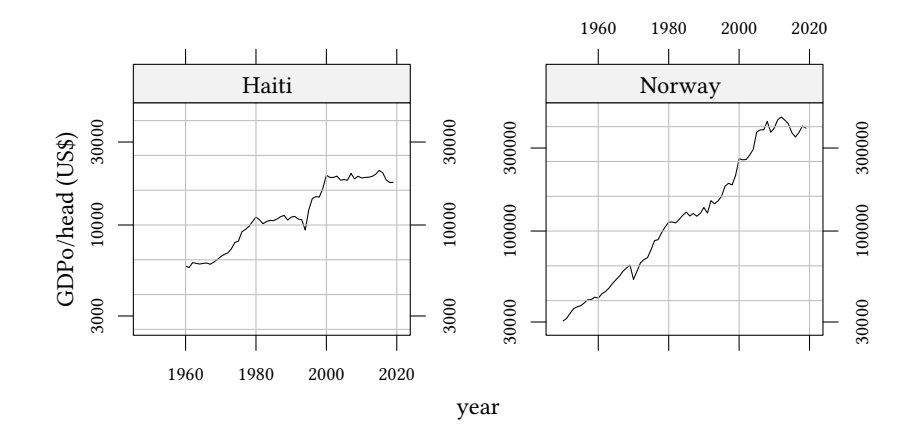

A sliced logarithmic scale facilitates comparing relative growth even more.

```
ggplot(pwt) + geom_line(aes(year,y=cgdpo)) +
    \text{labs}(y = "GDPo/head (US \setminus \)") +
    facet_wrap(vars(country),scales="free") +
    scale_y_log10()
```
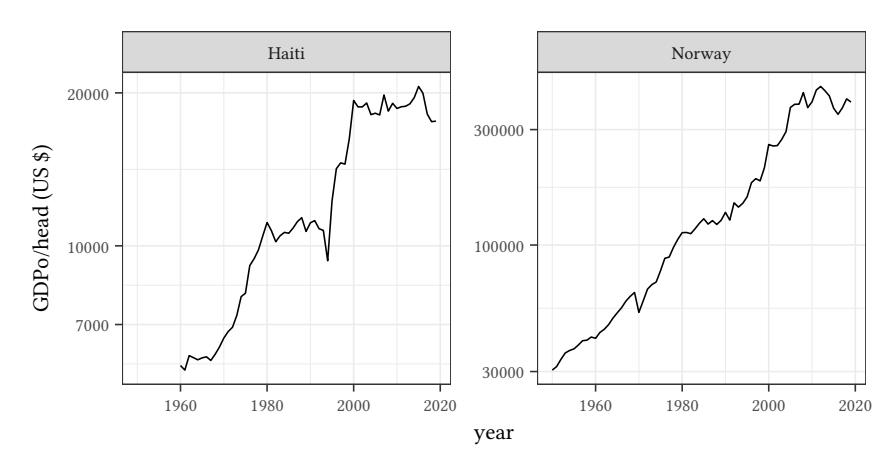

The figure shows real gross domestic product (GDPo) per capita (dollars in 2017 prices). Data is taken from Penn World Table Version 10.0.

#### **Breaks:**

```
data.frame(x=1:8,y=c(1,3,4,52,51,5,4,3)) %>%
    mutate(out=y > mean(c(max(y),min(y))),
           shrink=min(y[out])-max(y[!out])-2,
           yShrink=y - ifelse(out,shrink,0)) -> dBreak
```

```
p1<-ggplot(dBreak,aes(x=x,y=y)) + geom_line()
p2<-ggplot(dBreak,aes(x=x,y=y)) + geom_line() + scale_y_log10()
p3<-ggplot(dBreak,aes(x=x,y=y)) + geom_line() + geom_point() +
    facet_grid(out ~ .,scale="free_y",space="free_y",as.table=FALSE) +
    theme(strip.text.y = element_blank())
grid.arrange(p1,p2,p3,nrow=1)
```
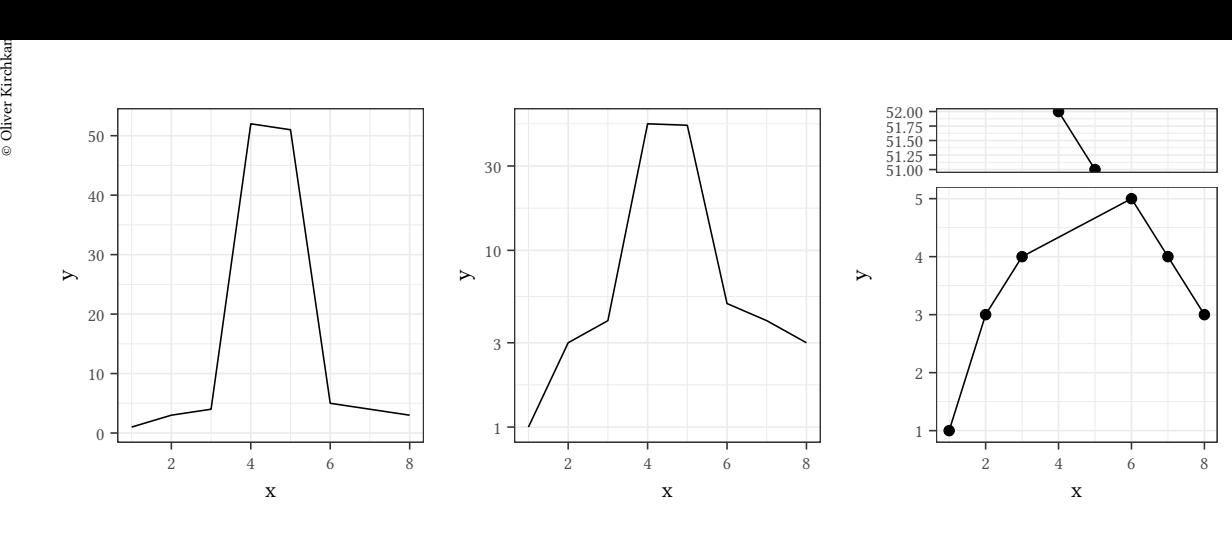

All three graphs try to show the same data. The first graph uses a linear scale. Here the outlier is clearly visible.

The graph in the middle uses a logarithmic scale. This can be reasonable if ratios of the variable are interesting.

The last graph tries to save space by "breaking" the axis. If gaps can not be avoided, dividing the graph into different panels might be preferable (the shingle function might help to find divisions).

ggplot can "slice" axes, however I find the result not entirely convincing: GGplot:

```
ggplot(dBreak,aes(x=x,y=y)) + geom_line() +
    geom_point() +
    facet_grid(out ~ .,scale="free_y",
               space="free_y",as.table=FALSE) +
    theme(strip.text.y = element_blank())
```
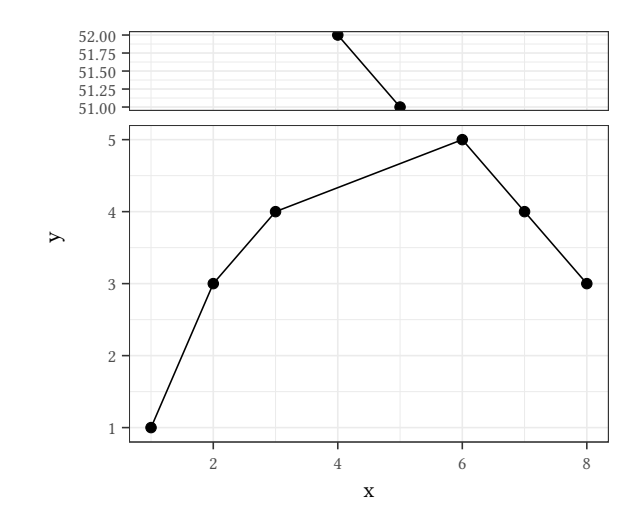

Lattice:

```
xyplot(y ~ x|out,data=dBreak,layout=c(1,2),
       strip=FALSE,scales=list(y="sliced"),
       between=list(y=.5),type="o")
```
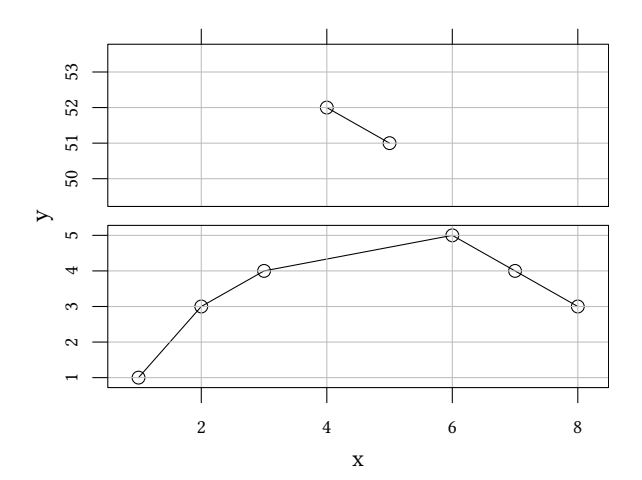

**Logarithmic scales:** The first graph shows GDPo on a linear scale, the second one uses a logarithmic scale. On a linear scale countries like Congo and Ethiopia seem to be quite similar, Germany and U.S.A. look distinct.

The log scale makes it easier to compare ratios. We see that, in relative terms, Germany is perhaps closer to the United States of America than Congo is to Ethiopia.

```
N < -20pwt10.0 %>% filter(year==2019 & country!="China Version 2") %>%
    filter(pop >= -sort(-pop)[N]) %>% ## only the top N countries
    mutate(country=substr(country,1,10)) %>%
    mutate(country=reorder(country,-cgdpo/pop),
           gdp=cgdpo/pop) -> pwtG20
ggplot(pwtG20,aes(x=gdp,y=country)) + geom_point() + labs(x="GDP/head")
```
© Oliver Kirchkan

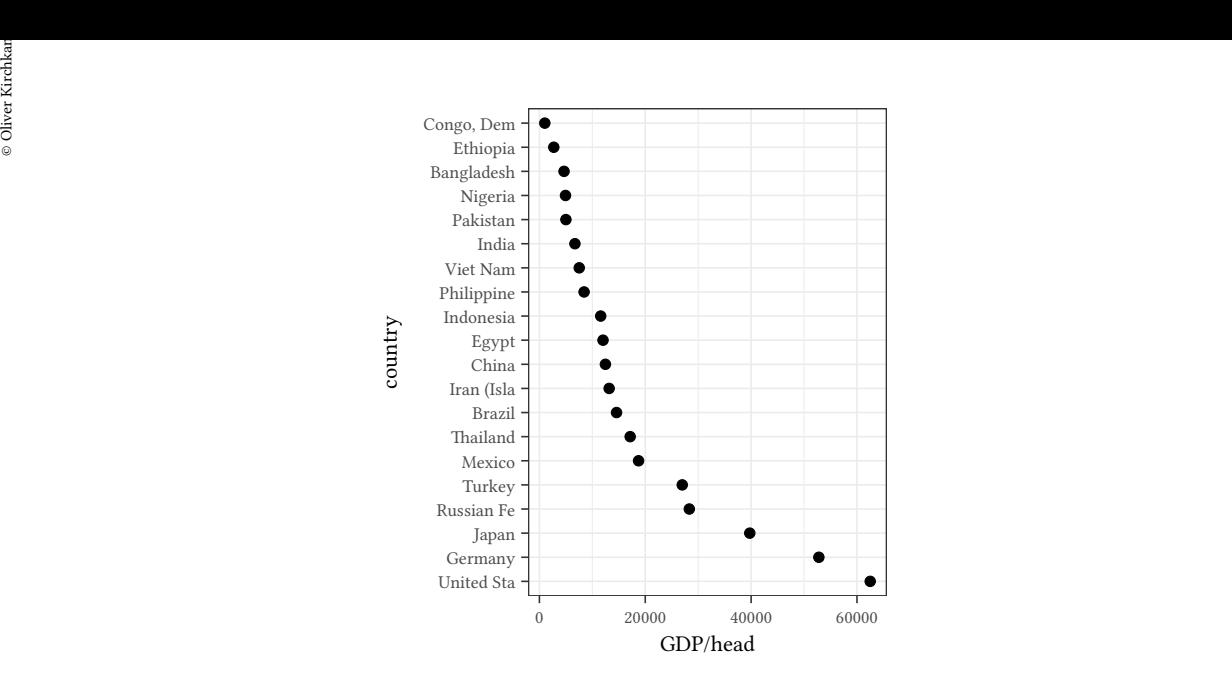

**ggplot**(pwtG20,**aes**(x=gdp,y=country)) + **geom\_point**() + **scale\_x\_log10**() + **labs**(x="GDP/head")

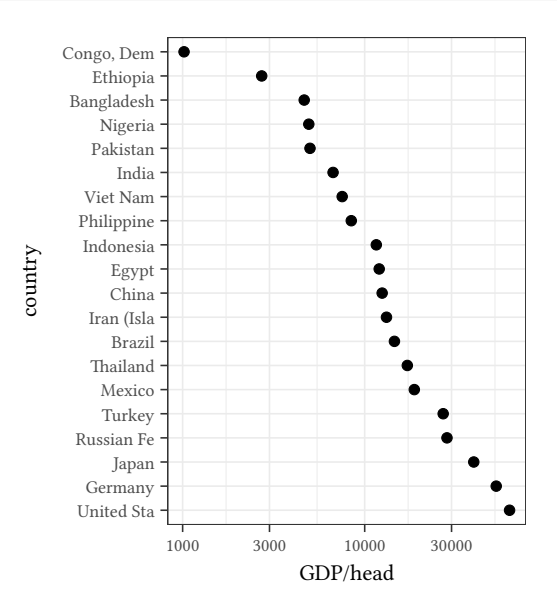

#### Which logarithm?

When the ratio of the largest to the smallest value is really large, then a logarithmic scale is easy to grasp.

```
par(mar=c(4,0,0,0),mex=.5)
plot(NULL,xlim=c(.5,20000),ylim=c(0,1),axes=FALSE,log="x",ylab="",xlab="")
axis(1)
```
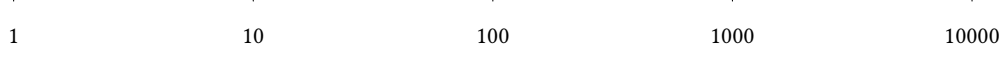

As an alternative we could also write the powers of 10:

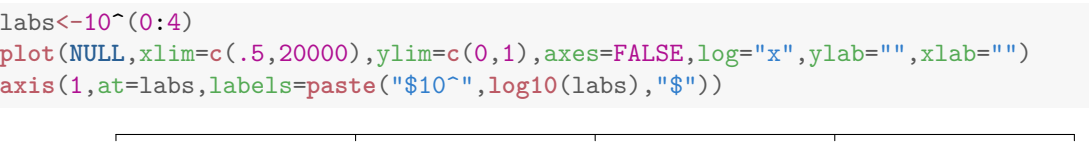

 $10^0$   $10^1$   $10^2$   $10^3$   $10^4$ 

The scale is harder to grasp when the ratio is less extreme:

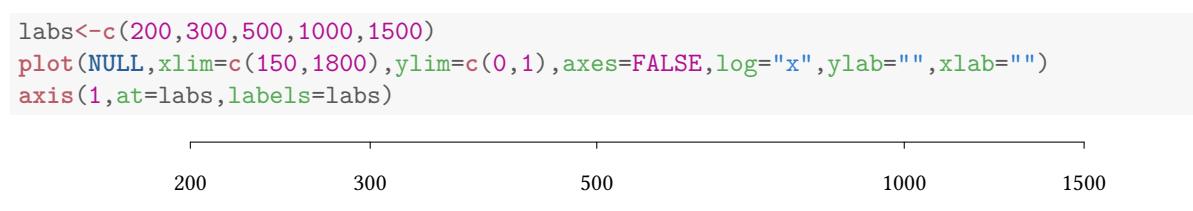

Here using a logarithm with base two can help:

```
\text{labs} < -100 < (2^{(1:4)})plot(NULL,xlim=c(150,1800),ylim=c(0,1),axes=FALSE,log="x",ylab="",xlab="")
axis(1,at=labs,labels=labs)
```
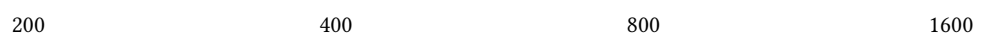

#### **1.4.2 Points**

**Size** In the following example the graph on the left uses fairly small points, the one on the right uses larger points to display the data.

<span id="page-15-0"></span>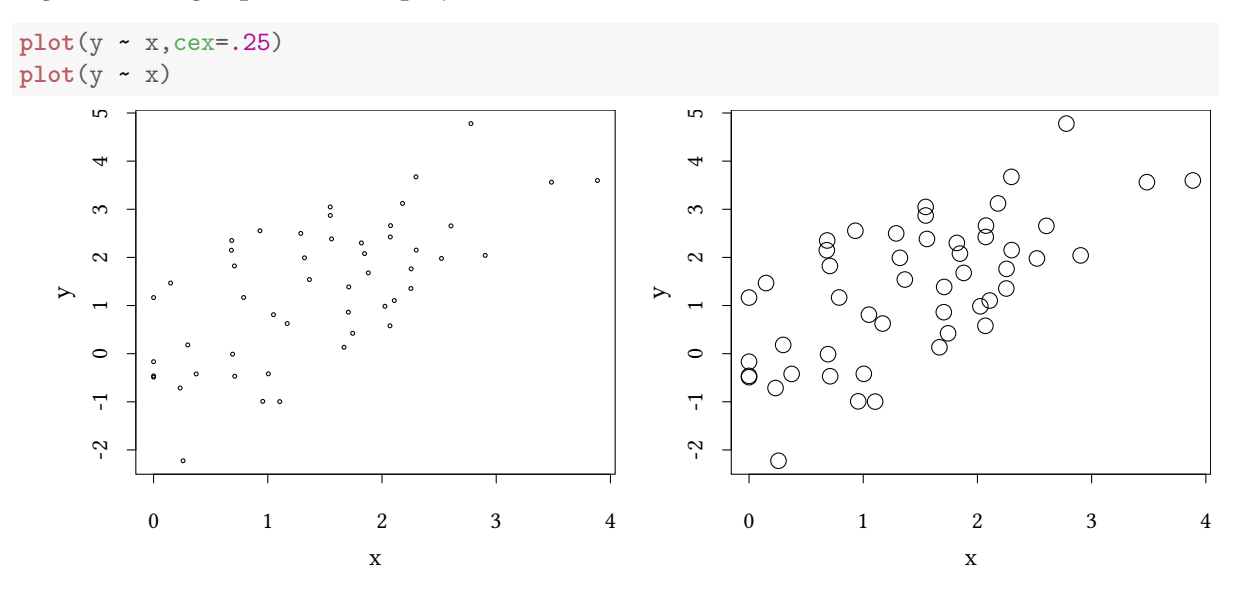

 $\circledcirc$ Oliver Ki  $\circ$  Oliver Ki ©

Ja<br>Estimate Plotting symbols should be easy to distinguish. Compare the graph on the left with<br>Compare the graph on the right: **Shape** Plotting symbols should be easy to distinguish. Compare the graph on the left with the graph on the right:

```
plot(y ~ x,pch=c(15,16,17)[z+1])
legend("bottomright",c("Group I","Group II","Baseline"),pch=c(15,16,17),bg="white")
plot(y ~ x,pch=c(1,3,5)[z+1])
legend("bottomright",c("Group I","Group II","Baseline"),pch=c(1,3,5),bg="white")
```
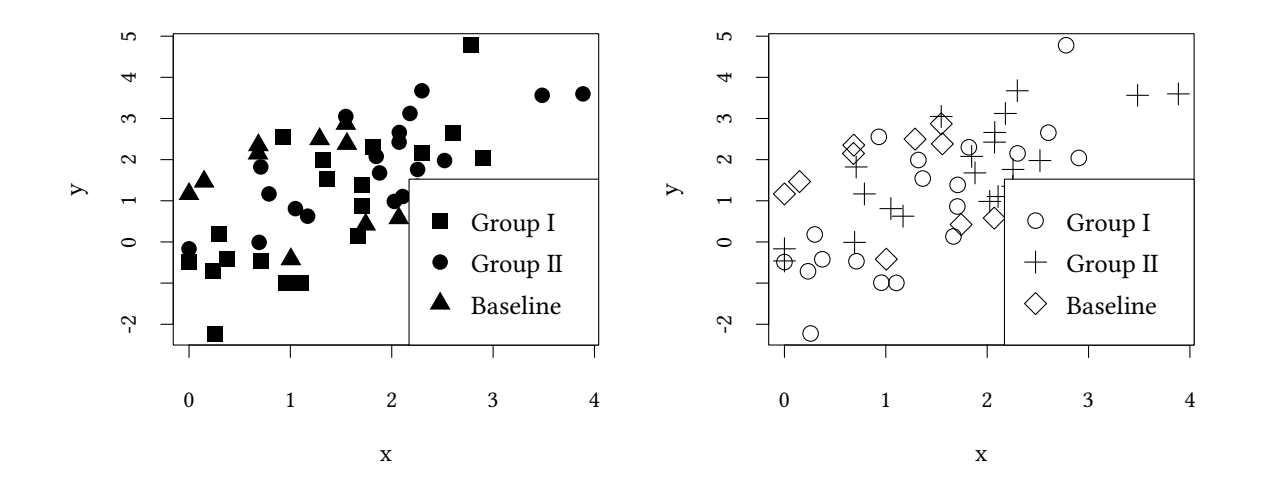

- When points do not tend to overlap we can use both heavy (*•*) and light (*◦*) plotting symbols. Their contrasts helps us to distinguish different types of points.
- When points tend to overlap, heavy symbols are difficult to disentangle. In this situation we should use only light symbols.

#### **Kröse's experiment**

Participants see patterns of symbols for 80 ms. They have to identify presence or absence of a given symbol.

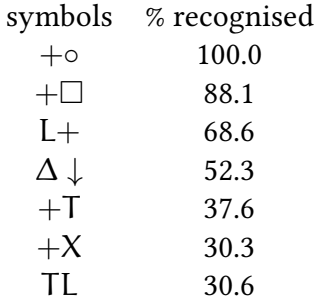

(B. J. A. Kröse, Local structure analyzers as determinants of preattentive pattern discrimination. Biological Cybernetics, 1987, Volume 55, Number 5, 289-298.)

**Nominal data and points** Sometimes, in particular with nominal data, we want to show the same obversation several times. In the diagram on the left multiple dots are simple printed on top of each other. One can not see how frequent an observation is. In the middle we add jitter to each observation, small noise, which allows us to distinguish the single observations. The left graph shows frequencies as size of the symbol.

```
set.seed(1)
nomData <- data.frame(x=sample(1:4,size=200,replace=TRUE),y=sample(1:4,size=200,replace=TRUE))
p1 <- ggplot(nomData,aes(x,y)) + geom_point(shape=1)
p2 <- ggplot(nomData,aes(x,y)) + geom_jitter(width=.1,height=.1,shape=1)
nomData %>% group_by(x,y) %>% summarise(size=n()) %>% mutate(y=factor(y)) -> nomData2
p3 <- ggplot(nomData2,aes(x,y,size=size)) + geom_point(shape=1)
grid.arrange(p1,p2,p3,nrow=1)
```
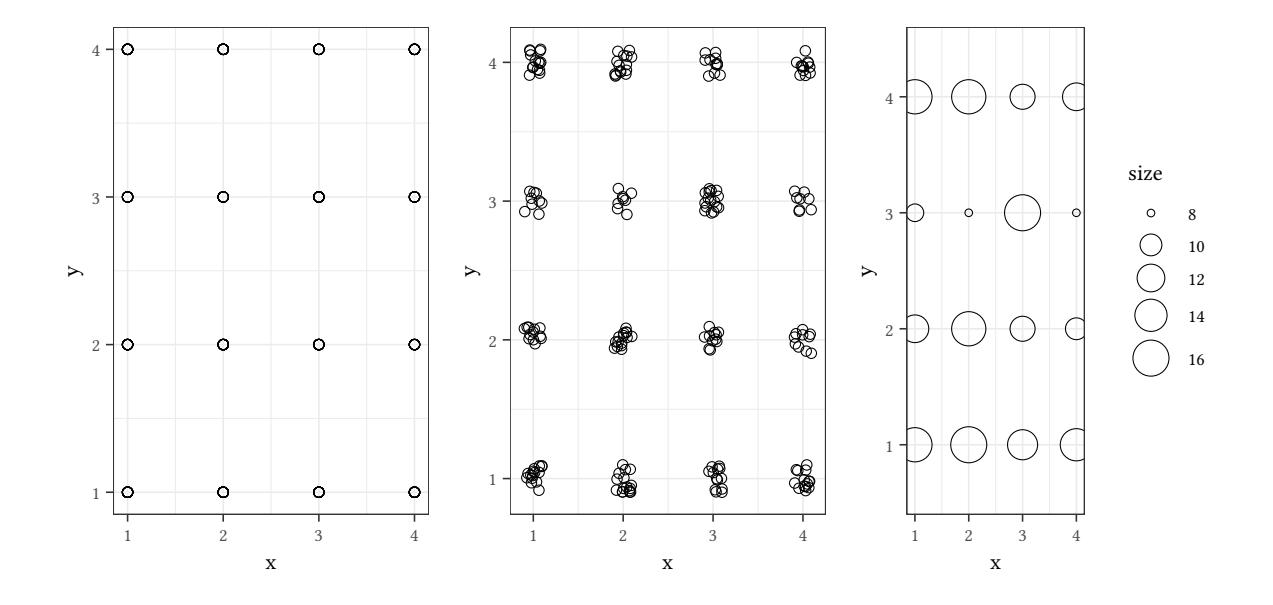

If we have a small number of categories (at least in one dimension), a dotplot might be better:

```
ggplot(nomData2,aes(x=x,y=size,color=y,lty=y,shape=y)) +
    geom_line() + geom_point() +
    theme(legend.key.width = unit(2,"cm"))
```
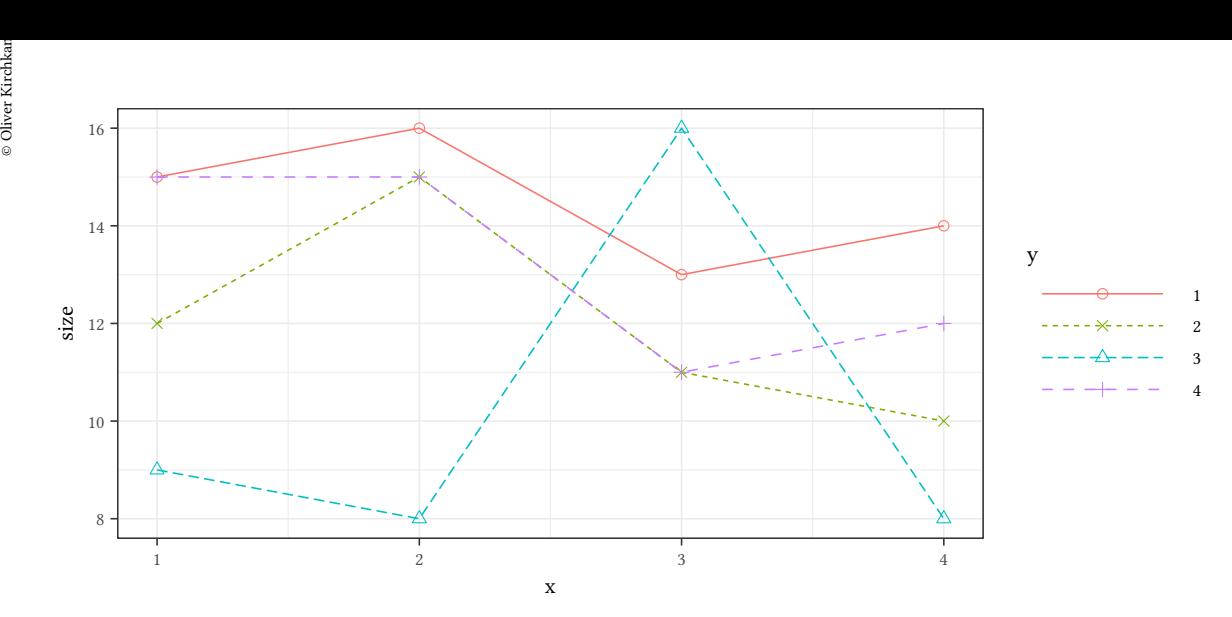

```
1.4.3 Points, lines and bars
```

```
plot(sunspot.year[1:40],ylab="",xlab="")
plot(sunspot.year[1:40],t="l",ylab="",xlab="")
plot(sunspot.year[1:40],t="b",ylab="",xlab="")
plot(sunspot.year[1:40],t="h",ylab="",xlab="")
```
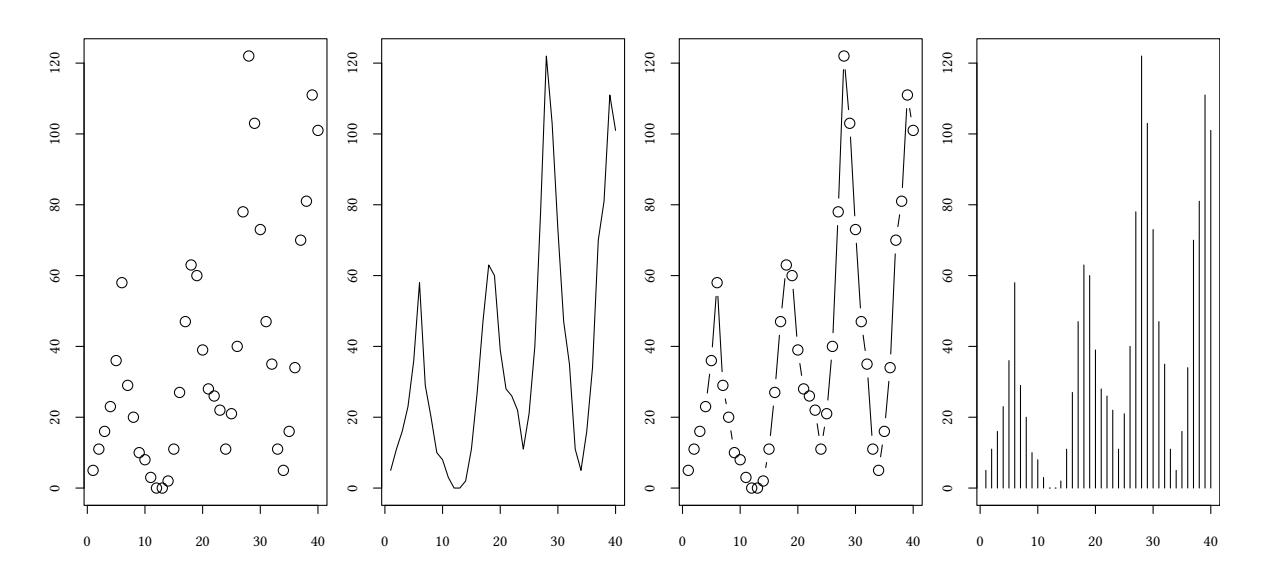

• The development over time is easier to see with lines.

• Lines alone make it impossible to find out when the measurements were taken.

#### **1.4.4 Error Bars**

```
set.seed(6)
eBars<-data.frame(y=rnorm(200),i=rep(1:20,each=10))
eBars %>% group_by(i) %>%
    summarise(ym = median(y) + mean(y)) %>%
   mutate(x = factor(rank(ym))) %>% right_join(eBars) -> eBars2
    eBars2 %>% group_by(x) %>%
    summarise(s=sd(y),y=mean(y)) -> eBarsS
```
**ggplot**(eBarsS,**aes**(x=x,y=y,min=y-s,max=y+s)) + **geom\_point**(shape=1) + **geom\_errorbar**()

Error bars can refer to serveral quantities:

- Standard deviation of the sample
- Standard deviation of the estimated  $\sim$ mean
- 95% confidence intervals of the estimated mean
- . . .

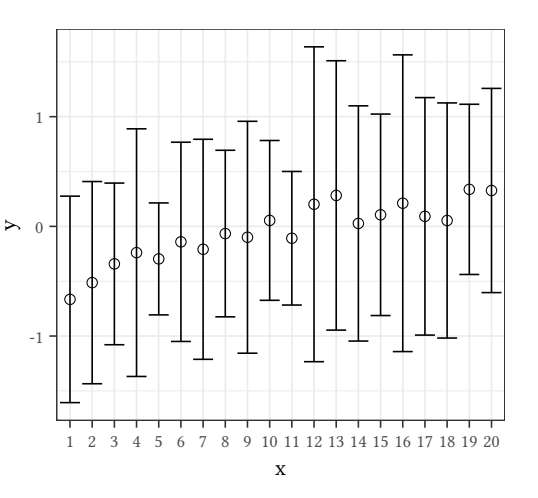

We have to explain clearly in the figure which quantity (standard deviation of the sample, standard deviation of the estimated mean, confidence interval,…) is shown.

**Boxplots** Boxplots are often more informative than error bars.

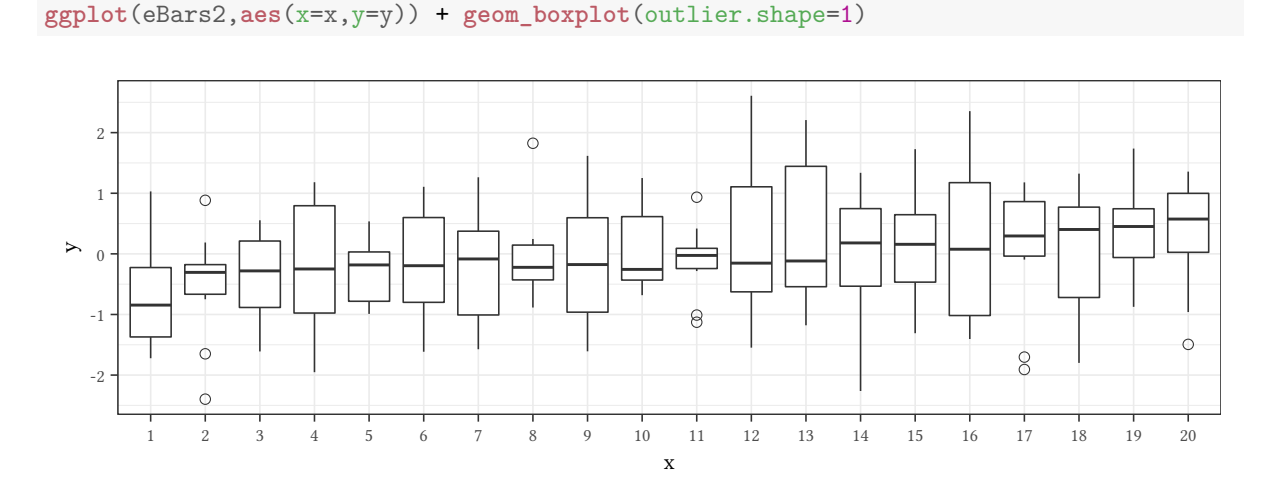

Elements of the boxplot:

- $\frac{1}{2}$ <br>  $\frac{1}{2}$  The median (thick line in the middle)<br>  $\frac{1}{2}$ • The median (thick line in the middle)
	- Interquartile range (25% and 75% quantile) (the box)
	- Whiskers to the most extreme data point which is no more than 1.5 times the interquartile range from the box.
	- Observations outside the whiskers are shown as dots (outliers).

# **1.5 Legends**

```
p1 <- ggplot(gData,aes(x=x,y=y,shape=Treatment,color=Treatment)) + geom_point() +
    scale_shape_manual(values=1:4) +
    theme(legend.position=c(.8,.25),legend.box.background = element_rect(colour = "black"))
p2 <- ggplot(gData,aes(x=x,y=y,shape=Treatment,color=Treatment)) +
    geom_point() + scale_shape_manual(values=1:4)
grid.arrange(p1,p2,nrow=1)
```
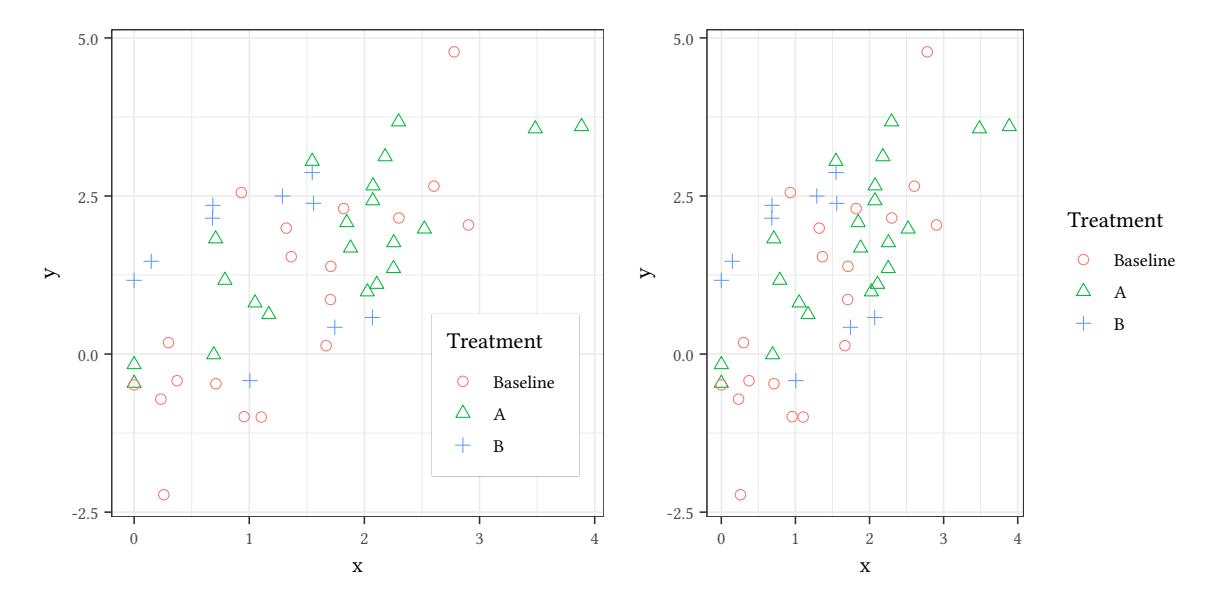

When we use more than one type of points, we need a legend. Putting the legend inside the graph saves space. However, a legend outside the graph produces less clutter (see also 1.6).

With lines, we need a legend too. It helps if labels follow the same order as lines (first graph). Often the graph is easier to understand if we label the curves directly (second graph).

```
library(directlabels)
gData %>% mutate(Treatment=reorder(Treatment,-y,max)) %>%
    ggplot(aes(x=x,y=y,lty=Treatment,color=Treatment)) + geom_smooth(se=FALSE) -> p
grid.arrange(p,
             direct.label(p,list("far.from.others.borders","calc.boxes",
                                 "enlarge.box","draw.rects")),nrow=1)
```
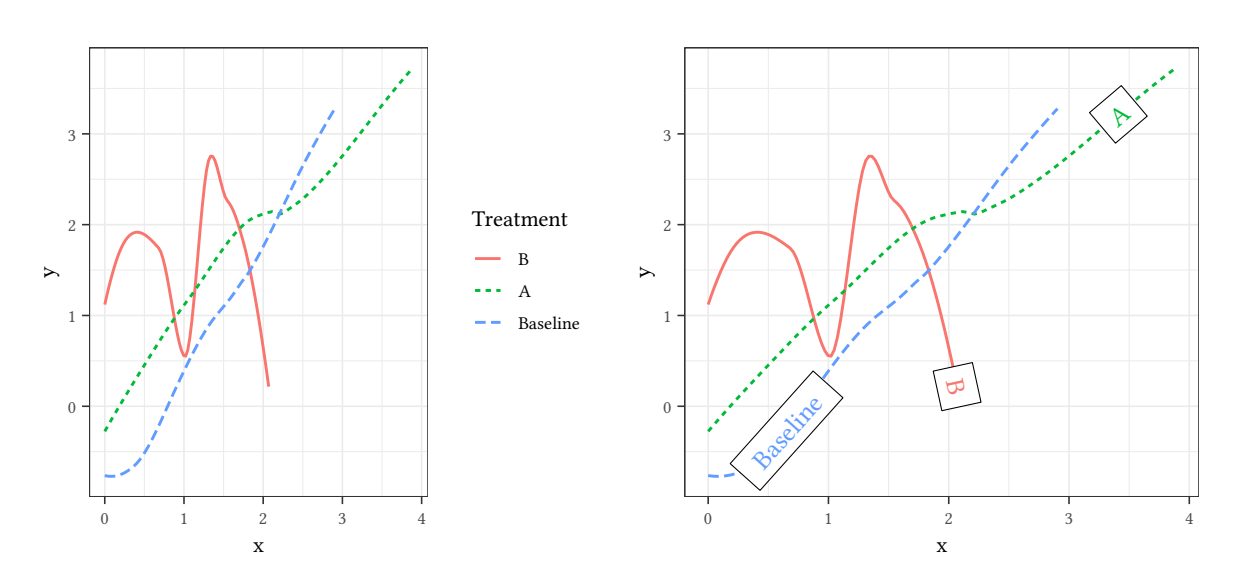

# **1.6 Clutter**

The following graph presents too many things in one graph.

```
set.seed(123)
N < -24data.frame(y=rnorm(N),
           s=sqrt(abs(rnorm(N))),
           group=factor(rep(1:2,length.out=N),label=c("Baseline","Treatment")),
           x=rep(1:(N/2),each=2)) %>%
    mutate(ymin=y-s,
          ymax=y+s) -> dataCl
```
**ggplot**(dataCl,**aes**(x=x,y=y,lty=group)) + **geom\_line**() + **geom\_errorbar**(**aes**(ymin=ymin,ymax=ymax))

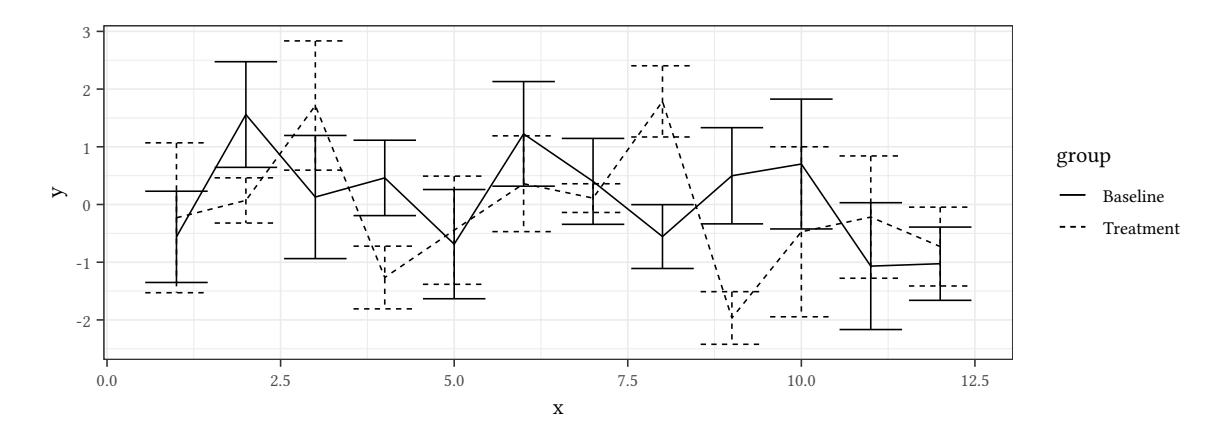

Perhaps splitting the information into several graphs can help:

```
 Oliver Kirchkamp[22 April 2024 19:50:40] — 23
ggplot(dataCl,aes(x=x,y=y,lty=group)) + geom_line() + theme(legend.position="top") -> p1
   dataCl %>%
        ggplot(aes(x=x,y=y,ymin=ymin,ymax=ymax)) + geom_point() + geom_errorbar() +
       facet_grid(. ~ group) -> p2
   grid.arrange(p1,p2,nrow=1)
```
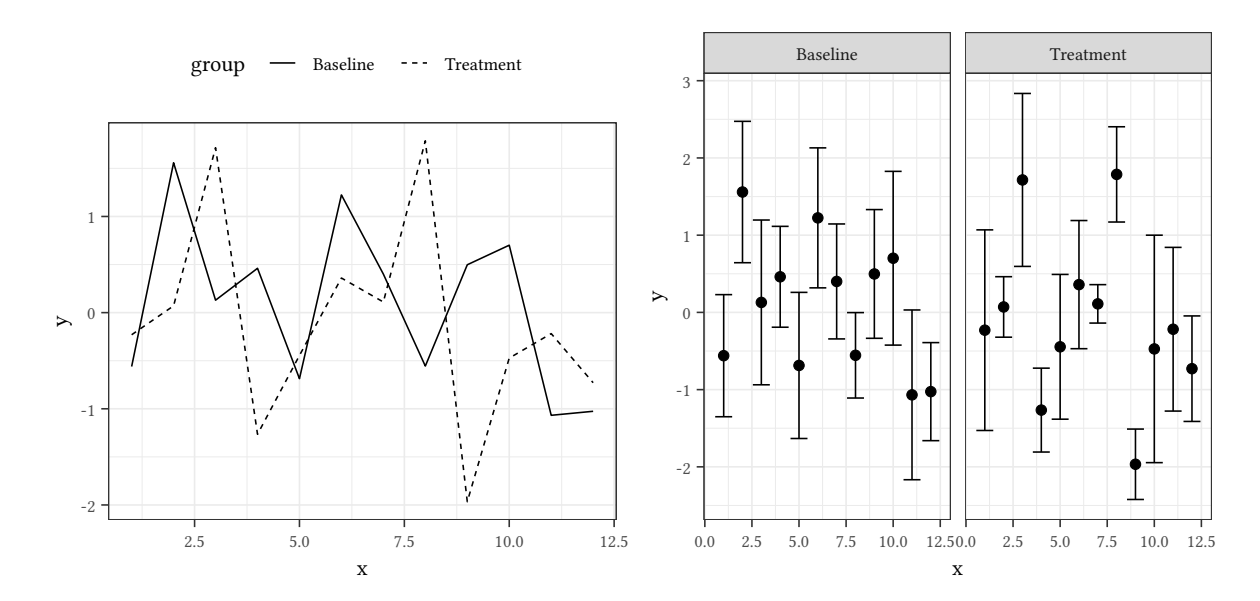

#### **1.7 Unnecessary 3D**

© Oliver Kirchkan

<span id="page-22-0"></span>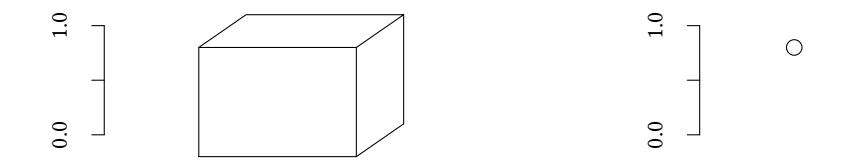

Unnecessary 3D effects distract from the content of your graph. Is the bar in the graph on the left larger or smaller than 1.0? Of course, one can work it out, but a simple dot without 3D (on the right) is much easier to understand.

### **1.8 Aspect ratio**

<span id="page-22-1"></span>**Less can be more —** 45*◦*

```
sunsp <- data.frame(count=as.numeric(sunspot.year),year=time(sunspot.year))
p1 <- ggplot(sunsp,aes(x=year,y=count)) + geom_line()
slope <- with(sunsp,bank_slopes(x=year,y=count))
p2 <- p1 + coord_fixed(slope)
grid.arrange(p1,p2,nrow=1)
```
 $\circledcirc$ Oliver Ki  $\circ$  Oliver Ki

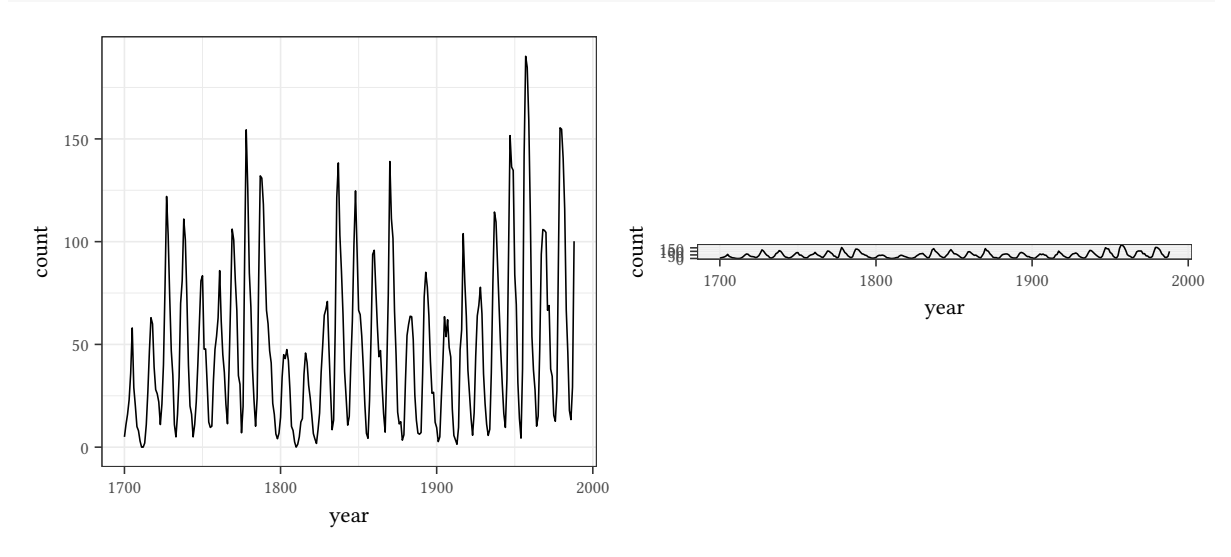

The graph on the right might be more informative than the one on the left. We can see that activity increases more quickly than it decreases. This is less obvious in the left graph. If we feel that the right graph is too flat then we can 'cut-and-stack' it as follows:

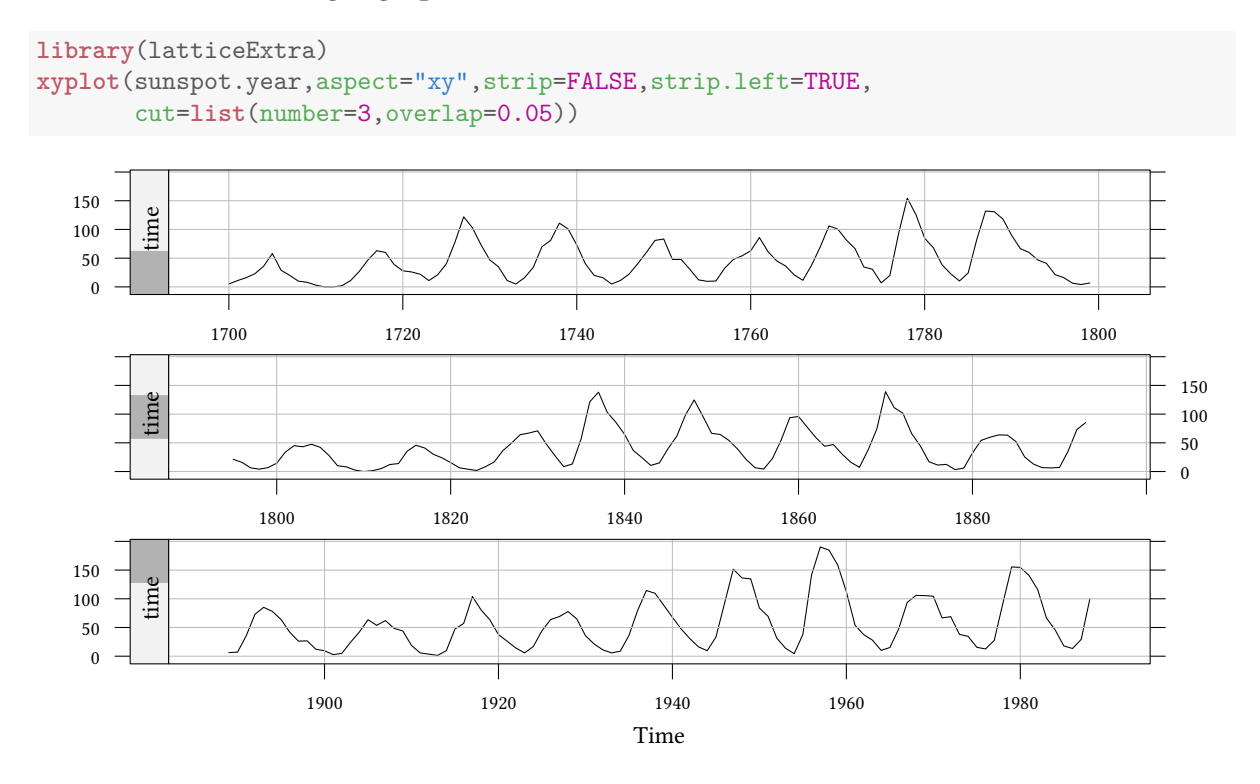

Oliver Kirchkam<br>©<br>© In the following example the graph on the left has a slope of about 45*◦* . This makes it easier to see the convexity of the curve.

```
lco2<-data.frame(lowess(co2))
plot(xyplot(y~x,data=lco2,type="l",aspect="xy"),position=c(0,0,.5,1),more=TRUE)
plot(xyplot(y~x,data=lco2,type="l",aspect=.1),position=c(.5,0,1,1))
```
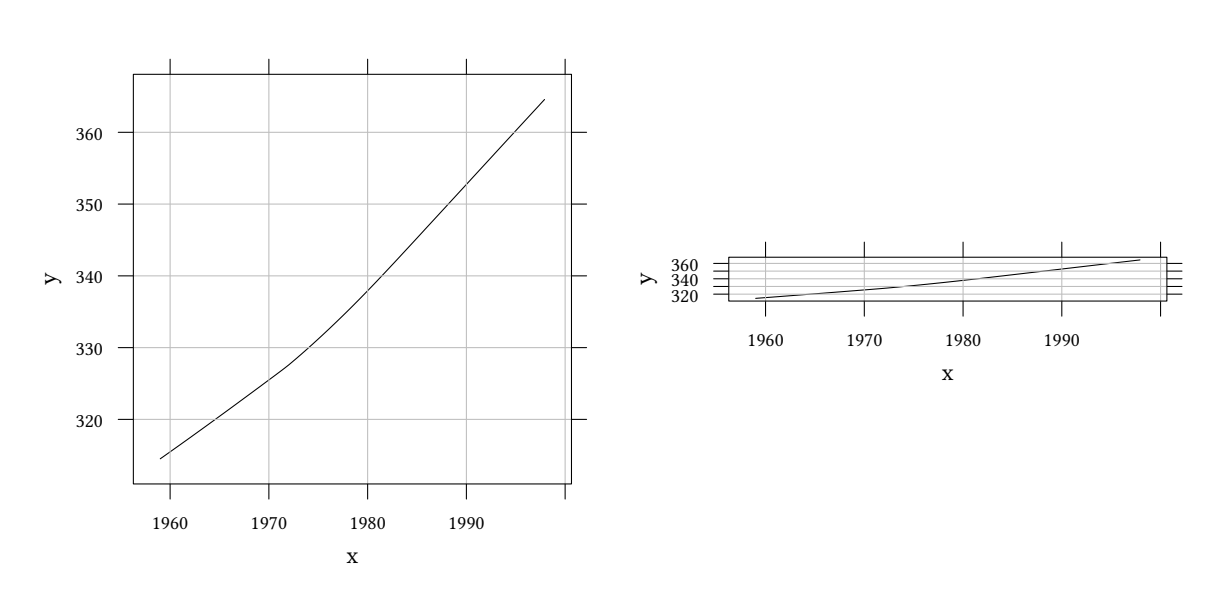

- Assume different parts of a graph have slopes s and  $s \cdot (1 + \epsilon)$ .
- We are interested in the differences of the slopes.

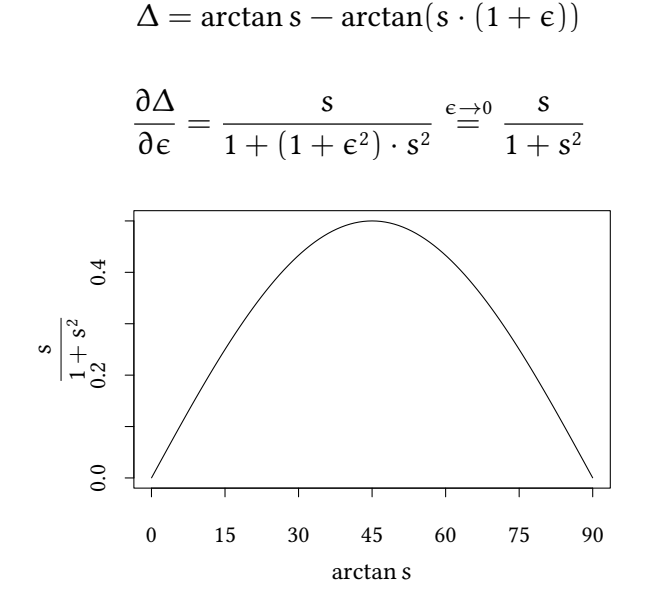

 $\circledcirc$ Oliver Ki  $\circ$  Oliver Ki

Hence, if we want to see differences in slopes, we should scale the graph such that slopes are close to 1.

Also in the following graph lines have a slope of about 45*◦* . This makes it easier to compare the different slopes. '<

```
library(pwt10)
N < -6data(pwt10.0)
pwt10.0 %>%
    semi_join(pwt10.0 %>% ## find N most populous countries:
              group_by(country) %>%
              summarise(popM=median(pop,na.rm=TRUE)) %>%
              arrange(-popM) %>%
              top_n(N)) %>%
    mutate(country=reorder(factor(substr(country,1,10)),-cgdpo/pop,median,na.rm=TRUE),
           gdp = cgdpo/pop) -> pwt6
```

```
xyplot(gdp ~ year,group=country,
       scales=list(y=list(log=10)),
       yscale.components=yscale.components.log10.3,
       aspect="xy",
       type="l",data=pwt6,
       auto.key=list(space="right",points=FALSE,lines=TRUE),
       ylab="real GDPo/head (US\\$)",xlab="year")
```
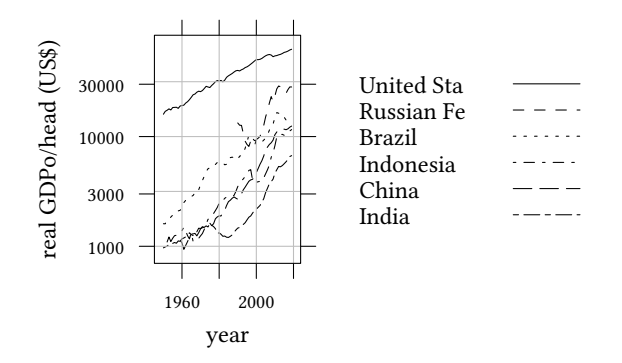

#### 45*◦* **with Lattice**

```
xyplot(gdp ~ year,group=country,
       scales=list(y=list(log=10)),
       yscale.components=yscale.components.log10.3,
       type="l",data=pwt6,
       ylab="real GDPo/head (US\\$)",xlab="year")
##
##
```
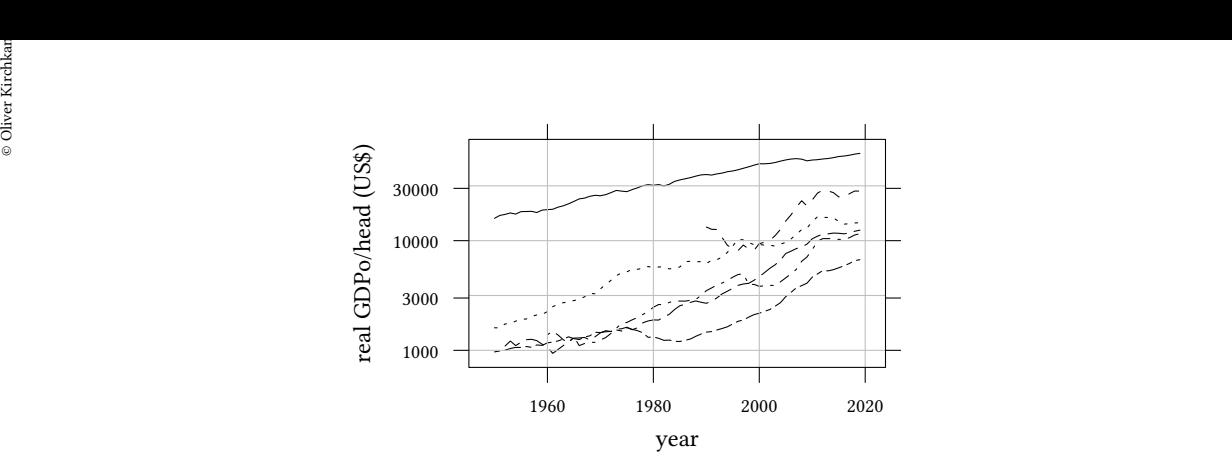

When we stretch the graph to fill the entire page, convexities and concavities are harder to see:

### **1.9 What to present**

#### **1.9.1 Structuring content**

```
layout(matrix(data=c(1,1,2,3),2,2),heights=c(.7,.3))
plot(co2, ylab = "Atmospheric concentration of CO$_2$",las = 1)
lco2 <- lowess(co2)
plot(lco2,t="l",ylab="lowess",xlab="")
plot(co2-lco2$y,t='l',ylab='seasonal')
```
Mauna Loa Atmospheric CO<sub>2</sub> Concentration

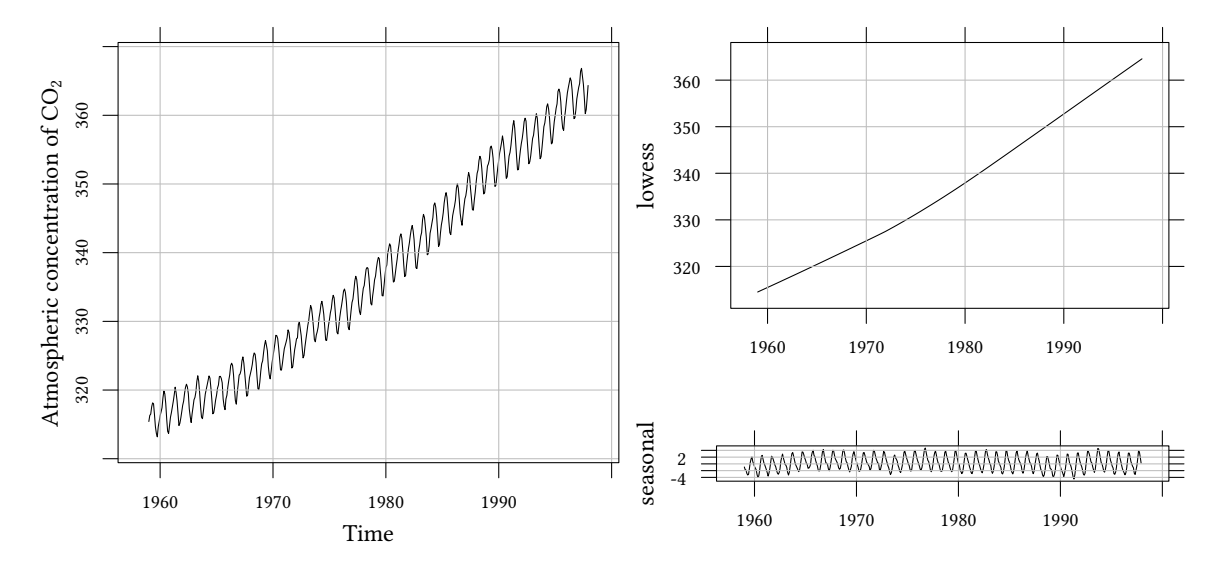

Sometimes it helps to show residuals in a separate graph. In the following example only the graph on the right shows that noise increases for large values of x. The graph on the left does not reveal this structure.

```
y <- y0 +4*rnorm(N,sd=.5+x)
residuals <- y0-y
plot(lattice::xyplot(y~x,panel=function(...) {
    panel.xyplot(...);
    panel.xyplot(x=x,y=y0,type="l")}),
     position=c(0,0,.5,1),more=TRUE)
plot(xyplot(residuals ~ x),position=c(.5,0,1,1))
```
 $N < -200$ 

x <- **sort**(**runif**(N))  $y0 \leftarrow 20 \cdot \exp(x)^3$ 

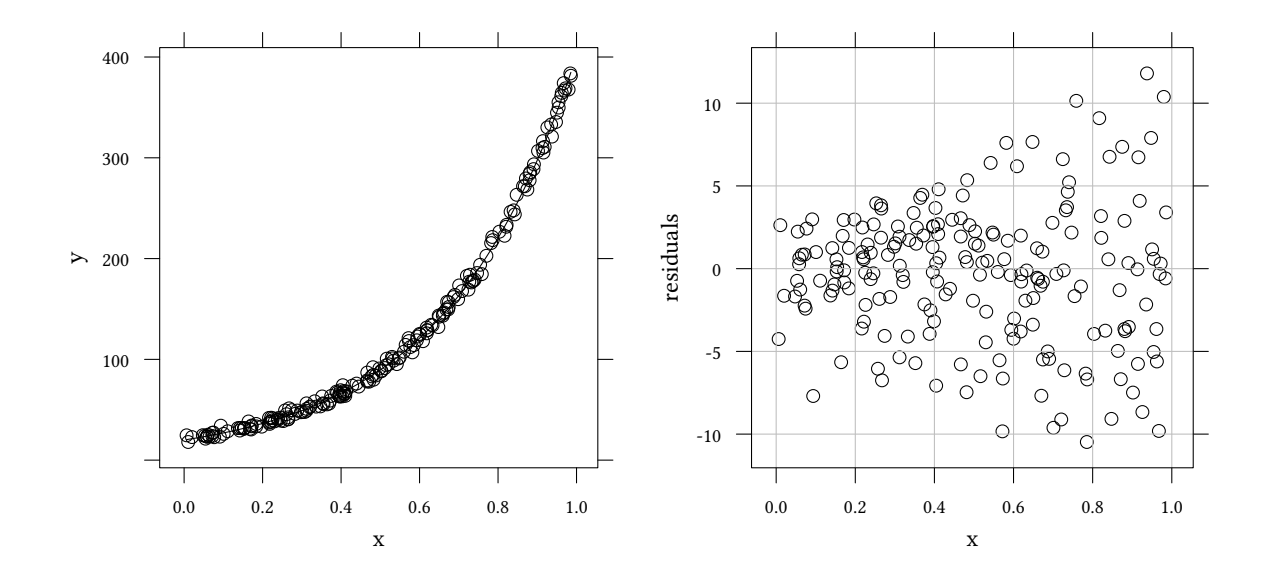

#### **1.9.2 Don't discard parts of your data**

<span id="page-27-0"></span>Since temperature is measured as integers, we first have to aggregate, so that we can plot superimposed points from two different flights in a different way.

```
library(vcd)
data(SpaceShuttle)
par(mfrow=c(1,2),mar=c(4,4.5,4,0),mex=.5)
xx<-with(SpaceShuttle,aggregate(Temperature,list(Temperature=Temperature,
                                                 Failures=nFailures),length))
plot(Failures ~ Temperature,data=xx,cex=sqrt(x),
     yaxt="n",xlab="Temperature/[\\degree F]",ylab="Failures",
     main="all previous flights")
axis(2,at=0:2)
plot(Failures ~ Temperature,data=xx,subset=Failures>0,cex=sqrt(x),
     yaxt="n",xlab="Temperature/[\\degree F]",ylab="Failures",
     main="only flights with failures")
axis(2,at=1:2)
```
 $\circledcirc$ Oliver Ki  $\circ$  Oliver Ki

Data from S. Dalal, E. B. Fowlkes, B. Hoadly (1989). This example illustrates the dire consequences of discarding "irrelevant" data: Previous to the crash of the space shuttle Challenger on 28 January 1986 engineers noticed that the temperature was much lower (31*◦*F) than at other launches before (53*◦*F to 81*◦*F). NASA managers considered only the failures of O-rings from previous flights (diagram on the right), discarding the non-failures. They did not see any pattern in the failures and continued the countdown.<sup>2</sup>

Sizes of the symbols are proptional to the number of observations.

An alternative way to present this data is a conditional density plot:

```
cdplot(as.factor(nFailures) ~ Temperature,ylab="Failures",
       xlab="Temperature/[\\degree F]",data=SpaceShuttle)
```
<span id="page-28-0"></span>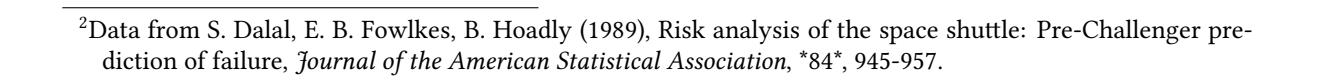

Temperature/[*◦*F]

55 60 65 70 75 80

Failures

 $\sim$ 

 $2 \t 1$ 

 $\circ$ 

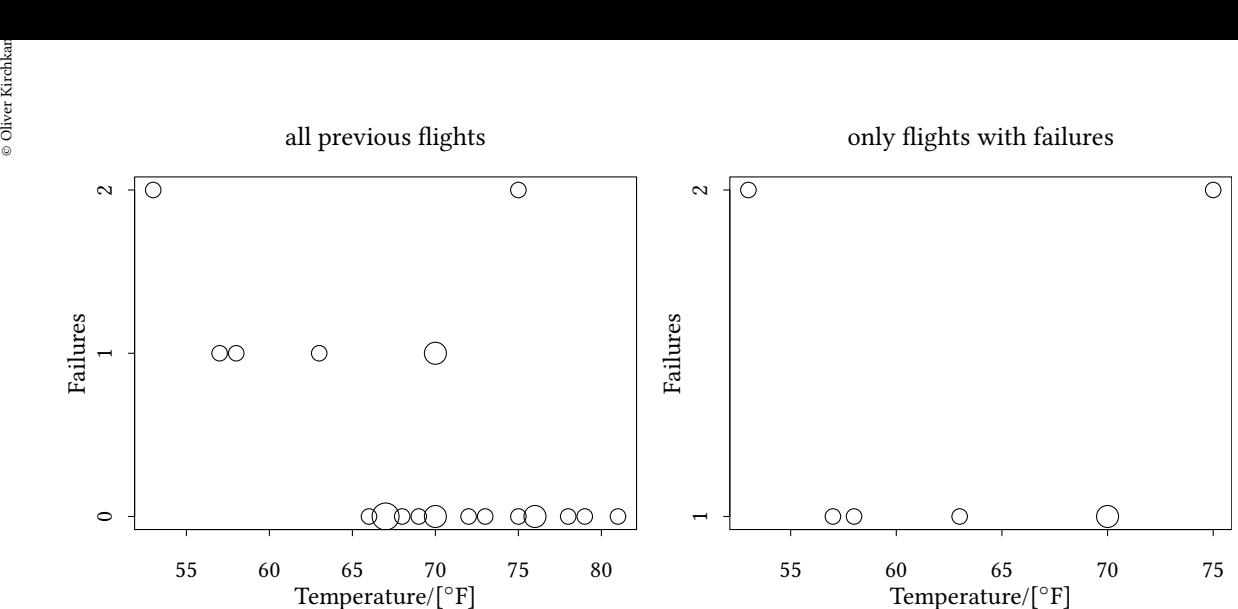

#### **1.9.3 Projecting data**

<span id="page-29-0"></span>Carl Sagan<sup>3</sup> argues that intelligence has something to do with the weight of the brain and the weight of the body. We are supposed to see this from a graph which is similar to the following:

```
library(MASS)
data(Animals)
plot(brain ~ body,data=Animals,log="xy")
with(Animals,thigmophobe.labels(body,brain,rownames(Animals),cex=.5))
```
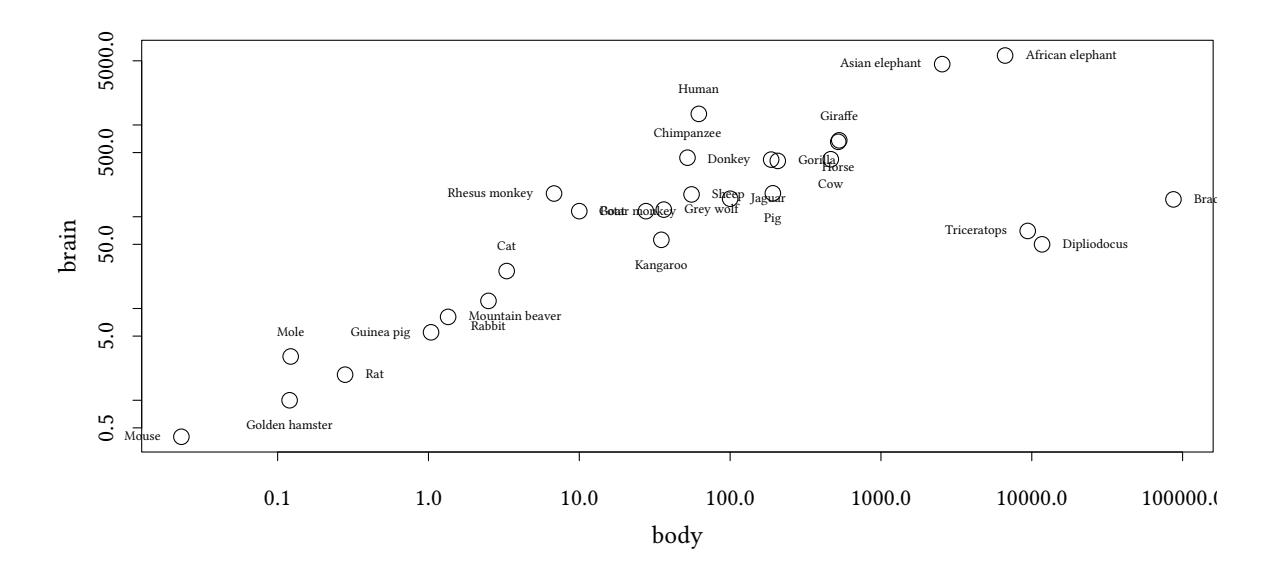

This is too complicated. Stephen Jay Gould<sup>4</sup>:

- brain size should be proportional to the surface of the body
- surface grows quadratically with heigh[t](#page-29-1) volume (and weight) grows cubically
- *<sup>→</sup>* weight of the brain <sup>∼</sup> weight of the body<sup>2</sup>/<sup>3</sup>

excess brain = 
$$
log(brain mass) - \frac{2}{3} log(body mass)
$$

To make it easier to interpret this difference of logs we use logarithms with base 10. The left graph is ordered by the quantity of "excess brain", the right one is ordered alphabetically. Often dotplots are easier to understand when they are sorted by the quantity.

<span id="page-29-1"></span><sup>&</sup>lt;sup>3</sup>The Dragons of Eden: Speculations on the Evolution of Human Intelligence. Random House, New York, 1977. <sup>4</sup>Ever Since Darwin: Reflections in Natural History. Norton, New York, 1977.

```
 Oliver Kirchkamp[22 April 2024 19:50:40] — 31
excess <- with(Animals,log10(brain)-2/3*log10(body))
  xx<-data.frame(list(Animals=reorder(rownames(Animals),excess,median),excess=excess))
  library(lattice)
  plot(dotplot(Animals ~ excess,data=xx),more=TRUE,position=c(0,0,.5,1))
  xx<-data.frame(list(Animals=reorder(rownames(Animals),
                              -as.numeric(factor(rownames(Animals))),median),excess=excess))
```

```
plot(dotplot(Animals ~ excess,data=xx),position=c(.5,0,1,1))
```
©

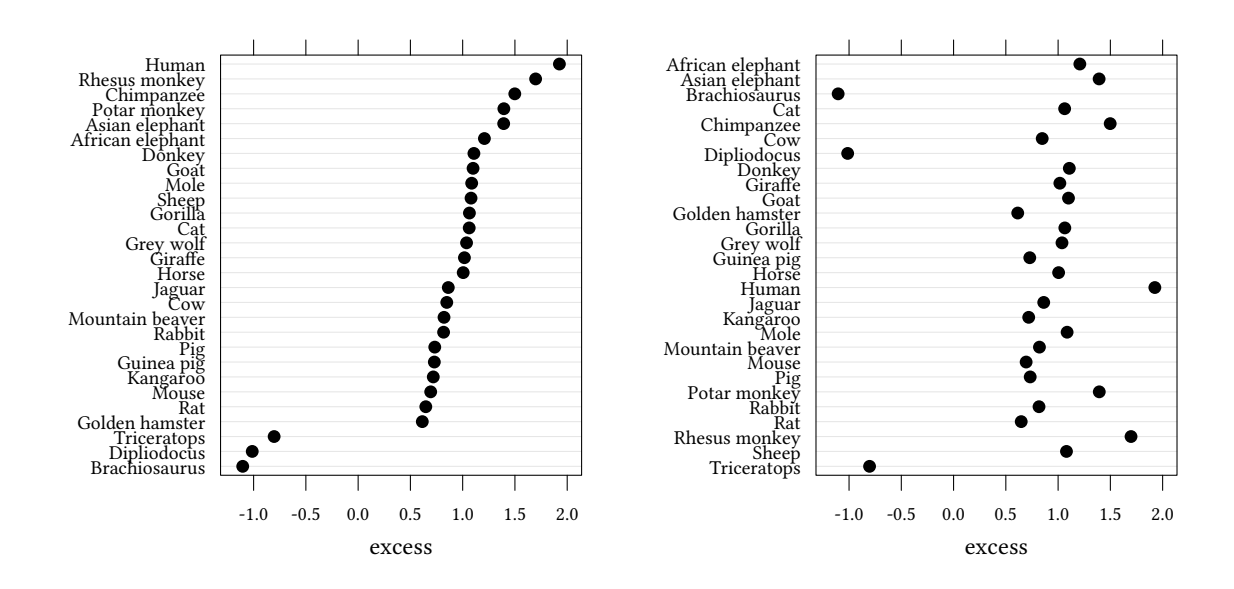

Also for a multiway dotplot ordering by quantity helps. In the following example we use medians of the different categories.

```
data(pwt10.0)
N < - 12pwt10.0 %>%
    semi_join(pwt10.0 %>% ## find N most populous countries:
              group_by(country) %>%
              summarise(popM=median(pop,na.rm=TRUE)) %>%
              arrange(-popM) %>%
              top_n(N)) %>%
   filter(year>max(year)-6) %>%
   mutate(gdp = cgdpo/pop,
           country = reorder(factor(substr(country,1,10)),-gdp,median,na.rm=TRUE)) -> pwt12
```

```
ggplot(pwt12,aes(y=country,x=gdp)) + geom_point() + facet_wrap(vars(year),nrow=1) +
    scale_x_log10() + labs(x="GDPo/head (US\\$)")
ggplot(pwt12,aes(y=gdp,x=year,color=country,lty=country)) + geom_line() +
   scale_y_log10() + labs(y="GDPo/head (US\\$)")
```
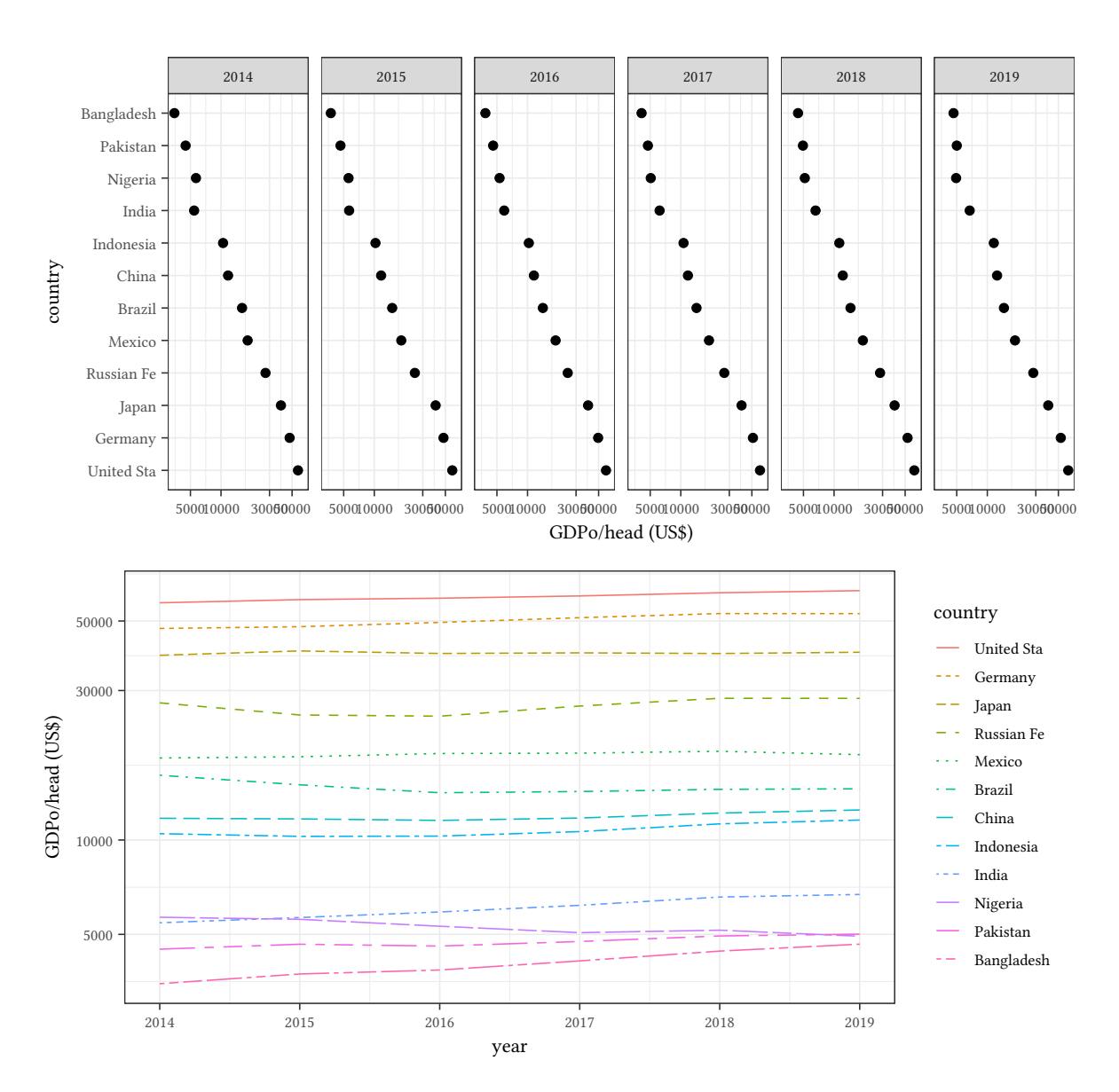

#### **1.9.4 Differences**

```
par(mfrow=c(2,1),mex=.5)
x <- seq(-1,5,.01)
y \leftarrow \sin(x)\hat{ }}6dy <- abs(6*cos(x)^2*sin(x)^6)
plot(y ~ x,t="l",ylim=c(0,1.2))
lines(x,y+.1*dy+.1,lty=2)
legend("topleft",c("y'","y"),lty=c(2,1),cex=.5)
plot(x,+.05*dy+.1,t="l",ylab="y' - y",xlab="x")
```
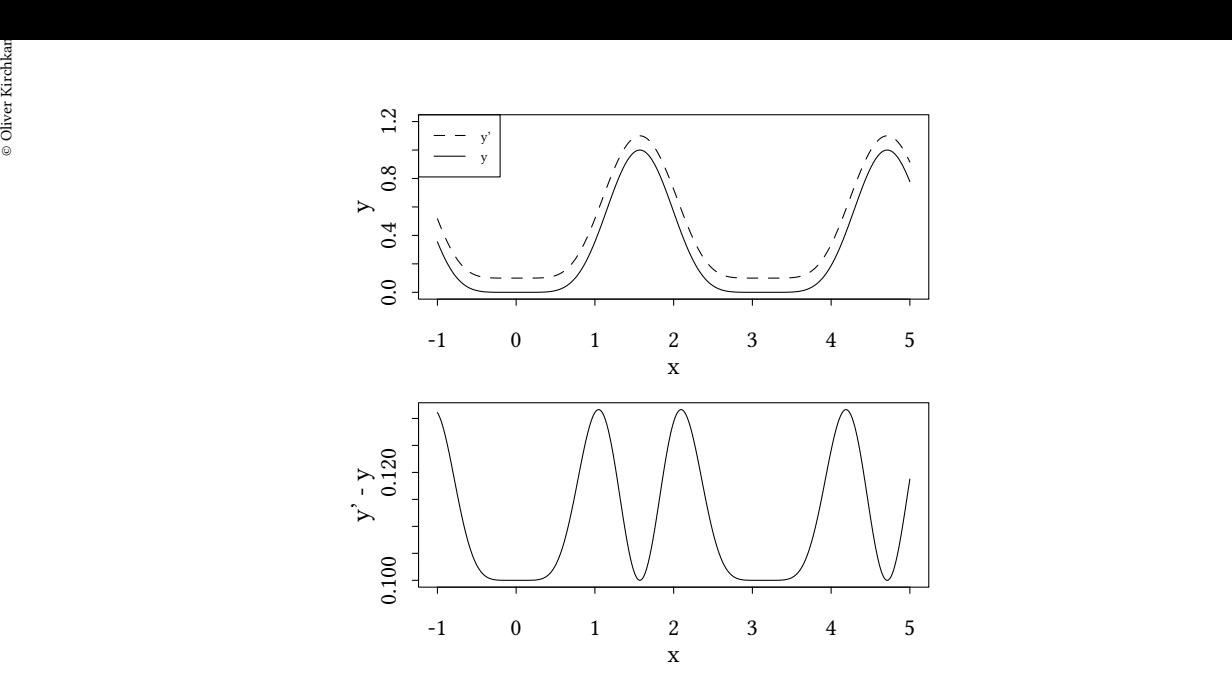

In the top graph it is difficult to assess the difference between the two curves.

If it is the difference that is interesting, then then graph should show the difference (bottom graph).

# **2 Graphs with ggplot2**

<span id="page-32-0"></span>R provides a number of ways to create graphs. The most basic is perhaps the built in plot. More powerful ones are lattice and ggplot2. Here we use ggplot2 as a starting point. In this chapter we want to explain how some standard graphs can be created with ggplot2.

# **2.1 Elements of ggplot**

**The iris data** For our examples we need some data. One standard data set is the iris data.

<span id="page-32-1"></span>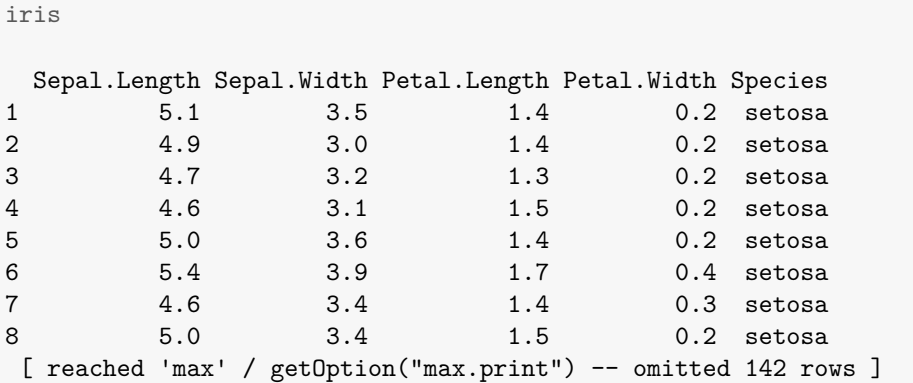

Anderson, Edgar (1935). The irises of the Gaspe Peninsula, *Bulletin of the American Iris Society*, 59, 2-5.

```
library(ggplot2)
ggplot(iris,aes(x=Sepal.Length,y=Sepal.Width)) +
   geom_point()
```
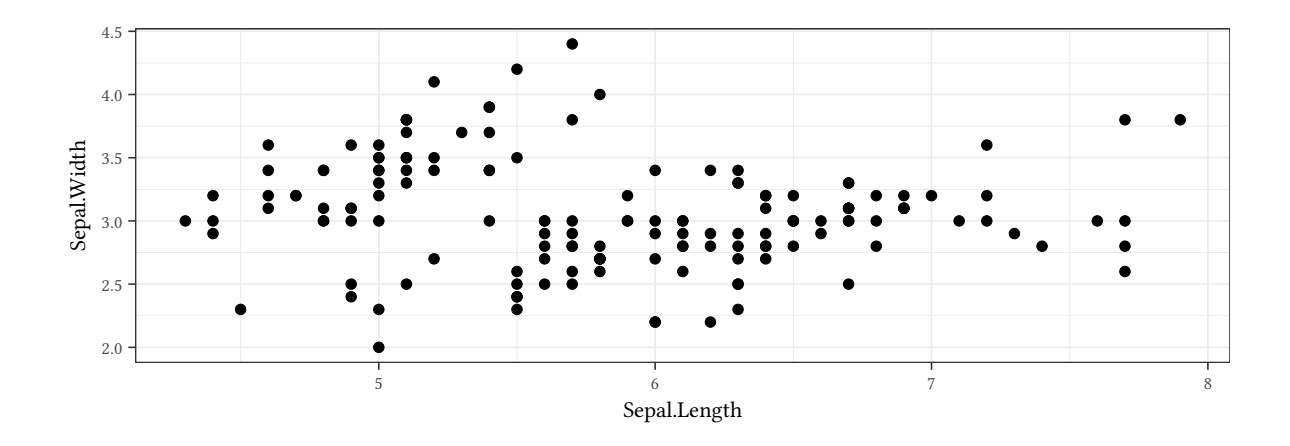

**ggplot**(iris,**aes**(x=Sepal.Length,y=Sepal.Width)) + **geom\_smooth**()

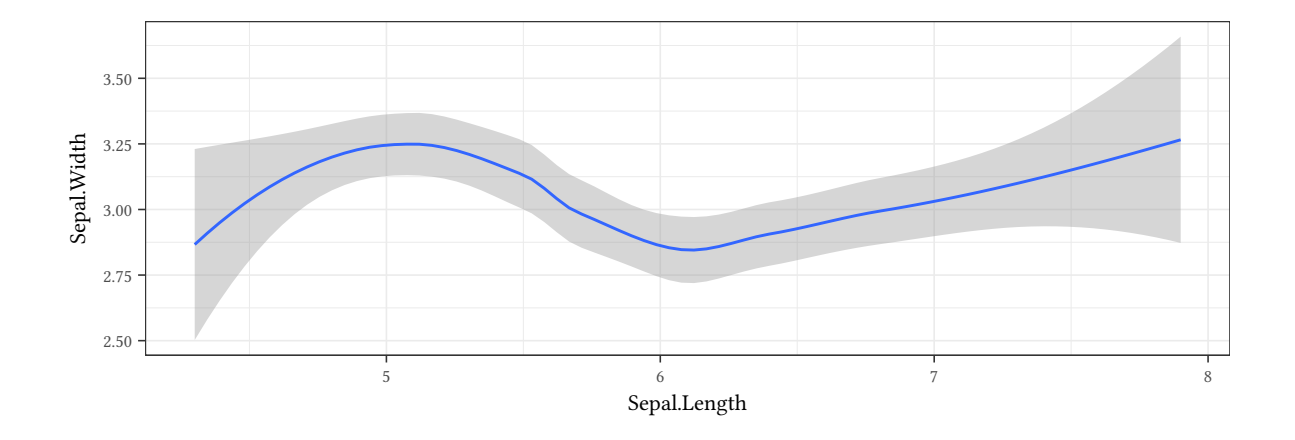

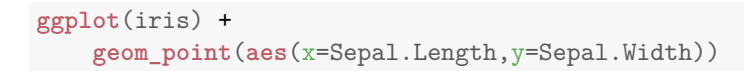

 $\circledcirc$ Oliver Ki  $\circ$  Oliver Ki

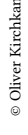

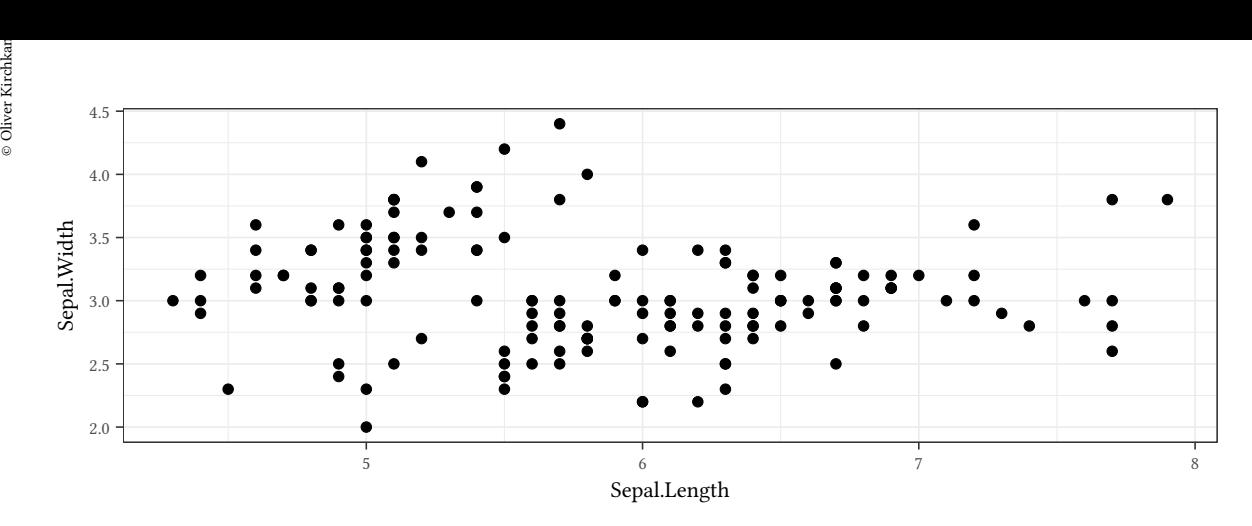

**ggplot**(iris,**aes**(x=Sepal.Length,y=Sepal.Width)) + **geom\_point**() + **geom\_smooth**()

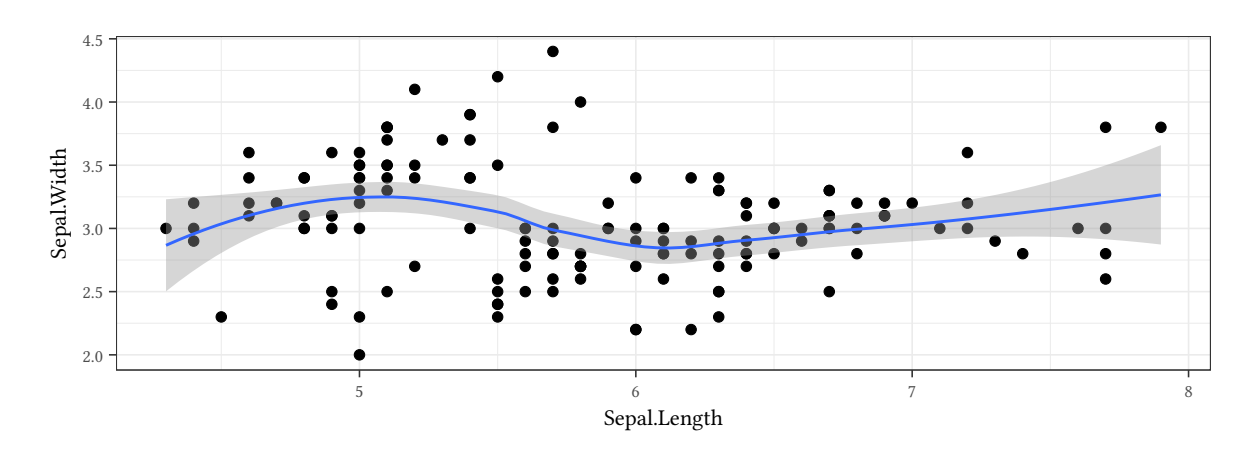

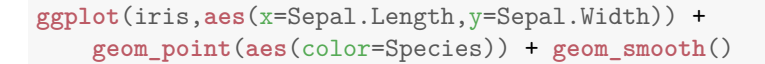

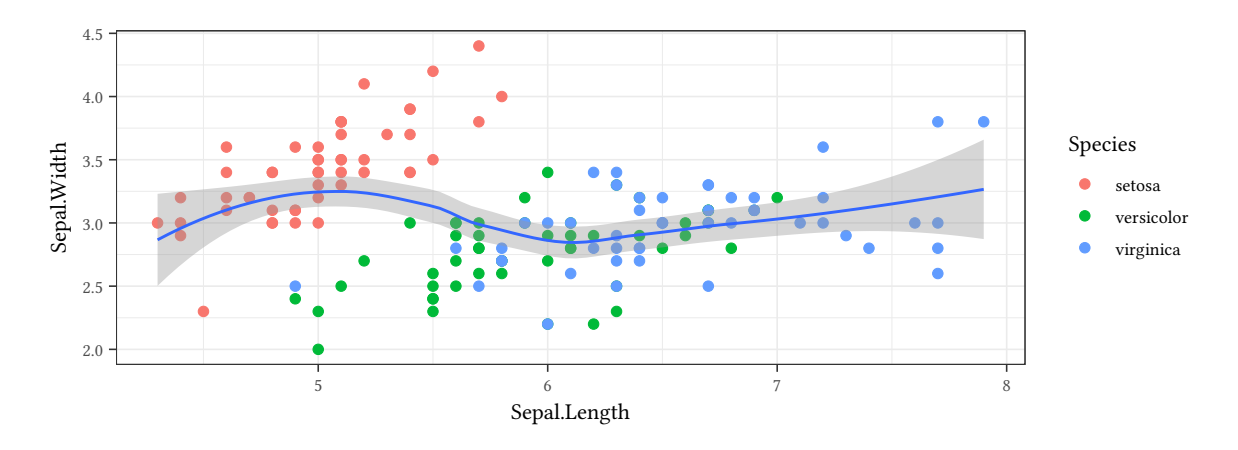

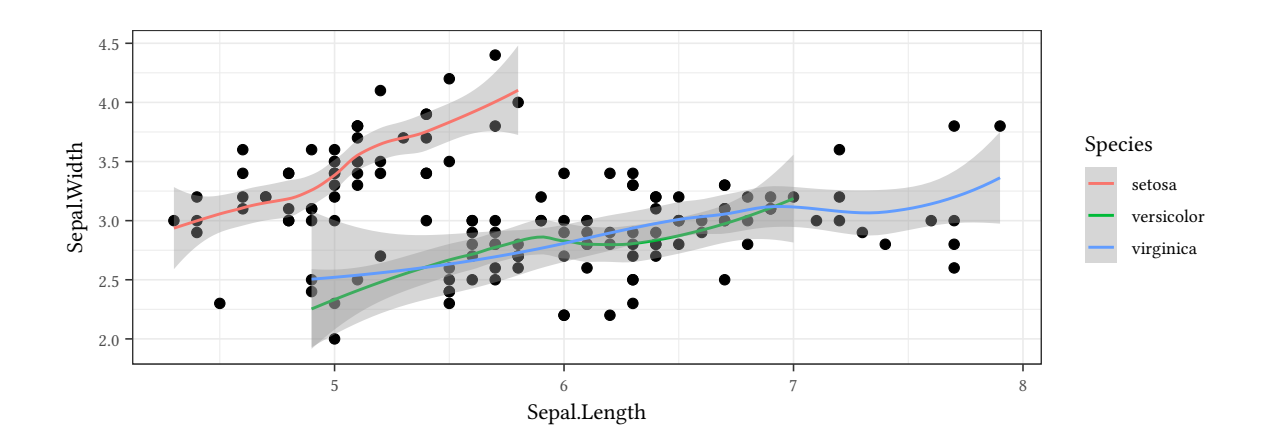

**ggplot**(iris,**aes**(x=Sepal.Length,y=Sepal.Width)) + **stat\_identity**(geom="point")

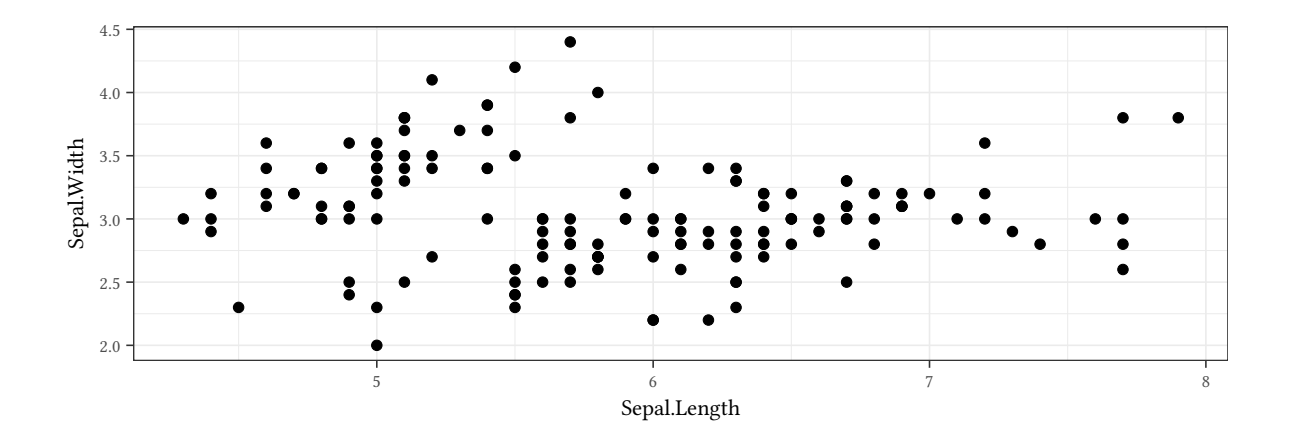

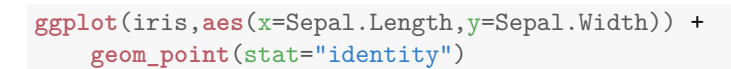
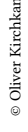

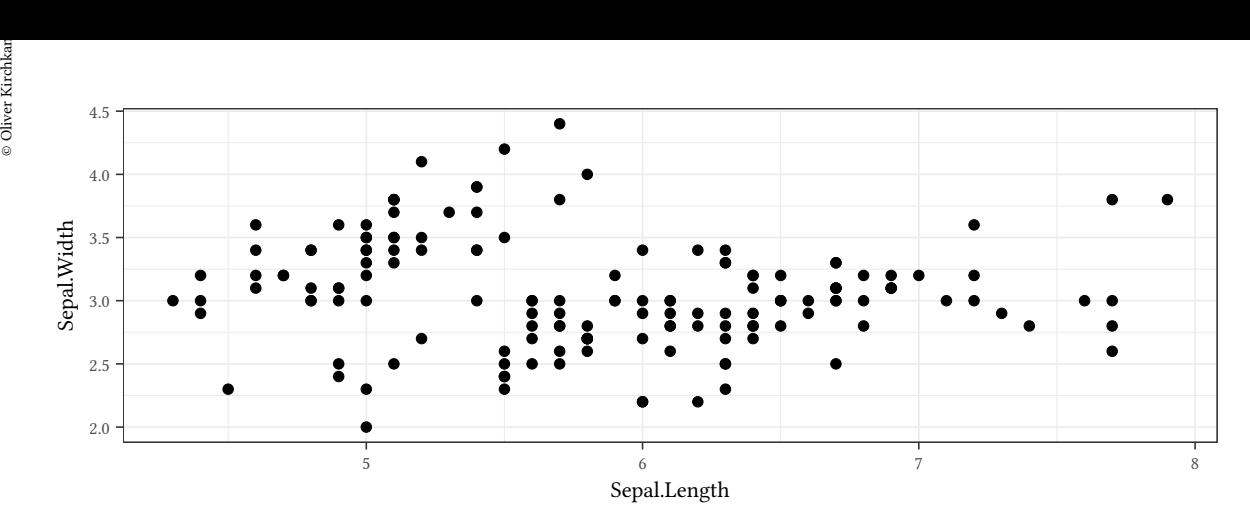

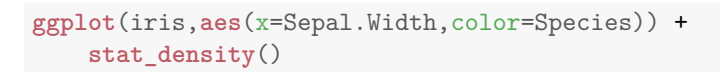

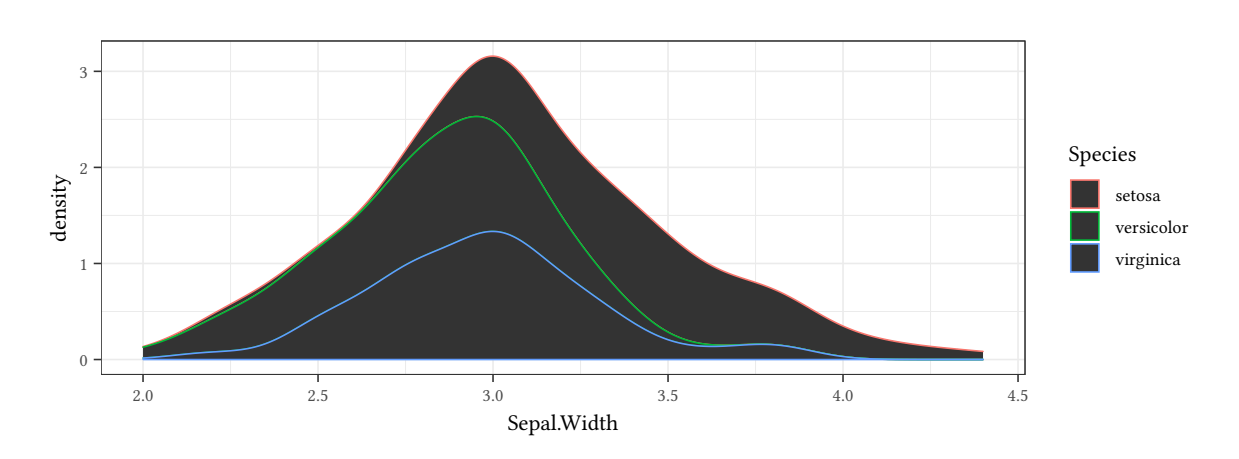

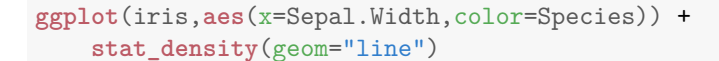

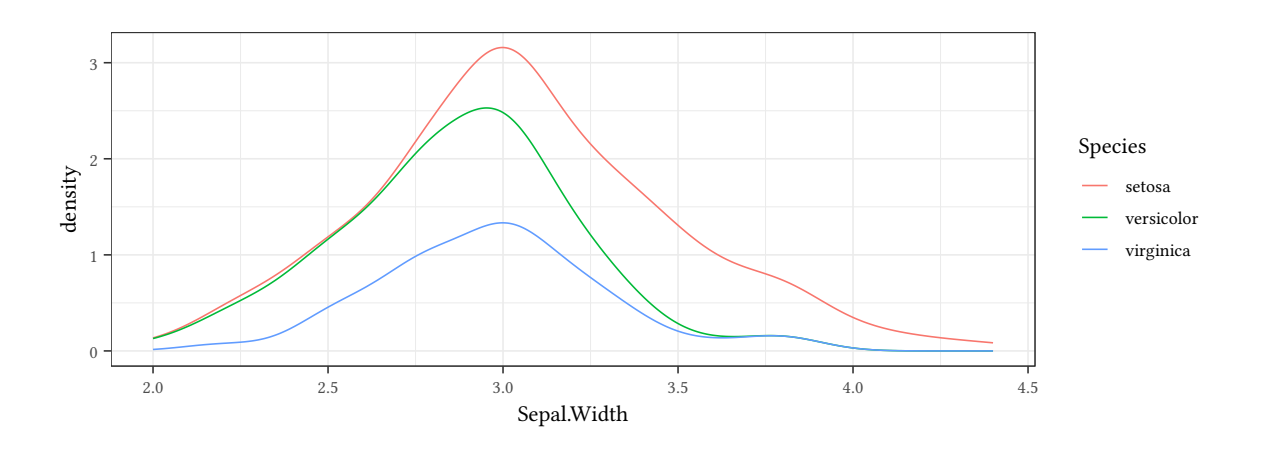

#### **2.2 Labels and legends**

mtcars

mpg cyl disp hp drat wt qsec vs am gear carb Mazda RX4 21.0 6 160 110 3.90 2.620 16.46 0 1 4 4 Mazda RX4 Wag 21.0 6 160 110 3.90 2.875 17.02 0 1 4 4 Datsun 710 22.8 4 108 93 3.85 2.320 18.61 1 1 4 1 [ reached 'max' / getOption("max.print") -- omitted 29 rows ]

Data from *Motor Trend*. 1974.

```
ggplot(mtcars,aes(x=hp,y=wt,color=factor(cyl))) +
    geom_point()
```
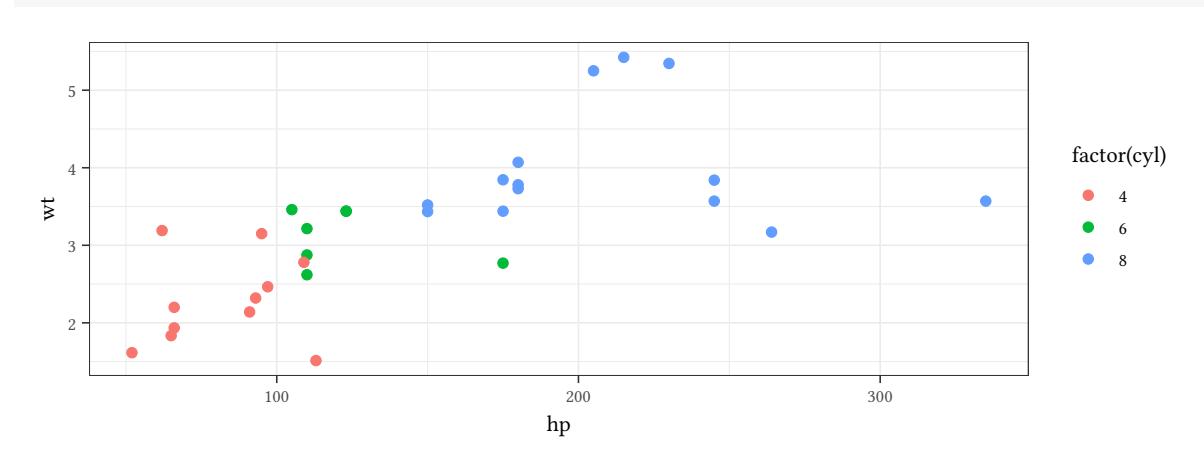

**ggplot**(mtcars,**aes**(x=hp,y=wt,color=**factor**(cyl))) + **geom\_point**() + **theme**(legend.position="top")

factor(cyl)  $\bullet$  4  $\bullet$  6  $\bullet$  8

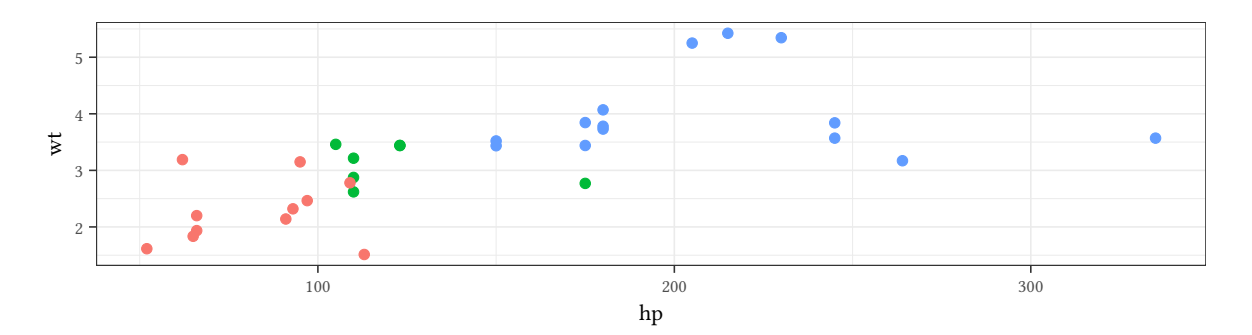

**ggplot**(mtcars,**aes**(x=hp,y=wt,color=**factor**(cyl))) + **geom\_point**() + **labs**(color="Cyl.",x="Power (hp)", y="Weight (1000 lbs)")

 $\circledcirc$ Oliver Ki  $\circ$  Oliver Ki

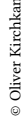

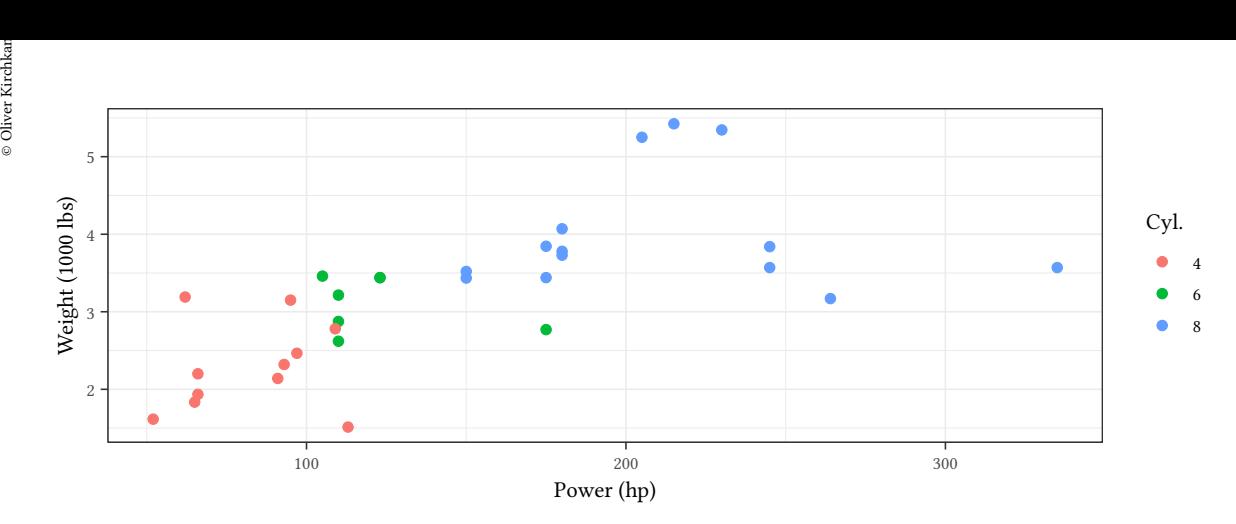

**ggplot**(mtcars,**aes**(x=hp,y=wt,color=**factor**(cyl))) + **geom\_point**() + **labs**(color=**NULL**,x=**NULL**,y=**NULL**)

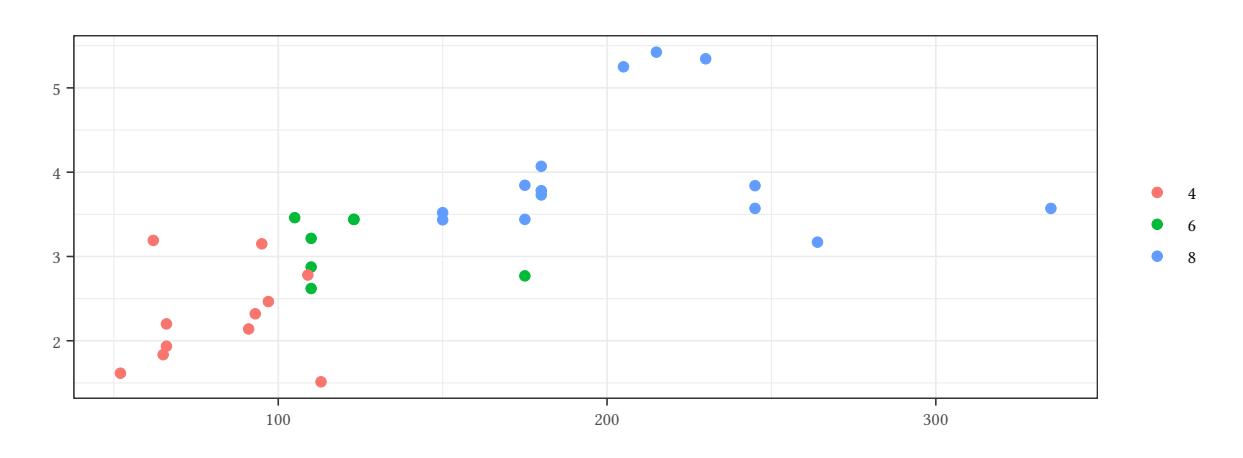

```
ggplot(mtcars,aes(x=hp,y=wt,color=factor(cyl))) +
    geom_point() +
   theme(legend.position="none")
```
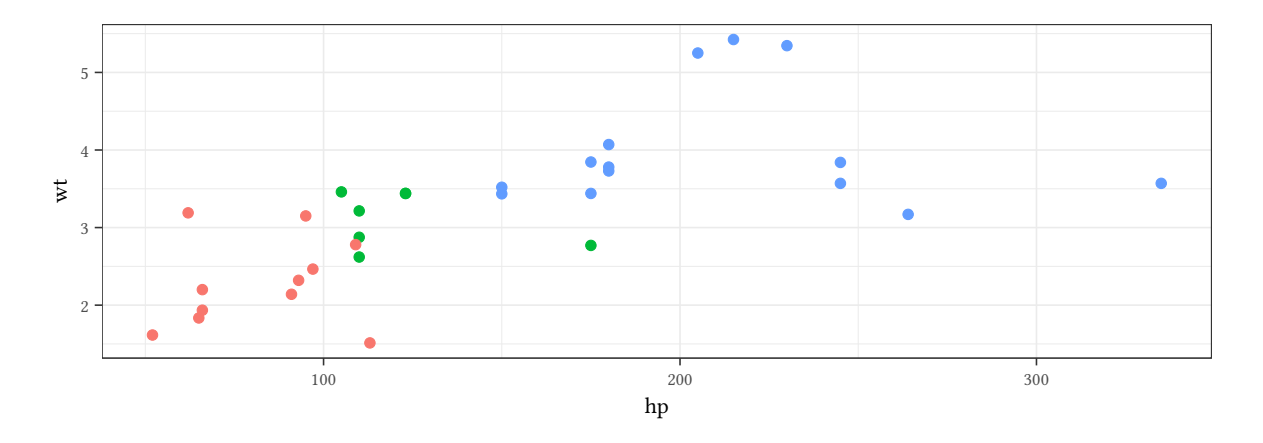

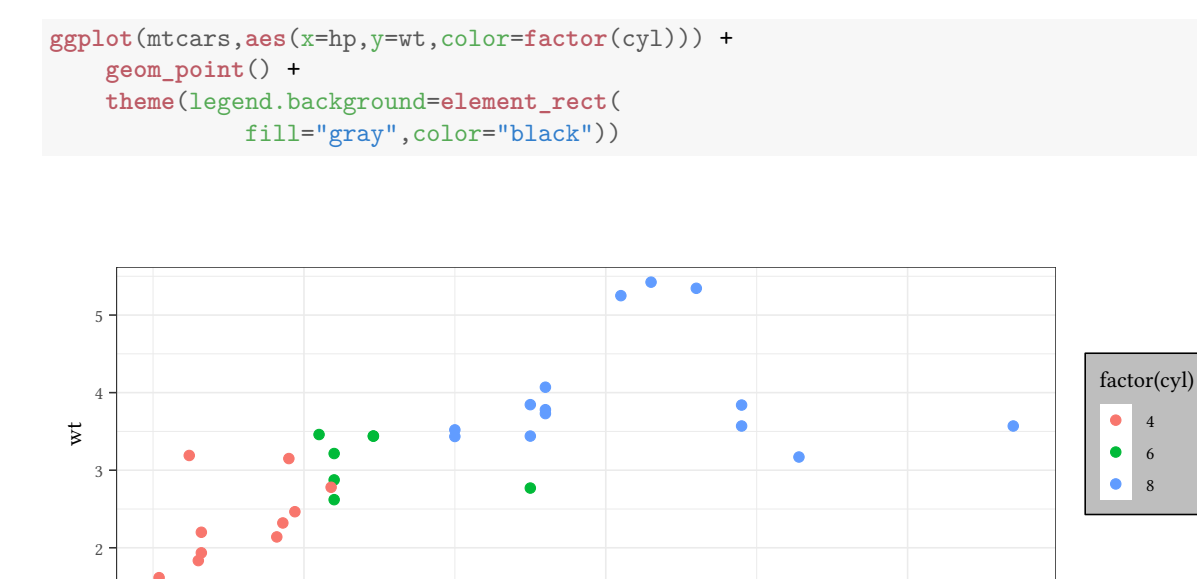

100 200 300 hp

```
ggplot(mtcars,aes(x=hp,y=wt,color=factor(cyl),
                  shape=factor(gear))) +
    geom_point()
```
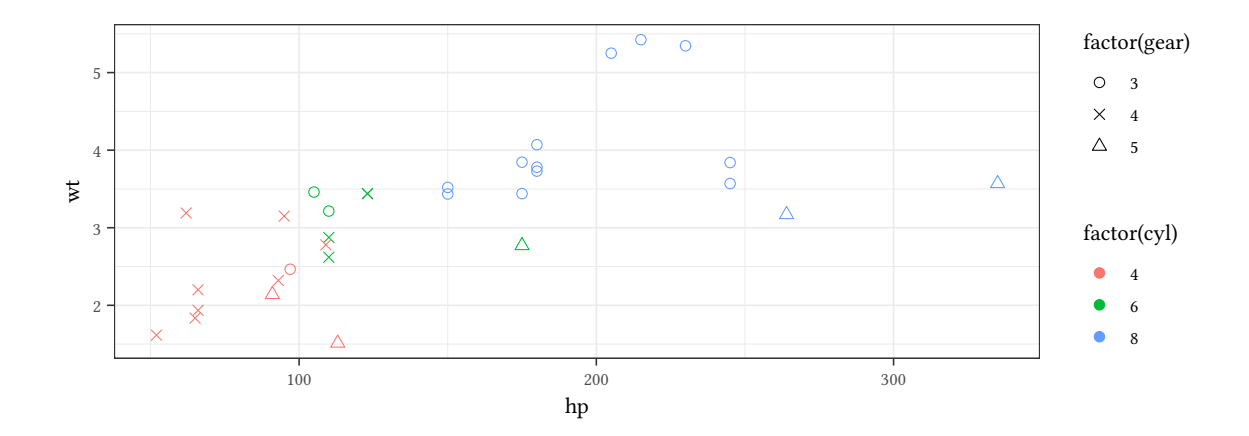

```
ggplot(mtcars,aes(x=hp,y=wt,color=factor(cyl),
                 shape=factor(gear))) +
    geom_point() +
   guides(color=guide_legend(order=1))
```
 $\circledcirc$ Oliver Ki  $\circ$  Oliver Ki

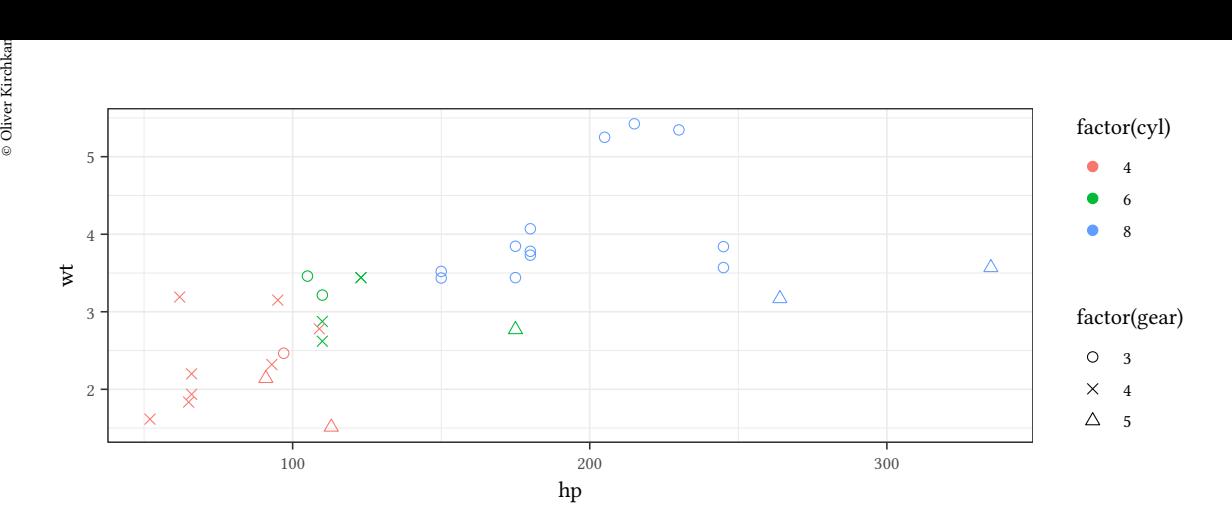

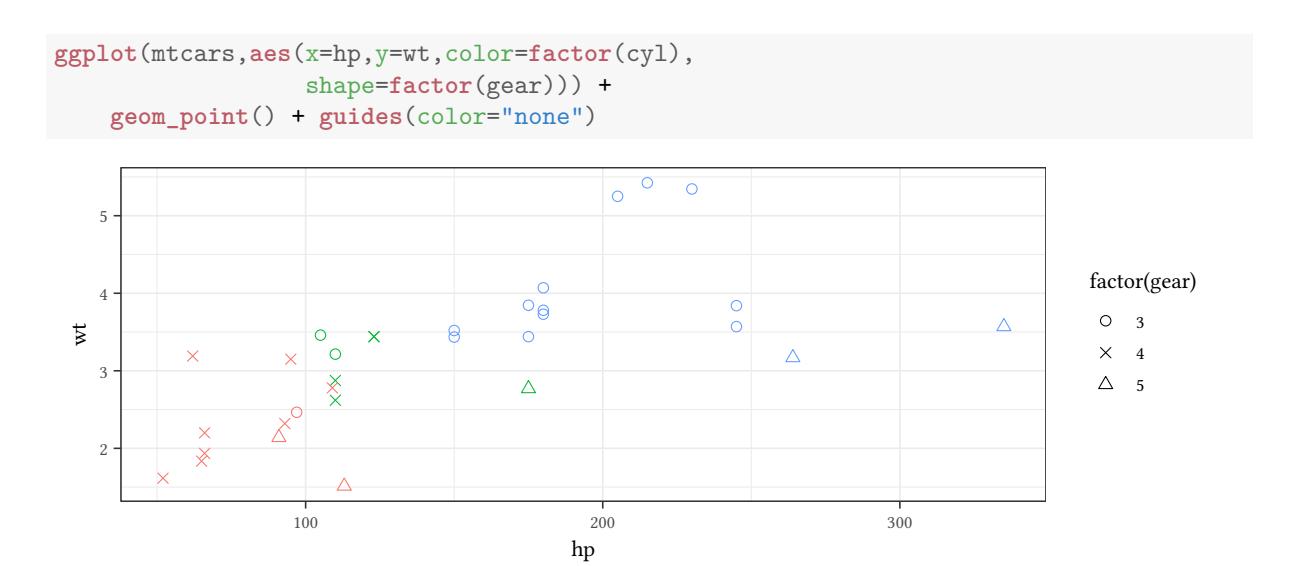

**ggplot**(mtcars,**aes**(x=hp,y=wt,color=**factor**(cyl), shape=factor(gear))) + **geom\_point**() + **labs**(shape="Gears",color="Cyl.")

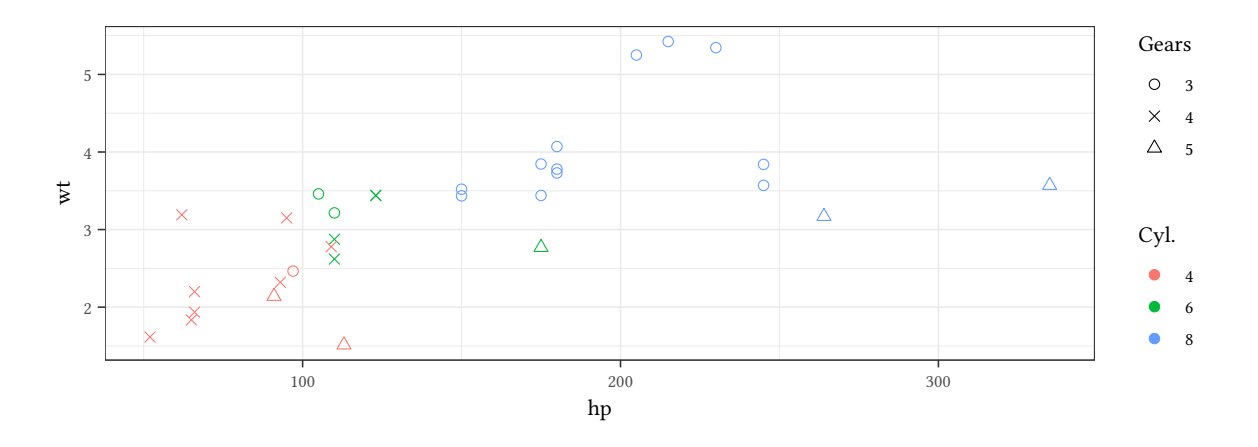

© Oliver Kirchkan

#### **2.3 Scatterplots**

```
library(pwt10)
data(pwt10.0)
```

```
library(dplyr)
pwtYC <- function(years,countries) {
    pwt10.0 %>%
        semi_join(pwt10.0 %>% ## find N most populous countries:
                   group_by(country) %>%
                  summarise(popM=median(pop,na.rm=TRUE)) %>%
                  arrange(-popM) %>%
                   top_n(countries)) %>% ## only the ... largest countries
        filter(year>max(year)-years) %>% ## only the last ... years
        mutate(gdp = cgdpo/pop,
               country = \text{substr}(\text{country}, 1, 10)) %>%
        select(c("country","gdp","year","csh_c","csh_i","csh_g"))
}
```
Feenstra RC, Inklaar R, Timmer MP (2015). The Next Generation of the Penn World Table, *American Economic Review*, 105(10). pp. 3150-82.

```
pwtYC(years=6, countries=6)
```

```
country gdp year csh_c csh_i csh_g
BRA-2014 Brazil 16099.69 2014 0.6338230 0.2311709 0.1671210
BRA-2015 Brazil 15005.83 2015 0.6415980 0.1949314 0.1758238
BRA-2016 Brazil 14154.57 2016 0.6427402 0.1694520 0.1856983
BRA-2017 Brazil 14279.43 2017 0.6361969 0.1696125 0.1872893
BRA-2018 Brazil 14514.13 2018 0.6432136 0.1722161 0.1847648
BRA-2019 Brazil 14570.64 2019 0.6462484 0.1765482 0.1824011
 [ reached 'max' / getOption("max.print") -- omitted 30 rows ]
```

```
ggplot(data=pwtYC(years=6, countries=6), aes(x=year,y=csh_i)) +
    geom_line() + geom_point() +
    facet_wrap( ~ reorder(country,csh_i)) +
    labs(y="Share investment")
```
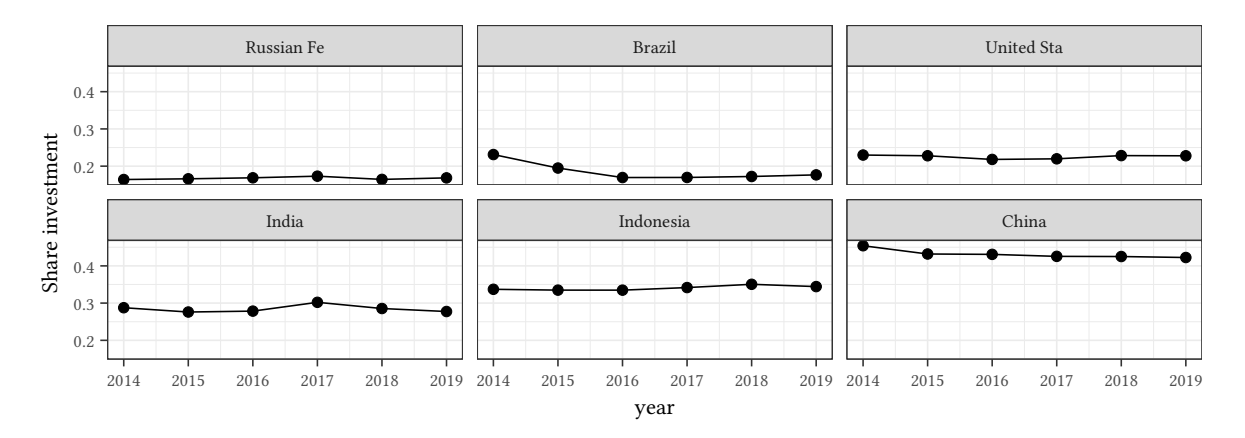

```
© Oliver Kirchkan
```

```
 Oliver Kirchkamp[22 April 2024 19:50:40] — 43
ggplot(data=pwtYC(years=6, countries=6), aes(y=reorder(country,csh_i),x=csh_i)) +
        geom_point() +
        facet_wrap( vars(year) ) +
        labs(x="Share investment",y=NULL)
```
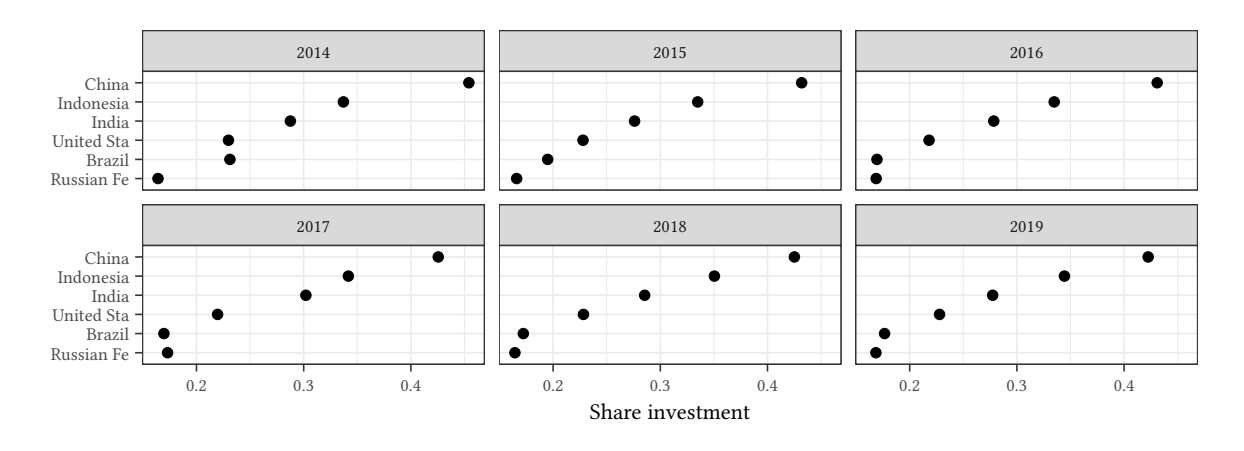

We can simply draw (within ggplot) two lines with two geoms: ...as several geoms:

```
pwtYC(99,6) %>% ggplot(aes(x=year,y=csh_i)) +
    geom_line(aes(color="I")) +
    geom_line(aes(y=csh_c,color="C")) +
    facet_wrap(~reorder(country,csh_c)) +
    labs(y="Share investment",color="type")
```
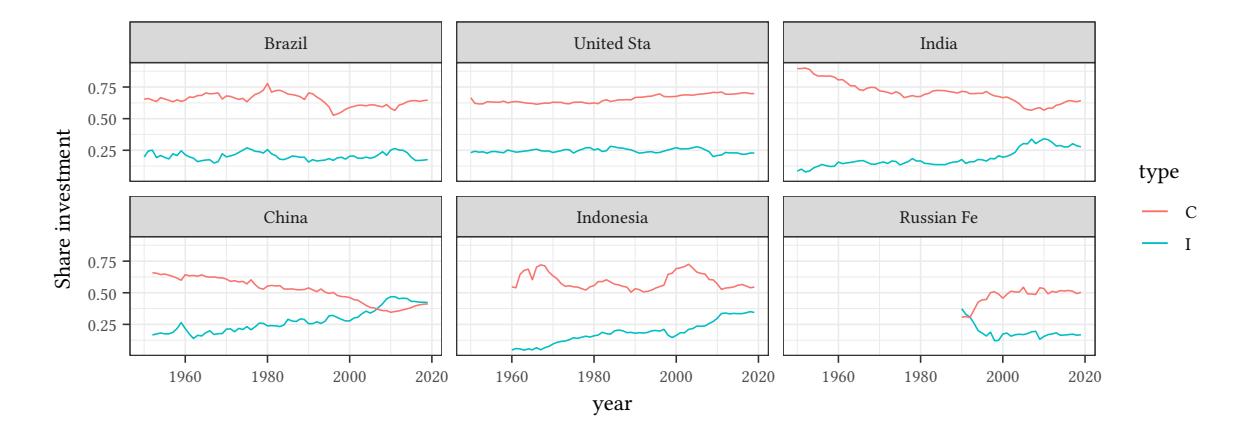

#### Alternatively we reshape the data before ggplot.

```
pwtYC(99,6) %>% head(n=3)
```
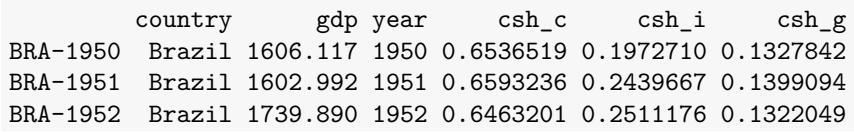

```
pwtYC(99,6) %>% tidyr::pivot_longer(cols=starts_with("csh"),
                                    names_to="type",
                                    names_prefix="csh_",
                                    values_to="share") -> pwtLong
```

```
pwtLong %>% slice_head(n=3)
```
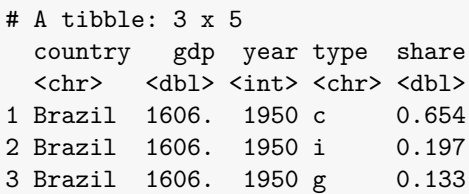

```
pwtLong %>% ggplot(aes(x=year,y=share,color=type)) +
    facet_wrap(~reorder(country,share,max)) +
    geom_line()
```
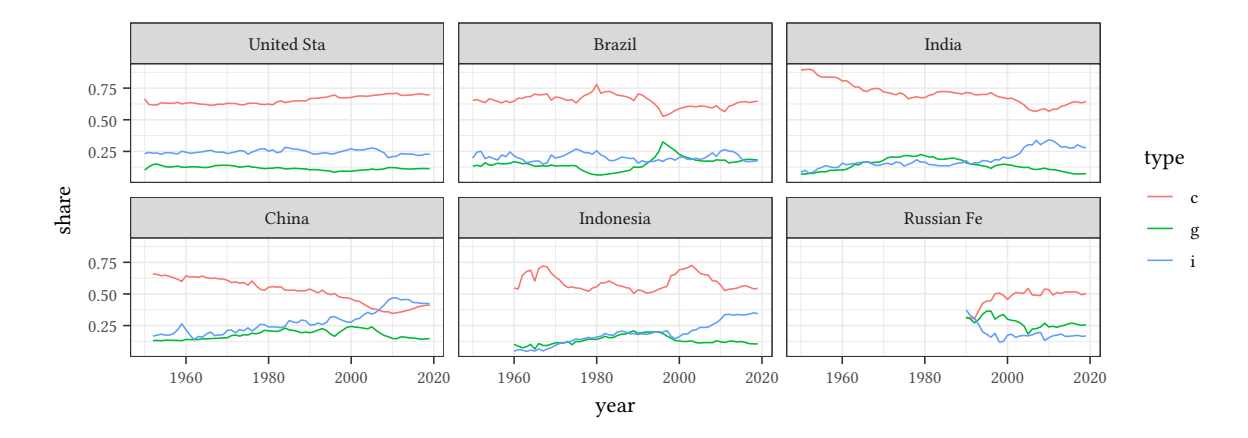

pwtLong %>% **ggplot**(**aes**(x=year,y=share,lty=country)) + **geom\_line**() + **facet\_wrap**(~type) + **labs**(lty="Country") + **theme**(axis.text.x = **element\_text**(angle=45,vjust=.5))

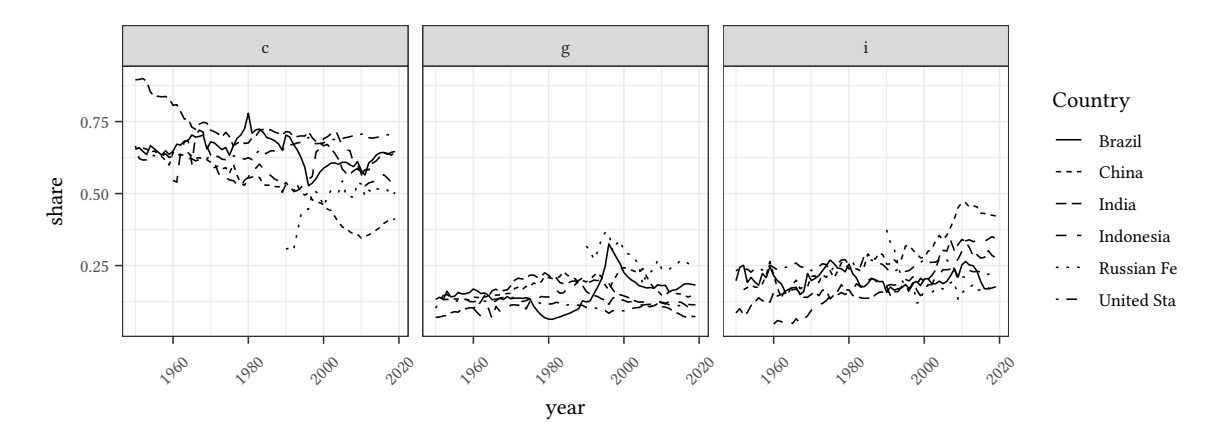

```
© Oliver Kirchkan
```

```
<del>Oliver Kirch amp</del><br>Exercise<br>The pwtLong %>% ggplot(aes(x=year,y=share,lty=country,color=country)) +<br>© pwtLong %>% ggplot(aes(x=year,y=share,lty=country,color=country)) +
         geom_line() + facet_wrap(~type) + labs(color="Country",lty="Country") +
         theme(axis.text.x = element_text(angle=45,vjust=.5))
```
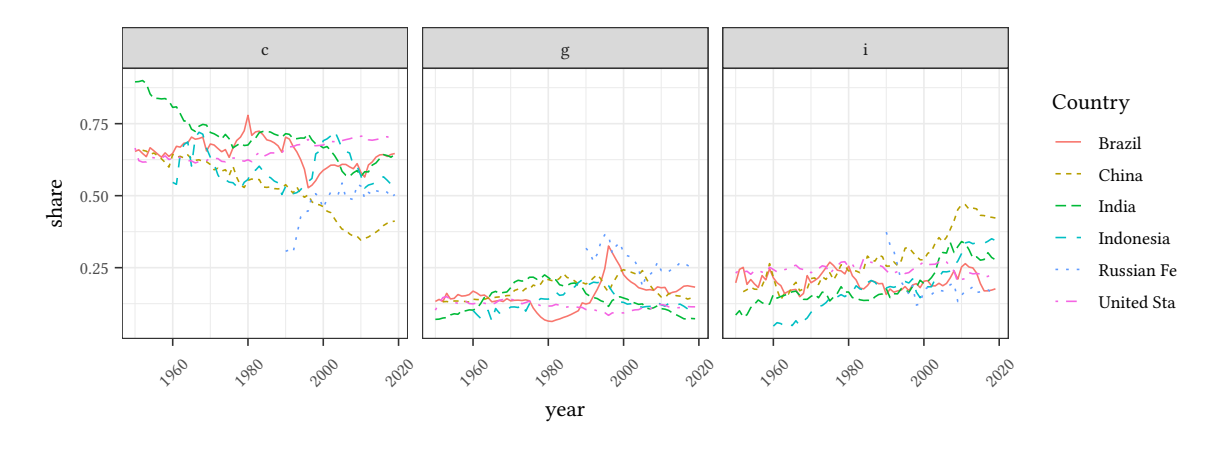

#### **3 More graphs with ggplot2**

#### **3.1 Segment plots**

Sometimes we plot segments. Here we plot a range of the minimum investment share to the maximum investment share.

```
pwtYC(99,6) %>% group_by(country) %>%
    summarise(min=min(csh_i,na.rm=TRUE),
              max=max(csh_i,na.rm=TRUE),
              mean=mean(csh_i,na.rm=TRUE)) %>%
ggplot(aes(y=country,xmin=min,xmax=max,x=mean)) +
    geom_errorbar() + geom_point() +
   labs(x="investment share",y=NULL)
```
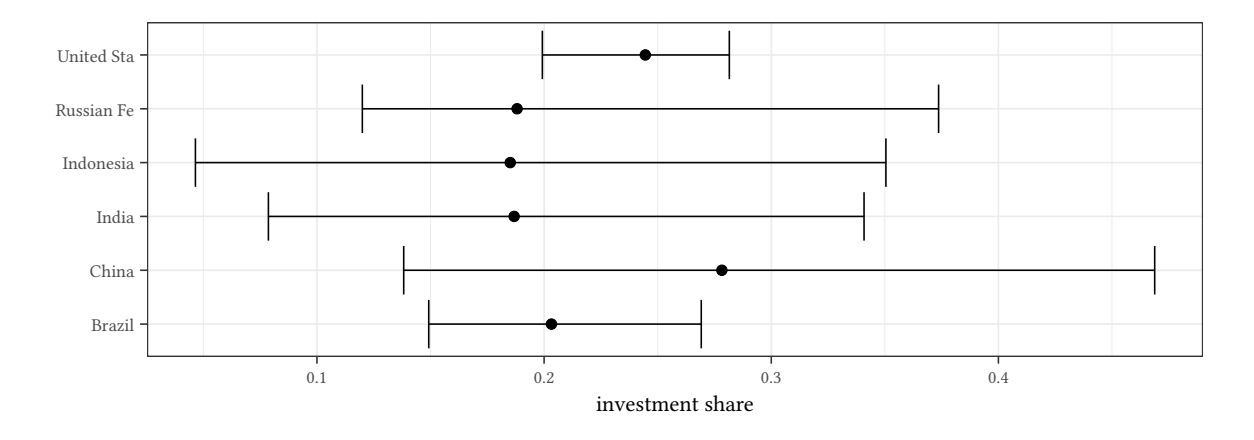

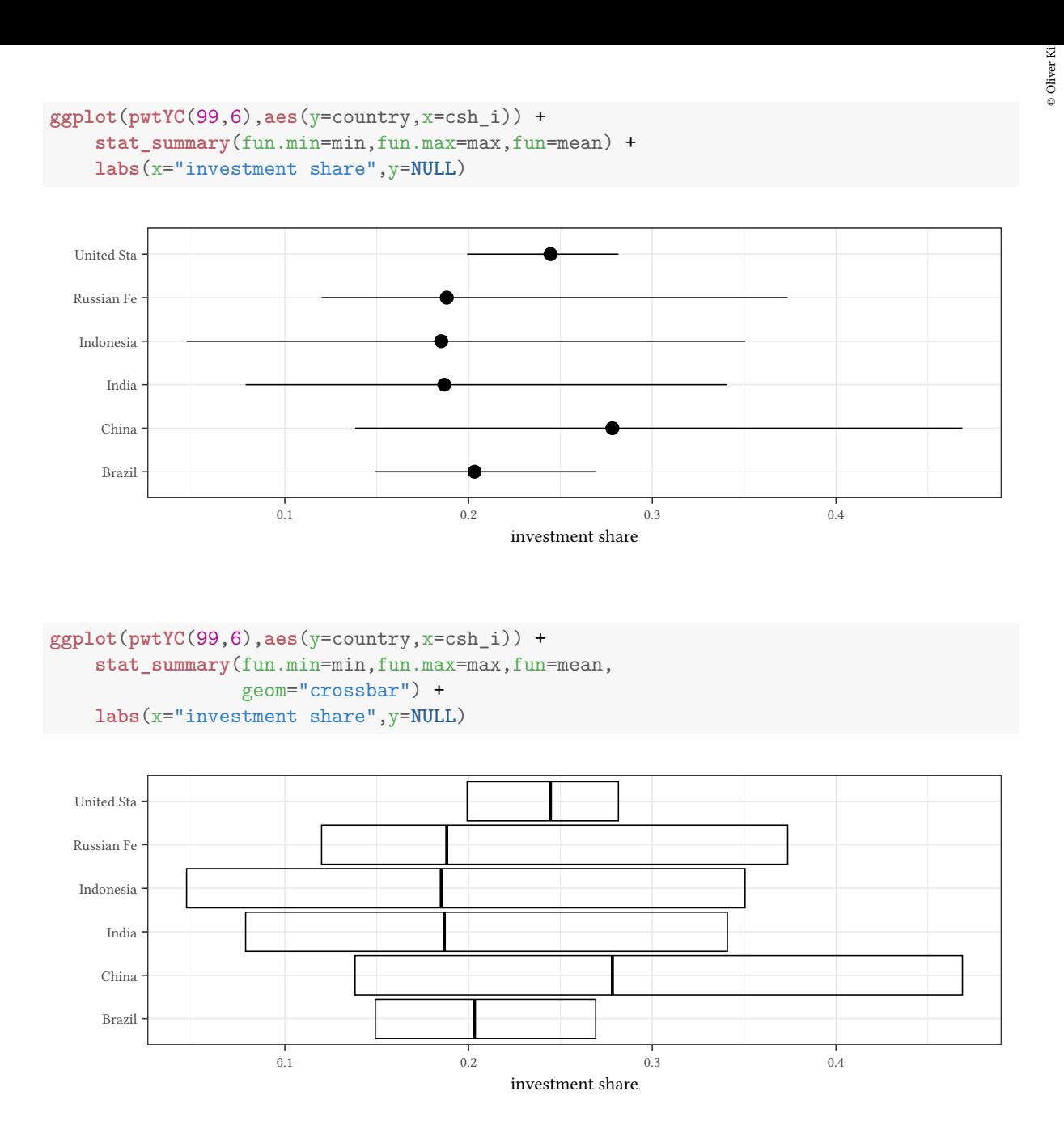

Please don't do the following:

```
ggplot(pwtYC(99,6),aes(y=country,x=csh_i)) +
    stat_summary(fun.min=min,fun.max=max,
                 geom="errorbar",width=.2) +
    stat_summary(fun=mean,geom="bar",alpha=.3) +
    labs(x="investment share",y=NULL)
```
The "bar" suggests that the elements of the bar have a meaning. This might sometimes make sense, for example if the bar stands for something you can count. Most of the time bars make no sense.

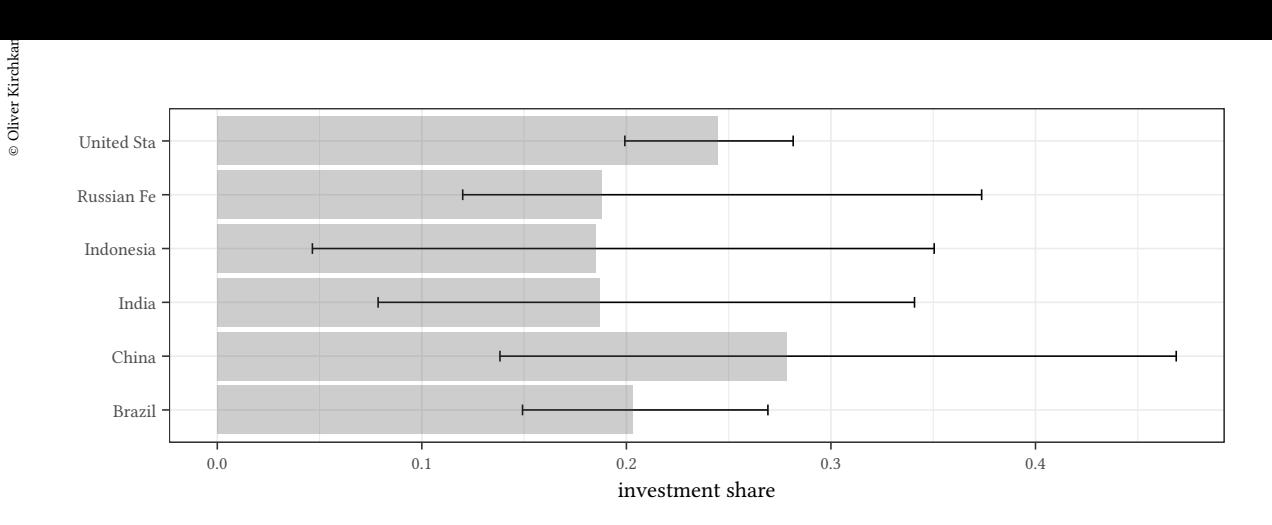

**Segment plots and regression results** We can also use segment plots to show regression results. In the following example we use the pwt6.3 dataset to study the relation between openc and gdpc per country:

```
reg <- lm(log(gdp) ~ csh_i:country - 1,
          data=pwtYC(99,6))
reg.ci<-data.frame(cbind(coef(reg),confint(reg)))
names(reg.ci)<-c("coef","lower","upper")
reg.ci[["country"]] <-
    factor(sub("csh_i:country","",rownames(reg.ci)))
reg.ci<-within(reg.ci,
               country<-reorder(country,coef))
ggplot(data=reg.ci,aes(y=country,x=coef)) +
    geom_point() +
    geom_errorbar(aes(xmin=lower,xmax=upper)) +
    labs(x="95\\% CI for $\\beta_1$",y=NULL)
```
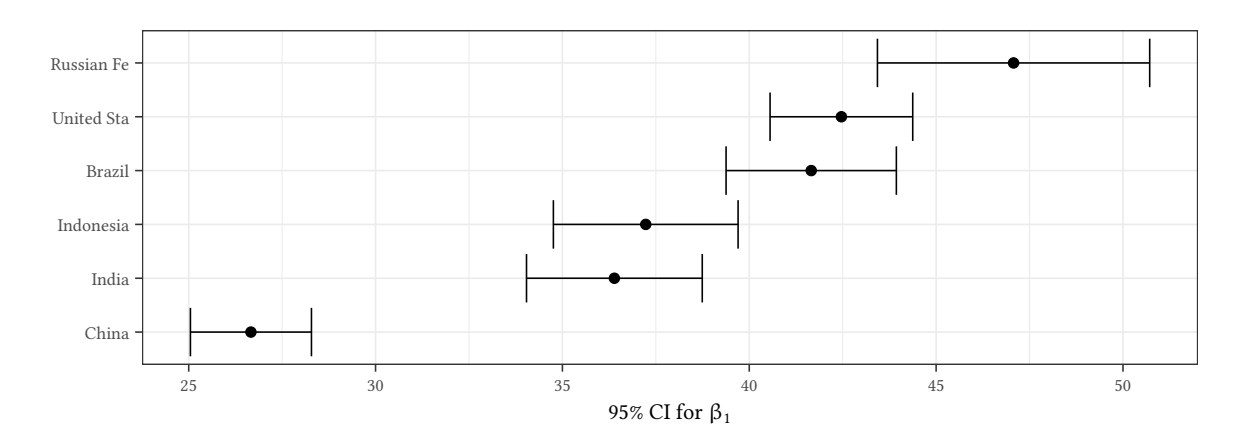

#### **3.2 Densityplots**

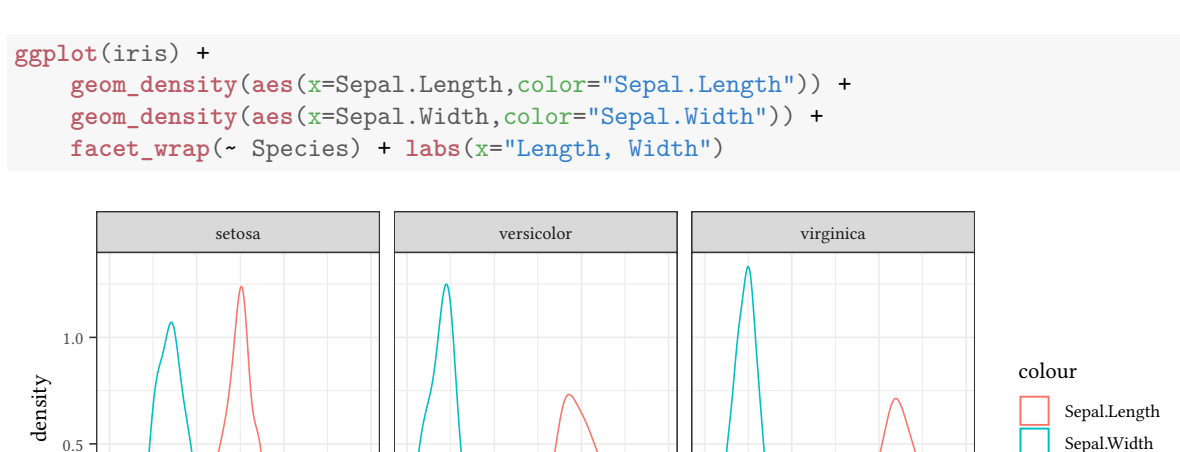

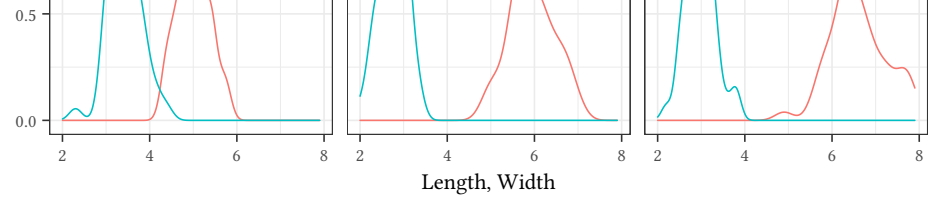

#### **3.3 Histograms**

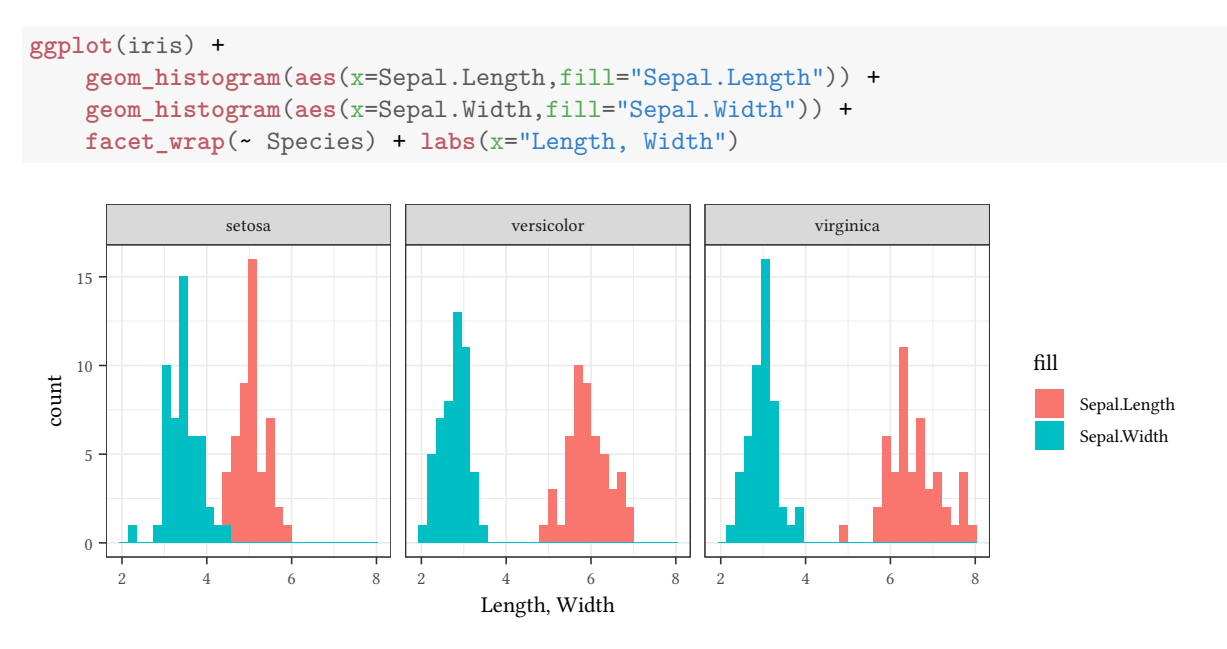

#### **3.4 Empirical cumulative distribution**

```
ggplot(iris) +
    stat_ecdf(aes(x=Sepal.Length,color="Sepal.Length")) +
    stat_ecdf(aes(x=Sepal.Width,color="Sepal.Width")) +
   facet_wrap(~ Species) + labs(x="Length, Width", y="ECDF")
```
 $\circledcirc$ Oliver Ki  $\circ$  Oliver Ki © Oliver Kirchkan

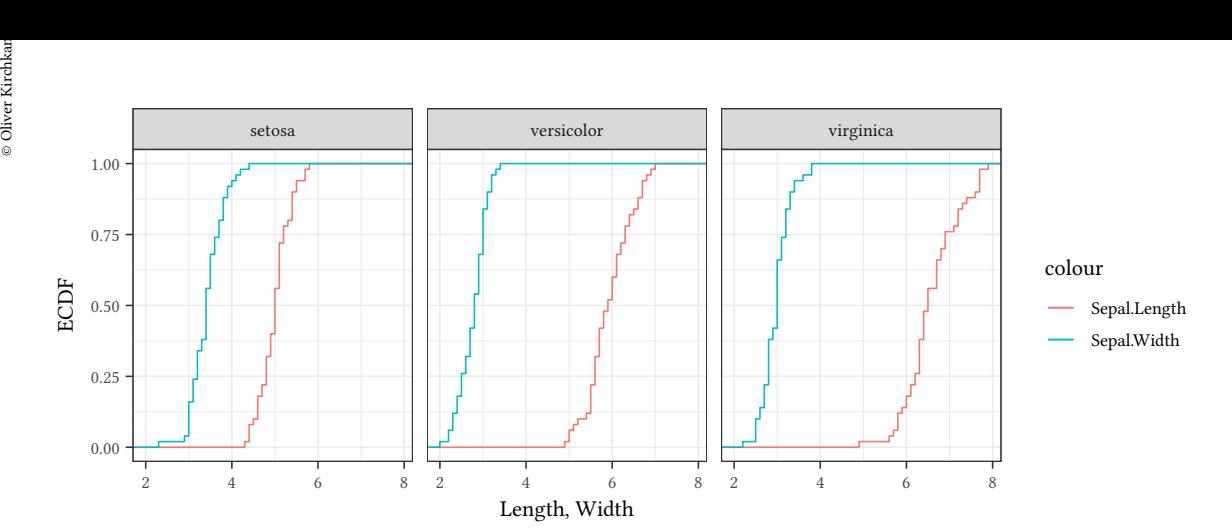

iris %>% **slice\_head**(n=3)

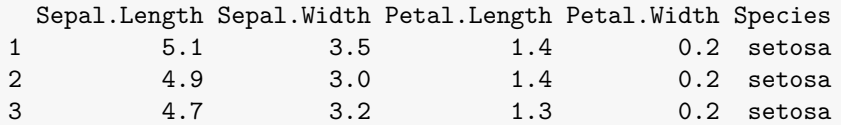

```
iris %>% tidyr::pivot_longer(cols=starts_with("Sepal.")) %>%
    slice_head(n=3)
```
#### # A tibble: 3 x 5

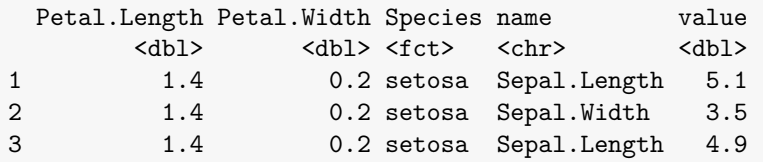

```
tidyr::pivot_longer(iris,cols=starts_with("Sepal.")) %>%
   ggplot(aes(x=value,color=Species,lty=name)) +
    stat_ecdf() + labs(lty="Measure",y="ECDF")
```
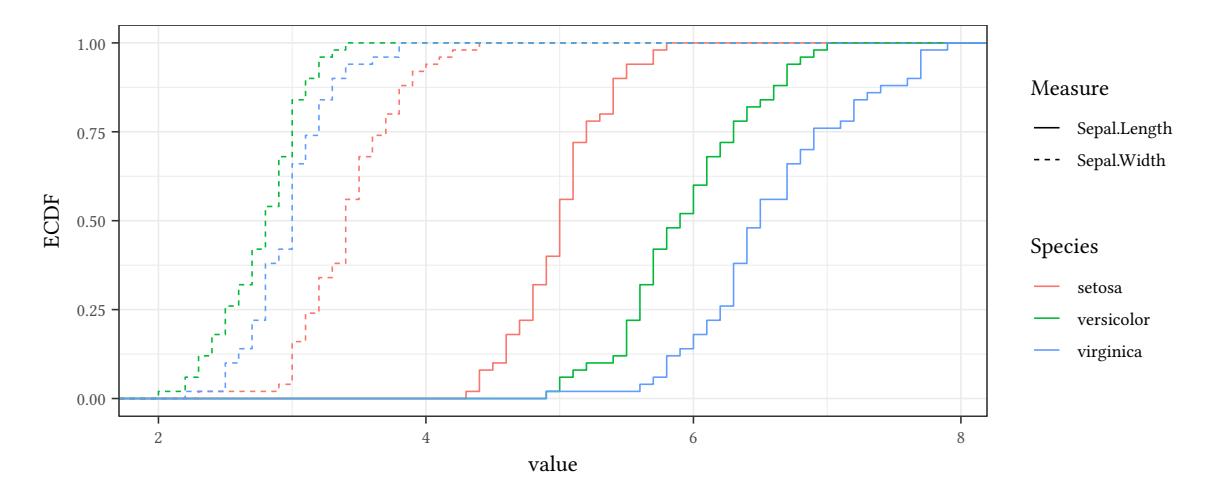

#### **3.5 Q-Q plots**

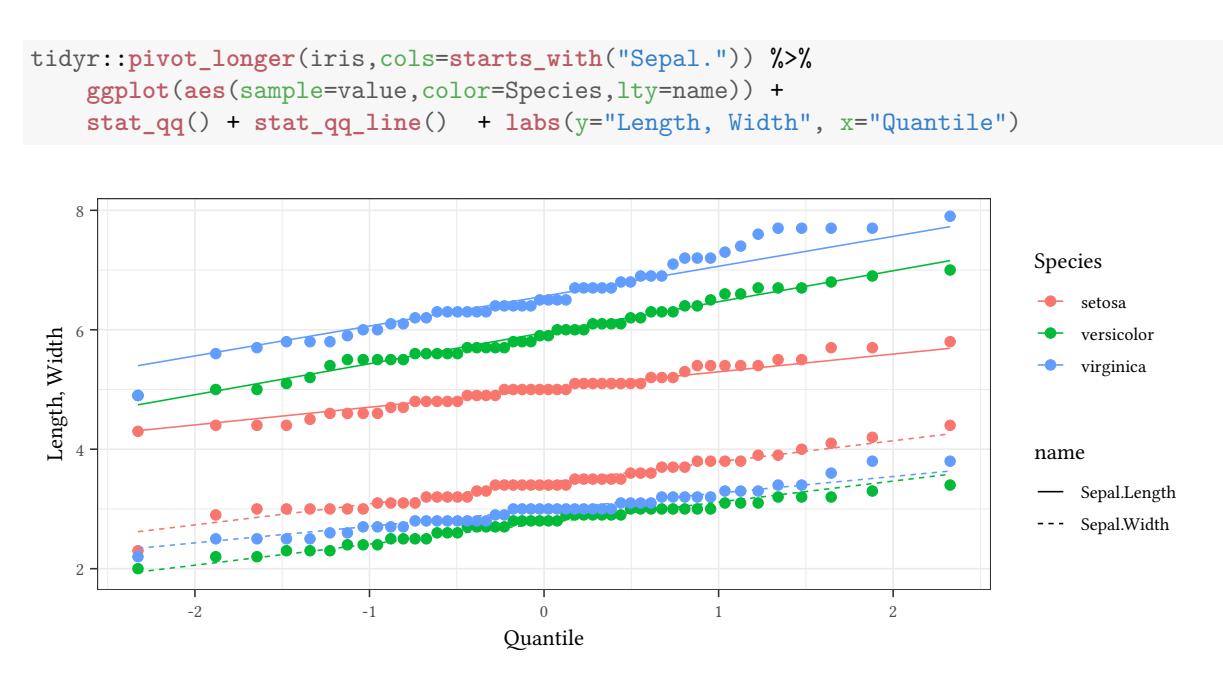

#### **3.6 Sample Q-Q plots**

An example:

**data.frame**(**qqplot**(0:100,1:5))

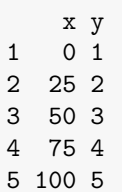

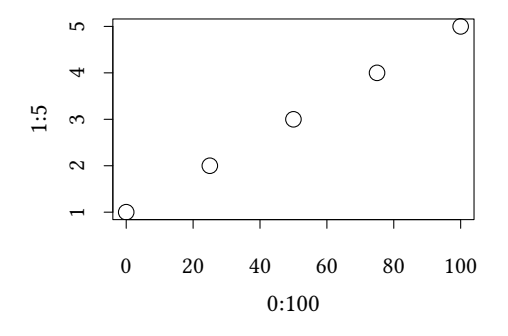

We use the qqplot function to prepare data for ggplot:

```
© Oliver Kirchkan
```

```
 Oliver Kirchkamp[22 April 2024 19:50:40] — 51
  data(Wages,package="Ecdat")
  Wages %>% mutate(edG = cut_number(ed,n=3)) %>%
     group_by(edG) %>%
     summarise(data.frame(qqplot(plot.it=FALSE,lwage[sex!="male"],lwage[sex=="male"]))) %>%
     ggplot(aes(x=x,y=y)) + geom_line() + labs(x="female",y="male") +
     geom_abline(slope=1,intercept=0) + facet_wrap(~edG)
```
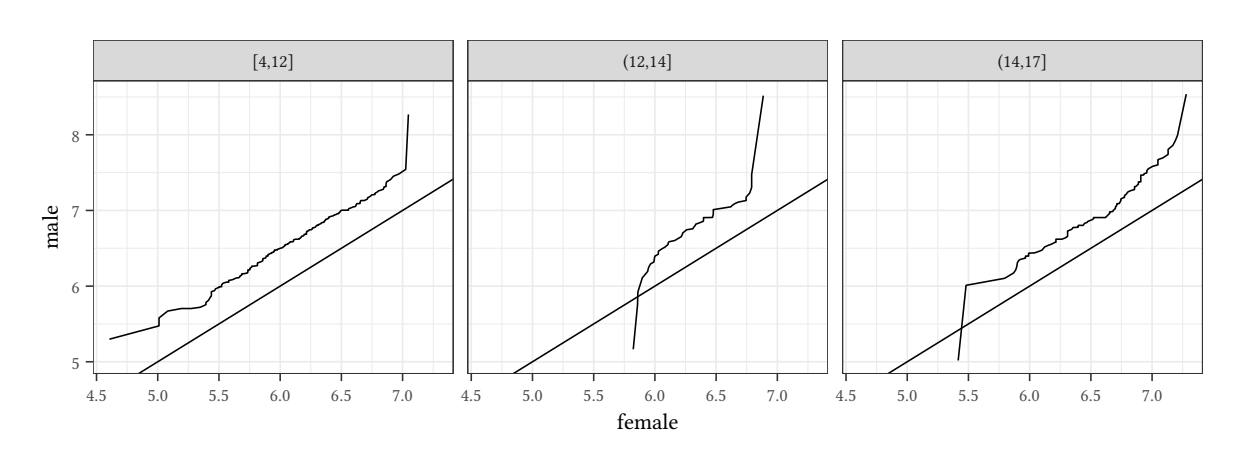

#### **3.7 Boxplots**

```
Wages %>% mutate(edG = cut_number(ed,n=3)) %>%
    ggplot(aes(y=lwage,x=sex)) + geom_boxplot() + facet_wrap(~edG)
```
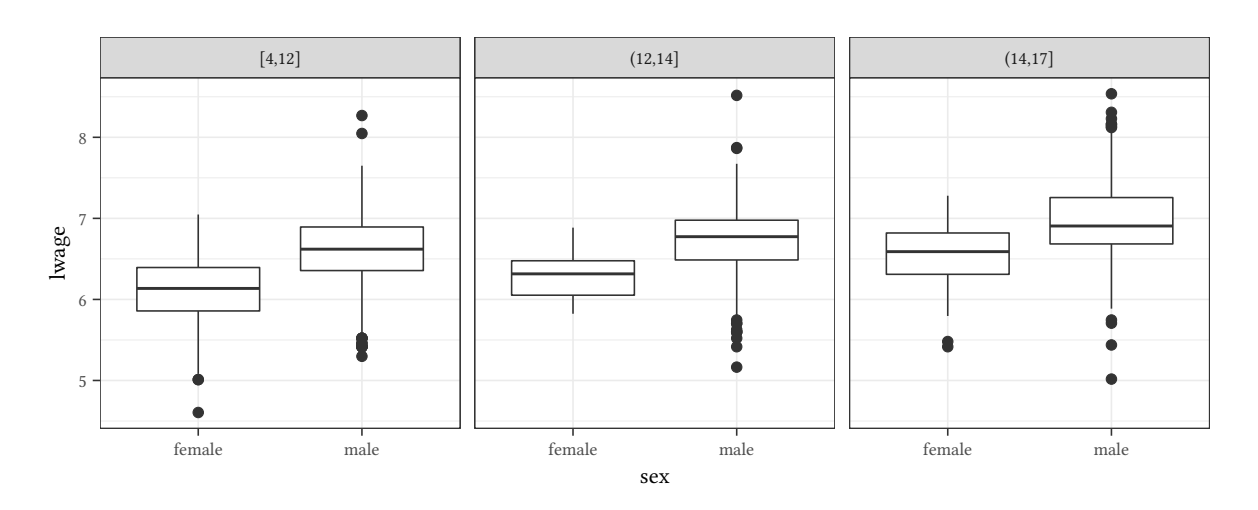

#### **3.8 Barcharts**

ggplot can also do bar charts:

```
pwtLong %>% filter(year > max(year)-6) %>%
ggplot(aes(y=country, x=share, fill=type)) +
geom_bar(stat="identity", color="black", position=position_dodge())+
 theme_minimal() + facet_wrap(~year)
```
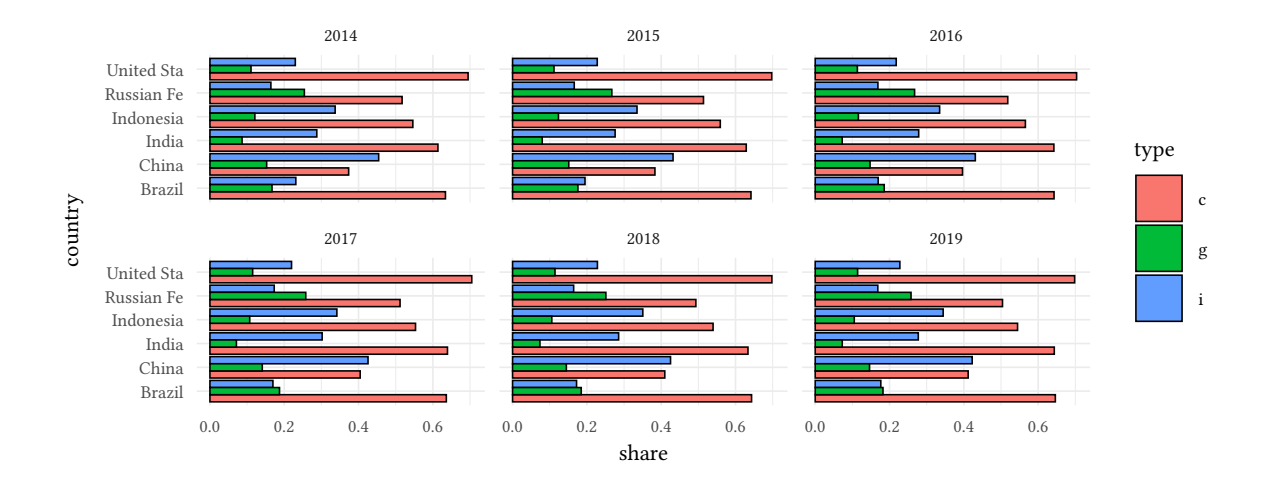

We should note that often a dotplot or xyplot presents the same data in a better way.

```
pwtLong %>% filter(year > max(year)-6) %>%
ggplot(aes(x=reorder(country,share,max), y=share, group=type, color=type)) +
    geom_point() + geom_line() + facet_wrap(~year) + coord_flip() + labs(x=NULL)
```
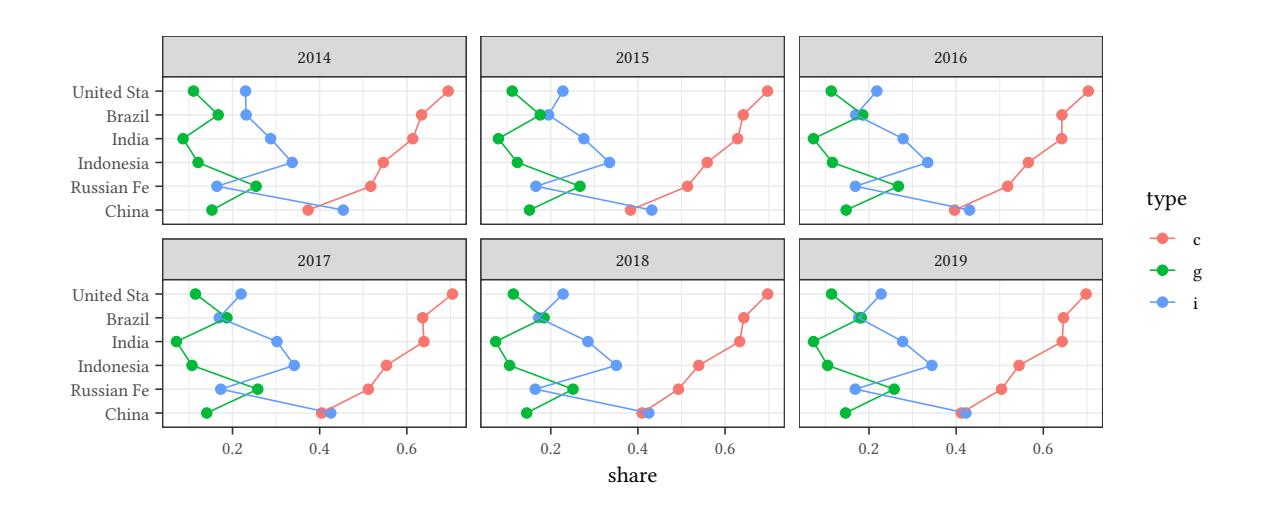

(coord\_flip, so that lines are drawn properly).

```
pwtLong %>% ggplot(aes(x=year,y=share,color=type)) +
    facet_wrap(~reorder(country,share,max)) +
    geom_line()
```
 $\circledcirc$ Oliver Ki  $\circ$  Oliver Ki

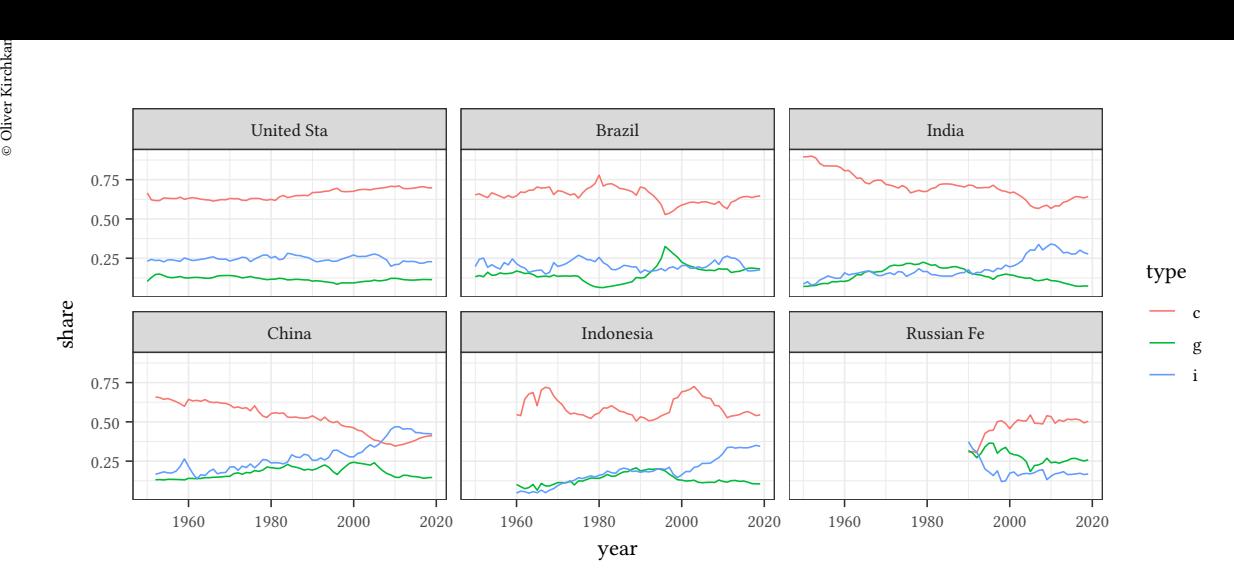

#### **3.9 Coplots**

```
pwtLong %>% filter(year > max(year)-6) %>%
ggplot(aes(x=reorder(country,share,max), y=share, group=1)) +
    geom_point() + geom_line() + facet_grid(type~year) + coord_flip() + labs(x=NULL)
```
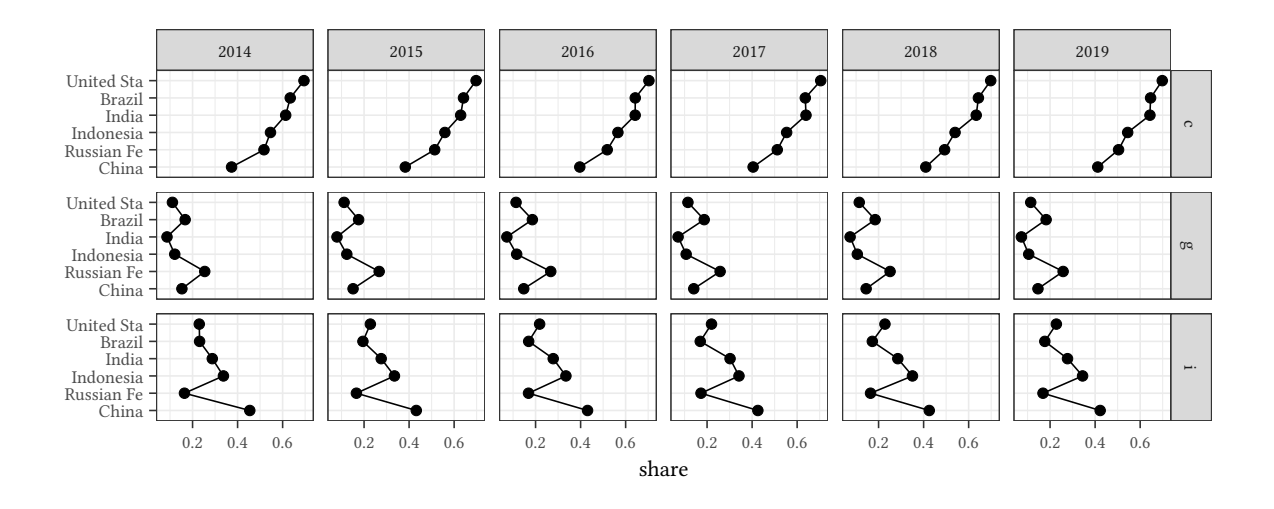

#### **3.10 Parameters**

#### **3.10.1 Types of lines**

With lattice we would choose between different types of lines with type. With ggplot we use different geoms. In the following graph we use aes(color=...) to create a legend for the different geoms.

```
data(Caschool,package="Ecdat")
ggplot(data=Caschool,aes(x=avginc,y=testscr))+geom_point()+
    geom_smooth(aes(color="loess",fill="loess",lty="loess"))+
    geom_smooth(aes(color="lm",fill="lm",lty="lm"),method="lm") +
    labs(fill="type",color="type",lty="type")
```
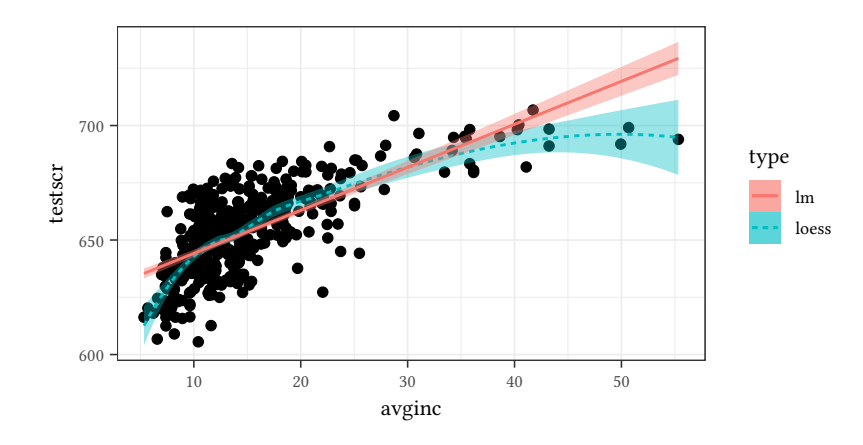

#### **3.10.2 Axes**

**Different scales for different panels** As with lattice, also ggplot chooses the same scale for all panels in a plot. This can be changed with the help of the parameter scales in facet\_wrap.

Same scale (the default):

```
ggplot(pwtYC(99,6), aes(x=year,y=csh_g)) +
    geom_line() +
    facet_wrap(~reorder(country,csh_g)) +
    labs(y="G")
```
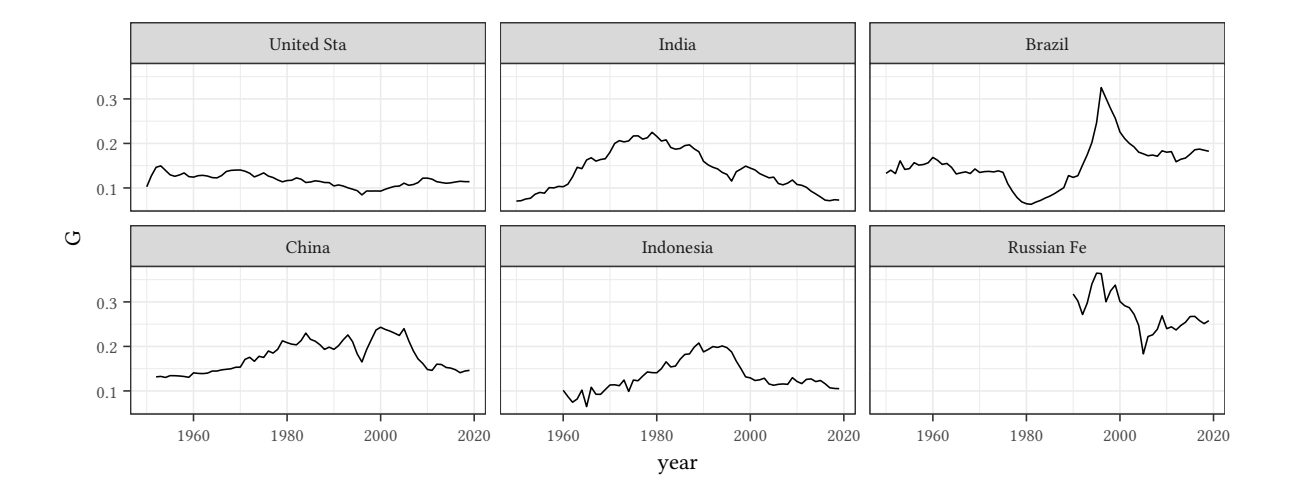

Free scale (scales=list(x="same",y="free")):

```
© Oliver Kirchkan
```

```
<sup>3</sup><br>Clip<br>Clips<br>Seperation (pwtYC(99,6), aes(x=year,y=csh_g)) +<br>Seperation — 3:40:40
  ggplot(pwtYC(99,6), aes(x=year,y=csh_g)) +
       geom_line() +
       facet_wrap(~reorder(country,csh_g),scales="free_y") +
       labs(y="G")
```
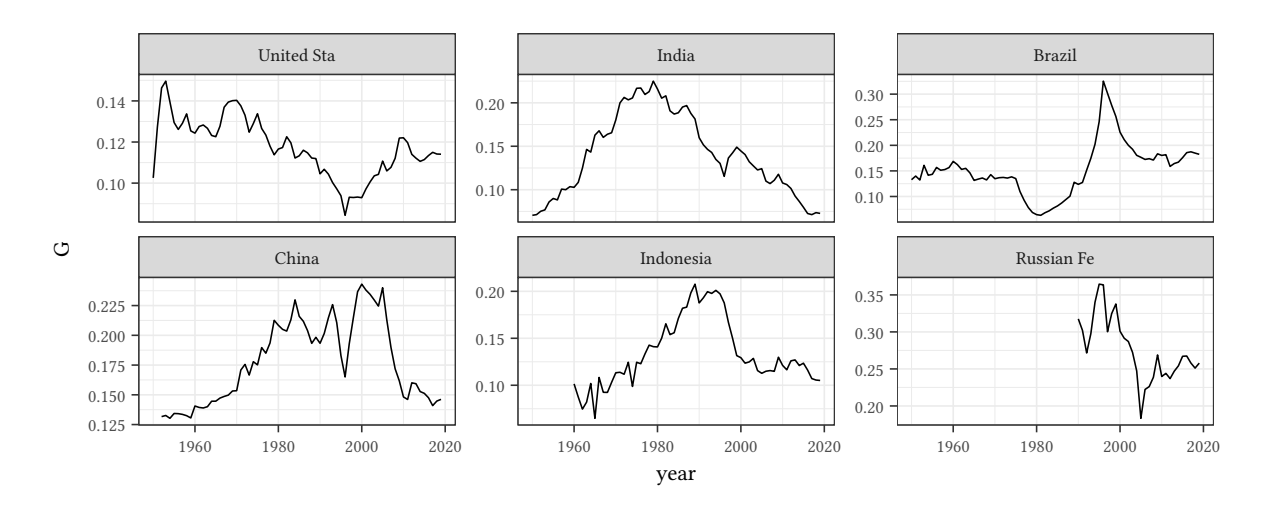

Sliced scale (facet\_grid(...,space='free'), scales have the same scale, but different origin (this is different than in lattice):

```
ggplot(pwtYC(99,6), aes(x=year,y=csh_g)) +
    geom_line() + facet_grid(.~reorder(country,csh_g),scales="free",space="free") +
   labs(y="G") + coord_flip()
```
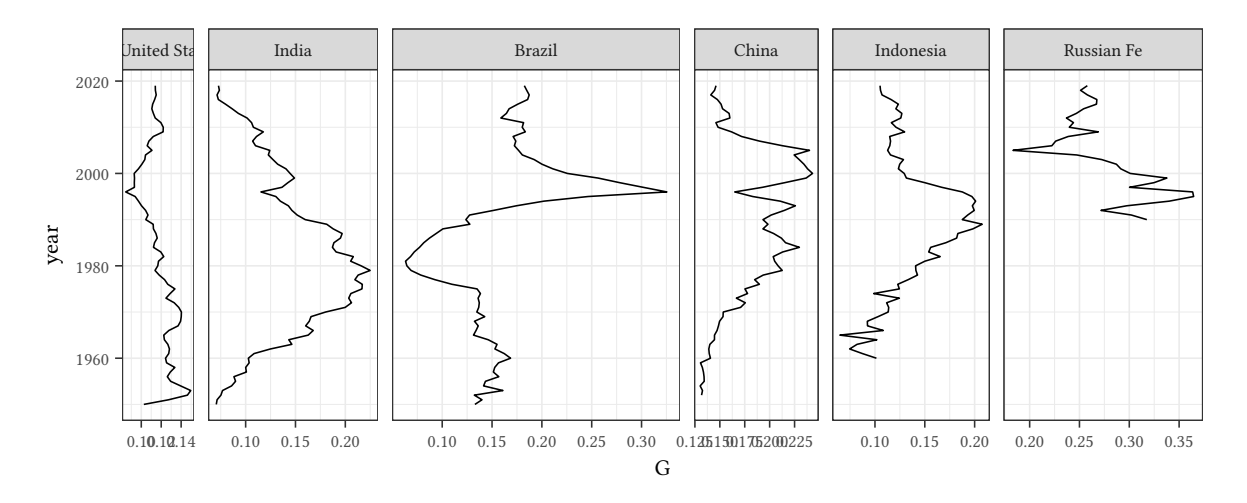

#### **Individual axes**

We can influence *where* an axis is labelled as follows:

```
ggplot(data=pwtYC(99,6), aes(x=year,y=csh_g)) +
   geom_line() + facet_grid(.~reorder(country,csh_g)) + labs(y="G") +
```
**scale\_y\_log10**(breaks=**c**(.07,.08,.09,.1,.12,.15,.2,.25,.3)) + **scale\_x\_continuous**(breaks=**c**(1950,2000))

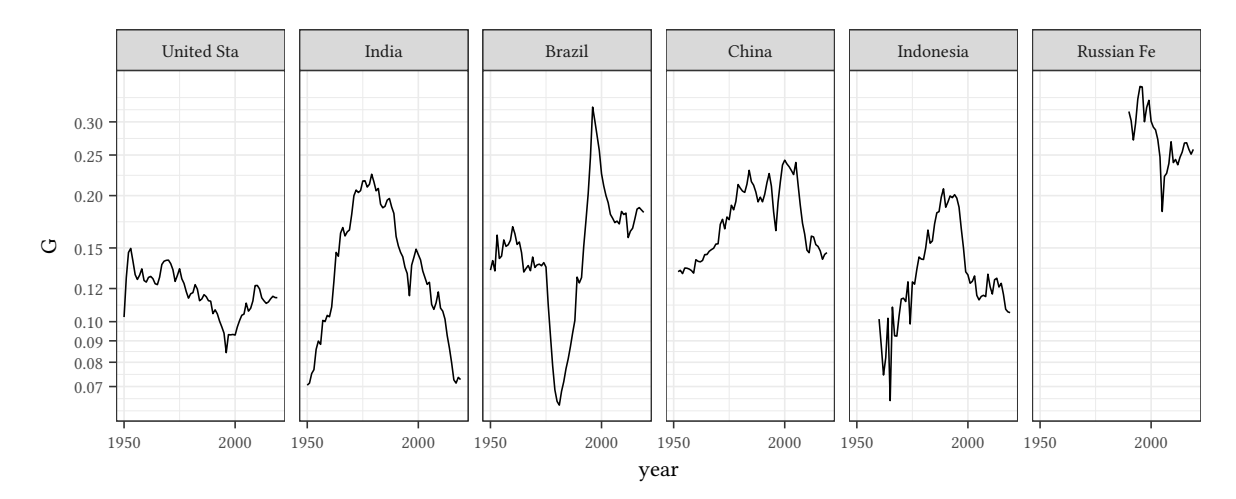

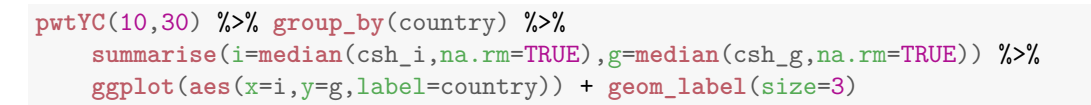

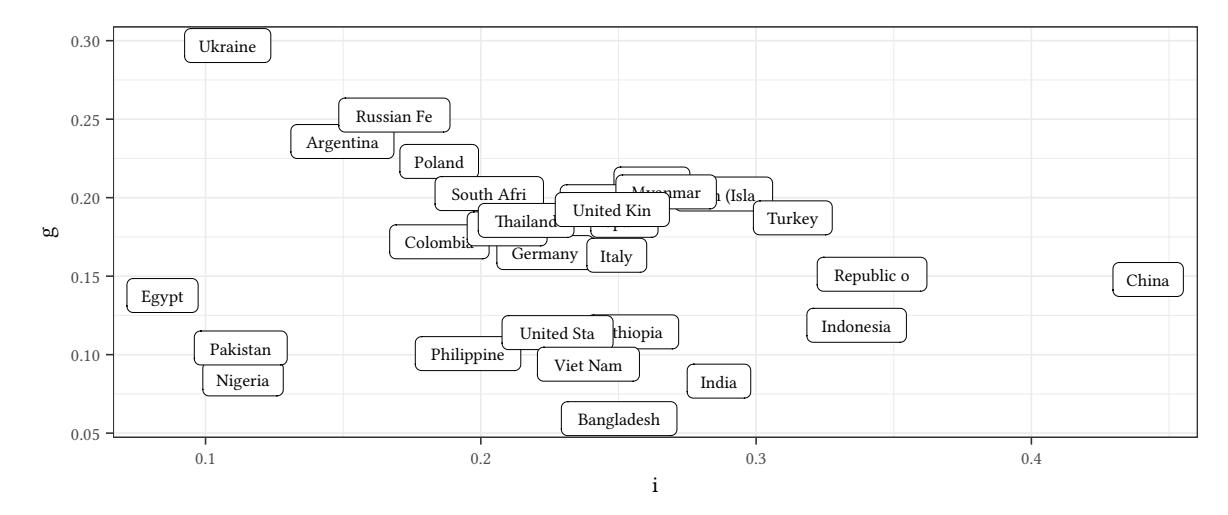

#### **3.11 Zooming**

Sometimes we want to show only part of the data. No problem if the graph shows nothing but the data. If, however, the graph only shows statistics, e.g., a smooth line, the shape of the line depends on the data that is included.

```
ggplot(iris,aes(x=Sepal.Length,y=Sepal.Width)) +
    geom_smooth() + geom_point() +
    annotate("rect",xmin=4.5,xmax=5,ymin=2.9,
             ymax=3.4,alpha=.3,fill="red")
```
 $\circledcirc$ Oliver Ki  $\circ$  Oliver Ki

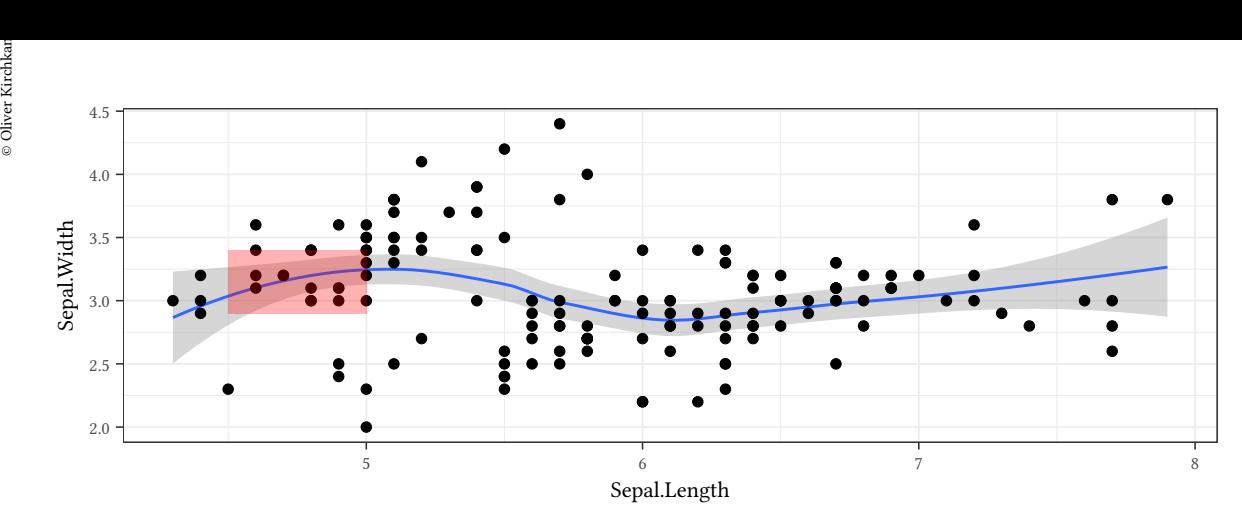

The following graph uses only a subset of the data to calculate the smooth line.

```
ggplot(iris,aes(x=Sepal.Length,y=Sepal.Width)) +
    geom_smooth() + geom_point() +
    xlim(c(4.5,5)) + ylim(c(2.9,3.4))
#
```
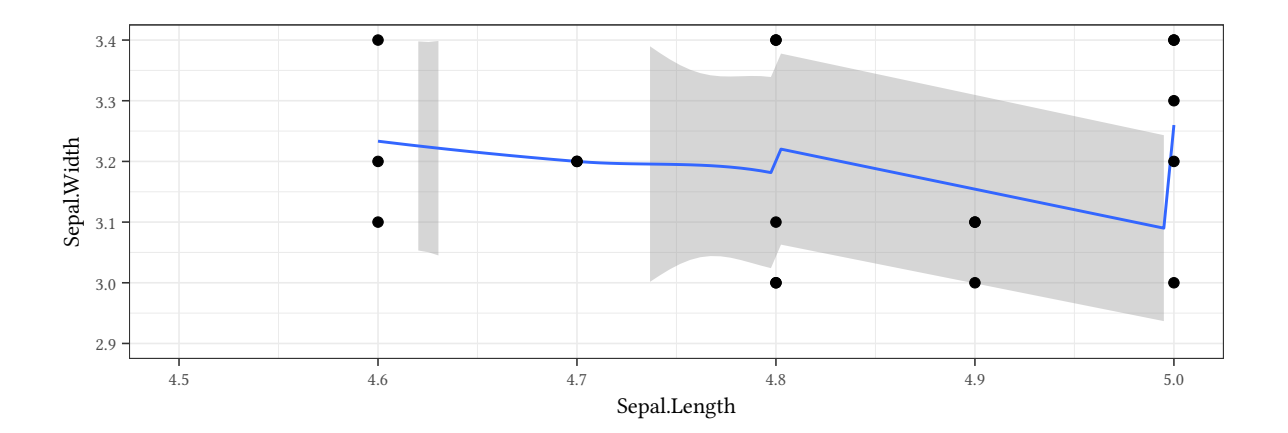

The following graph uses the entire data to calculate the smooth line.

```
ggplot(iris,aes(x=Sepal.Length,y=Sepal.Width)) +
    geom_smooth() + geom_point() +
    coord_cartesian(xlim=c(4.5,5),ylim=c(2.9,3.4))
#
```
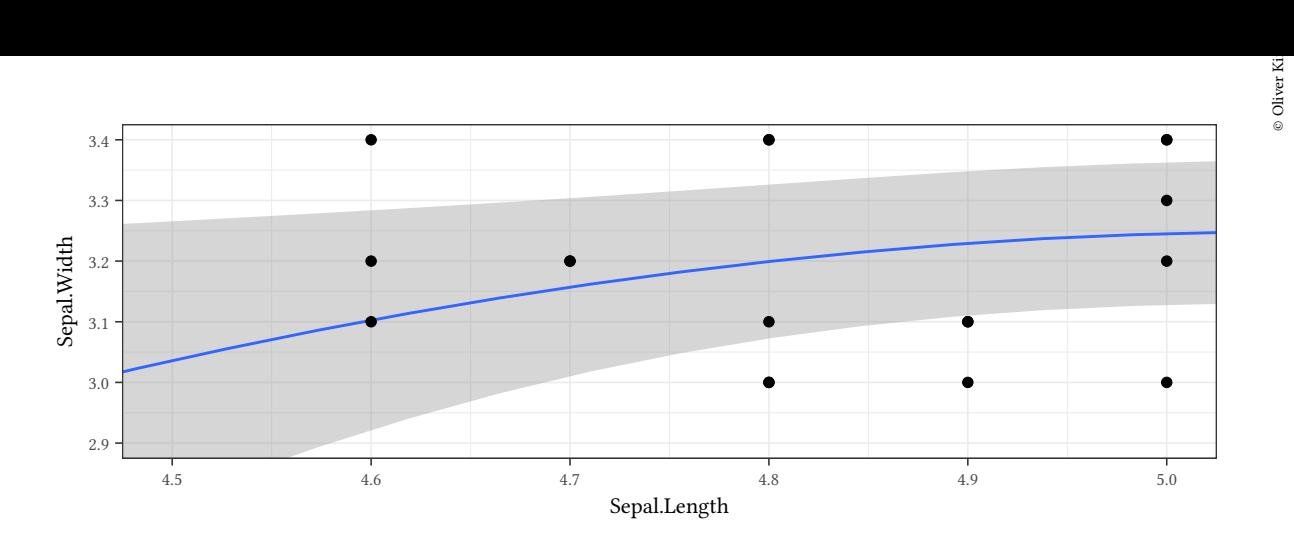

**3.12 Themes**

```
pwtLong %>% filter(year > max(year)-6) %>%
    ggplot(aes(x=reorder(country,share,max), y=share, group=type, shape=type, color=type)) +
    labs(x=NULL) +
    geom_point() + geom_line() + facet_wrap(~year) + coord_flip() -> p
p
```
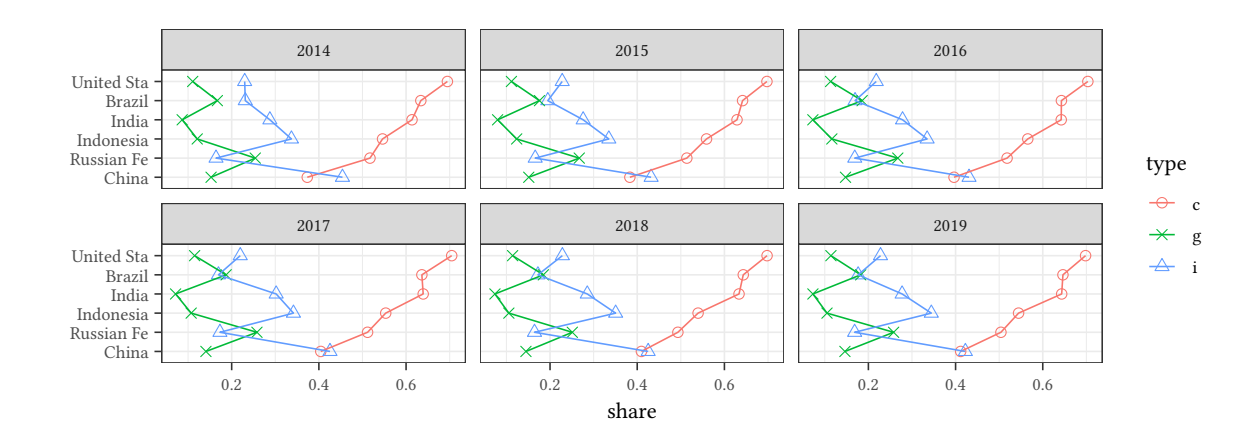

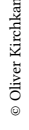

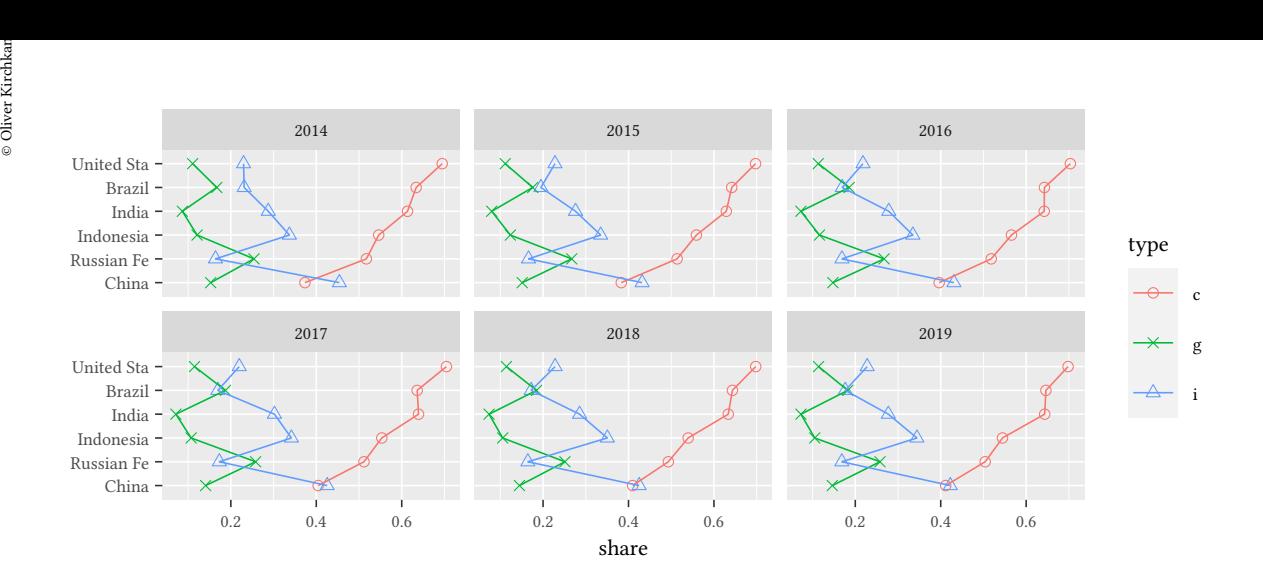

p + **theme\_bw**()

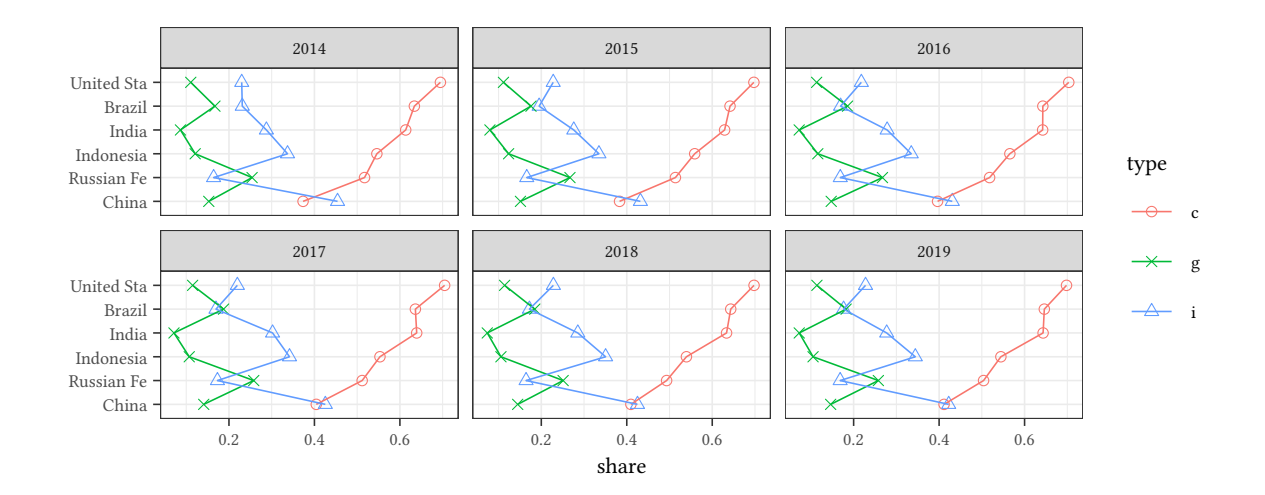

p + **theme\_light**()

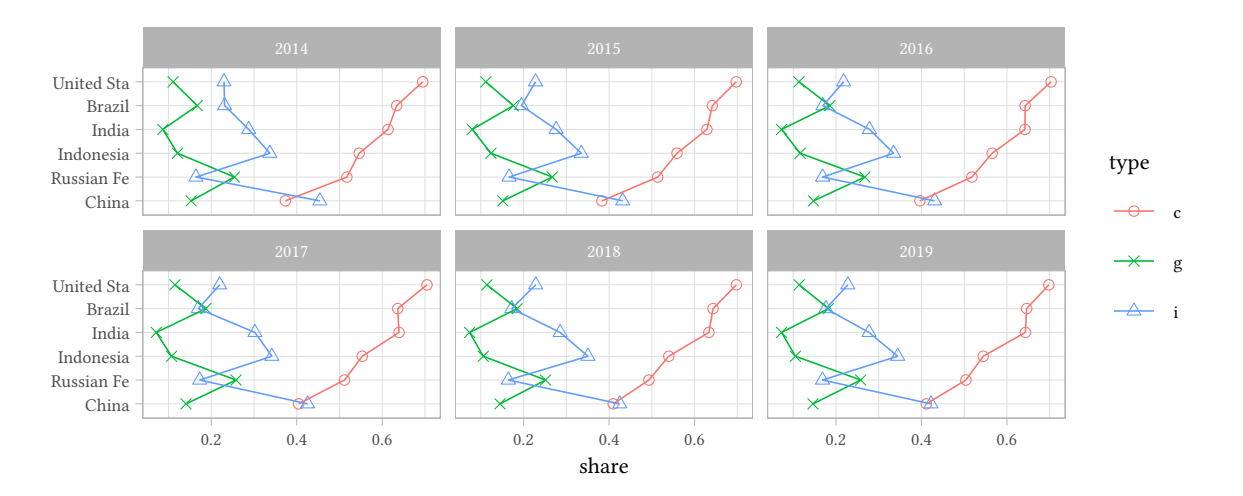

**ggthemes** The ggthemes library offers a number of additional themes.

```
library(ggthemes)
p + theme_economist() + scale_colour_economist()
```
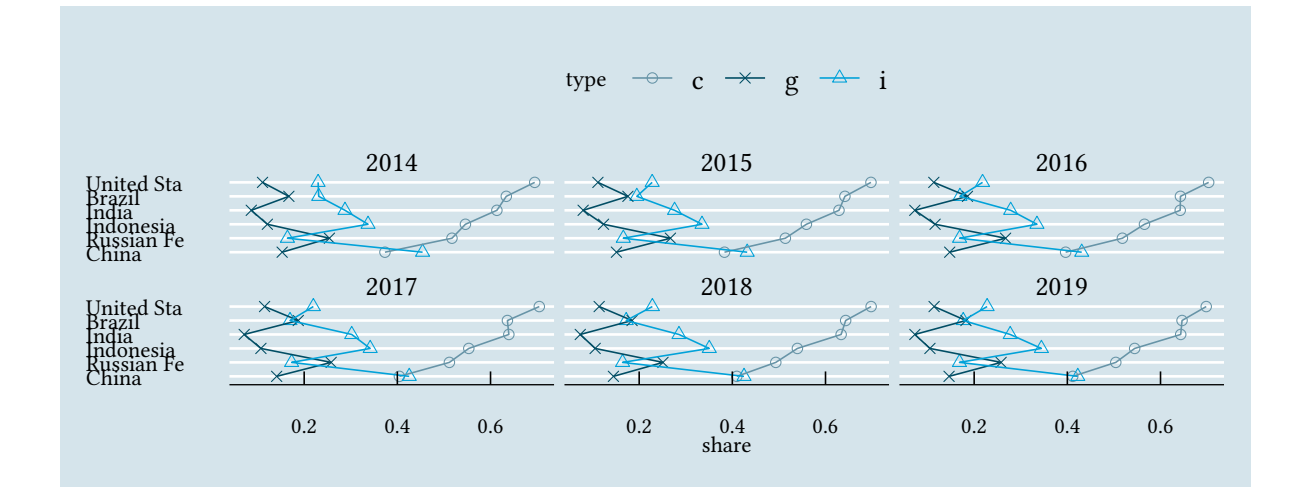

**library**(ggthemes) p + **theme\_solarized**() + **scale\_colour\_solarized**("blue")

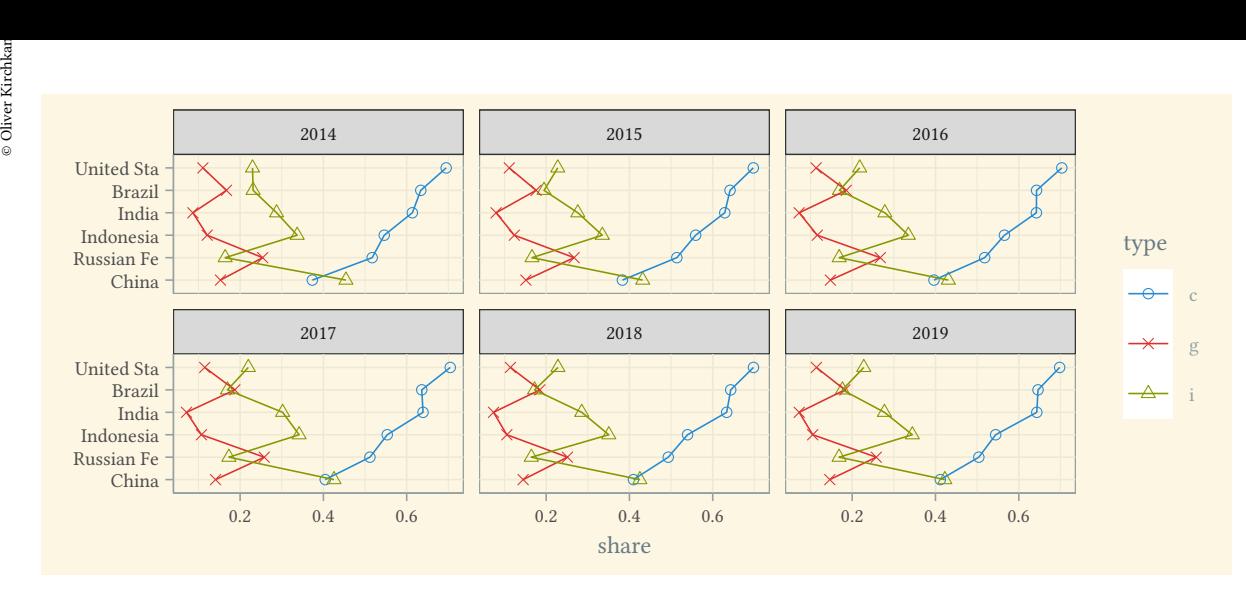

g

#### **Setting the strip to a specific color**

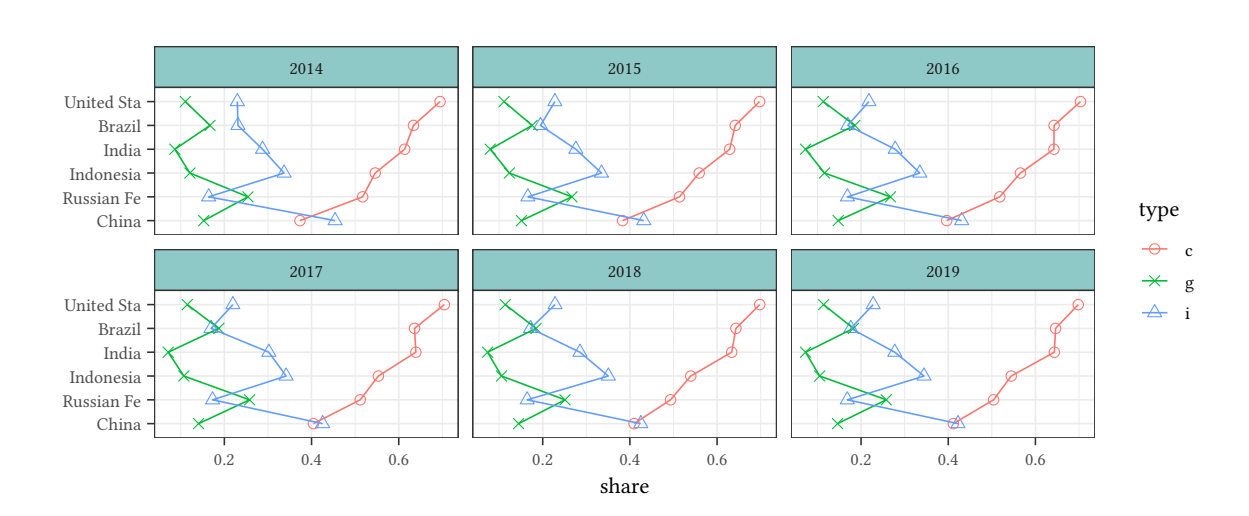

p + **theme**(strip.background=**element\_rect**(fill="#8FC9C7"))

**Setting colors** Parts of the plot which do not represent data can be influenced with theme\_set(). If we also want to change the presentation of the data once and for all, we can redefine the ggplot function:

```
ggplot <- function(...) ggplot2::ggplot(...) +
                            scale_fill_brewer(palette="Dark2") +
                            scale_color_brewer(palette="Dark2") +
                            scale_shape_manual(values=c(1,4,2,3,0,5:10))
```
© Oliver Kirchkan

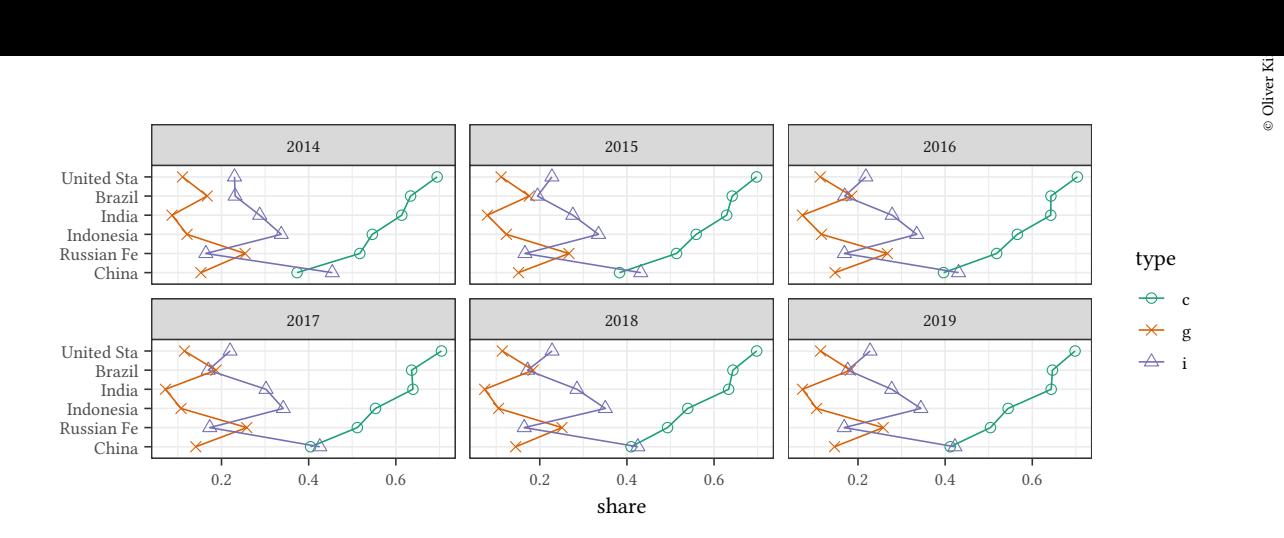

Lines will be drawn in a different color. Points will have a different shape. If no colors are desired, then use scale\_color\_grey(end=0) and scale\_fill\_grey(end=0)

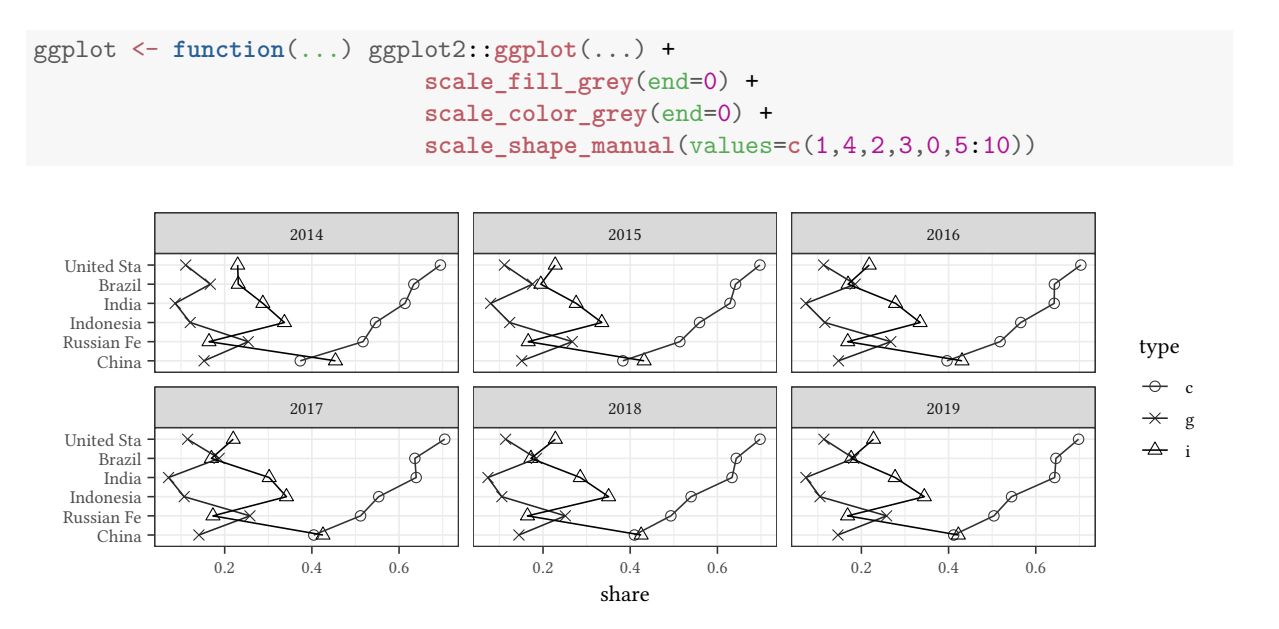

#### **4 Nominal data**

The case of purely nominal data is rare. However, sometimes we want to present a simplified version (where only nominal categories matter) of a richer dataset in the description.

#### **4.1 Nominal univariate**

```
set.seed(123)
nomD <- data.frame(n = rbinom(3,10,.3),
                   group = c("type A","type B","type C"))
nomD
```
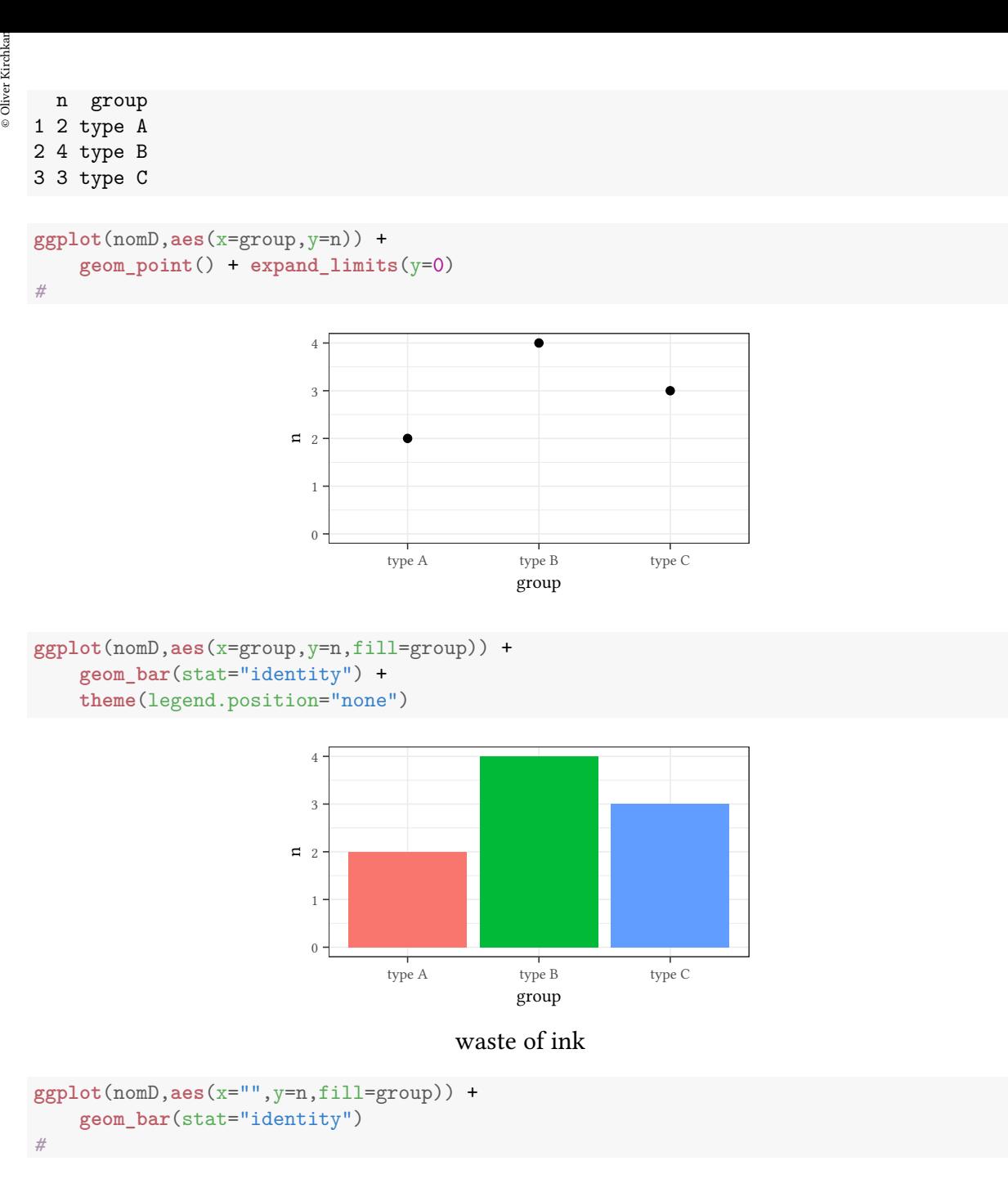

© Oliver Kirchkan

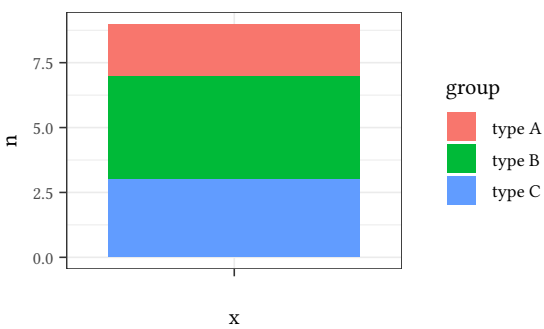

#### waste of ink, categories hard to compare

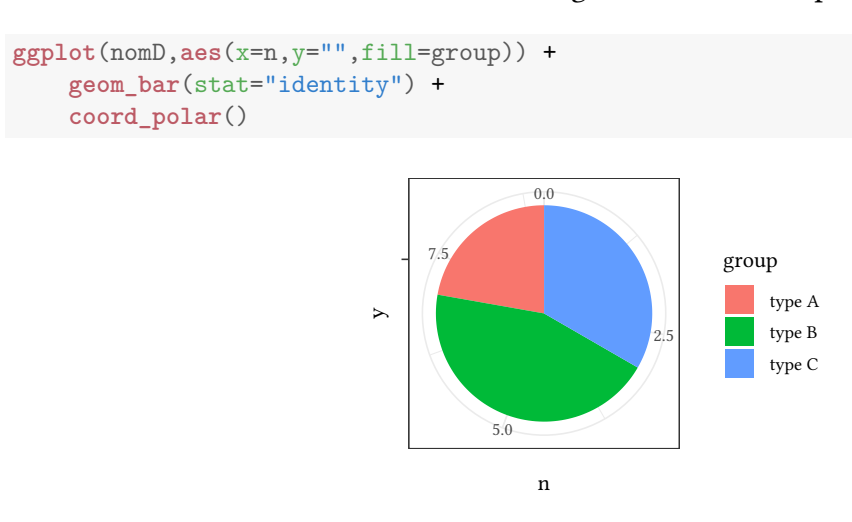

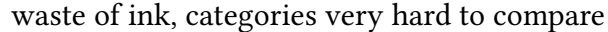

```
ggplot(nomD,aes(x=n,y=group)) +
    geom_point() +
    geom_segment(aes(x=0,xend=n,yend=group)) +
    expand_limits(x=0)
```
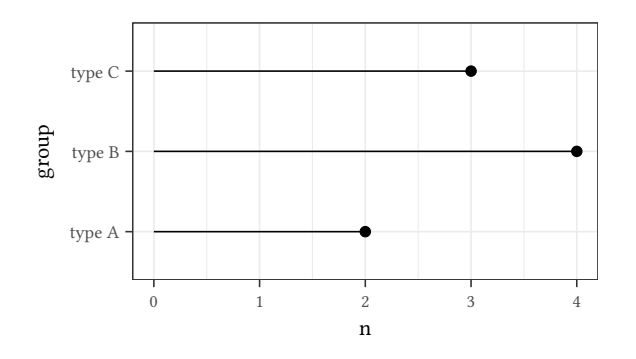

#### **Juxtaposed bar charts**

- waste of ink

#### **Stacked bar charts**

- waste of ink
- harder to compare values

#### **Pie chart**

- - The eye is not good at comparing angles (except 90*◦* and 180*◦* ). Avoid pie charts (unless 90*◦* and 180*◦* are of special significance).  $\circledcirc$ Oliver Ki  $\circ$  Oliver Ki

### olid<br>Esternalism<br>Esternalism and the settlement of the settlement of the settlement of the settlement of the settlement of the<br>Esternalism and the settlement of the settlement of the settlement of the settlement of the set **4.2 Nominal bivariate**

- Barplots
- Bubbleplots
- Mosaicplots (Hartigan and Kleiner, 1984)
- Dot-plots

```
data(HairEyeColor)
reshape2::melt(HairEyeColor)
   Hair Eye Sex value
1 Black Brown Male 32
2 Brown Brown Male 53
3 Red Brown Male 10
4 Blond Brown Male 3
5 Black Blue Male 11
6 Brown Blue Male 50
7 Red Blue Male 10
8 Blond Blue Male 30
9 Black Hazel Male 10
10 Brown Hazel Male 25
 [ reached 'max' / getOption("max.print") -- omitted 22 rows ]
myColor <- c("black","#855700","red","#f4ebb3")
myFillSc <- scale_fill_manual(values=myColor)
myColSc <- scale_color_manual(values=myColor)
```

```
reshape2::melt(HairEyeColor) %>%
    filter(Sex=="Female") %>%
    ggplot(aes(x=Eye,y=value,fill=Hair)) +
    geom_bar(stat='identity') + myFillSc
```
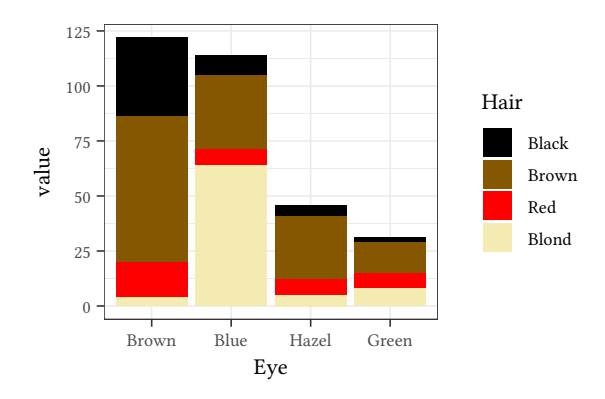

```
reshape2::melt(HairEyeColor) %>%
    filter(Sex=="Female") %>%
    ggplot(aes(x=Eye,y=value,fill=Hair)) +
```
 $\circledcirc$ Oliver Ki  $\circ$  Oliver Ki

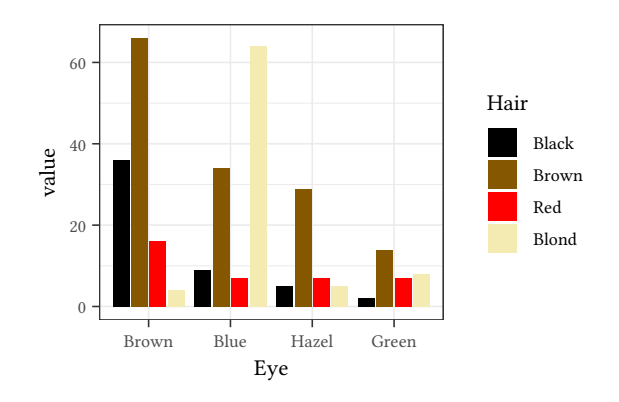

```
library(ggmosaic)
reshape2::melt(HairEyeColor) %>%
    filter(Sex=="Female") %>% ggplot() +
    geom_mosaic(aes(x=product(Hair,Eye),
                    weight=value,fill=Hair)) +
    myFillSc
```
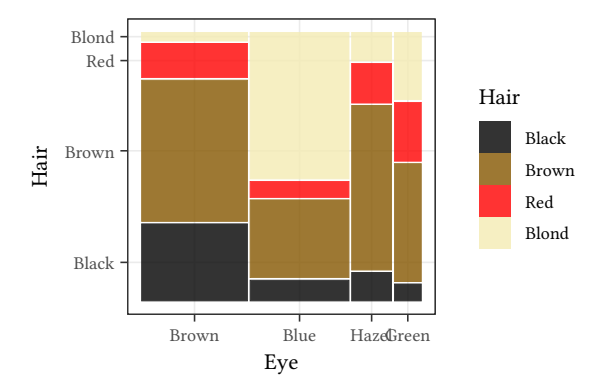

reshape2::**melt**(HairEyeColor) %>% **filter**(Sex=="Female") %>% **ggplot**() + **geom\_mosaic**(**aes**(x=**product**(Eye,Hair), weight=value,fill=Eye)) + **scale\_fill\_manual**(values=**c**("brown","blue", "#ffdd88","green")) © Oliver Kirchkan

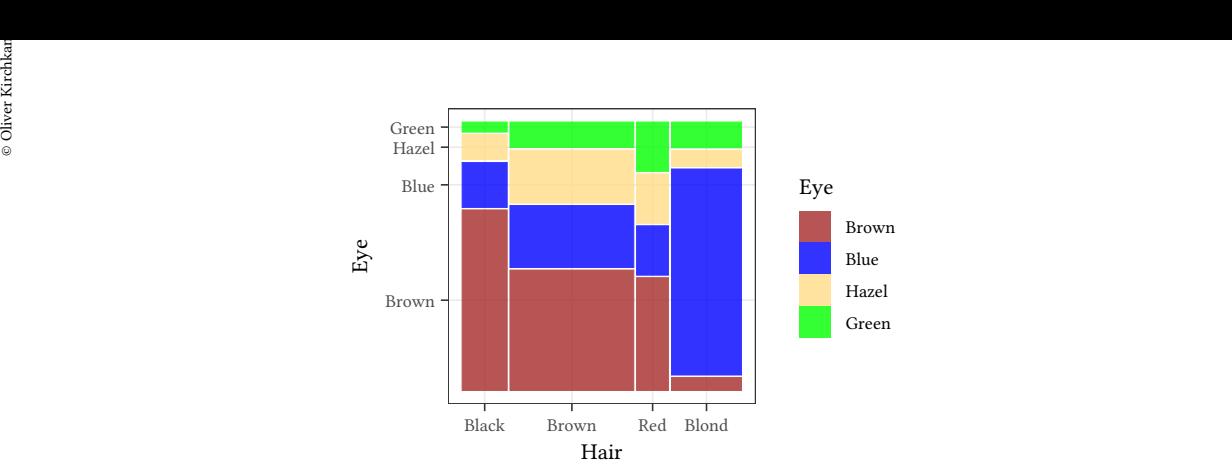

```
reshape2::melt(HairEyeColor) %>%
    filter(Sex=="Female") %>%
    ggplot(aes(x=Eye,y=Hair,size=value)) +
    geom_point()
```
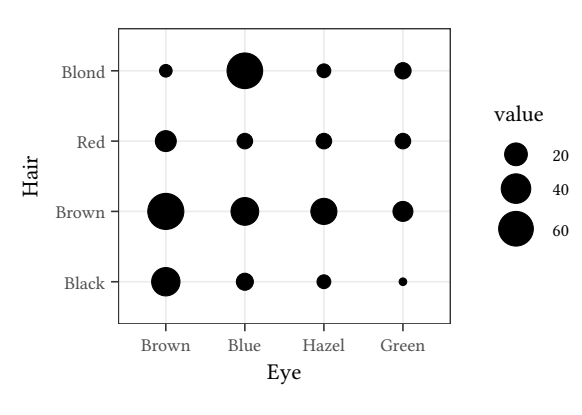

```
reshape2::melt(HairEyeColor) %>%
    filter(Sex=="Female") %>%
    ggplot(aes(y=Hair,x=value)) +
    geom_point() + facet_wrap(vars(Eye),nrow=1)
```
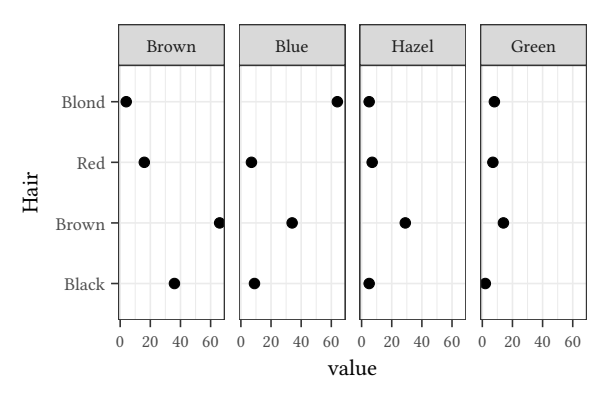

reshape2::**melt**(HairEyeColor) %>% **filter**(Sex=="Female") %>% **ggplot**(**aes**(x=Eye,y=value,color=Hair)) + **geom\_point**() + myColSc

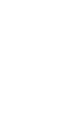

 $\circledcirc$ Oliver Ki  $\circ$  Oliver Ki

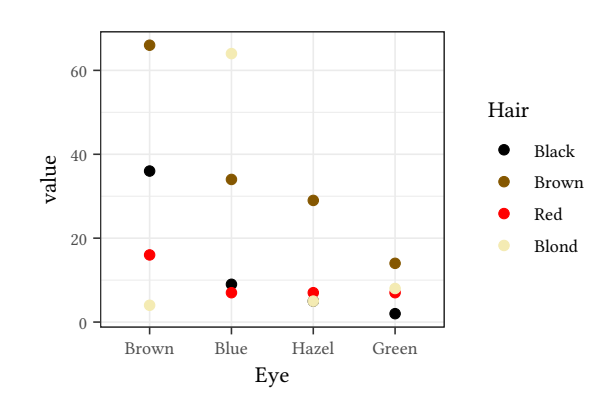

(Spineplots are very similar to mosaicplots)

**Multiway dot-plots** Multiway dot-plots are another possibility to present two way count data:

```
HairEyeMale <- reshape2::melt(HairEyeColor[,,"Male"])
colEye<-c("brown","blue","sandybrown","green")
myTheme<-within(lTheme,dot.line$col<-colEye)
(d1<-dotplot(Eye ~ value | Hair,data=HairEyeMale,par.settings=myTheme))
```
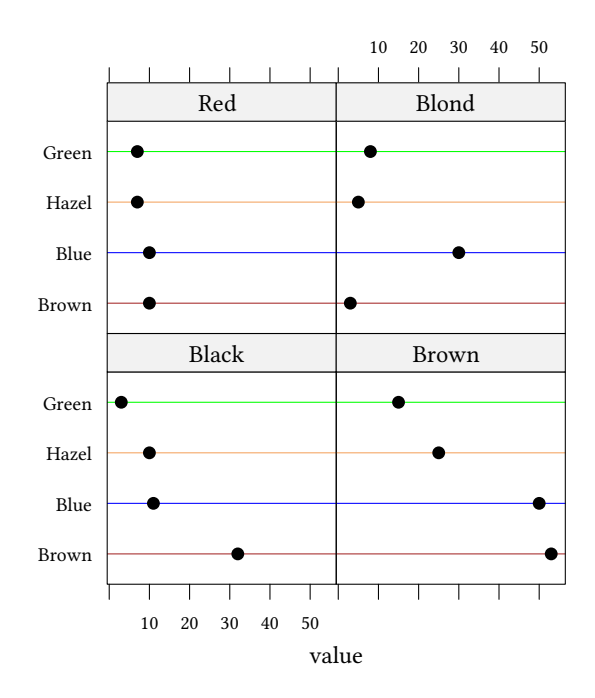

```
colHair<-c("black","gold","brown","red")
myTheme<-within(lTheme,{
    dot.line$col<-colEye
    superpose.symbol$col<-colHair
    superpose.line$col<-colHair})
keys<-list(space="top",columns=2,lines=TRUE)
(d2<-dotplot(Eye ~ value ,group=Hair,data=HairEyeMale,t=c("p","a"),auto.key=keys,par.settings=myTheme))
```
 $\begin{array}{ccc}\n\frac{1}{2} & \frac{1}{2} & \frac{1$ value Brown Blue Hazel Green 10 20 30 40 50 Black Brown Red Blond

**Juxtaposed barplot** – hard to see a structure in the sub categories

**Stacked barplot** + easy to assess sum of observations in each category

- **Mosaicplot** + easy to compare relative frequencies
	- + easy to assess indepence of categories

**Bubbleplot** - hard to compare relative frequencies

+ good if the number of categories is large (in particular for numeric categories)

**Dot-plot** + easy to look up and to compare absolute frequencies

+ easy to see a pattern

#### **4.3 Nominal multivariate**

```
reshape2::melt(HairEyeColor) %>%
   ggplot(aes(y=Hair,x=value)) +
    geom_point() +
   facet_grid(cols=vars(Eye),rows=vars(Sex))
```
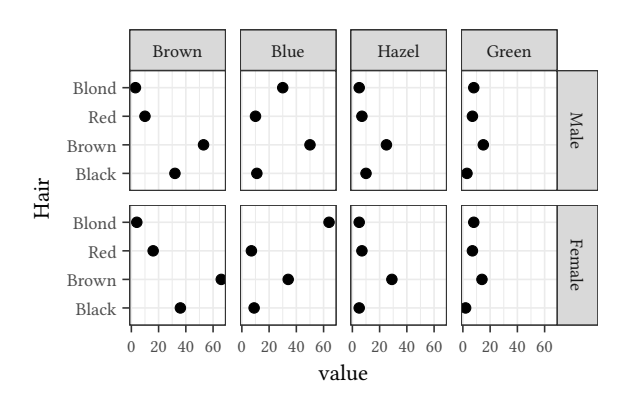

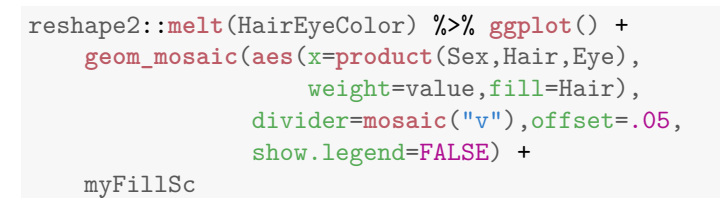

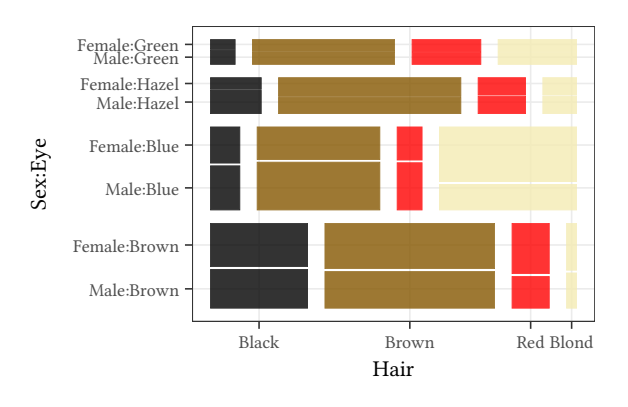

```
reshape2::melt(HairEyeColor) %>% ggplot() +
    geom_mosaic(aes(x=product(Hair,Eye),
                    weight=value,fill=Hair),
                show.legend=FALSE,
                divider=mosaic("v")) +
    myFillSc + facet_grid(vars(Sex))
```
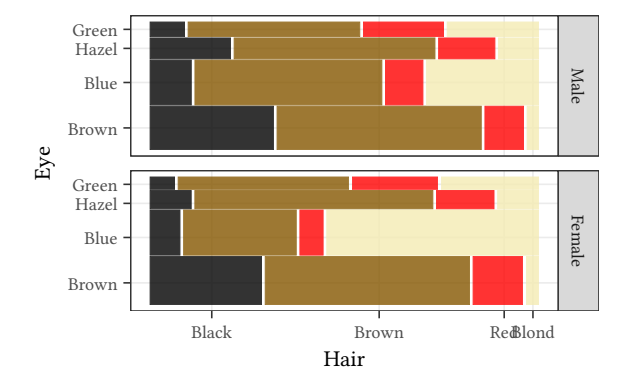

# <u>s</u><br>Example 20 **Continuous data – distributions**<br>Continuous data – distributions

#### **5.1 Diagnostic plots for continuous variables**

```
set.seed(123)
data.frame(x = rnorm(100,mean=12,sd=4)) %>%
    ggplot(aes(sample=x)) + stat_qq() +
    stat_qq_line() +
    labs(x="Theoretical quantiles",
         y="Sample quantiles")
```
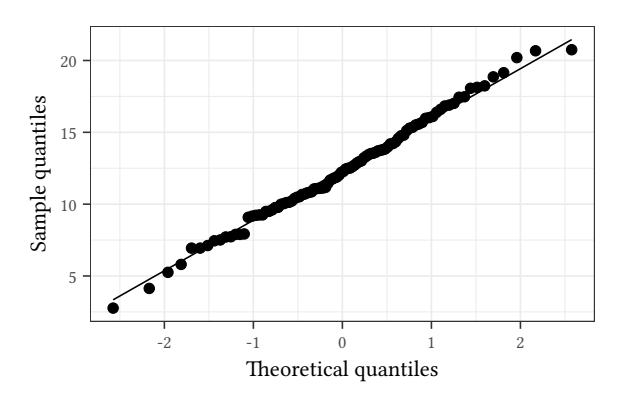

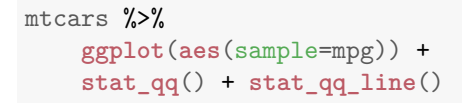

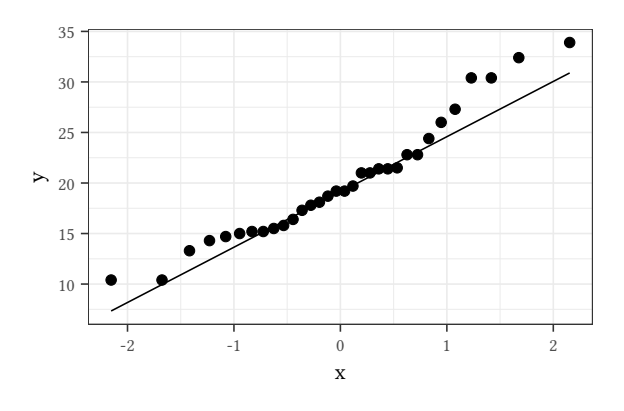

#### mtcars %>% **ggplot**(**aes**(sample=mpg,color=**factor**(cyl))) + **stat\_qq**() + **stat\_qq\_line**()

## ©

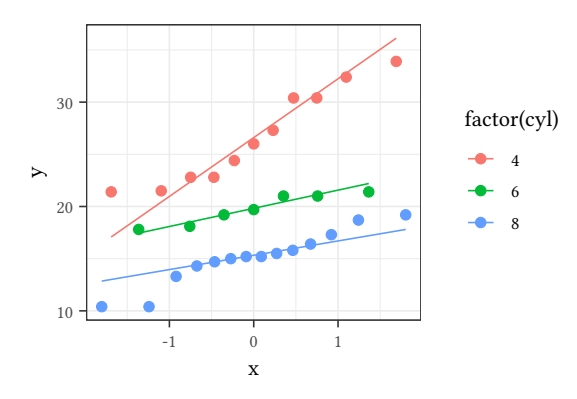

qqnorm compares with a given (theoretical) distribution. qqplot compares with a given empirical distribution.

#### **5.2 One continuous plus one nominal**

#### **5.2.1 Histograms**

Histograms don't let you see a difference:

```
iris %>% ggplot(aes(Sepal.Length)) +
    geom_histogram(bins=11)
```
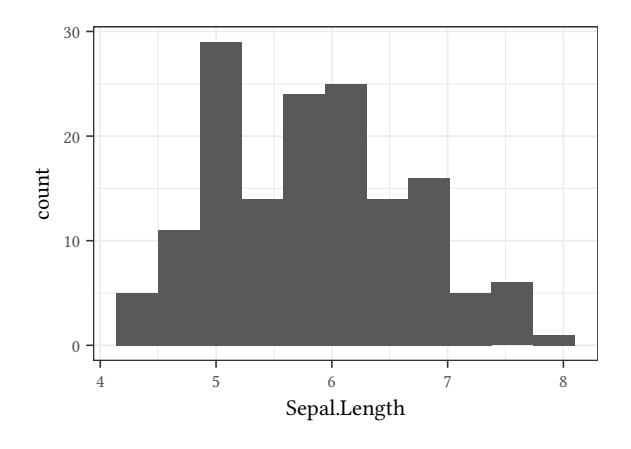

**ggplot**(iris,**aes**(Sepal.Length)) + **geom\_histogram**(bins=12,fill="gray",color="black")
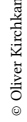

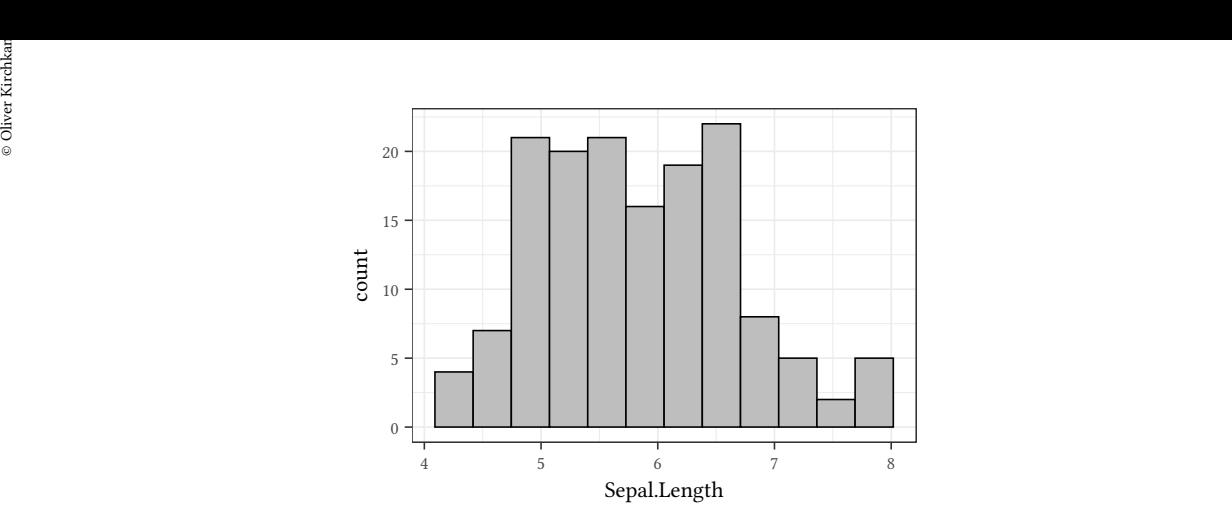

**ggplot**(iris,**aes**(x=Sepal.Length,fill=Species)) + **geom\_histogram**()

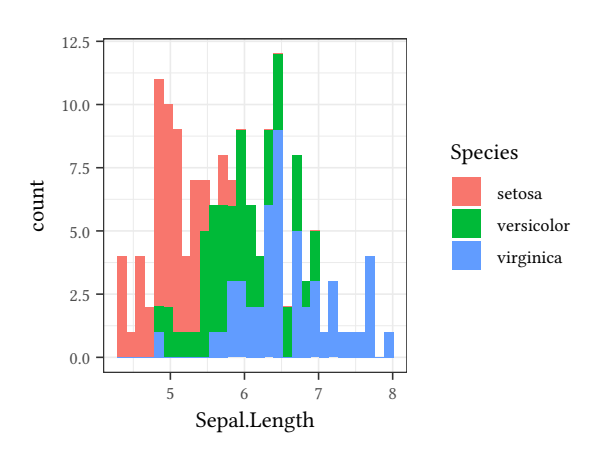

**ggplot**(iris,**aes**(x=Sepal.Length,fill=Species)) + **geom\_histogram**(position="dodge")

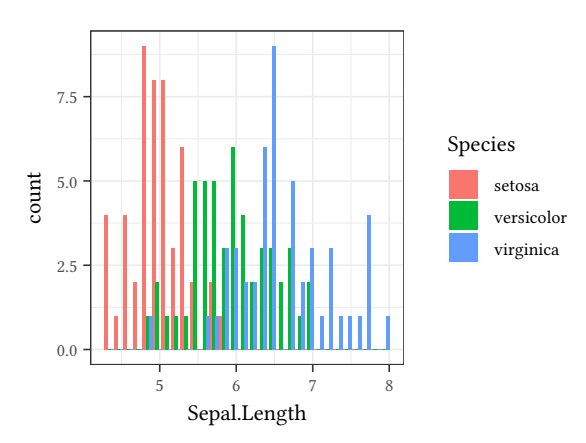

**5.2.2 Densities and conditional densities**

**ggplot**(iris,**aes**(x=Sepal.Length,color=Species)) + **geom\_density**()

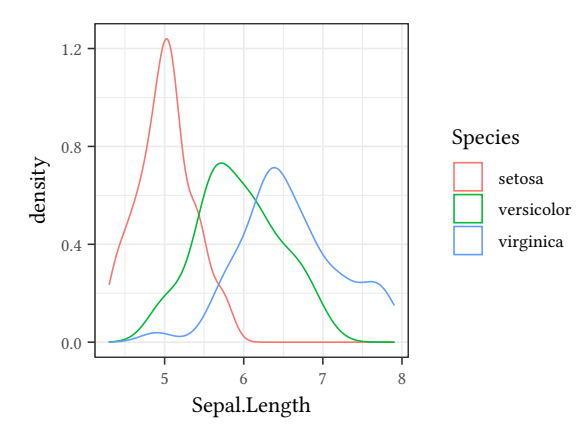

**ggplot**(iris, **aes**(Sepal.Length,fill = Species))+ **geom\_density**(position = "fill")

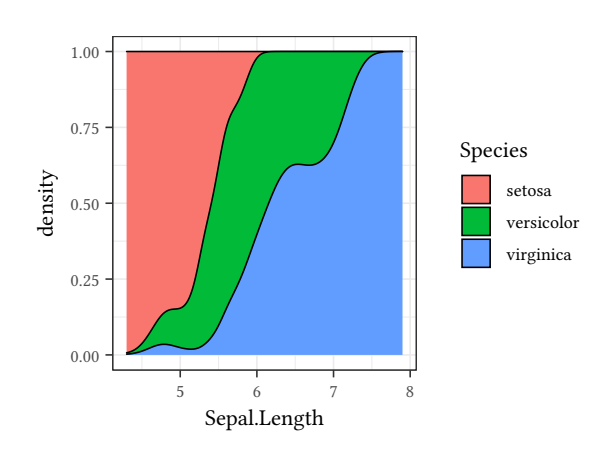

**ggplot**(iris, **aes**(Sepal.Length, y=Species, fill=Species)) + **geom\_boxplot**() + **theme**(legend.position="none")

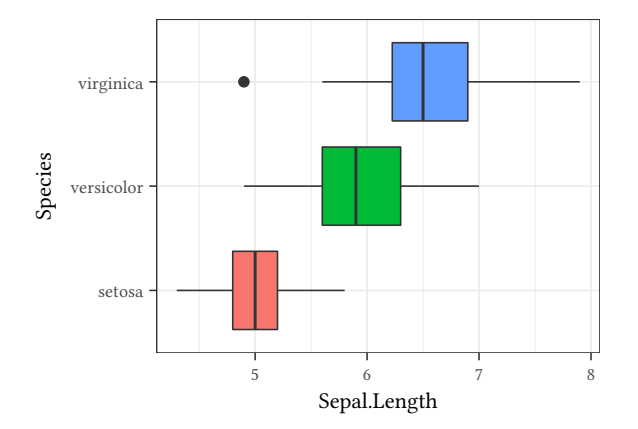

 $\circledcirc$ Oliver Ki  $\circ$  Oliver Ki

## or Franch<br>Client<br>Client<br>Client Client and The boxplot<br>Client Client and The boxplot **Elements of the boxplot**

- The median: usually a thick line in the middle
- The "box", usually from the 25% to the 75% quantile
- The "whiskers", usually to the most extreme data points which are not more than 1.5*×* the interquartile range.

If the data is normally distributed, then the interquartile range covers 1.35 standard deviations. Hence, 1.5*×* the interquartile range are 2.02 standard deviations. Outside the whiskers we should, hence, observe 4.3% (or about 5%) of all observations.

#### **5.2.3 Barplot of means**

On the right you see a barplot of means. I show this type only for completeness. Avoid, under all circumstances! You can show much more information in this space. On the right you see, for comparison, a boxplot.

```
ggplot(iris,aes(x=Sepal.Length,y=Species)) +
   stat_summary(fun=mean,geom="bar")
```
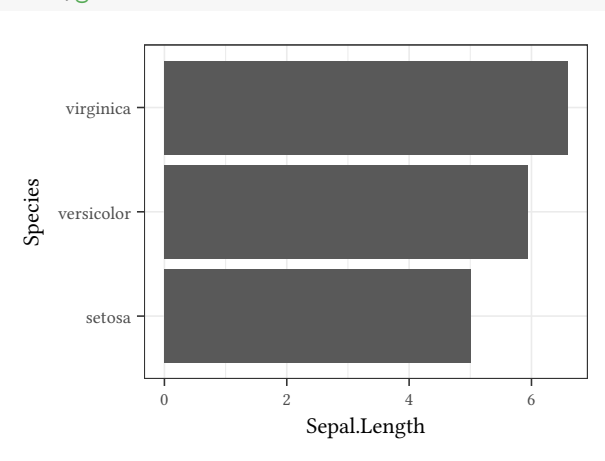

```
ggplot(iris, aes(Sepal.Length, y=Species, fill=Species)) +
    geom_boxplot() + theme(legend.position="none")
```
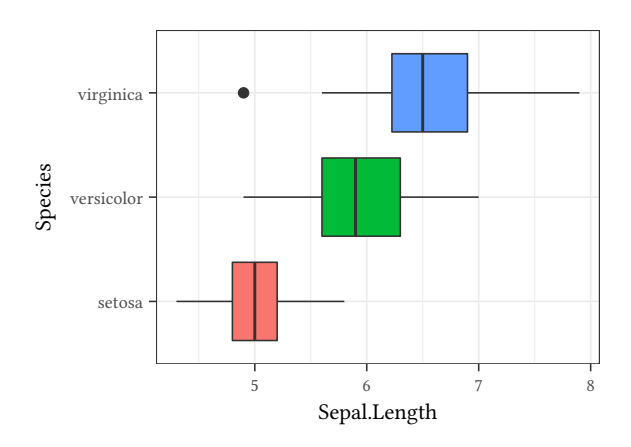

#### **5.2.4 Means and standard deviation**

Means and standard deviation are much less informative than boxplots. The following three graphs all show the same four distributions which all have identical sample means and standard deviations (right diagram). Still, scattergrams (left) and boxplots (middle) reveal that the four samples are quite different.

```
set.seed(123)
xx<-as.data.frame(cbind(seq(0,2,length=20),c(seq(-8,2,length=10),seq(4,6,length=10)),
                        c(seq(0,1.8,length=18),4,4.1),rnorm(20)))
for(i in 1:4) {xx[,i]<-(xx[,i]-mean(xx[,i]))/sd(xx[,i])}
xx<-reshape(xx,direction="long",v.names="x",varying=list(1:4))
xx<-within(xx,{time<-as.factor(time);levels(time)<-letters[1:4]})
```

```
ylim=range(c(xx$x))
par(mfrow=c(1,3))
with(xx,plot(x ~ as.integer(time),xaxt="n",ylim=ylim,xlab="",main="sample"))
axis(1,at=1:4,labels=letters[1:4])
boxplot(x ~ time,data=xx,ylim=ylim,main="boxplot")
library(plotrix)
dispData<-aggregate(x~time,
                    FUN = function(x) c(mean=mean(x), sd=sd(x)),
                    data=within(xx,time<-as.numeric(time)))
with(dispData,{
    plot(x[,"mean"] ~ time,dispData,xaxt="n",ylim=ylim,xlab="",ylab="",
         main="means and sample standard deviations")
    dispersion(1:4,x[,"mean"],x[,"sd"])
})
axis(1,at=1:4,labels=letters[1:4])
```
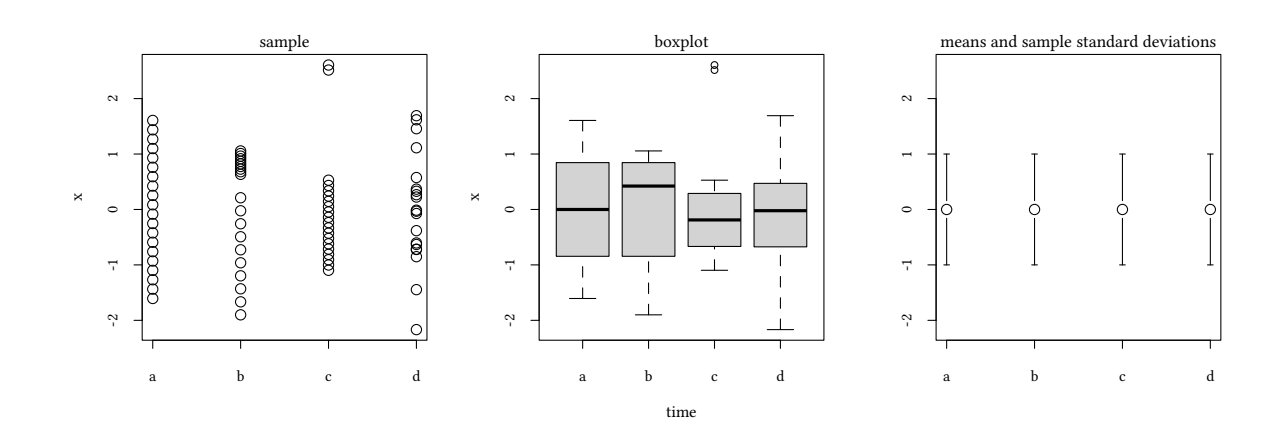

- Means and sample standard deviation may be misleading
- Boxplots provide more information, make fewer assumptions

## olid<br>Big<br>Big 5.2.5 Empirical cumulative distributions<br>Conservations **5.2.5 Empirical cumulative distributions**

```
ggplot(iris,aes(Sepal.Length,color=Species)) +
    stat_ecdf() +
   labs(y="Empirical CDF")
```
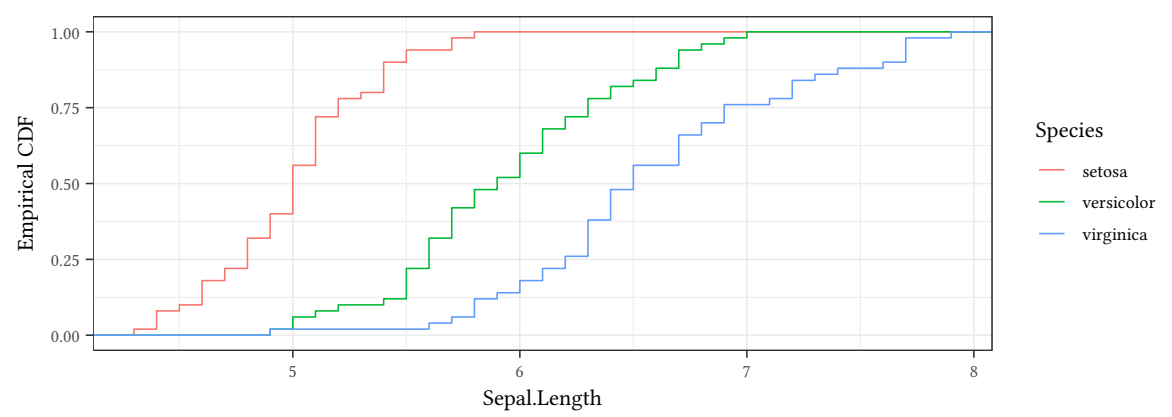

#### **5.3 More on Dot-plots**

We use dot-plots if we have a small number of non-anonymous categories:

```
data(pwt10.0)
N < - 12pwt10.0 %>%
    semi_join(pwt10.0 %>% ## find N most populous countries:
              group_by(country) %>%
              summarise(popM=median(pop,
                              na.rm=TRUE)) %>%
              arrange(-popM) %>%
              top_n(N)) %>%
    filter(year>max(year)-6) %>%
    mutate(gdp = cgdpo/pop) %>%
    select(c("country","gdp","year")) -> pwt12
```

```
pwt12
```

```
country gdp year
BGD-2014 Bangladesh 3478.825 2014
BGD-2015 Bangladesh 3736.502 2015
BGD-2016 Bangladesh 3847.664 2016
BGD-2017 Bangladesh 4113.227 2017
BGD-2018 Bangladesh 4421.308 2018
BGD-2019 Bangladesh 4652.617 2019
BRA-2014 Brazil 16099.694 2014
BRA-2015 Brazil 15005.833 2015
BRA-2016 Brazil 14154.573 2016
BRA-2017 Brazil 14279.429 2017
```
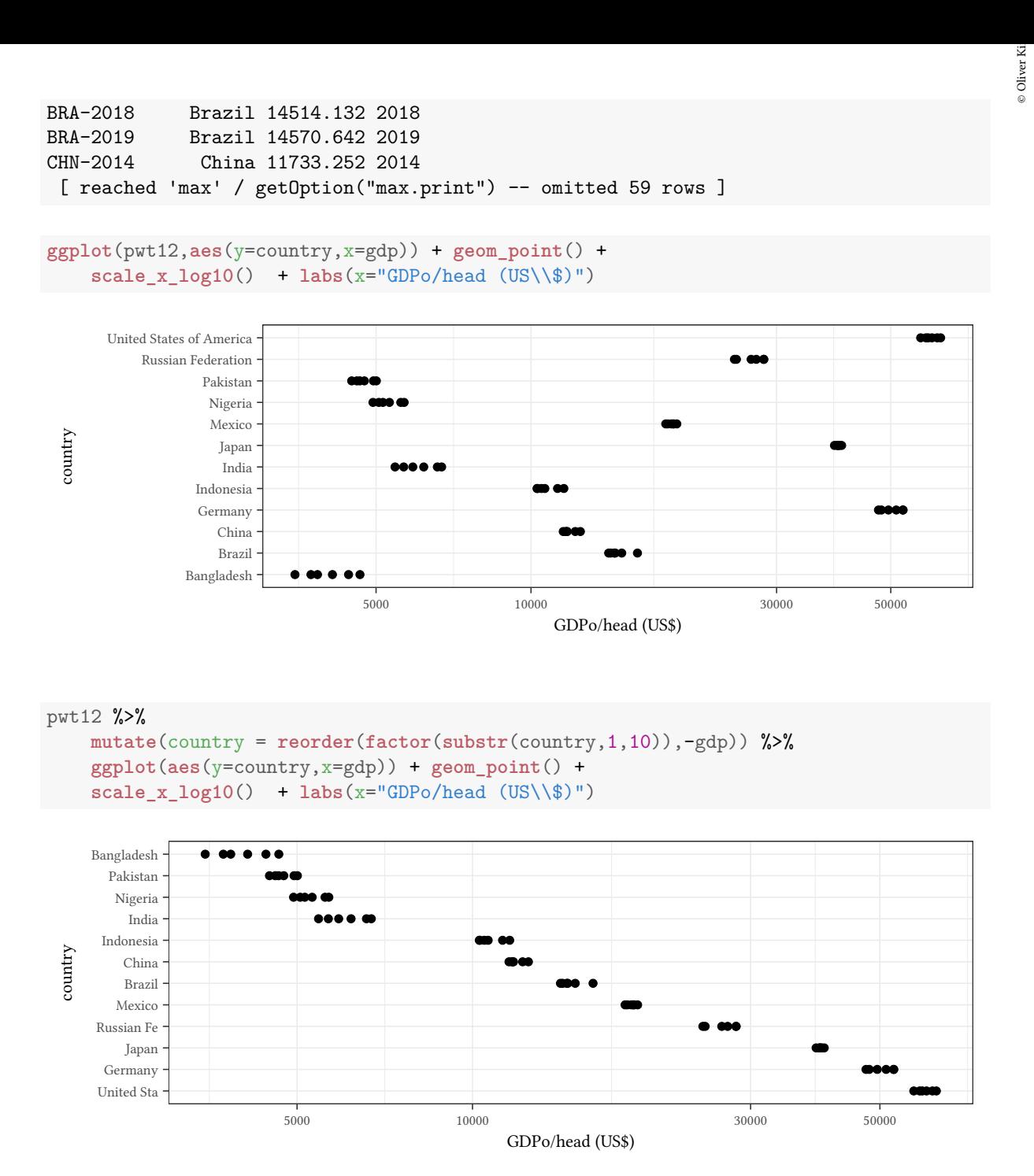

#### **Multiway dot-plots**

```
pwt12 %>%
   mutate(country = reorder(factor(substr(country,1,10)),-gdp)) %>%
   ggplot(aes(y=country,x=gdp)) + geom_point() +
    scale_x_log10() + labs(x="GDPo/head (US\1)) +facet_wrap(vars(year))
```
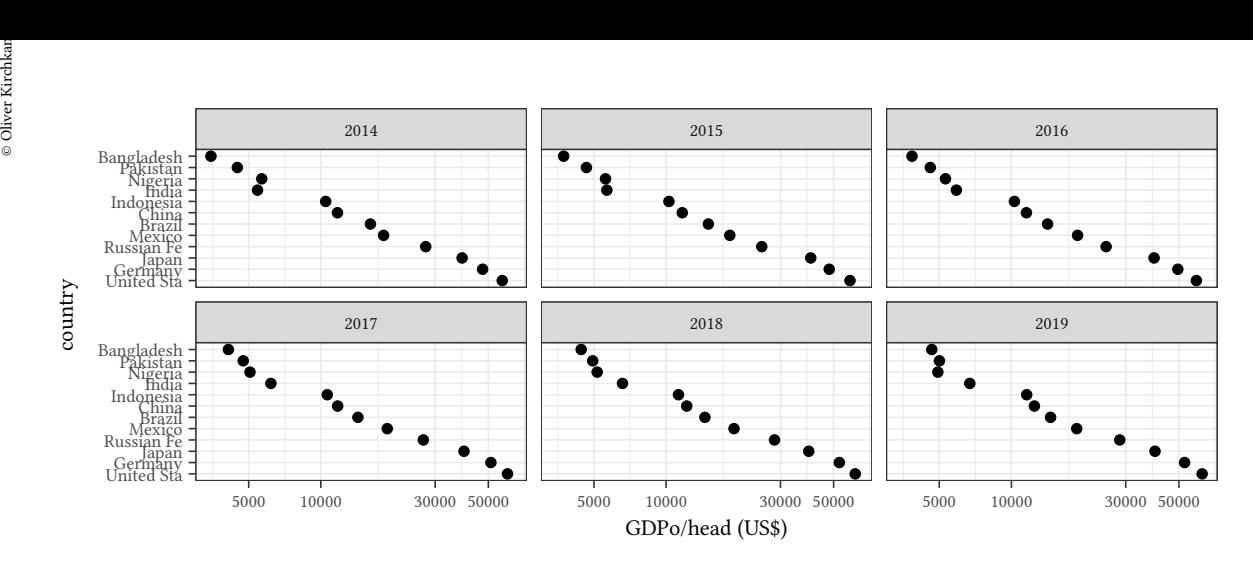

#### **5.4 Summary**

#### **Histograms**

- + Everybody understands them
- Don't reveal small differences
- Depend on breaks

#### **Densities**

- + Easy to understand
- Need assumptions (must be estimated)
- Depend on bandwidth

#### **Conditional density plots**

- + Easy to understand
- + Reveals even small differences between distributions
- Needs assumptions (must be estimated)

#### **Boxplot**

- + Shows summary statistics
- Aggregates data

#### **Barplot of means**

– Uses a lot of space to show a small amount of information.

#### **ECDF**

- + Provides a lot of information
- + Doesn't depend much on parameters

– Not so easy to understand

#### **Q-Q Plot**

- + Provides a lot of information
- + Doesn't depend much on parameters
- + Reveals even small differences between distributions
- Only compares two variables

#### **Dot-Plot**

- + Provides detailed information
- + Doesn't depend much on parameters
- Requires a small number of observations

#### **5.5 Two continuous variables**

#### **5.5.1 Scatterplot**

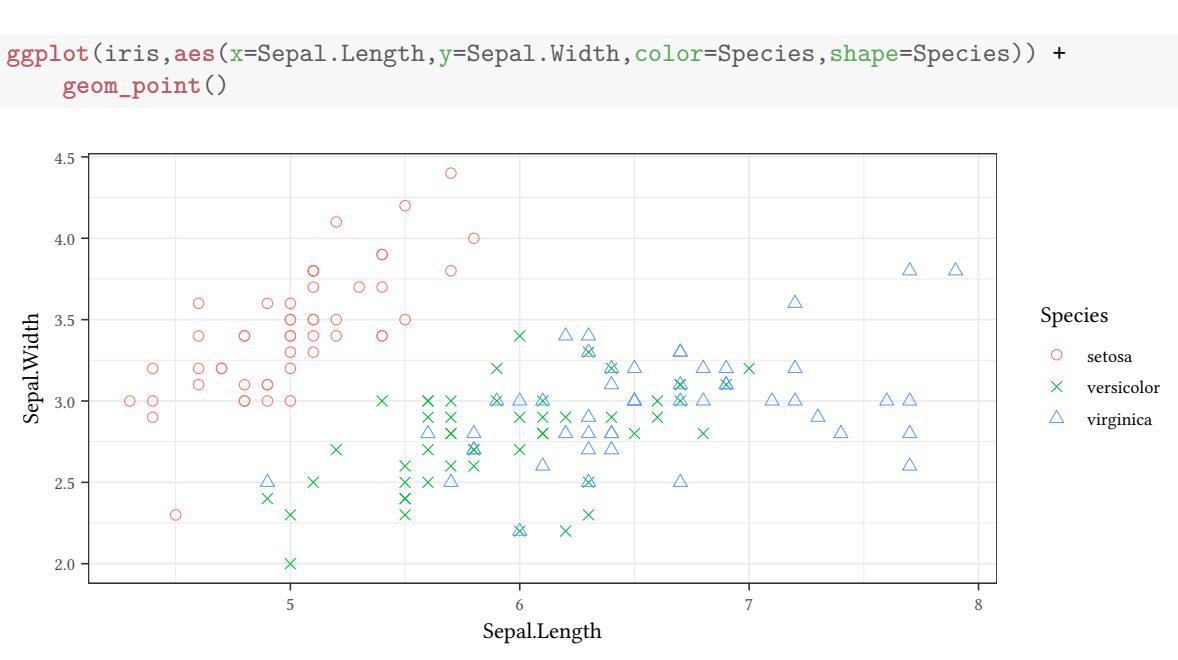

With larger data frames scatterplots might provide too much information:

#### **5.5.2 Scatterplot with data ellipses**

```
ggplot(iris,aes(x=Sepal.Length,y=Sepal.Width,color=Species,shape=Species)) +
    geom_point() + ggpubr::stat_conf_ellipse(bary=FALSE)
```
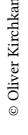

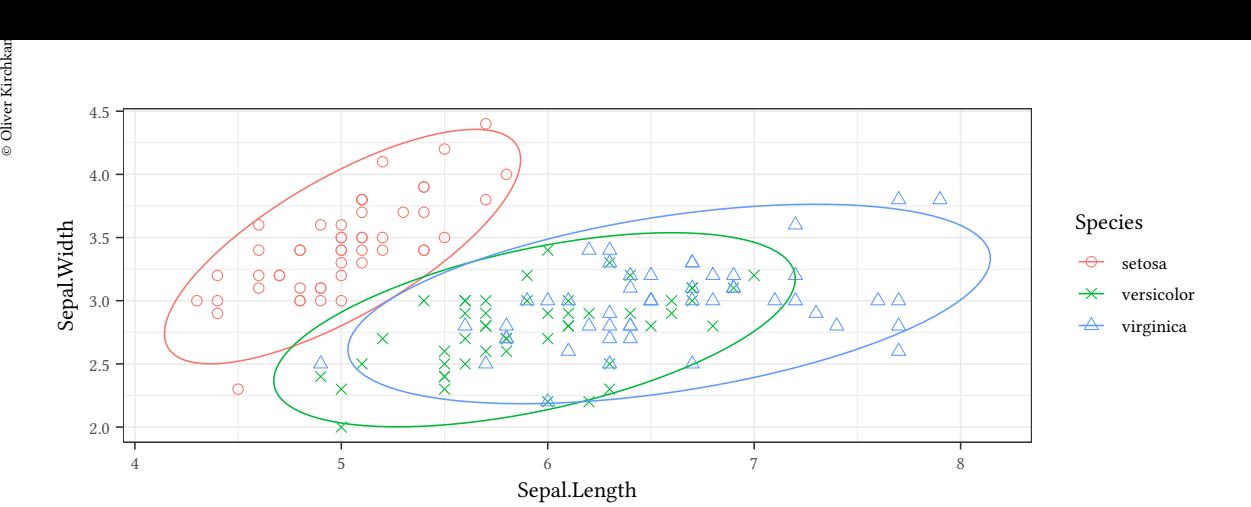

```
library(car)
attach(iris)
xhist <- hist(Sepal.Width, breaks=10,plot=FALSE)
yhist <- hist(Sepal.Length, breaks=10,plot=FALSE)
xrange <- range(xhist$breaks)
yrange <- range(yhist$breaks)
layout(rbind(c(2,0),c(1,3)),
       widths=c(4,1), heights=c(1,4))
par(mar=c(4,4,0,0))
plot(Sepal.Width, Sepal.Length,
     xlim=xrange, ylim=yrange)
dataEllipse(Sepal.Width,Sepal.Length,
            levels=c(.5,.95),plot.points=FALSE)
par(mar=c(0,4,0,0))
barplot(xhist$counts, axes=FALSE)
par(mar=c(4,0,0,0))
barplot(yhist$counts, axes=FALSE,
        horiz=TRUE)
detach(iris)
```
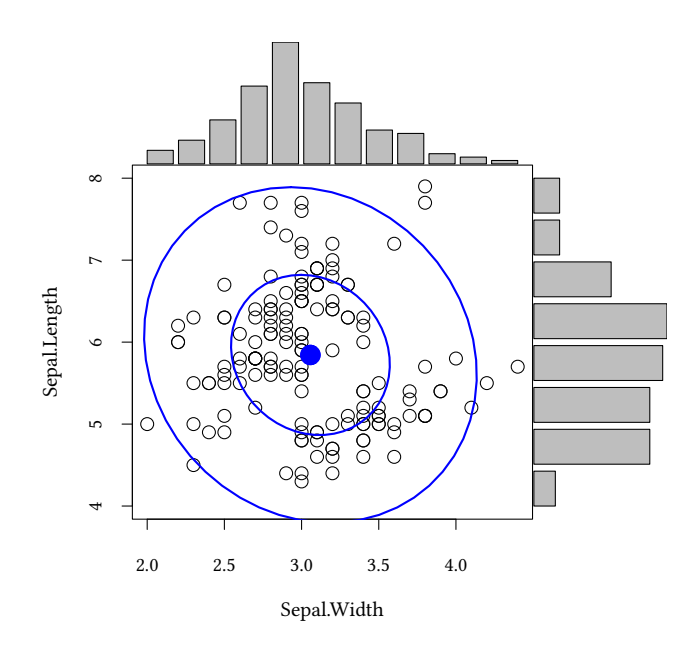

We use hist to calculate the range of the plot and to prepare the barplot:

```
attach(iris)
xhist <- hist(Sepal.Width, breaks=10,plot=FALSE)
yhist <- hist(Sepal.Length, breaks=10,plot=FALSE)
xhist$breaks
 [1] 2.0 2.2 2.4 2.6 2.8 3.0 3.2 3.4 3.6 3.8 4.0 4.2 4.4
xhist$counts
 [1] 4 7 13 23 36 24 18 10 9 3 2 1
detach(iris)
```

```
library(car)
attach(iris)
dataEllipse(Sepal.Length,Sepal.Width,
            groups=Species,levels=c(.5,.95))
detach(iris)
```
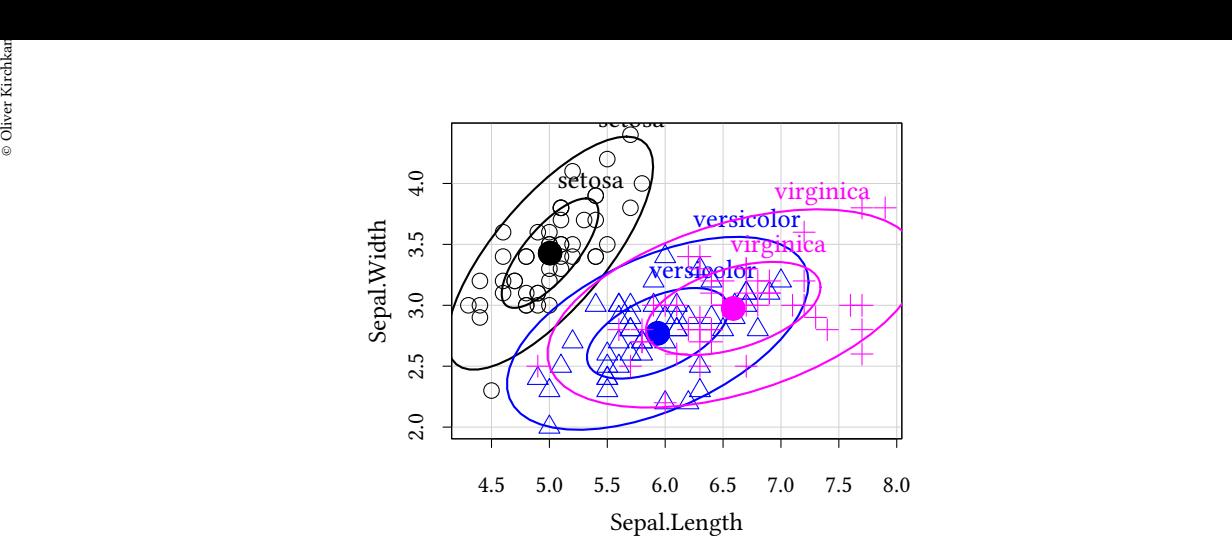

```
library(car)
attach(iris)
dataEllipse(Sepal.Length,Sepal.Width,
            groups=Species,levels=c(.5,.95),
            draw=TRUE,plot.points=FALSE,add=FALSE)
detach(iris)
```
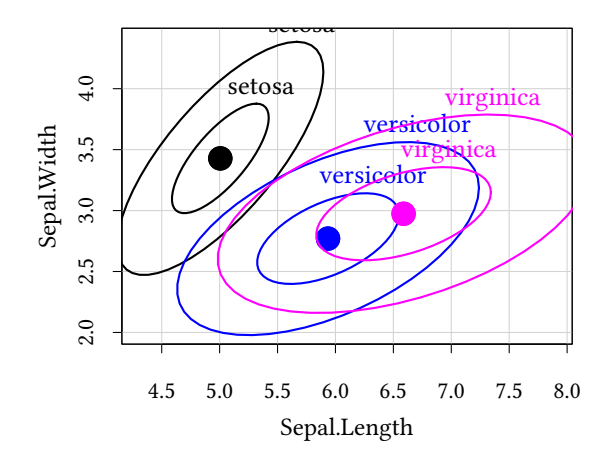

#### **5.5.3 Bagplot**

- P. J. Rousseeuw, I. Ruts, J. W. Tukey (1999)
	- The dark-blue area: The "bag". This area contains 50% of all observations.
	- The light-blue area: Contains all points which are in the bag 3 times expanded.
	- Points outside the light-blue area are considered outliers.

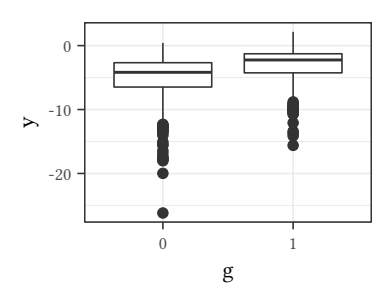

**library**(aplpack) **with**(iris,**bagplot**(Sepal.Length,Sepal.Width))

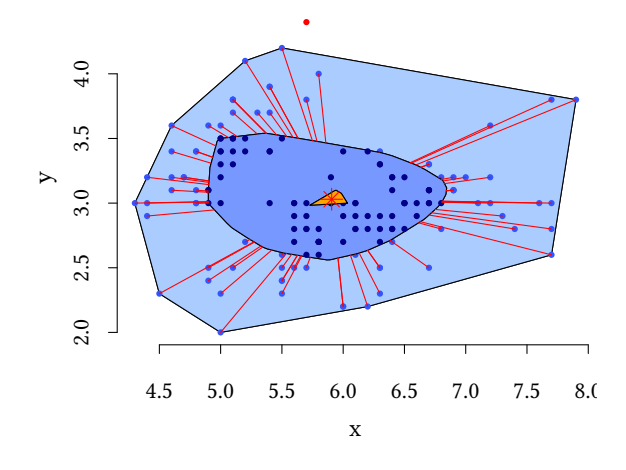

#### **5.5.4 Kernel densities**

```
library(ks)
iris %>%
    select(Sepal.Length,Sepal.Width,Species) ->
    data2
dlply(data2,.(Species),
      function(d) {
         kde(d[,1:2])
     }) -> kdeList
with(data2,
     plot(Sepal.Length,Sepal.Width,cex=.2,
          col="gray",pch=as.numeric(Species)))
for(i in 1:length(kdeList))
    plot(kdeList[[i]],add=TRUE,lty=i,
         col.fun=function(n){rainbow(n)})
legend("topright",
       lty=1:length(kdeList),
       pch=1:length(kdeList),
       names(kdeList),cex=.5)
```
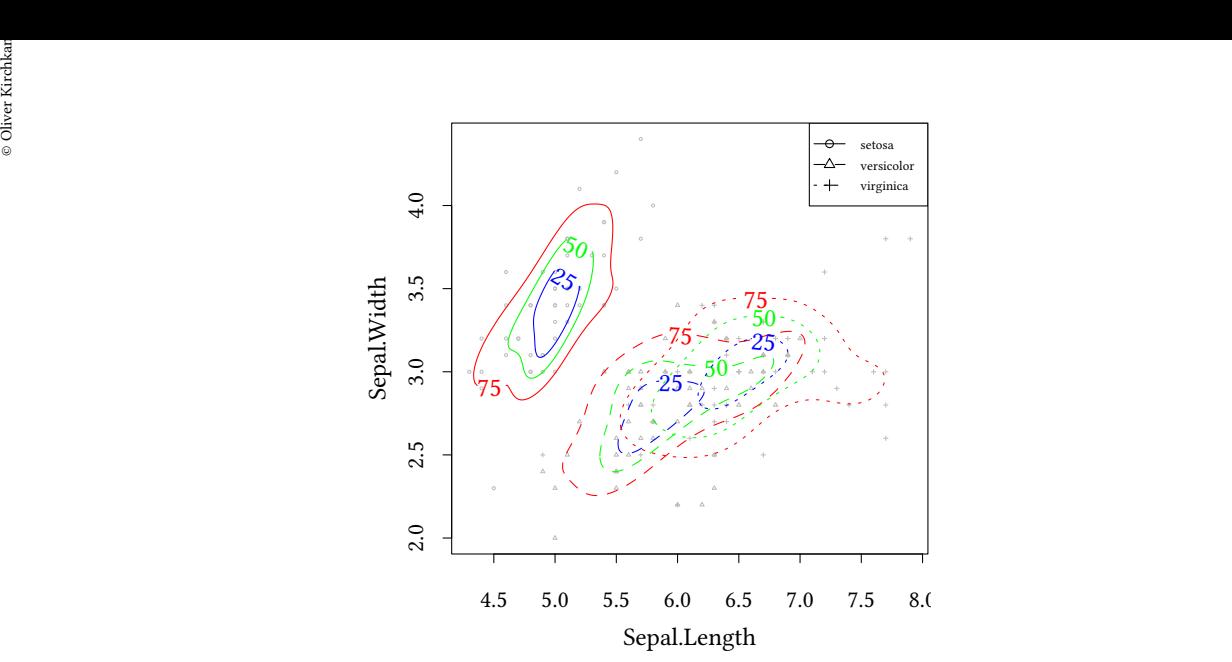

```
ggplot(iris,aes(x=Sepal.Length,y=Sepal.Width,
                color=Species,shape=Species)) +
    geom_density_2d() +
    geom_point()
```
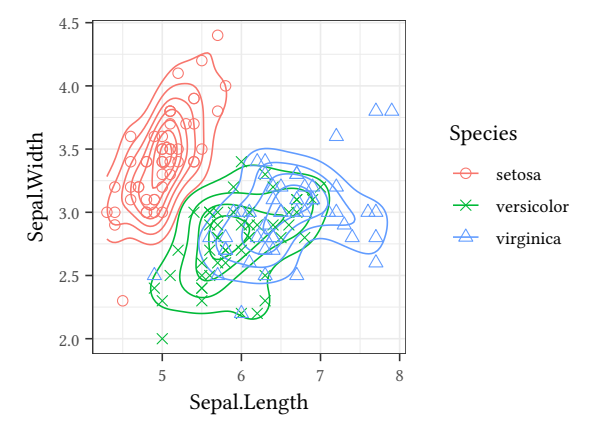

**ggplot**(iris,**aes**(x=Sepal.Length,y=Sepal.Width)) + **stat\_density\_2d**(**aes**(fill = ..level..), geom = "polygon", colour="white") + **scale\_fill\_distiller**(palette= "Spectral")

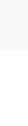

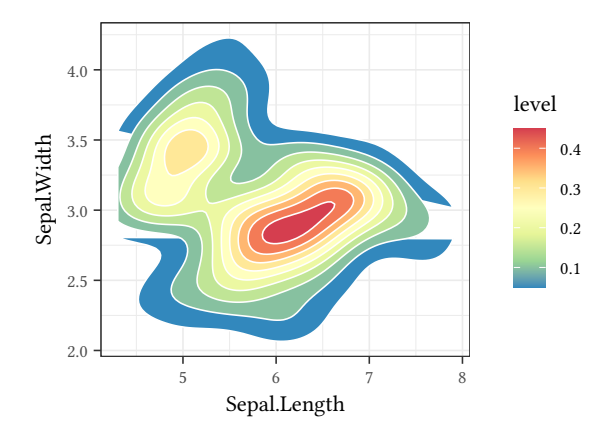

```
ggplot(iris,aes(x=Sepal.Length,y=Sepal.Width)) +
    geom_bin2d(bins=10) +
   scale_fill_continuous(type = "viridis")
```
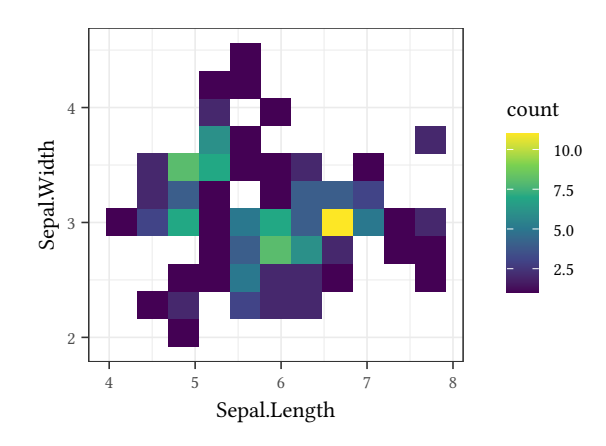

```
ggplot(iris,aes(x=Sepal.Length,y=Sepal.Width)) +
    geom_hex(bins=10) +
   scale_fill_continuous(type = "viridis")
```
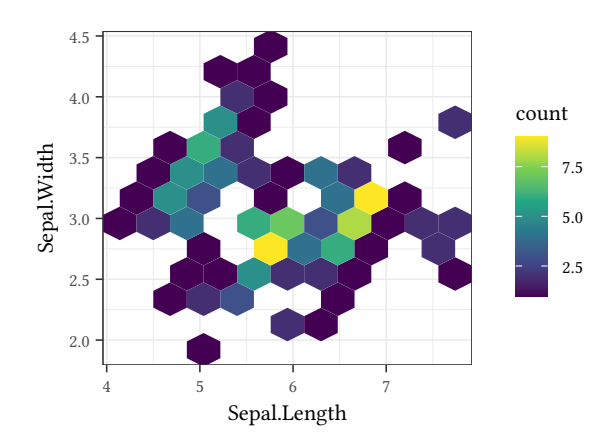

# Oliver Kirchkamp[22 April 2024 19:50:40] — 87 **6 Continuous data, causal relations, other problems**

#### **6.1 Causal relations**

#### **6.1.1 Smooth lines**

```
ggplot(iris,aes(x=Sepal.Length,y=Sepal.Width,
                color=Species,shape=Species)) +
   geom_point() + geom_smooth()
```
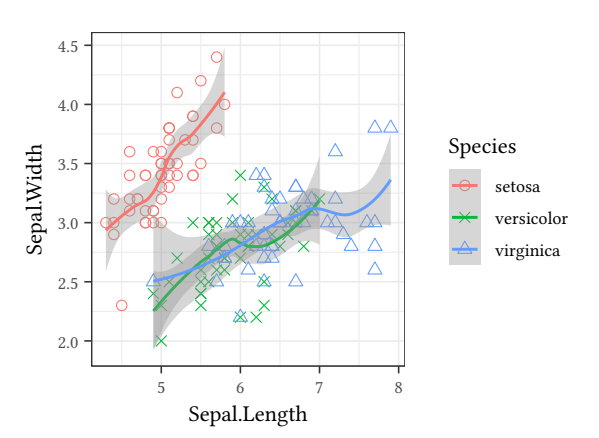

**ggplot**(iris,**aes**(x=Sepal.Length,y=Sepal.Width, color=Species,shape=Species)) +

```
geom_point() + geom_smooth(method="lm")
```
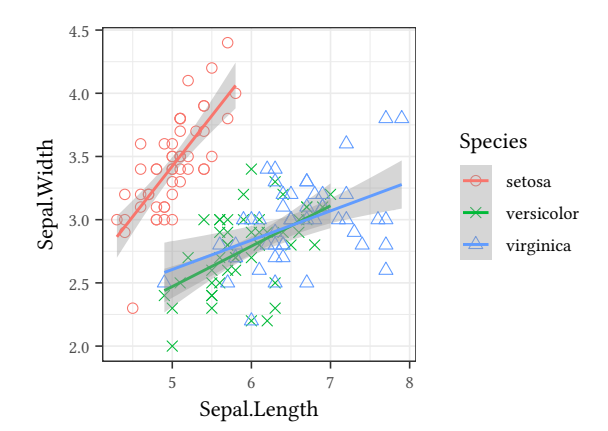

**ggplot**(iris,**aes**(x=Sepal.Length,y=Sepal.Width, color=Species,shape=Species)) + **geom\_smooth**(span=1)

## **©** Oliver Kirchkan

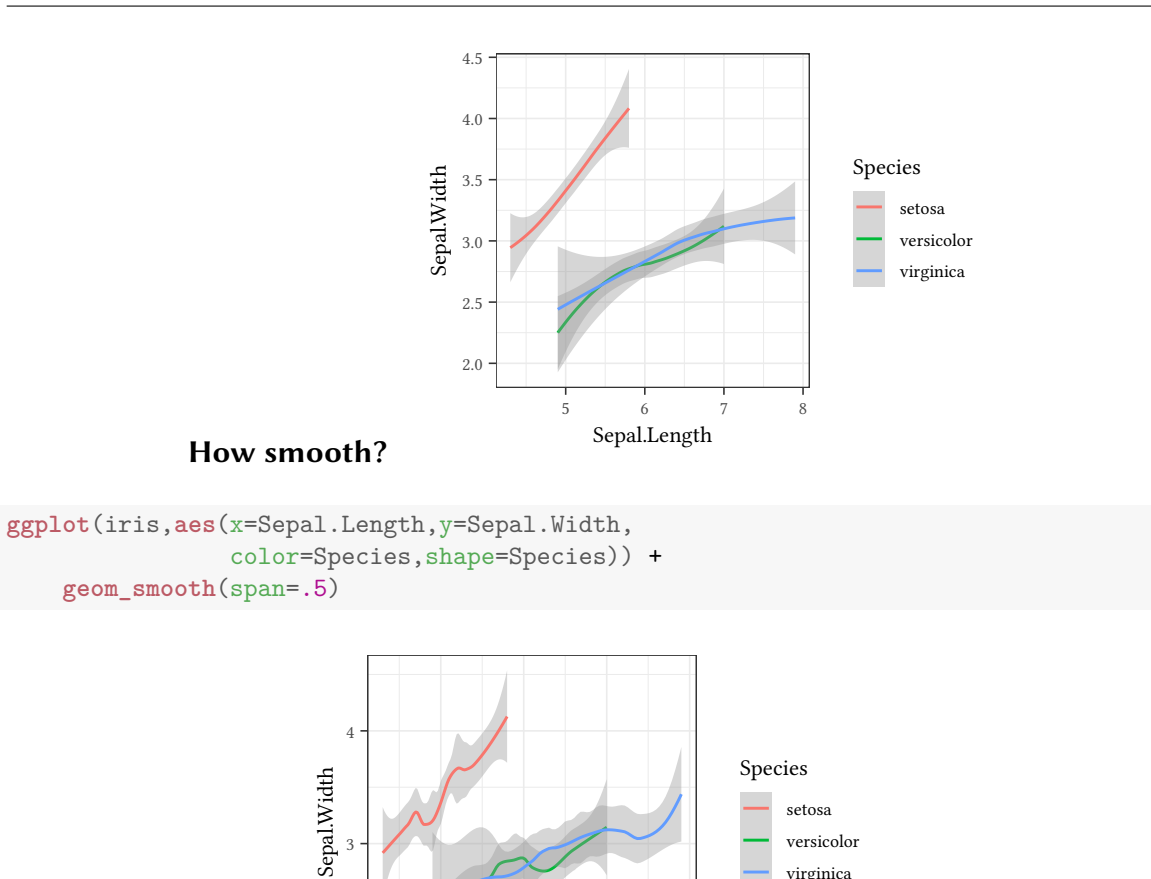

versicolor virginica

#### **6.1.2 GAM**

Loess (locally estimated scatterplot smoothing) only relates one variable to a smooth function of one other variables. What if there are more variables?

5 6 7 8 Sepal.Length

For more complex relationships (and as an extension of the linear model) we can use GAM (generalised additive models).

Linear Regression:

$$
Y = \beta_0 + \beta_1 X_1 + \beta_2 X_2 + \ldots + u
$$

GAM (Generalised additive model):

2

3

$$
Y=\beta_0+s_1(X_1)+s_2(X_2)+\ldots+\beta_kX_k\ldots+u
$$

```
est.ols <- lm(testscr ~ elpct + avginc + str,data=Caschool)
library(mgcv)
est.gam <- gam(testscr ~ s(elpct) + s(avginc) + str,data=Caschool)
```
**©** Oliver Kirchkan

 Oliver Kirchkamp[22 April 2024 19:50:40] — 89 Here is the output for the standard OLS model:

```
summary(est.ols)
Call:
lm(formula = testscr ~ elpct + avginc + str, data = Caschool)
Residuals:
  Min 1Q Median 3Q Max
-42.800 -6.862 0.275 6.586 31.199
Coefficients:
          Estimate Std. Error t value Pr(>|t|)
(Intercept) 640.31550 5.77489 110.879 <2e-16 ***
elpct -0.48827 0.02928 -16.674 <2e-16 ***
avginc 1.49452 0.07483 19.971 <2e-16 ***
str -0.06878 0.27691 -0.248 0.804
---
Signif. codes: 0 '***' 0.001 '**' 0.01 '*' 0.05 '.' 0.1 ' ' 1
Residual standard error: 10.35 on 416 degrees of freedom
Multiple R-squared: 0.7072,Adjusted R-squared: 0.7051
F-statistic: 334.9 on 3 and 416 DF, p-value: < 2.2e-16
```
The output for a GAM is similar to the output for OLS. Of course, the splines (here for elpct and avginc) are not shown. The output provides only the result of an F-test and the estimated degrees of freedom (edf).

**summary**(est.gam) Family: gaussian Link function: identity Formula: testscr  $\sim$  s(elpct) + s(avginc) + str Parametric coefficients: Estimate Std. Error t value Pr(>|t|) (Intercept) 656.9103 5.3040 123.852 <2e-16 \*\*\* str -0.1402 0.2689 -0.521 0.602 --- Signif. codes: 0 '\*\*\*' 0.001 '\*\*' 0.01 '\*' 0.05 '.' 0.1 ' ' 1 Approximate significance of smooth terms: edf Ref.df F p-value s(elpct) 2.416 3.023 87.53 <2e-16 \*\*\* s(avginc) 3.171 3.983 116.57 <2e-16 \*\*\* --- Signif. codes: 0 '\*\*\*' 0.001 '\*\*' 0.01 '\*' 0.05 '.' 0.1 ' ' 1

```
R-sq.(adj) = 0.731 Deviance explained = 73.5%GCV = 99.459 Scale est. = 97.662 n = 420
```
Here are the functions  $s_1$  and  $s_2$ :

```
plot(est.gam,pages=0)
```
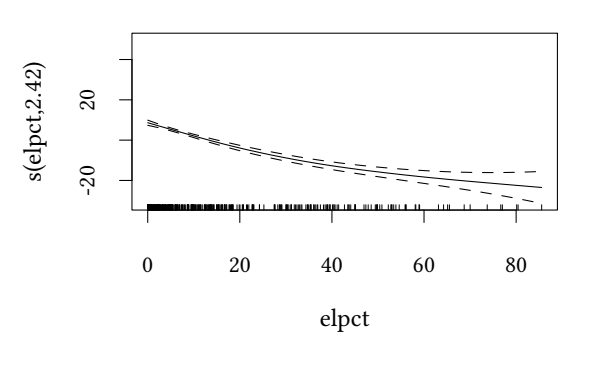

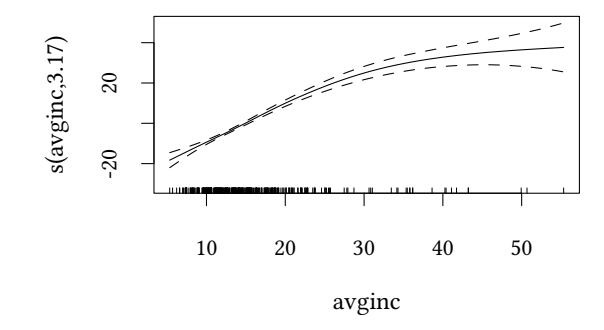

#### GAM permits interactions of splines:

```
library(mgcv)
est2.gam <- gam(testscr ~ s(elpct,avginc) + str,data=Caschool)
summary(est2.gam)
Family: gaussian
Link function: identity
Formula:
testscr ~ s(elpct, avginc) + str
Parametric coefficients:
           Estimate Std. Error t value Pr(>|t|)
(Intercept) 658.0740 5.3777 122.371 <2e-16 ***
str -0.1995 0.2728 -0.731 0.465
---
```

```
<u>$</u><br>|22<br>|22<br>|22 Signif. codes: 0 '***' 0.001 '**' 0.01 '*' 0.05 '.' 0.1 ' ' 1
  Approximate significance of smooth terms:
                   edf Ref.df F p-value
  s(elpct,avginc) 18.96 23.79 47.72 <2e-16 ***
  ---Signif. codes: 0 '***' 0.001 '**' 0.01 '*' 0.05 '.' 0.1 ' ' 1
  R-sq.(adj) = 0.743 Deviance explained = 75.6%GCV = 98.084 Scale est. = 93.19 n = 420
```
Now the spline is a smooth surface:

© Oliver Kirchkan

**plot**(est2.gam,pages=1,pers=TRUE,theta=0)

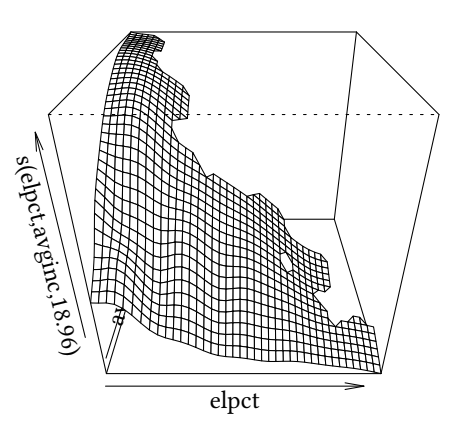

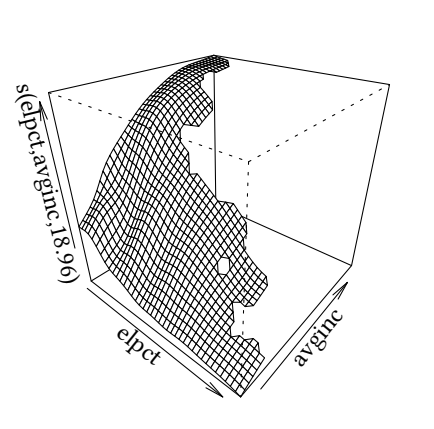

**plot**(est2.gam,pages=1,pers=TRUE,theta=75,phi=5)

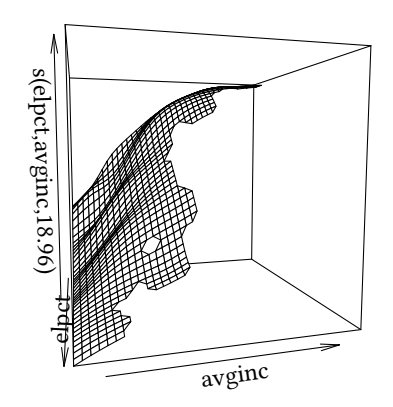

The surface can also be shown as contours:

**plot**(est2.gam,pages=1)

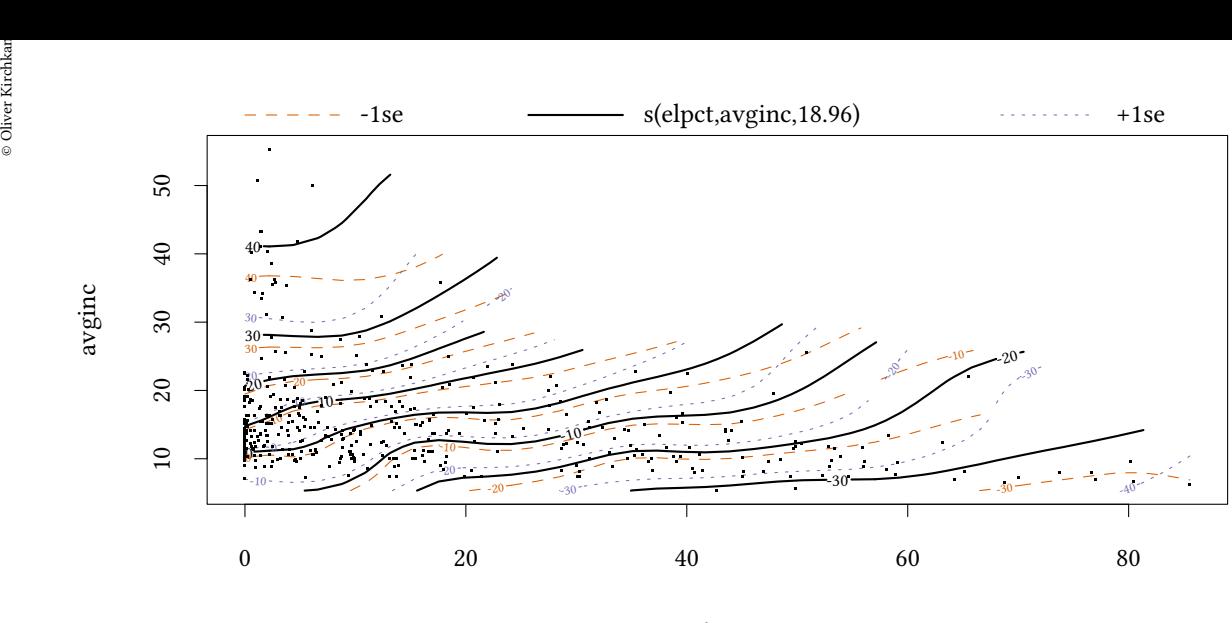

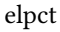

10 20 30 40 avginc

#### **6.1.3 Visually weighted Regression**

```
source("~/R/vwreg.R")
set.seed(123)
CaPart<-Caschool[sample(1:nrow(Caschool),50),]
```
- Solomon Hsiang (2012). Visually weighted Regression.
- Felix Schonbrodt (2012): Implementation in R.

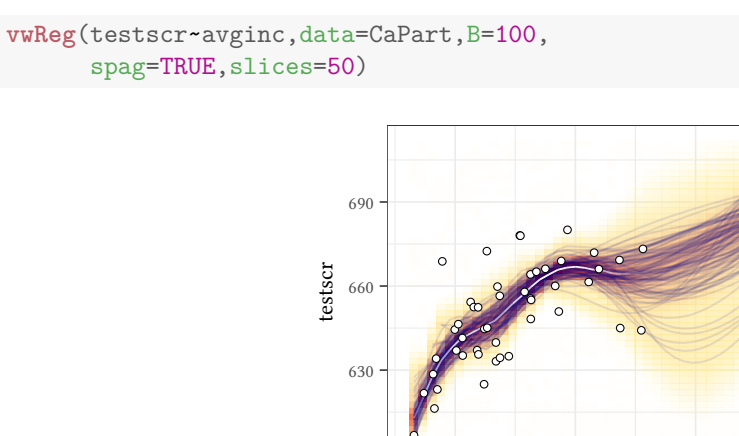

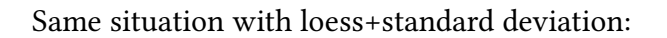

600

```
ggplot(CaPart,aes(x=avginc,y=testscr)) +
    geom_smooth() +
    geom_point(shape=1)
```
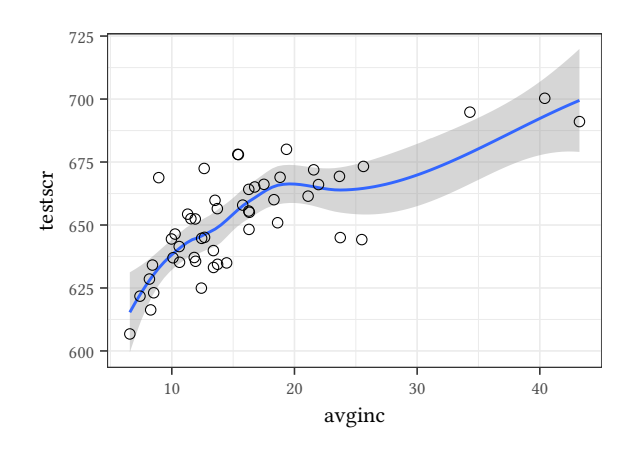

#### **6.1.4 Summary: Two continuous variables**

#### **Scatterplot**

- + makes no assumptions
- with a large dataset the graph might be cluttered
- with categorical data points might superimpose

#### **Data ellipses**

– assumes a linear relationship

#### **Bagplot**

– not very well known

#### **Kernel densities**

- + easy to understand
- relies on assumptions (must be estimated, depend on bandwidth)

#### **Regression line**

– Assumes a linear causal relationship

#### **Loess/GAM/VWReg**

– Assume causal (not necessarily linear) relationship

#### **6.2 Other problems**

#### **6.2.1 Paired data**

Sometimes two-dimensional data comes in pairs where both elements can be compared with each other. One value might be recorded before, the other after a treatment.

 Oliver Kirchkamp[22 April 2024 19:50:40] — 95 If the data are highly correlated then a standard scatterplot (left diagram) wastes a lot of space top left and bottom right from the 45*◦* -line.

The Tukey mean-difference plot (also known as Bland-Altman plot) basically rotates the diagram by 45*◦* and, thus, can save space. (This plot aims at showing agreement of the two elements of the pairs and, hence, also shows the mean of the differences  $\pm$  two standard deviations.)

The bumpchart presents essentially the same information, but with a focus on the identity of the observations. We would usually not do this for anonymous observations, but, e.g. if observations are for countries or for cities.

Create some paired data:

```
set.seed(1)
N < -12x<-runif(N)
y<-x+.1*rnorm(N)
pairD <- data.frame(x=x,y=y,g=letters[1:N])
```

```
pairD %>% ggplot(aes(x=x,y=y)) + geom_point() +
    directlabels::geom_dl(aes(label=g),
                          method="smart.grid")
```
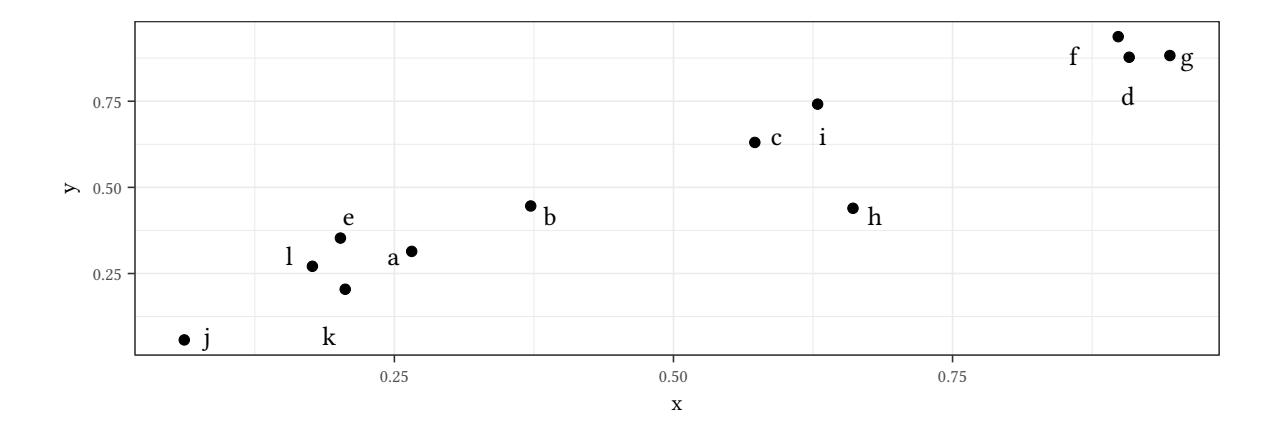

Bland-Altman / Tukey mean-difference:

```
pairD %>%
   mutate(xyMean = (x+y)/2, yxDiff = (y-x)) %>%
    ggplot(aes(x=xyMean,y=yxDiff)) + geom_point() +
   labs(x="(x+y)/2",y="y-x") +
    directlabels::geom_dl(aes(label=g),
                         method="smart.grid")
```
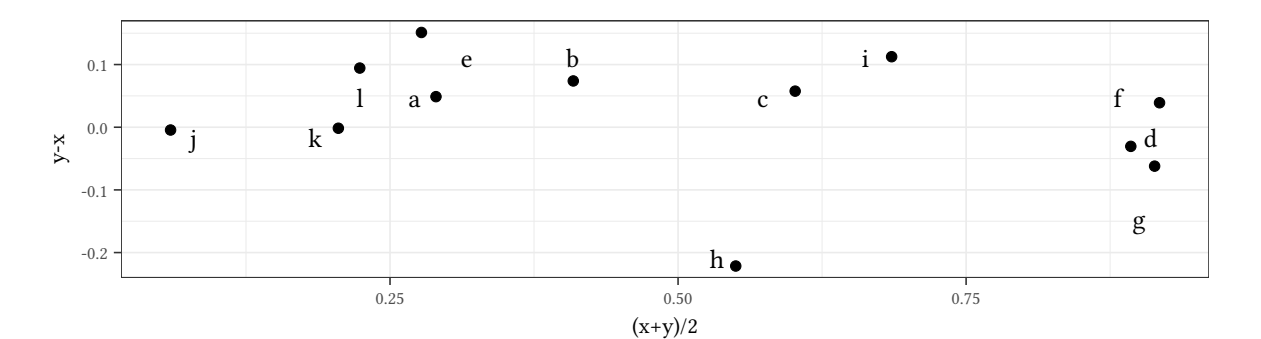

#### Bump-plot:

```
pairD %>% tidyr::pivot_longer(cols=c("x","y")) %>%
   mutate(time=ifelse(name=="x",0,1)) %>%
   ggplot(aes(x=time,y=value,color=g)) +
   ggbump::geom_bump() +
   geom_text(data=pairD,aes(x=-.01,y=x,label=g)) +
   geom_text(data=pairD,aes(x=1.01,y=y,label=g)) +
   theme(legend.position="none")
```
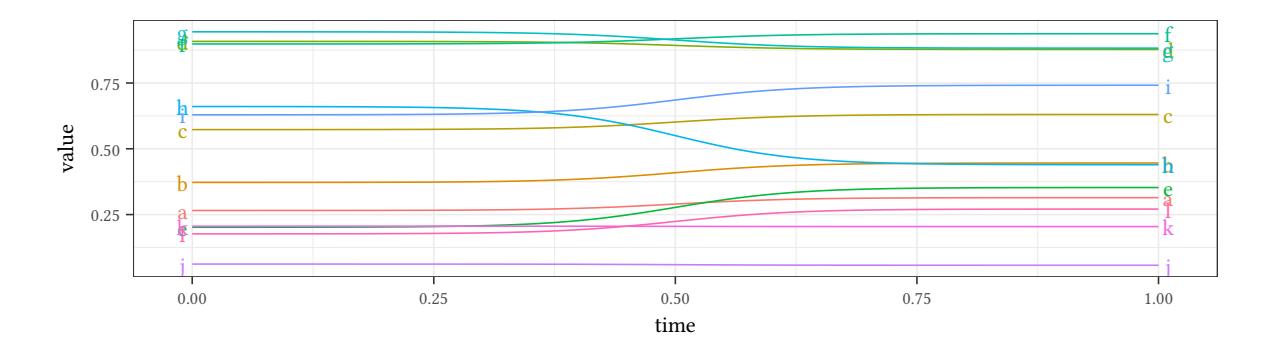

#### **6.2.2 Three-dimensional simplex**

Three dimensional variables are notoriously difficult to present. However, quantities like prices and probabilities can often be conveniently represented in a simplex:

```
set.seed(123)
data3 <-matrix(runif(150),ncol=3)
type<-data3[,1]>.5 # <- add groups
data3<-data3/rowSums(data3) # <- normalise
colnames(data3)<-c("x","y","z")
data3
              x y z
 [1,] 0.30809754 0.0491014380 0.64280102
 [2,] 0.50424783 0.2828580196 0.21289415
 [3,] 0.24106888 0.4709212352 0.28800989
 [4,] 0.45065923 0.0622128465 0.48712793
```

```
© Oliver Kirchkan
```

```
\frac{1}{2}<br>\frac{1}{2} [5,] 0.47394996 0.2826906163 0.24335942<br>
9 [6,] 0.47394996 0.2826906163 0.24335942
    [5,] 0.47394996 0.2826906163 0.24335942
    [6,] 0.03987656 0.1807812499 0.77934219
    [7,] 0.33635678 0.0812264534 0.58241676
    [8,] 0.39584570 0.3341408730 0.27001343
    [9,] 0.29692218 0.4819404184 0.22113740
   [10,] 0.46680404 0.3828188688 0.15037709
   [11,] 0.37416520 0.2600901850 0.36574461
  [12,] 0.53370870 0.1116555756 0.35463572
  [13,] 0.60375503 0.3421393873 0.05410558
   [ reached getOption("max.print") -- omitted 37 rows ]
```

```
triax.plot(data3,show.grid=TRUE,pch=16*type+1,
           cex.ticks=.7)
legend(1,1,c("Treatment A","Treatment B"),
      pch=c(1,17))
```
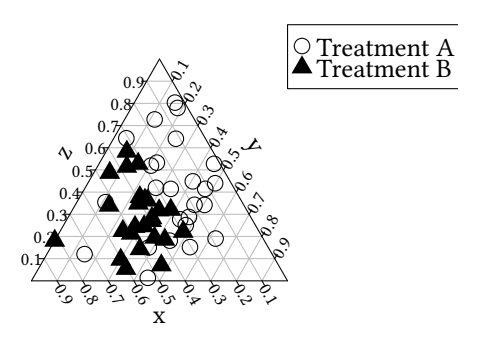

**6.2.3 Stars**

stars(mtcars[,  $1:7$ ], len =  $0.8$ , key.loc =  $c(12, 1.5)$ , draw.segments = TRUE,  $cex=.5$ )

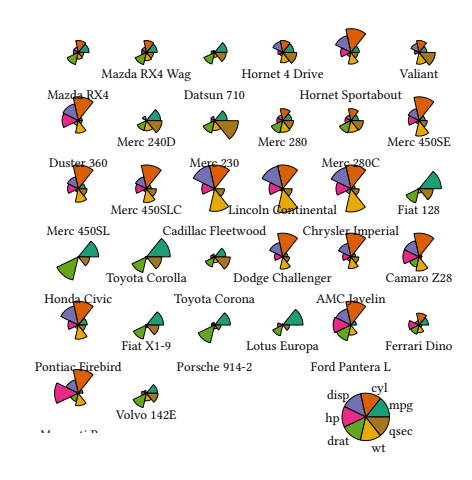

#### **7 Lattice**

#### **7.1 Multiway xyplots**

Sometimes we want to display one type of diagram separately for different levels of a factor. Here is an example:

Example: development of investment share (ci) over time (year), separately for each country.

Get a subset of the data (six largest countries, later than 2001) from the Penn World Table:

```
library(pwt)
lattice.options(default.args=list(as.table=TRUE))
data(pwt6.3)
```
Add average population to data:

```
pwt6.3 |>
    group_by(country) |>
    summarise(popM=mean(pop)) |>
    filter(country!="China Version 2") |>
    arrange(-popM) |>
    head(6) -> largeCountries
##
pwt6.3 |>
    semi_join(largeCountries) |>
    filter(year>2001) -> pwSub
```
Give two countries a shorter name:

```
levels(pwSub$country)[grep("United States",levels(pwSub$country))]<-"U.S.A."
levels(pwSub$country)[grep("China",levels(pwSub$country))]<-"China"
```

```
© Oliver Kirchkan
```
FREET ALL THE REPORT OF THE REPORT OF THE REPORT OF THE REPORT OF THE REPORT THE REPORT OF THE REPORT OF THE RECORding to the median of ci:<br>The according to the median of ci: reorder the countries. The order of the factor is used later in the plots. Here we order according to the median of ci:

```
pwSub<-within(pwSub,country<-reorder(factor(country),pwSub$ci,
                               function(x) -median(x,na.rm=TRUE)))
```
Sorting the data along year and country makes it easier to draw connect lines lateron:

```
pwSub.pw<-pwSub[with(pwSub,order(country,year)),]
```

```
pwSub.pw[,c("country","year","pop","ci")]
```
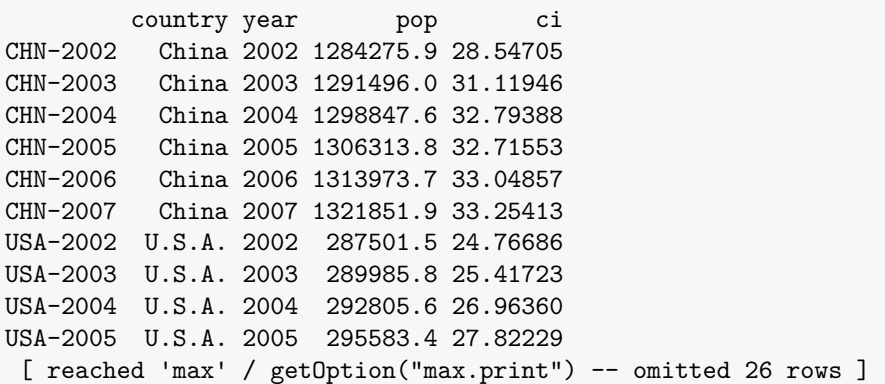

```
lattice::xyplot(ci ~ year| country,data=pwSub.pw,
       ylab="investment share",type="b")
```
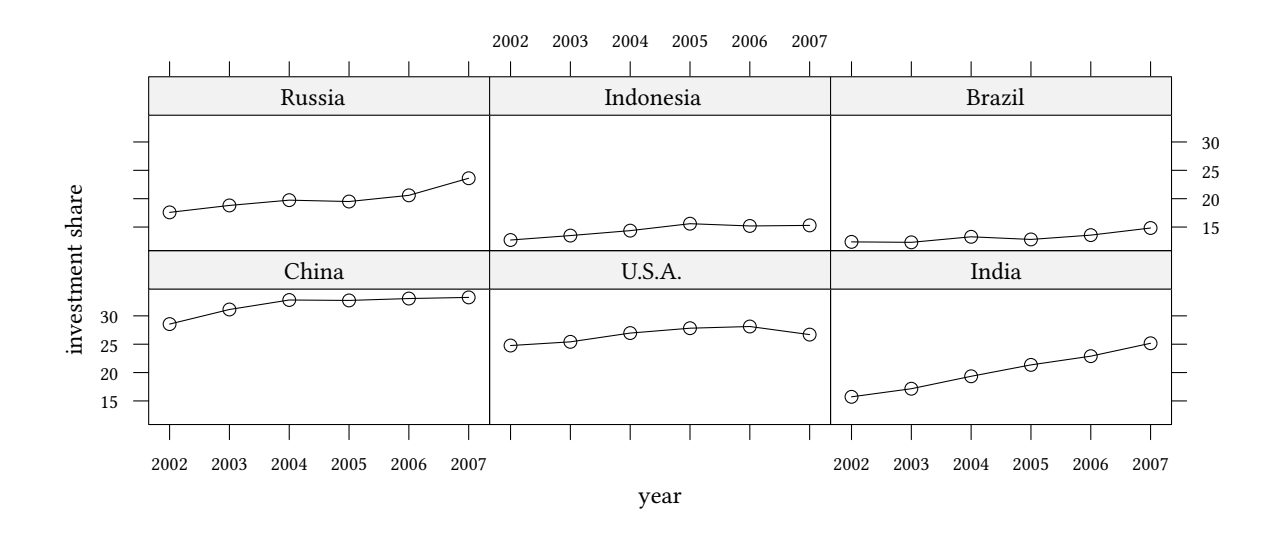

**xyplot**(ci ~ year,group=country,data=pwSub.pw,ylab="investment share",type="b", auto.key=**list**(space="right",title="country"))

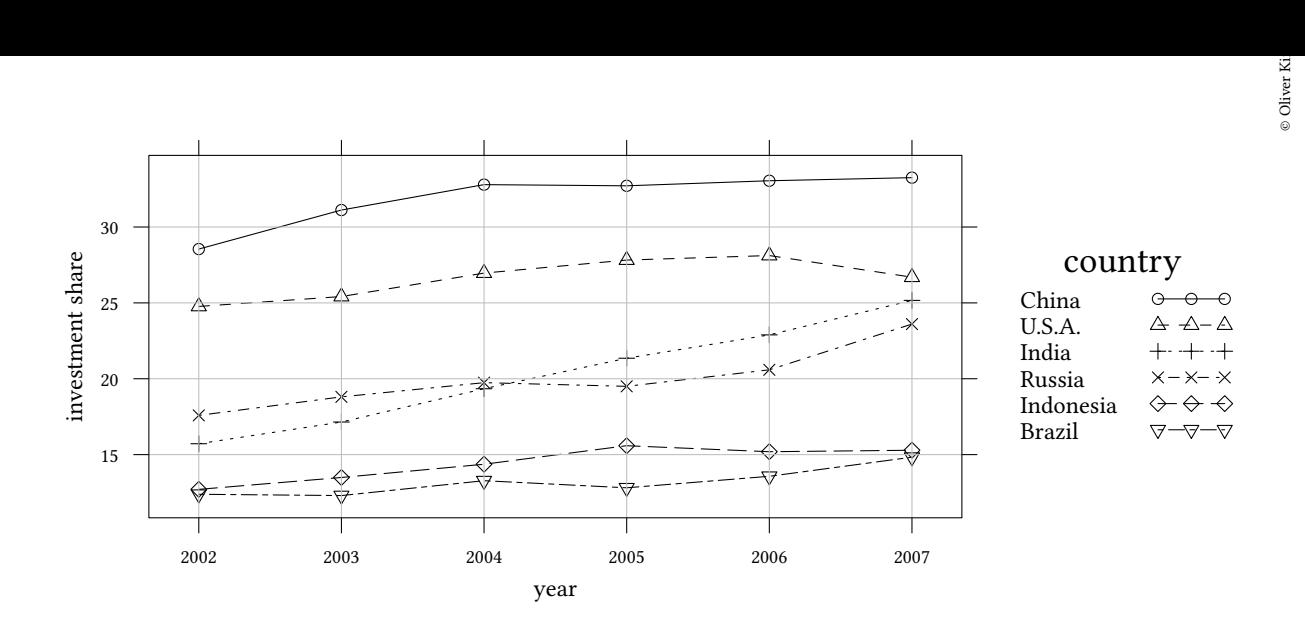

The legend of the previous plot does not show the lines.

**xyplot**(ci ~ year,group=country,data=pwSub.pw,ylab="investment share",type="b", auto.key=**list**(space="right",title="country",lines=TRUE))

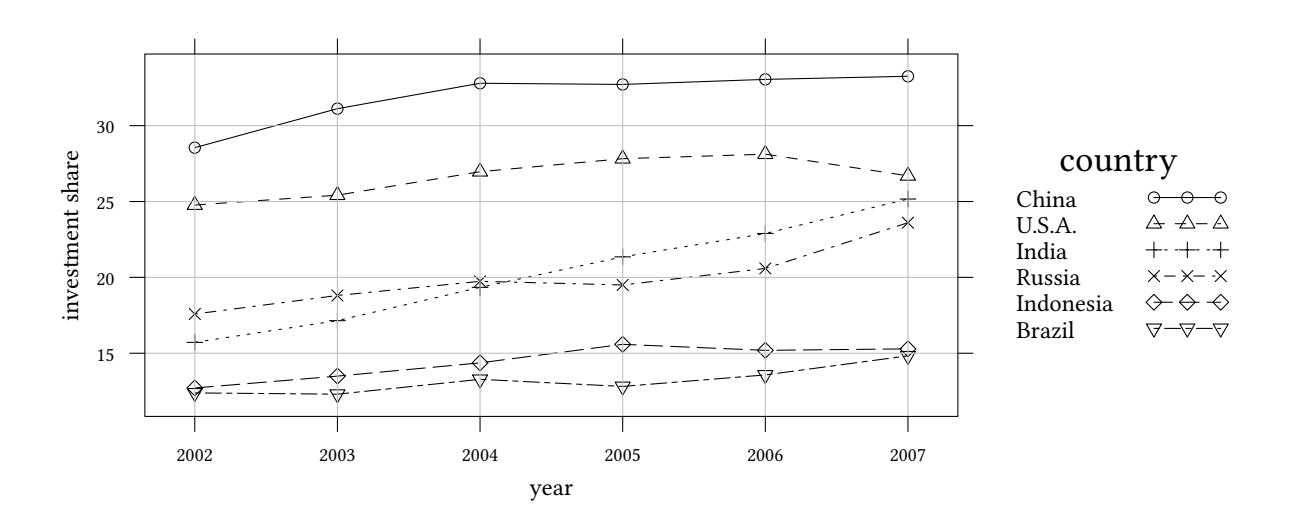

#### **7.2 Syntax**

The data we want to display in our lattice is described with the help of a formula:

#### **Graphs with variables on the vertical and horizontal axis:**

- vertical ∼ horizontal creates only one graph
- vertical ∼ horizonal | conditioning variable creates for each level of the conditioning variable one panel with one graph.
- $\frac{1}{2}$ <br>  $\bullet$   $\frac{1}{2}$  vertical ~ horizontal , group=grouping variable creates only one panel and superim-• vertical ∼ horizontal, group=grouping variable creates only one panel and superimposes within this panel graphs for each level of the grouping variable.
	- vertical ∼ horizontal | conditioning variable ,group=grouping variable | creates for each level of the conditioning variable one panel. Within these panels graphs for each level of the grouping variable are superimposed.

**Graphs with variables only on the horizontal axis** (examples would be density plots, histograms, etc.):

…when R creates values for vertical axis (e.g. histogram, densityplot, ecdfplot):

- ∼ horizontal | creates only one graph
- ∼ horizonal | conditioning variable | creates for each level of the conditioning variable one panel with one graph.
- ∼ horizontal, group=grouping variable | creates only one panel and superimposes within this panel graphs for each level of the grouping variable.
- ∼ horizontal | conditioning variable, group=grouping variable | creates for each level of the conditioning variable one panel. Within these panels graphs for each level of the grouping variable are superimposed.

#### **Several variables on the horizontal axis**

•  $\left| ... \right|$  h1 + h2 ... shows two variables h1 and h2

**Types of lines** The parameter types determines how points are displayed: type="b" or type=c("b","smooth","g")

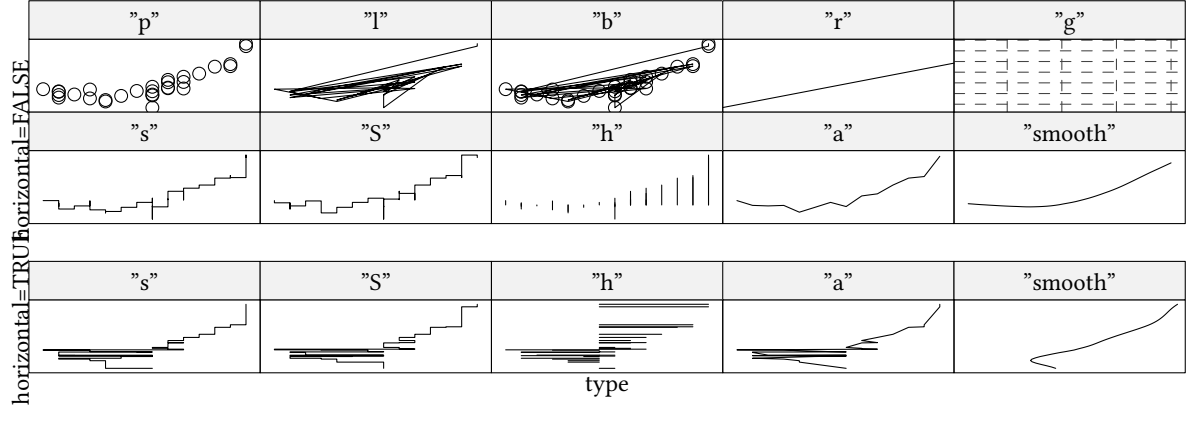

#### **7.3 Multiway continued**

Instead of having different panels for different countries, we could also have different panels for different years:

In the next plot we swap variables. We apply factor to year, so that it appears as a text in the shingles.

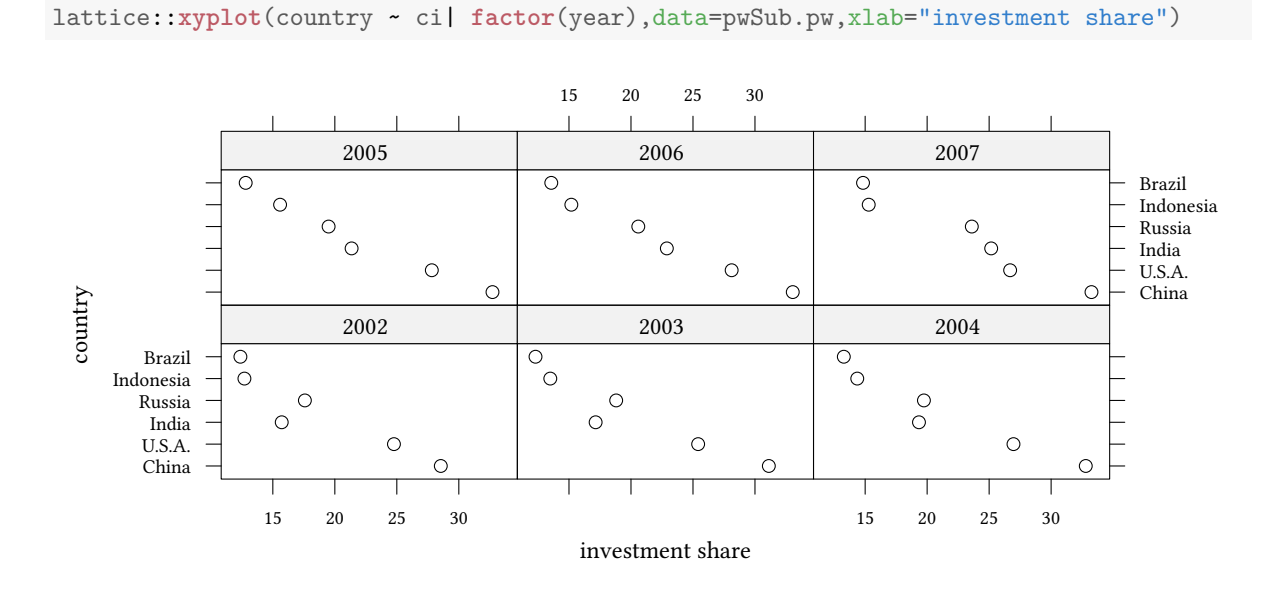

If the vertical variable (country in this case) is a factor, then dotplot generates even nicer graphs:

```
lattice::dotplot(country ~ ci| factor(year),data=pwSub.pw,
        xlab="investment share",horizonal=TRUE)
```
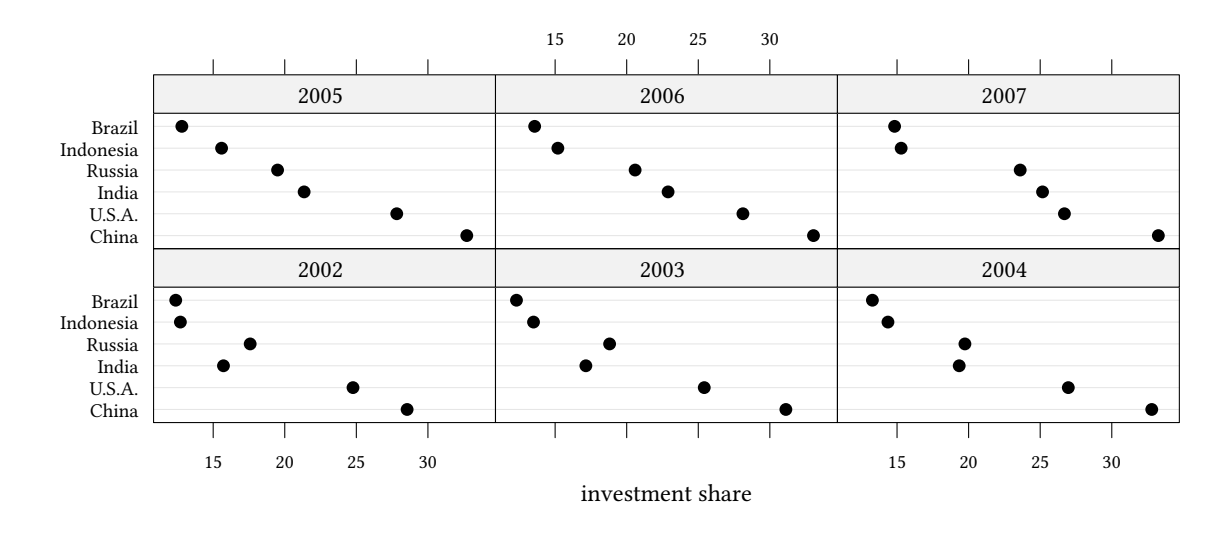

We can, of course, show more than one variable on the horizontal axis:

 Oliver Kirchkamp[22 April 2024 19:50:40] — 103 keys<-**list**(text=**c**("private","gov."),space="right",lines=TRUE,size=2,between=.5) lattice::**dotplot**(country ~ ci+cg| **factor**(year),data=pwSub.pw,xlab="investment share", horizonal=TRUE,auto.key=keys,t="b")

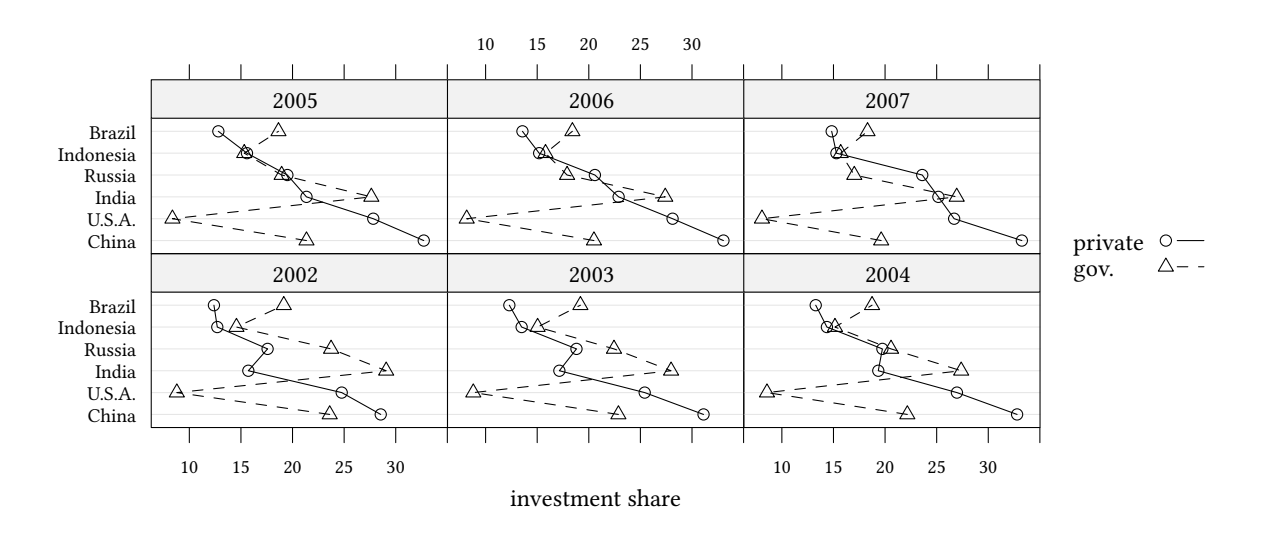

Certainly, we can also have more than one variable on the vertical axis:

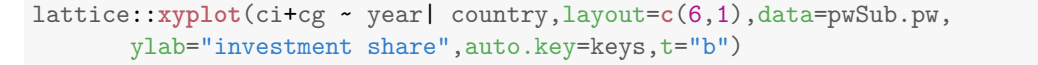

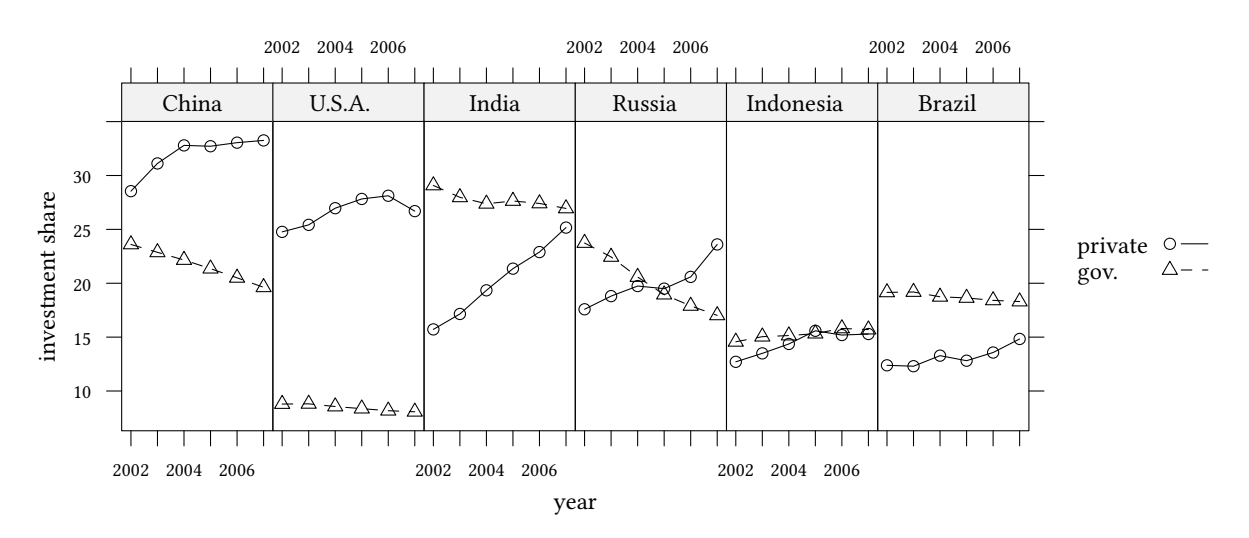

**Segment plots** Sometimes we have to plot segments. Here we plot a range of the minimum investment share to the maximum investment share.

```
library(latticeExtra)
pwSub2<-as.data.frame(t(sapply(by(pwSub.pw,list(pwSub.pw$country),function(x)
    c(min=min(x$ci),mean=mean(x$ci),max=max(x$ci))),c)))
pwSub2
```
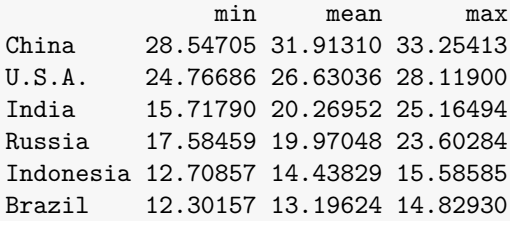

pwSub2<-**within**(pwSub2,{country<-**factor**(**rownames**(pwSub2))}) latticeExtra::segplot(country ~ min+max,centers=mean,draw.bands=FALSE,xlab="investment share",data

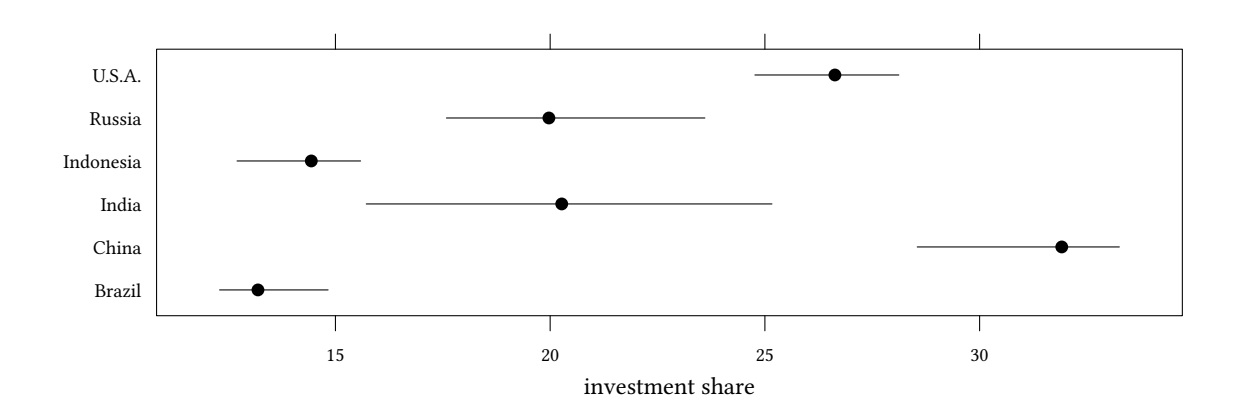

latticeExtra::**segplot**(**reorder**(**factor**(country),mean) ~ min+max,centers=mean, xlab="investment share",draw.bands=FALSE,data=pwSub2)

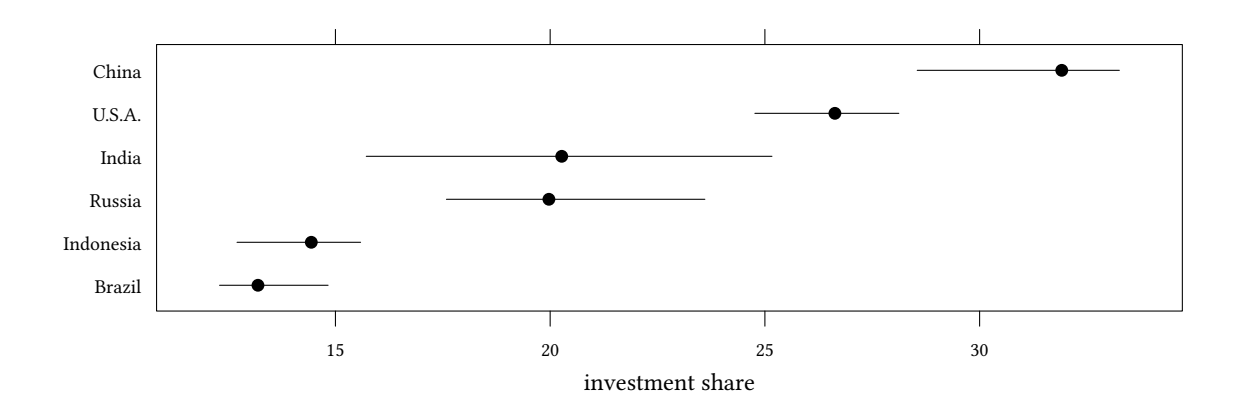

**Segment plots and regression results** We can also use segment plots to show regression results. In the following example we use the pwt6.3 dataset to study the relation between openc and cgdp per country:

 $\circledcirc$ Oliver Ki  $\circ$  Oliver Ki

```
© Oliver Kirchkan
```

```
 Oliver Kirchkamp[22 April 2024 19:50:40] — 105
reg<-with(pwSub.pw,lm(log(cgdp) ~ openc:country - 1))
  reg.ci<-data.frame(cbind(coef(reg),confint(reg)))
  names(reg.ci)<-c("coef","lower","upper")
  reg.ci[["country"]]<-factor(sub("openc:country","",rownames(reg.ci)))
  reg.ci
```
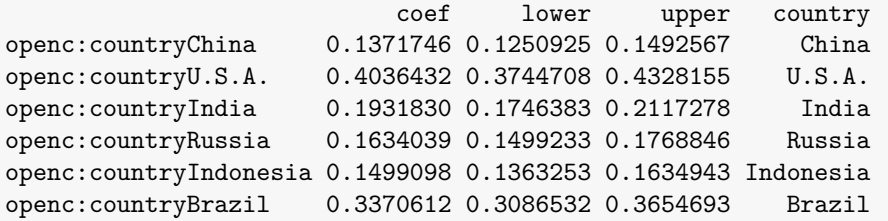

```
latticeExtra::segplot(reorder(country,coef)~lower+upper,
       centers=coef,data=reg.ci,
        draw.bands=FALSE,
        segments.fun = panel.arrows,
        ends = "both", angle = 90,
        length = 1, unit = "mm")
```
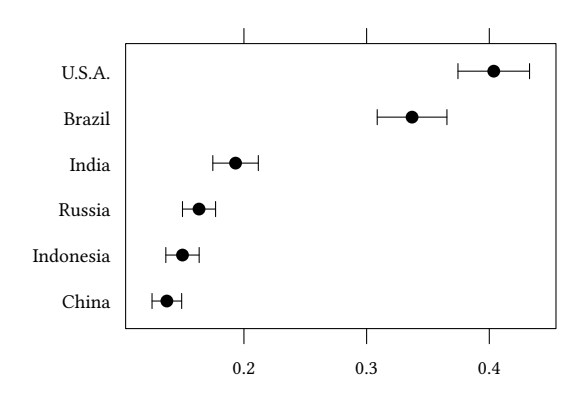

#### **7.4 Densityplots**

```
data(pwt5.6)
pwt5.6<-within(pwt5.6,continent<-sub(" & ","+",continent))
keys<-list(text=c("private","gov."),space="top",columns=2,lines=TRUE)
lattice::densityplot(~i+g | continent,data=pwt5.6,plot.points=FALSE,xlab="investment share",
            auto.key=keys)
```
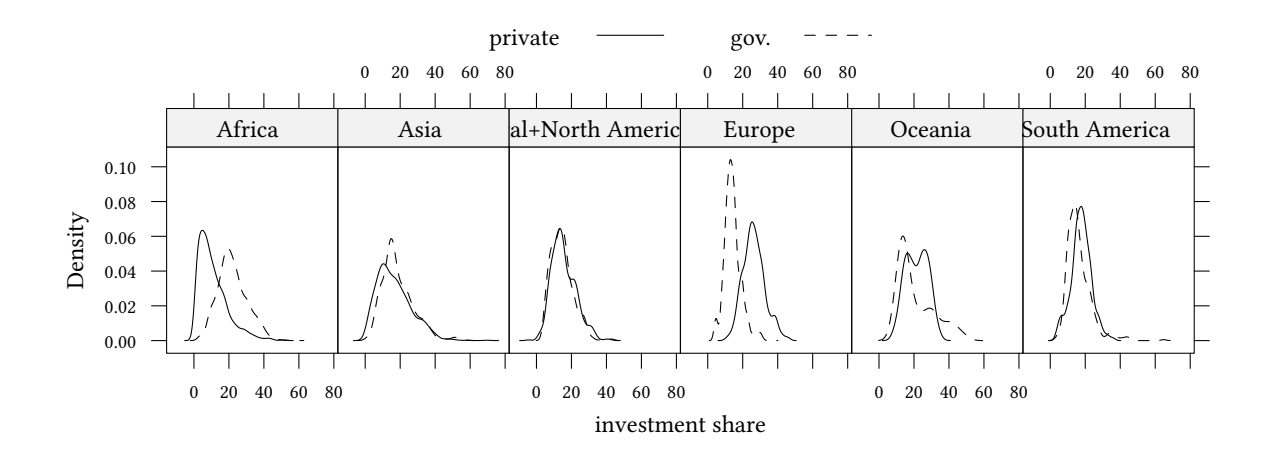

#### **7.5 Histograms**

```
lattice::histogram(~c | continent,data=pwt5.6,plot.points=
              FALSE,xlab="consumption share")
```
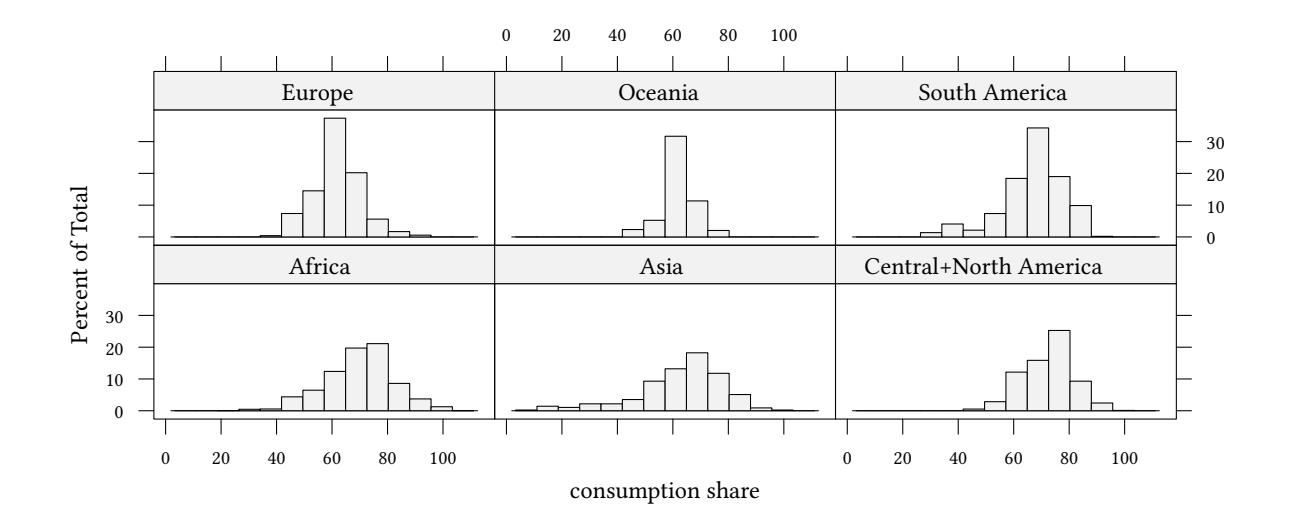

#### **7.6 Empirical cumulative densities**

**library**(latticeExtra) latticeExtra::**ecdfplot**(~c | continent,data=pwt5.6,xlab="consumption share")

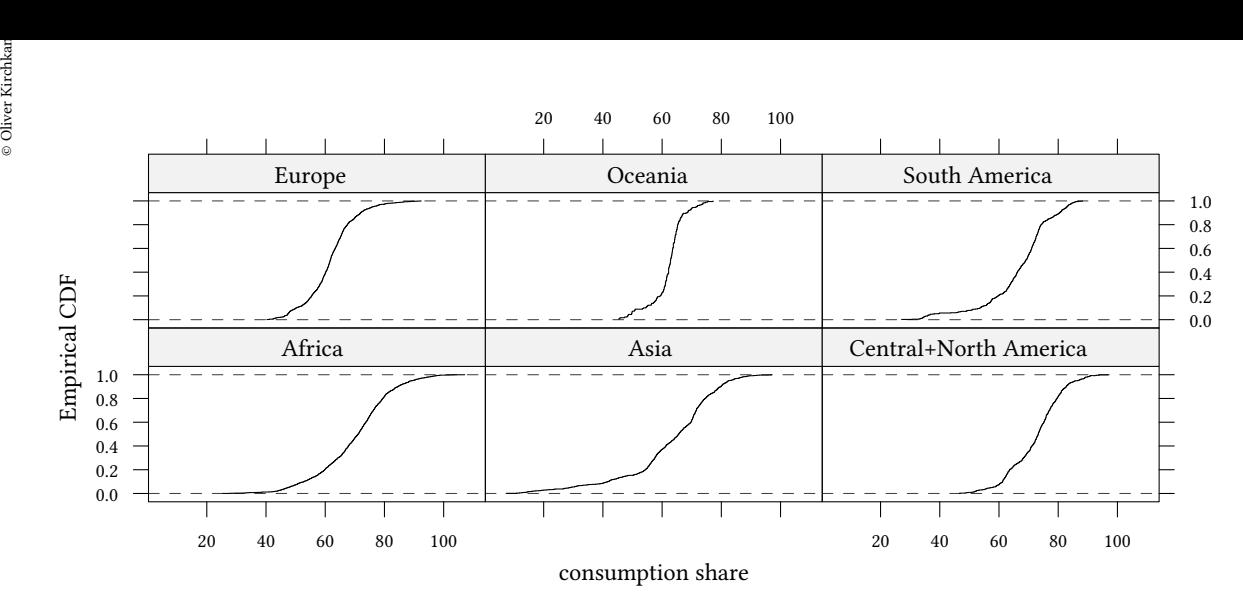

key<-**list**(x=0,y=1,corner=**c**(0,1),background="white",border=TRUE) latticeExtra::**ecdfplot**(~c ,groups= continent,data=pwt5.6, auto.key=key,xlab="consumption share")

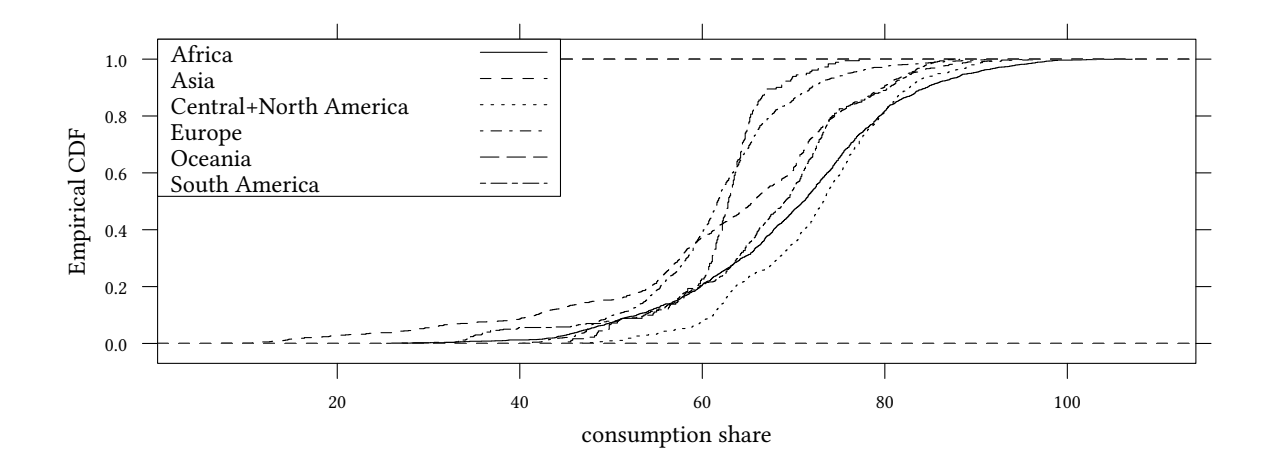

#### **7.7 Q-Q plots**

```
lattice::qqmath(~c | continent,data=pwt5.6,ylab="consumption share",type="l",
      panel = function(x, ...)panel.qqmathline(x, ...)
          panel.qqmath(x, ...)
      })
```
-2 0 2 Europe South America Oceania 100 80 consumption share 60 consumption share 40 20 Africa Asia Central+North America 100 80 60 40 20  $-2$  0 2  $-2$  0 2 qnorm

lattice::**qqmath**(~c ,groups= continent,aspect="xy",data=pwt5.6, auto.key=**list**(space="top", lines=TRUE,points=FALSE), ylab="consumption share",type="l")

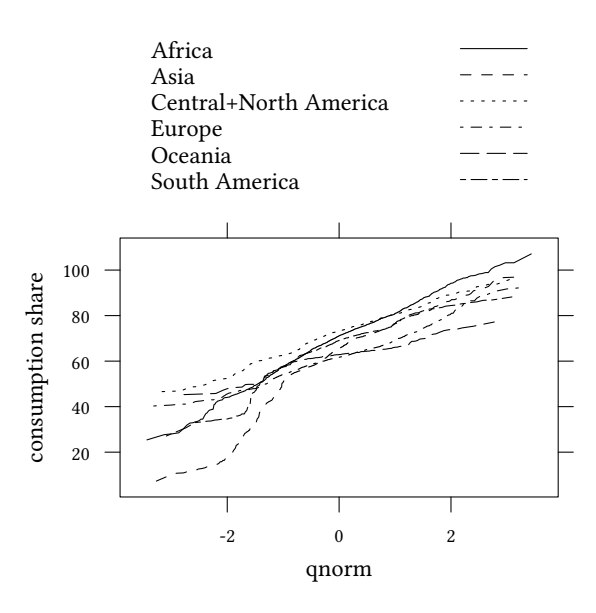

#### **7.8 Sample Q-Q plots**

Here we have to factor ed to show the values of ed in the shingles.

```
library(Ecdat)
data(Wages)
lattice::qq(sex ~ lwage | factor(ed),data=subset(Wages,ed>=7),type="l")
```
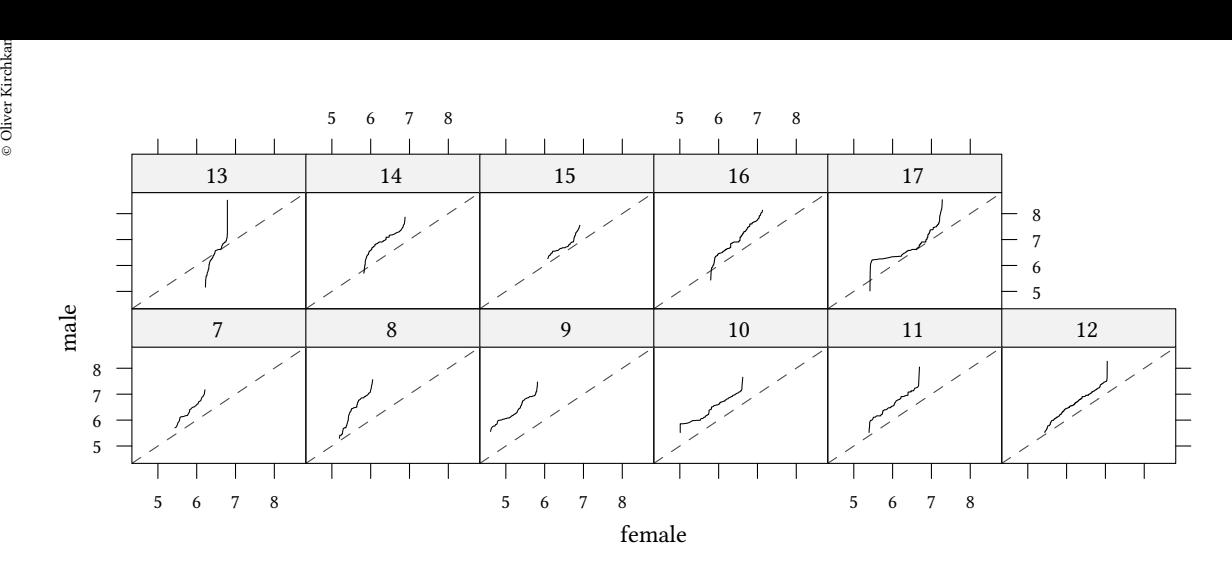

## **7.9 Boxplots**

Here we have to factor ed to make clear whether we want boxplots over ed or over lwage.

lattice::**bwplot**(lwage ~ **factor**(ed) | sex ,data=**subset**(Wages,ed>=7))

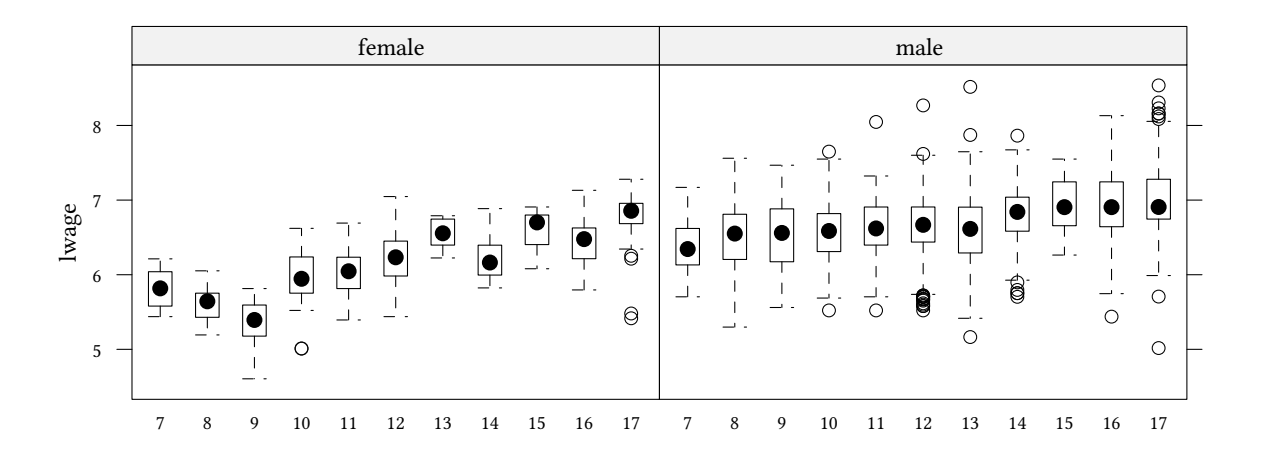

## **7.10 Barcharts**

lattice can also do bar charts:

```
keys<-list(text=c("private","gov."),space="top",columns=2)
lattice::barchart(country ~ ci+cg| as.factor(year),data=pwSub.pw,xlab="investment share",horizonal=TRUE,
              auto.key=keys)
```
 $\circledcirc$ Oliver Ki  $\circ$  Oliver Ki

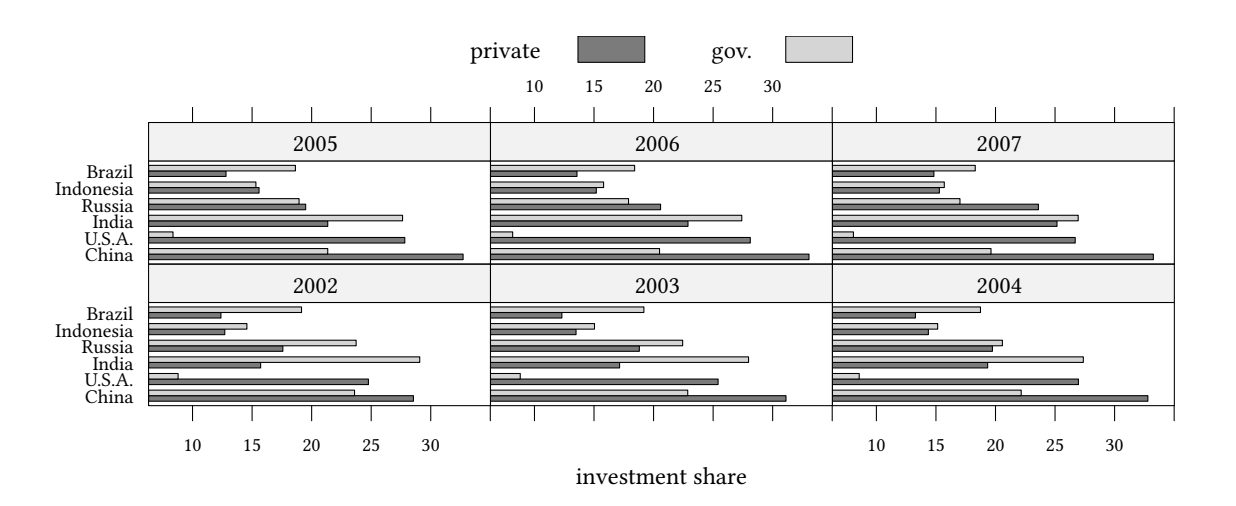

#### We should note that often a dotplot or xyplot presents the same data in a better way.

```
keys<-list(text=c("private","gov."),space="right",lines=TRUE,size=2,between=.5)
lattice::dotplot(country ~ ci+cg| factor(year),data=pwSub.pw,xlab="investment share",
        horizonal=TRUE,auto.key=keys,t="b")
```
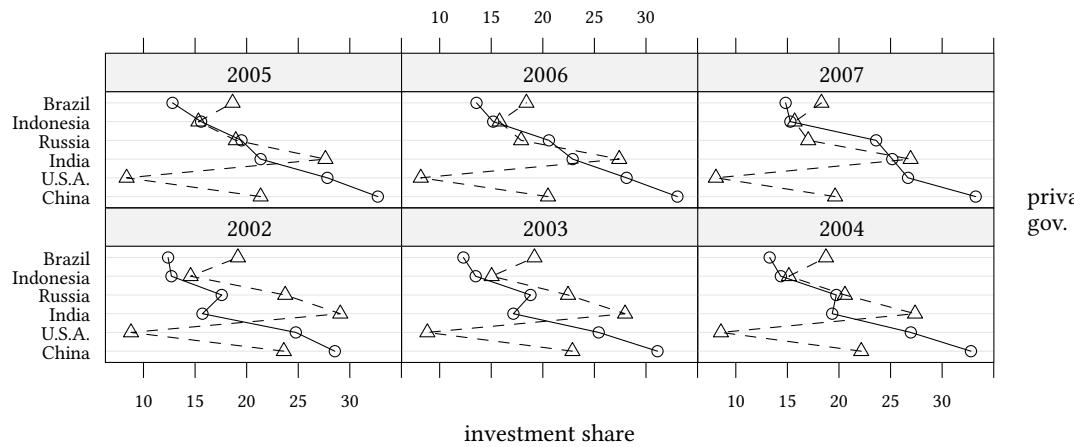

private  $\circ$  —  $\triangle-$  -

## **7.11 Coplots**

```
data(warpbreaks) ## given two factors
coplot(breaks ~ 1:length(breaks) | tension*wool, data = warpbreaks,
      xlab="index")
```
de de la contracteur (de la contracteur)<br>De la contracteur (de la contracteur)<br>Oliver Hension Given : tension

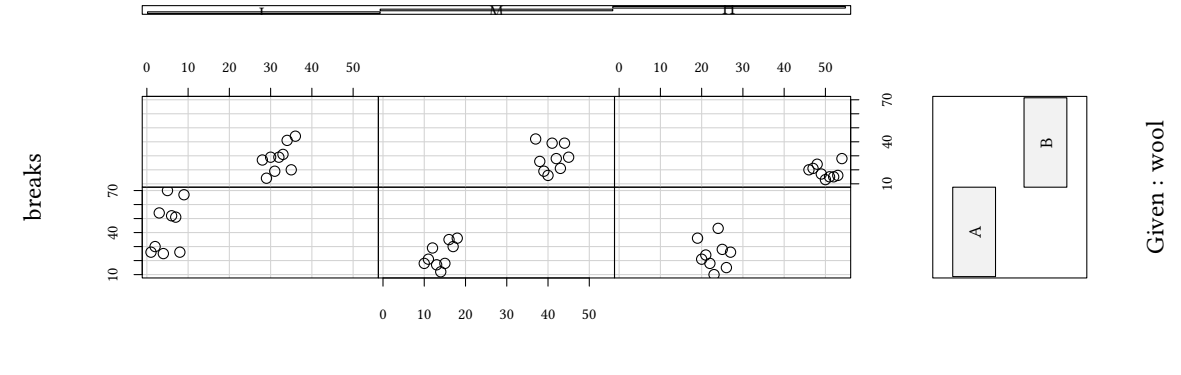

index

### **7.12 Parameters**

#### **7.12.1 Types**

Usually lattice renders data as points. The argument type=(...) modifies this behaviour. Some useful values are the following:

- type='p': points
- type='l': lines (in the order of the dataset)
- type='b': lines and points
- type='g': a grid
- type='r': a regression line
- type='smooth': a loess smooth line

```
data(Caschool,package="Ecdat")
lattice::xyplot(testscr ~ str,data=Caschool,type=c("p","g","r","smooth"))
```
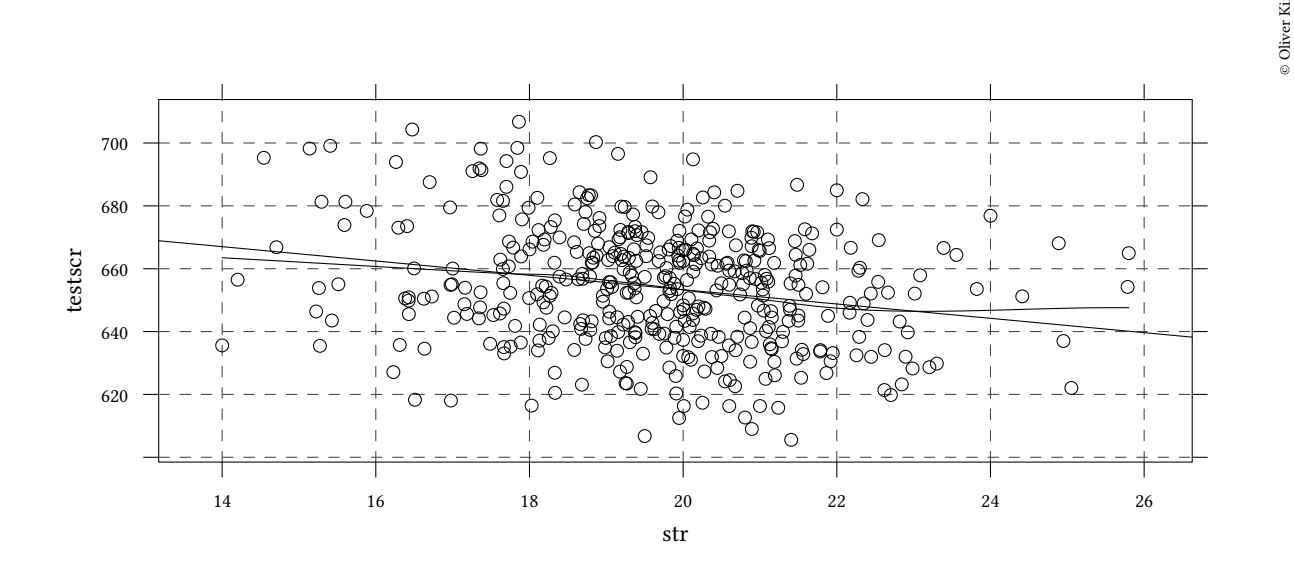

 $\circ$  Oliver Ki

#### **7.12.2 Axes**

**Different scales for different panels** Usually, lattice chooses the same scale for all panels in a plot. This can be changed with the help of the parameter scales.

Same scale (the default):

lattice::**xyplot**(ci ~ year| **as.factor**(country),data=pwSub.pw,ylab="investment share",t="b")

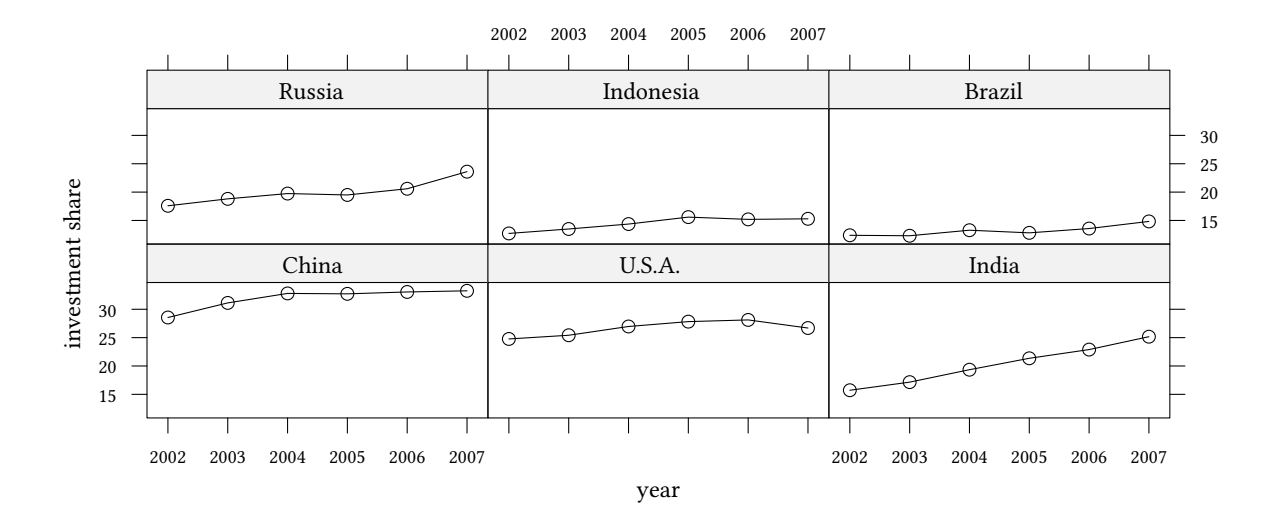

Free scale (scales=list(x="same",y="free")):

lattice::**xyplot**(ci ~ year| **as.factor**(country),data=pwSub.pw,ylab="investment share",t="b", scales=**list**(x="same",y="free"))

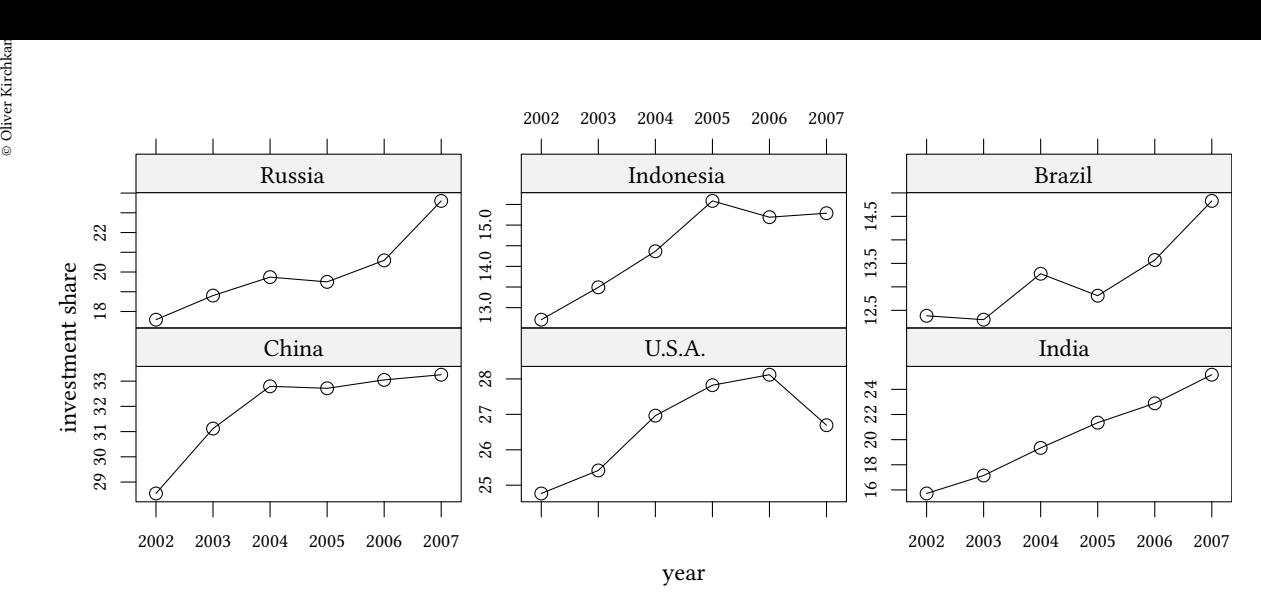

Sliced scale (scales=list(x="same", y="sliced"), scales have the same scale, but different origin):

lattice::**xyplot**(ci ~ year| **as.factor**(country),data=pwSub.pw,ylab="investment share",t="b", scales=list(x="same",y="sliced"))

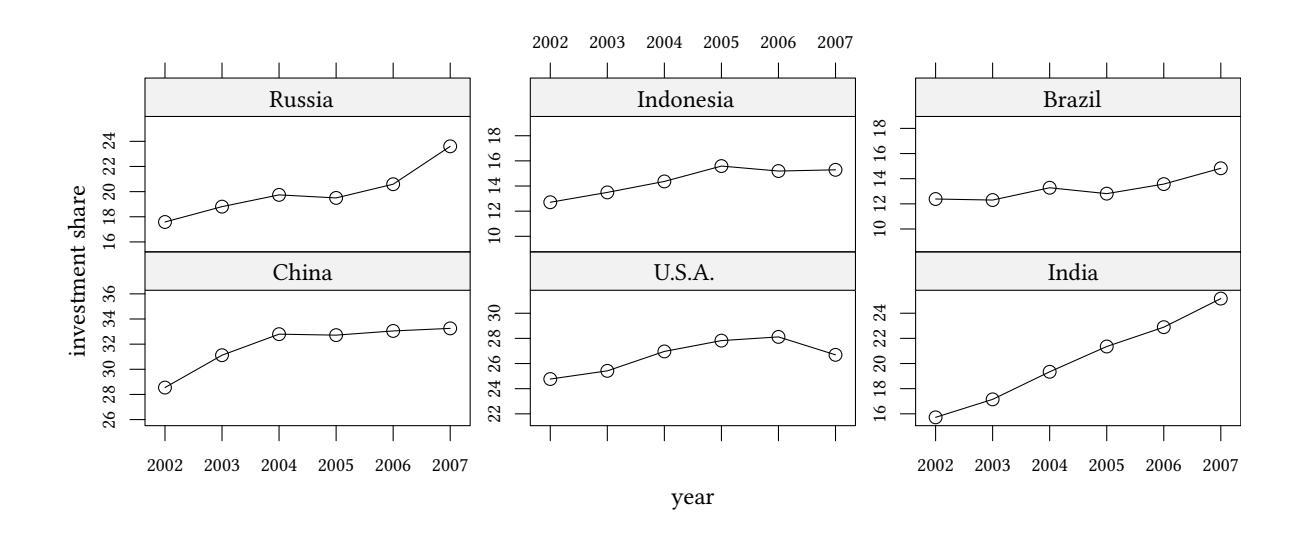

#### **Individual axes**

We can influence *where* an axis is labelled as follows:

```
myscale<-list(x=list(at=2002:2007,labels=c(2002,"","","","",2007)),
              y=list(log=TRUE,at=c(15,20,25,30,35)))
lattice::xyplot(ci ~ year| as.factor(country),layout=c(6,1),
      scales=myscale,data=pwSub.pw,ylab="investment share",t="b")
```
© Oliver Kirchkan

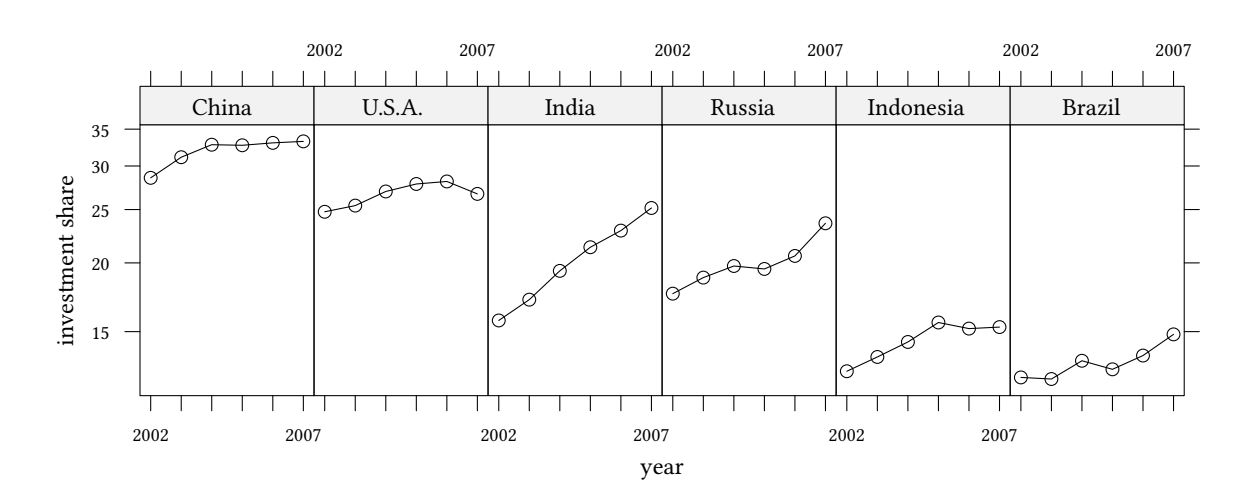

**More complex plots** Let us start with some simple data:

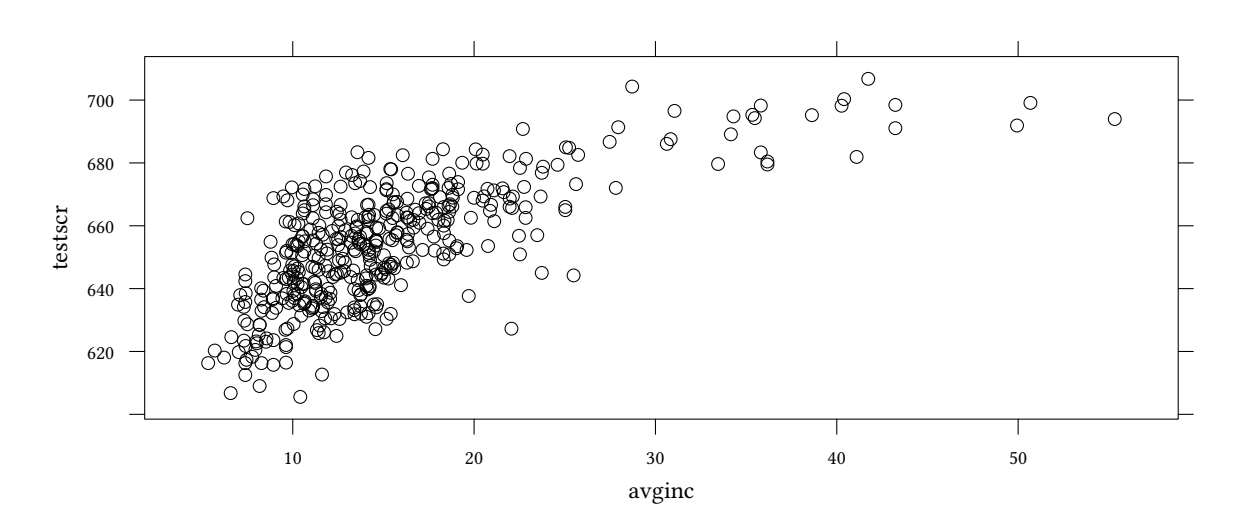

lattice::**xyplot**(testscr ~ avginc,data=Caschool)

xyplot provides a loess smoother, but how can we provide more detail, e.g. confidence bands for the smoother?

Let us first calculate the necessary data:

```
data(Caschool,package="Ecdat")
cal.lo<-loess(testscr ~ avginc,data=Caschool)
newx <- with(Caschool,seq(min(avginc),max(avginc),length.out=50))
cal.pred <- predict(cal.lo,newdata=newx,se=TRUE)
cal.df<-with(cal.pred,{data.frame(testscr=fit,
     avginc=newx,
     upper=fit+qnorm(.975)*se.fit,
     lower=fit+qnorm(.025)*se.fit)})
head(cal.df)
```
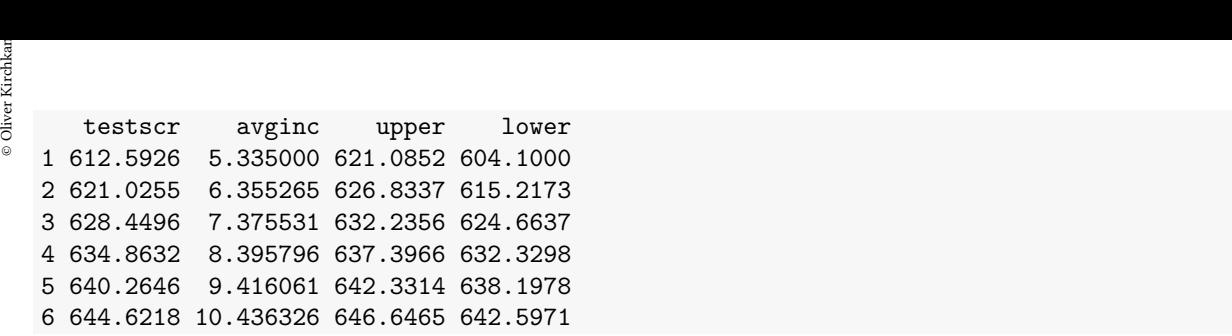

lattice::**xyplot**(testscr ~ avginc,data=cal.df,type="l")

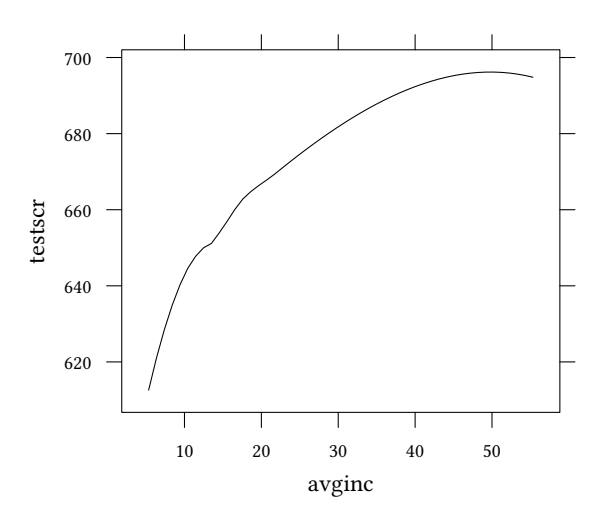

lattice::**xyplot**(testscr ~ avginc,data=cal.df,type="l", panel=panel.xyplot)

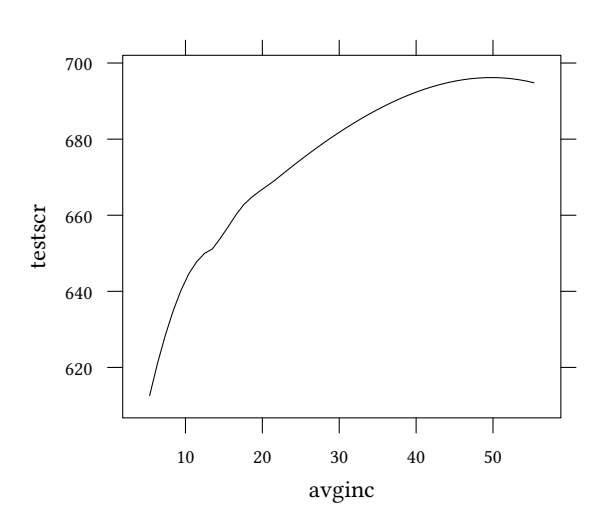

lattice::**xyplot**(testscr ~ avginc,data=cal.df,type="l", panel=**function**(...) **panel.xyplot**(...))

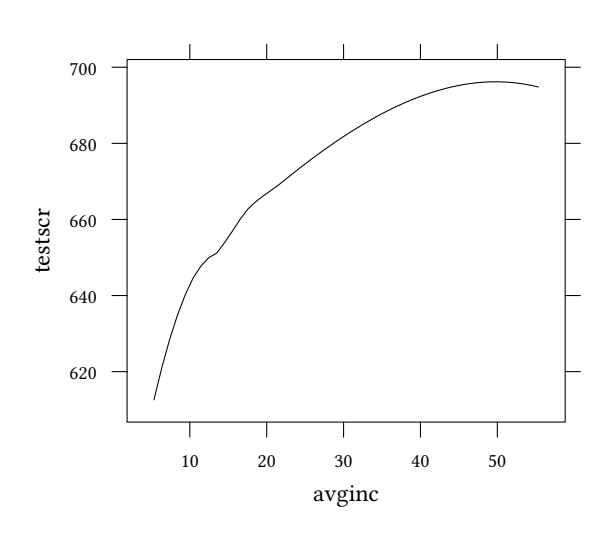

```
lattice::xyplot(testscr ~ avginc,data=cal.df,type="l",
  panel=function(...) {
   panel.xyplot(...);
    panel.refline(h=660)
})
```
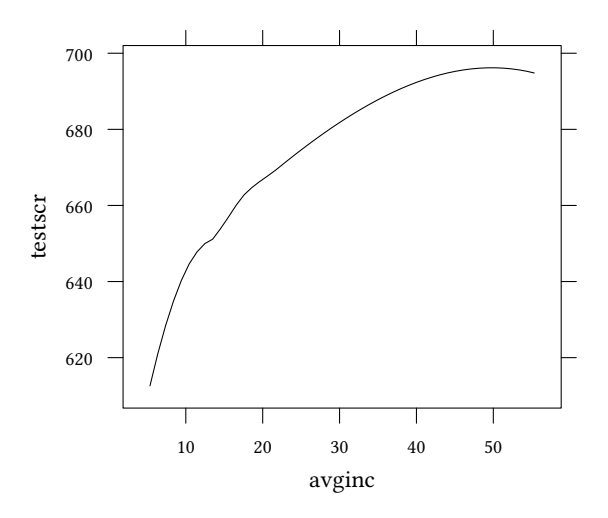

```
with(cal.df,lattice::xyplot(testscr ~ avginc,type="l",
   panel=function(...) {
      panel.xyplot(...);
      panel.xyplot(avginc,upper,type="l",lty=2)
      panel.xyplot(avginc,lower,type="l",lty=2)
}))
```
 $\circledcirc$ Oliver Ki  $\circ$  Oliver Ki

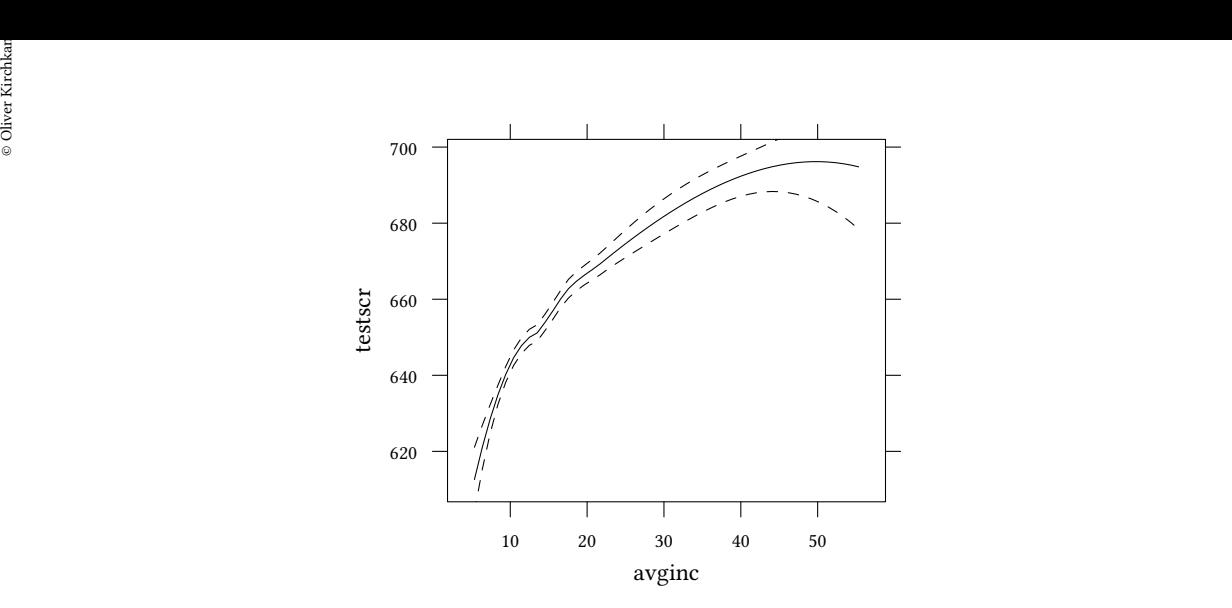

All this could be done with the help of the built in panel.smoother function:

```
lattice::xyplot(testscr ~ avginc,data=Caschool,
   panel=function(...) {
       panel.smoother(...)
       panel.xyplot(...)
   })
```
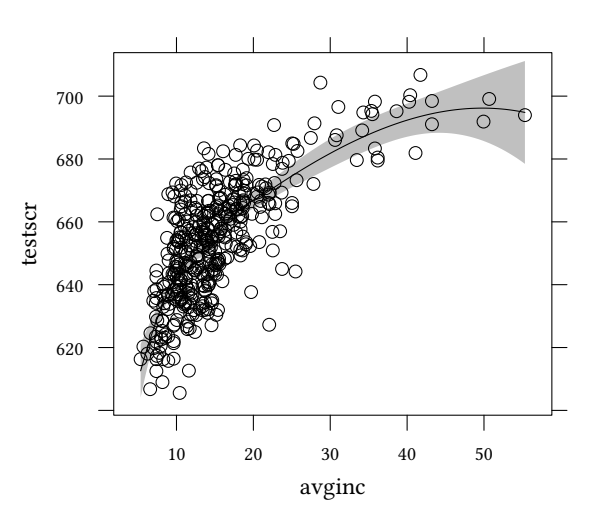

#### **Themes**

```
keys<-list(text=c("consume","private invest.","gov."),lines=TRUE,
           space="top",columns=3)
mTheme1<-custom.theme(symbol = brewer.pal(3, "Set1"),
  bg = "grey90", fg = "black", pch = 16, lty=1:3, lwd=3)mTheme2<-custom.theme(symbol = brewer.pal(3, "Pastel1"),
                      fg = "black", 1ty=1:3,1wd=3)mTheme3<-custom.theme(symbol = brewer.pal(3, "Paired"),
                      fg = "black")
```

```
mTheme3$strip.background$col=brewer.pal(3, "Pastel2")
pwSub<-lattice::xyplot(cc+ ci + cg ~ year| as.factor(country),layout=c(6,1),
       data=pwSub.pw, ylab="", t="b", auto.key=keys)
```

```
pwSub
```
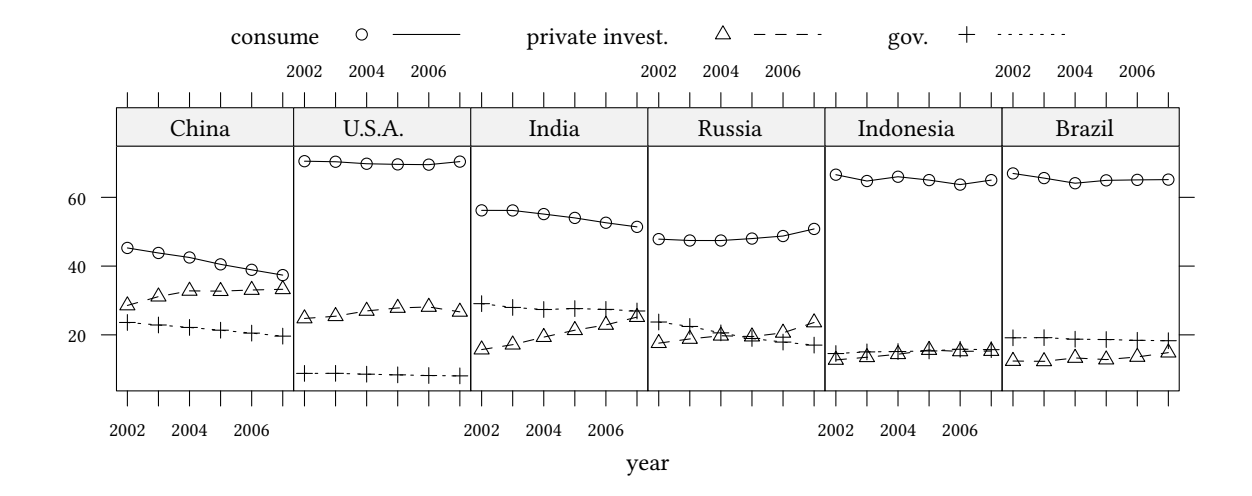

**update**(pwSub,par.settings=mTheme1)

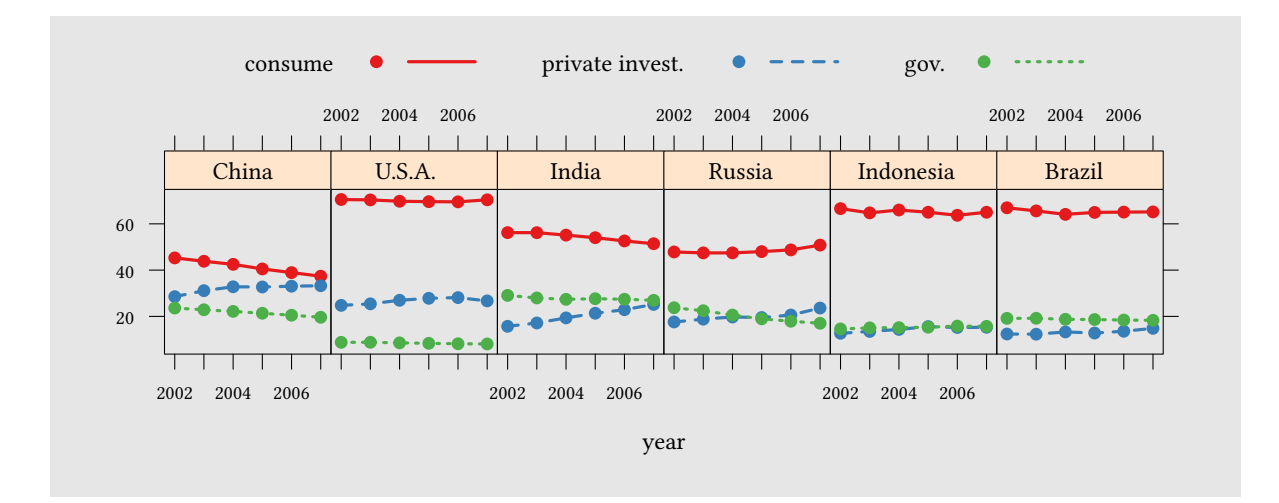

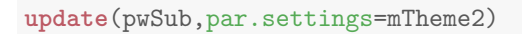

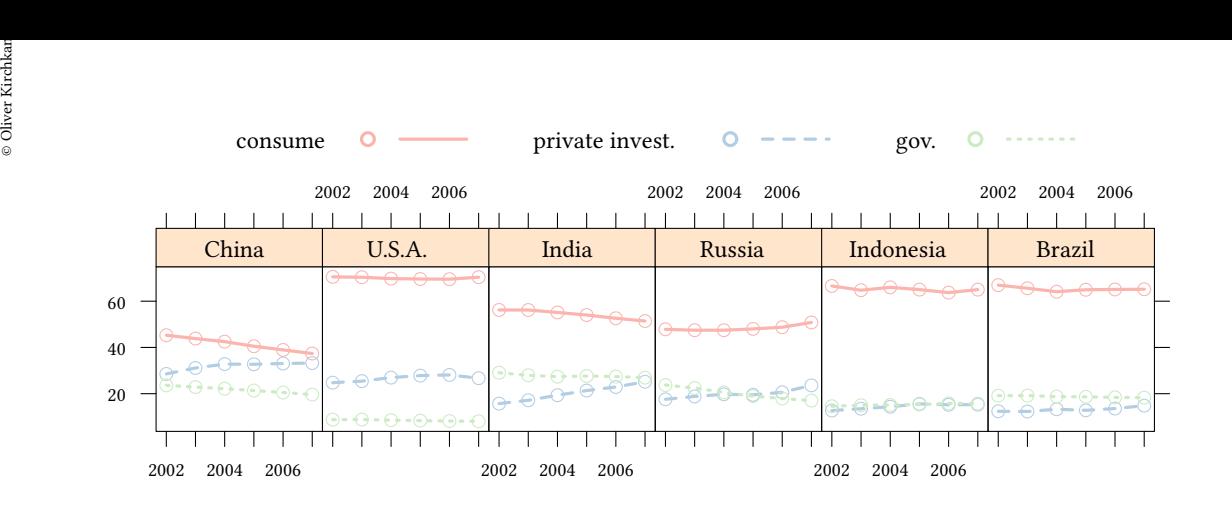

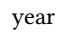

**update**(pwSub,par.settings=mTheme3)

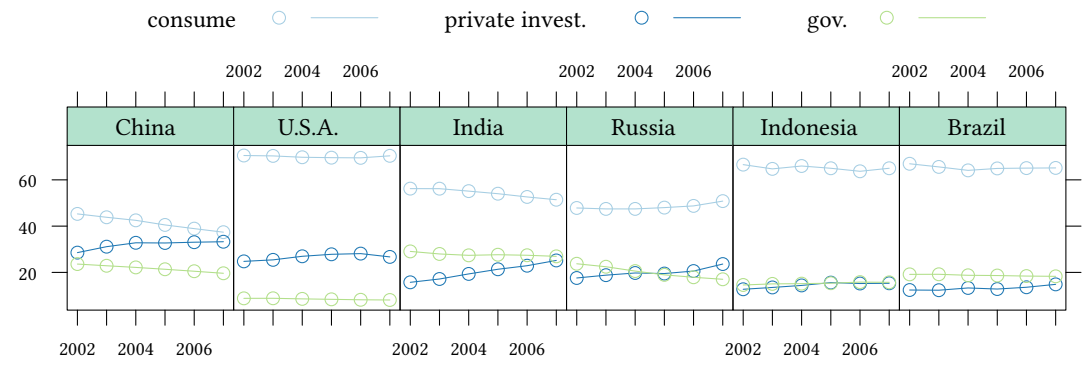

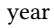

**update**(pwSub,par.settings=**standard.theme**("pdf", color=FALSE))

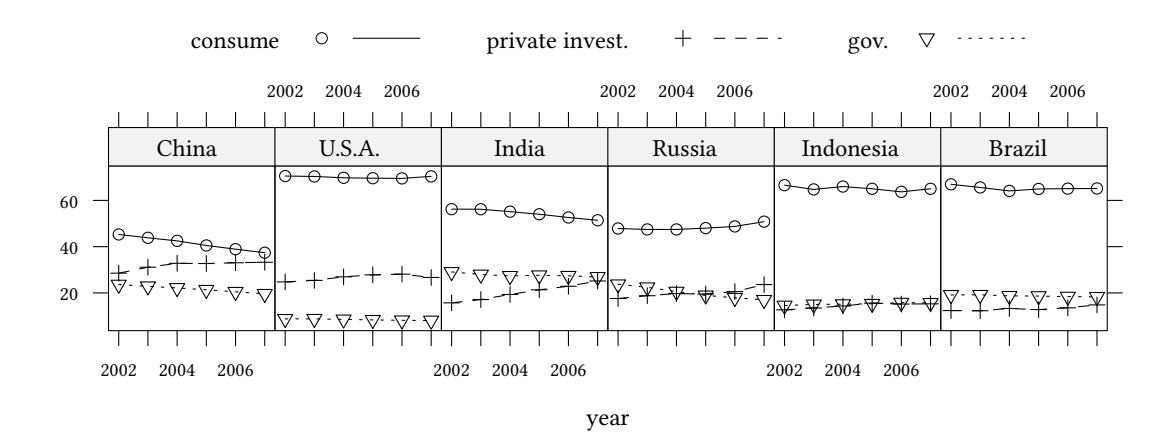

#### **Vector graphs versus raster images — don't rasterize!:**

**update**(pwSub,par.settings=**standard.theme**("pdf", color=FALSE))

private invest. consume Ō gov. ........... ᢦ 2002 2004 2006 2002 2004 2006 2002 2004 2006 Τ.  $\mathbf{I}$  $U.S.A$ China India Russia Indonesia Brazil <del>0000</del> ó ó Ð 60 ө 40 20 т т Т 2002 2004 2006 2002 2004 2006 2002 2004 2006

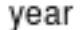

#### **Vector graphs**

- tikz (for  $E/kX$ )
- eps (sometimes)
- pdf (sometimes)
- svg
- wmf
- $\bullet$  ...

# Oliver Kirchkamp[22 April 2024 19:50:40] — 121 **Raster graphs**

- jpeg
- png
- gif
- tiff
- pdf (sometimes)
- $\bullet$  . . .